# Oracle9i: Program with PL/SQL

Student Guide • Volume 2

40054GC11 Production 1.1 October 2001 D34005

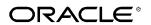

#### **Authors**

Nagavalli Pataballa Priya Nathan

# **Technical Contributors** and **Reviewers**

Anna Atkinson **Bryan Roberts** Caroline Pereda Cesljas Zarco Coley William Daniel Gabel Dr. Christoph Burandt Hakan Lindfors Helen Robertson John Hoff Lachlan Williams Laszlo Czinkoczki Laura Pezzini Linda Boldt Marco Verbeek Natarajan Senthil Priya Vennapusa Roger Abuzalaf Ruediger Steffan Sarah Jones Stefan Lindblad Susan Dee

#### **Publisher**

Sheryl Domingue

#### Copyright © Oracle Corporation, 1999, 2000, 2001. All rights reserved.

This documentation contains proprietary information of Oracle Corporation. It is provided under a license agreement containing restrictions on use and disclosure and is also protected by copyright law. Reverse engineering of the software is prohibited. If this documentation is delivered to a U.S. Government Agency of the Department of Defense, then it is delivered with Restricted Rights and the following legend is applicable:

#### Restricted Rights Legend

Use, duplication or disclosure by the Government is subject to restrictions for commercial computer software and shall be deemed to be Restricted Rights software under Federal law, as set forth in subparagraph (c)(1)(ii) of DFARS 252.227-7013, Rights in Technical Data and Computer Software (October 1988).

This material or any portion of it may not be copied in any form or by any means without the express prior written permission of Oracle Corporation. Any other copying is a violation of copyright law and may result in civil and/or criminal penalties.

If this documentation is delivered to a U.S. Government Agency not within the Department of Defense, then it is delivered with "Restricted Rights," as defined in FAR 52.227-14, Rights in Data-General, including Alternate III (June 1987).

The information in this document is subject to change without notice. If you find any problems in the documentation, please report them in writing to Education Products, Oracle Corporation, 500 Oracle Parkway, Box SB-6, Redwood Shores, CA 94065. Oracle Corporation does not warrant that this document is error-free.

All references to Oracle and Oracle products are trademarks or registered trademarks of Oracle Corporation.

All other products or company names are used for identification purposes only, and may be trademarks of their respective owners.

#### **Contents**

#### **Curriculum Map**

#### I Introduction

Course Objectives I-2

About PL/SQL I-3

PL/SQL Environment I-4

Benefits of PL/SQL I-5

Benefits of Subprograms I-10

Invoking Stored Procedures and Functions I-11

Summary I-12

#### 1 Declaring Variables

Objectives 1-2

PL/SQL Block Structure 1-3

Executing Statements and PL/SQL Blocks 1-4

Block Types 1-5

Program Constructs 1-6

Use of Variables 1-7

Handling Variables in PL/SQL 1-8

Types of Variables 1-9

Using iSQL\*Plus Variables Within PL/SQL Blocks 1-10

Types of Variables 1-11

Declaring PL/SQL Variables 1-12

Guidelines for Declaring PL/SQL Variables 1-13

Naming Rules 1-14

Variable Initialization and Keywords 1-15

Scalar Data Types 1-17

Base Scalar Data Types 1-18

Scalar Variable Declarations 1-22

The %TYPE Attribute 1-23

Declaring Variables with the %TYPE Attribute 1-24

Declaring Boolean Variables 1-25

Composite Data Types 1-26

LOB Data Type Variables 1-27

Bind Variables 1-28

Using Bind Variables 1-30

Referencing Non-PL/SQL Variables 1-31

DBMS\_OUTPUT.PUT\_LINE 1-32

Summary 1-33

Practice 1 Overview 1-35

#### 2 Writing Executable Statements

Objectives 2-2

PL/SQL Block Syntax and Guidelines 2-3

Identifiers 2-5

PL/SQL Block Syntax and Guidelines 2-6

Commenting Code 2-7

SQL Functions in PL/SQL 2-8

SQL Functions in PL/SQL: Examples 2-9

Data Type Conversion 2-10

Nested Blocks and Variable Scope 2-13

Identifier Scope 2-15

Qualify an Identifier 2-16

Determining Variable Scope 2-17

Operators in PL/SQL 2-18

Programming Guidelines 2-20

Indenting Code 2-21

Summary 2-22

Practice 2 Overview 2-23

#### 3 Interacting with the Oracle Server

Objectives 3-2

SQL Statements in PL/SQL 3-3

SELECT Statements in PL/SQL 3-4

Retrieving Data in PL/SQL 3-7

Naming Conventions 3-9

Manipulating Data Using PL/SQL 3-10

Inserting Data 3-11

Updating Data 3-12

Deleting Data 3-13

Merging Rows 3-14

Naming Conventions 3-16

SQL Cursor 3-18

SQL Cursor Attributes 3-19

Transaction Control Statements 3-21

Summary 3-22

Practice 3 Overview 3-24

#### 4 Writing Control Structures

Objectives 4-2

Controlling PL/SQL Flow of Execution 4-3

IF Statements 4-4

Simple IF Statements 4-5

Compound IF Statements 4-6

IF-THEN-ELSE Statement Execution Flow 4-7

IF-THEN-ELSE Statements 4-8

IF-THEN-ELSIF Statement Execution Flow 4-9

IF-THEN-ELSIF Statements 4-11

CASE Expressions 4-12

CASE Expressions: Example 4-13

Handling Nulls 4-15

Logic Tables 4-16

Boolean Conditions 4-17

Iterative Control: LOOP Statements 4-18

Basic Loops 4-19

WHILE Loops 4-21

FOR Loops 4-23

Guidelines While Using Loops 4-26

Nested Loops and Labels 4-27

Summary 4-29

Practice 4 Overview 4-30

#### 5 Working with Composite Data Types

Objectives 5-2

Composite Data Types 5-3

PL/SQL Records 5-4

Creating a PL/SQL Record 5-5

PL/SQL Record Structure 5-7

The %ROWTYPE Attribute 5-8

Advantages of Using %ROWTYPE 5-10

The %ROWTYPE Attribute 5-11

INDEX BY Tables 5-13

Creating an INDEX BY Table 5-14

INDEX BY Table Structure 5-15

Creating an INDEX BY Table 5-16

Using INDEX BY Table Methods 5-17

INDEX BY Table of Records 5-18

Example of INDEX BY Table of Records 5-19

Summary 5-20

Practice 5 Overview 5-21

#### **6 Writing Explicit Cursors**

Objectives 6-2

About Cursors 6-3

Explicit Cursor Functions 6-4

Controlling Explicit Cursors 6-5

Declaring the Cursor 6-9

Opening the Cursor 6-11

Fetching Data from the Cursor 6-12

Closing the Cursor 6-14

Explicit Cursor Attributes 6-15

The %ISOPEN Attribute 6-16

Controlling Multiple Fetches 6-17

The %NOTFOUND and %ROWCOUNT Attributes 6-18

Example 6-20

Cursors and Records 6-21

Cursor FOR Loops 6-22

Cursor FOR Loops Using Subqueries 6-24

Summary 6-26

Practice 6 Overview 6-27

#### 7 Advanced Explicit Cursor Concepts

Objectives 7-2

Cursors with Parameters 7-3

The FOR UPDATE Clause 7-5

The WHERE CURRENT OF Clause 7-7

Cursors with Subqueries 7-9

Summary 7-10

Practice 7 Overview 7-11

#### 8 Handling Exceptions

Objectives 8-2

Handling Exceptions with PL/SQL 8-3

Handling Exceptions 8-4

Exception Types 8-5

Trapping Exceptions 8-6

Trapping Exceptions Guidelines 8-7

Trapping Predefined Oracle Server Errors 8-8

Predefined Exceptions 8-11

Trapping Nonpredefined Oracle Server Errors 8-12

Nonpredefined Error 8-13

Functions for Trapping Exceptions 8-14

Trapping User-Defined Exceptions 8-16

User-Defined Exceptions 8-17

Calling Environments 8-18
Propagating Exceptions 8-19
The RAISE\_APPLICATION\_ERROR Procedure 8-20
RAISE\_APPLICATION\_ERROR 8-22
Summary 8-23
Practice 8 Overview 8-24

#### 9 Creating Procedures

Objectives 9-2

PL/SQL Program Constructs 9-4

Overview of Subprograms 9-5

Block Structure for Anonymous PL/SQL Blocks 9-6

Block Structure for PL/SQL Subprograms 9-7

PL/SQL Subprograms 9-8

Benefits of Subprograms 9-9

Developing Subprograms by Using iSQL\*Plus 9-10

Invoking Stored Procedures and Functions 9-11

What Is a Procedure? 9-12

Syntax for Creating Procedures 9-13

Developing Procedures 9-14

Formal Versus Actual Parameters 9-15

Procedural Parameter Modes 9-16

Creating Procedures with Parameters 9-17

IN Parameters: Example 9-18
OUT Parameters: Example 9-19

Viewing OUT Parameters 9-21

IN OUT Parameters 9-22

Viewing IN OUT Parameters 9-23

Methods for Passing Parameters 9-24

DEFAULT Option for Parameters 9-25

Examples of Passing Parameters 9-26

Declaring Subprograms 9-27

Invoking a Procedure from an Anonymous PL/SQL Block 9-28

Invoking a Procedure from Another Procedure 9-29

Handled Exceptions 9-30

Unhandled Exceptions 9-32

Removing Procedures 9-34

Summary 9-35

Practice 9 Overview 9-37

#### 10 Creating Functions

Objectives 10-2

Overview of Stored Functions 10-3

Syntax for Creating Functions 10-4

Creating a Function 10-5

Creating a Stored Function by Using iSQL\*Plus 10-6

Creating a Stored Function by Using iSQL\*Plus: Example 10-7

Executing Functions 10-8

Executing Functions: Example 10-9

Advantages of User-Defined Functions in SQL Expressions 10-10

Invoking Functions in SQL Expressions: Example 10-11

Locations to Call User-Defined Functions 10-12

Restrictions on Calling Functions from SQL Expressions 10-13

Restrictions on Calling from SQL 10-15

Removing Functions 10-16

Procedure or Function? 10-17

Comparing Procedures and Functions 10-18

Benefits of Stored Procedures and Functions 10-19

Summary 10-20

Practice 10 Overview 10-21

#### 11 Managing Subprograms

Objectives 11-2

Required Privileges 11-3

Granting Access to Data 11-4

Using Invoker's-Rights 11-5

Managing Stored PL/SQL Objects 11-6

USER OBJECTS 11-7

List All Procedures and Functions 11-8

USER\_SOURCE Data Dictionary View 11-9

List the Code of Procedures and Functions 11-10

USER ERRORS 11-11

Detecting Compilation Errors: Example 11-12

List Compilation Errors by Using USER\_ERRORS 11-13

List Compilation Errors by Using SHOW ERRORS 11-14

ESCRIBE in iSQL\*Plus 11-15

Debugging PL/SQL Program Units 11-16

Summary 11-17

Practice 11 Overview 11-19

#### 12 Creating Packages

Objectives 12-2

Overview of Packages 12-3

Components of a Package 12-4

Referencing Package Objects 12-5

Developing a Package 12-6

Creating the Package Specification 12-8

Declaring Public Constructs 12-9

Creating a Package Specification: Example 12-10

Creating the Package Body 12-11

Public and Private Constructs 12-12

Creating a Package Body: Example 12-13

Invoking Package Constructs 12-15

Declaring a Bodiless Package 12-17

Referencing a Public Variable from a Stand-Alone Procedure 12-18

Removing Packages 12-19

Guidelines for Developing Packages 12-20

Advantages of Packages 12-21

Summary 12-23

Practice 12 Overview 12-26

#### 13 More Package Concepts

Objectives 13-2

Overloading 13-3

Overloading: Example 13-5

Using Forward Declarations 13-8

Creating a One-Time-Only Procedure 13-10

Restrictions on Package Functions Used in SQL 13-11

User Defined Package: taxes\_pack 13-12

Invoking a User-Defined Package Function from a SQL Statement 13-13

Persistent State of Package Variables: Example 13-14

Persistent State of Package Variables 13-15

Controlling the Persistent State of a Package Cursor 13-18

Executing PACK\_CUR 13-20

PL/SQL Tables and Records in Packages 13-21

Summary 13-22

Practice 13 Overview 13-23

#### 14 Oracle Supplied Packages

Objectives 14-2

Using Supplied Packages 14-3

Using Native Dynamic SQL 14-4

Execution Flow 14-5

Using the DBMS\_SQL Package 14-6

Using DBMS SQL 14-8

Using the EXECUTE IMMEDIATE Statement 14-9

Dynamic SQL Using EXECUTE IMMEDIATE 14-11

Using the DBMS\_DDL Package 14-12

Using DBMS\_JOB for Scheduling 14-13

DBMS\_JOB Subprograms 14-14
Submitting Jobs 14-15
Changing Job Characteristics 14-17
Running, Removing, and Breaking Jobs 14-18
Viewing Information on Submitted Jobs 14-19
Using the DBMS\_OUTPUT Package 14-20
Interacting with Operating System Files 14-21
What Is the UTL\_FILE Package? 14-22
File Processing Using the UTL\_FILE Package 14-23
UTL\_FILE Procedures and Functions 14-24

Exceptions Specific to the UTL\_FILE Package 14-25

The FOPEN and IS\_OPEN Functions 14-26

Using UTL\_FILE 14-27

The UTL\_HTTP Package 14-29

Using the UTL\_HTTP Package 14-30

Using the UTL\_TCP Package 14-31

Oracle-Supplied Packages 14-32

Summary 14-37

Practice 14 Overview 14-38

#### 15 Manipulating Large Objects

Objectives 15-2

What Is a LOB? 15-3

Contrasting LONG and LOB Data Types 15-4

Anatomy of a LOB 15-5

Internal LOBs 15-6

Managing Internal LOBs 15-7

What Are BFILEs? 15-8

Securing BFILEs 15-9

A New Database Object: DIRECTORY 15-10

Guidelines for Creating DIRECTORY Objects 15-11

Managing BFILEs 15-12

Preparing to Use BFILEs 15-13

The BFILENAME Function 15-14

Loading BFILEs 15-15

Migrating from LONG to LOB 15-17

The DBMS\_LOB Package 15-19

DBMS\_LOB.READ and DBMS\_LOB.WRITE 15-22

Adding LOB Columns to a Table 15-23

Populating LOB Columns 15-24

Updating LOB by Using SQL 15-26

Updating LOB by Using DBMS\_LOB in PL/SQL 15-27

Selecting CLOB Values by Using SQL 15-28

Selecting CLOB Values by Using DBMS\_LOB 15-29

Selecting CLOB Values in PL/SQL 15-30

Removing LOBs 15-31

Temporary LOBs 15-32

Creating a Temporary LOB 15-33

Summary 15-34

Practice 15 Overview 15-35

#### 16 Creating Database Triggers

Objectives 16-2

Types of Triggers 16-3

Guidelines for Designing Triggers 16-4

Database Trigger: Example 16-5

Creating DML Triggers 16-6

DML Trigger Components 16-7

Firing Sequence 16-11

Syntax for Creating DML Statement Triggers 16-13

Creating DML Statement Triggers 16-14

Testing SECURE\_EMP 16-15

Using Conditional Predicates 16-16

Creating a DML Row Trigger 16-17

Creating DML Row Triggers 16-18

Using OLD and NEW Qualifiers 16-19

Using OLD and NEW Qualifiers: Example Using Audit Emp Table 16-20

Restricting a Row Trigger 16-21

INSTEAD OF Triggers 16-22

Creating an INSTEAD OF Trigger 16-23

Differentiating Between Database Triggers and Stored Procedures 16-28

Differentiating Between Database Triggers and Form Builder Triggers 16-29

Managing Triggers 16-30

DROP TRIGGER Syntax 16-31

Trigger Test Cases 16-32

Trigger Execution Model and Constraint Checking 16-33

Trigger Execution Model and Constraint Checking: Example 16-34

A Sample Demonstration for Triggers Using Package Constructs 16-35

After Row and After Statement Triggers 16-36

Demonstration: VAR\_PACK Package Specification 16-37

Summary 16-40

Practice 16 Overview 16-41

#### 17 More Trigger Concepts

Objectives 17-2

Creating Database Triggers 17-3

Creating Triggers on DDL Statements 17-4

Creating Triggers on System Events 17-5

LOGON and LOGOFF Trigger Example 17-6

CALL Statements 17-7

Reading Data from a Mutating Table 17-8

Mutating Table: Example 17-9

Implementing Triggers 17-11

Controlling Security Within the Server 17-12

Controlling Security with a Database Trigger 17-13

Using the Server Facility to Audit Data Operations 17-14

Auditing by Using a Trigger 17-15

Enforcing Data Integrity Within the Server 17-16

Protecting Data Integrity with a Trigger 17-17

Enforcing Referential Integrity Within the Server 17-18

Protecting Referential Integrity with a Trigger 17-19

Replicating a Table Within the Server 17-20

Replicating a Table with a Trigger 17-21

Computing Derived Data Within the Server 17-22

Computing Derived Values with a Trigger 17-23

Logging Events with a Trigger 17-24

Benefits of Database Triggers 17-26

Managing Triggers 17-27

Viewing Trigger Information 17-28

Using USER\_TRIGGERS 17-29

Summary 17-31

Practice 17 Overview 17-32

#### 18 Managing Dependencies

Objectives 18-2

Understanding Dependencies 18-3

Dependencies 18-4

Local Dependencies 18-5

A Scenario of Local Dependencies 18-7

Displaying Direct Dependencies by Using USER\_DEPENDENCIES 18-8

Displaying Direct and Indirect Dependencies 18-9

Displaying Dependencies 18-10

Another Scenario of Local Dependencies 18-11

A Scenario of Local Naming Dependencies 18-12

Understanding Remote Dependencies 18-13

Concepts of Remote Dependencies 18-15

REMOTE\_DEPENDENCIES\_MODE Parameter 18-16

Remote Dependencies and Time Stamp Mode 18-17

Remote Procedure B Compiles at 8:00 a.m. 18-19
Local Procedure A Compiles at 9:00 a.m. 18-20
Execute Procedure A 18-21
Remote Procedure B Recompiled at 11:00 a.m. 18-22
Signature Mode 18-24
Recompiling a PL/SQL Program Unit 18-25
Unsuccessful Recompilation 18-26
Successful Recompilation 18-27
Recompilation of Procedures 18-28
Packages and Dependencies 18-29
Summary 18-31
Practice 18 Overview 18-32

- **A Practice Solutions**
- **B** Table Descriptions and Data
- C Creating Program Units by Using Procedure Builder
- **D** REF Cursors

Index

**Additional Practices** 

**Additional Practice Solutions** 

**Additional Practices: Table Descriptions and Data** 

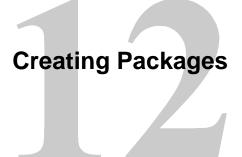

ORACLE

Copyright © Oracle Corporation, 2001. All rights reserved.

# **Objectives**

After completing this lesson, you should be able to do the following:

- Describe packages and list their possible components
- Create a package to group together related variables, cursors, constants, exceptions, procedures, and functions
- Designate a package construct as either public or private
- Invoke a package construct
- Describe a use for a bodiless package

ORACLE

12-2

Copyright © Oracle Corporation, 2001. All rights reserved.

#### Lesson Aim

In this lesson you learn what a package is and what its components are. You also learn how to create and use packages.

### **Overview of Packages**

#### Packages:

- Group logically related PL/SQL types, items, and subprograms
- Consist of two parts:
  - Specification
  - Body
- Cannot be invoked, parameterized, or nested
- Allow the Oracle server to read multiple objects into memory at once

ORACLE

12-3

Copyright © Oracle Corporation, 2001. All rights reserved.

#### **Packages Overview**

Packages bundle related PL/SQL types, items, and subprograms into one container. For example, a Human Resources package can contain hiring and firing procedures, commission and bonus functions, and tax exemption variables.

A package usually has a specification and a body, stored separately in the database.

The specification is the interface to your applications. It declares the types, variables, constants, exceptions, cursors, and subprograms available for use. The package specification may also include PRAGMAs, which are directives to the compiler.

The body fully defines cursors and subprograms, and so implements the specification.

The package itself cannot be called, parameterized, or nested. Still, the format of a package is similar to that of a subprogram. Once written and compiled, the contents can be shared by many applications.

When you call a packaged PL/SQL construct for the first time, the whole package is loaded into memory. Thus, later calls to constructs in the same package require no disk input/output (I/O).

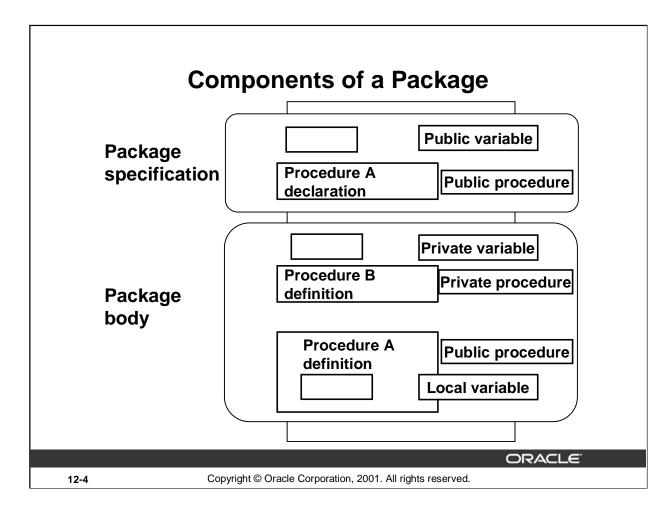

#### **Package Development**

You create a package in two parts: first the package specification, and then the package body. Public package constructs are those that are declared in the package specification and defined in the package body. Private package constructs are those that are defined solely within the package body.

| Scope of the Construct | Description                                                                   | Placement within the Package                                                         |
|------------------------|-------------------------------------------------------------------------------|--------------------------------------------------------------------------------------|
| Public                 | Can be referenced from any<br>Oracle server environment                       | Declared within the package specification and may be defined within the package body |
| Private                | Can be referenced only by other constructs which are part of the same package | Declared and defined within the package body                                         |

**Note:** The Oracle server stores the specification and body of a package separately in the database. This enables you to change the definition of a program construct in the package body without causing the Oracle server to invalidate other schema objects that call or reference the program construct.

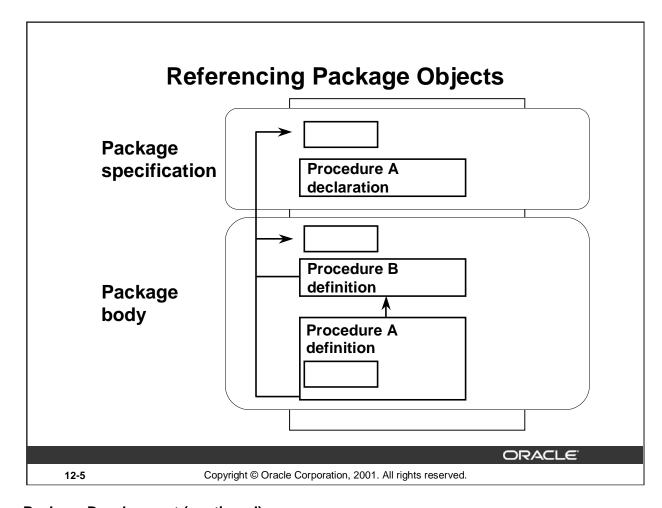

#### **Package Development (continued)**

| Visibility of the Construct | Description                                                                                                    |
|-----------------------------|----------------------------------------------------------------------------------------------------|
| Local                       | A variable defined within a subprogram that is not visible to external users.  Private (local to the package) variable: You can define variables in a package body. These variables can be accessed only by other objects in the same package. They are not visible to any subprograms or objects outside of the package. |
| Global                      | A variable or subprogram that can be referenced (and changed) outside the package and is visible to external users. Global package items must be declared in the package specification.                                                                                                    |

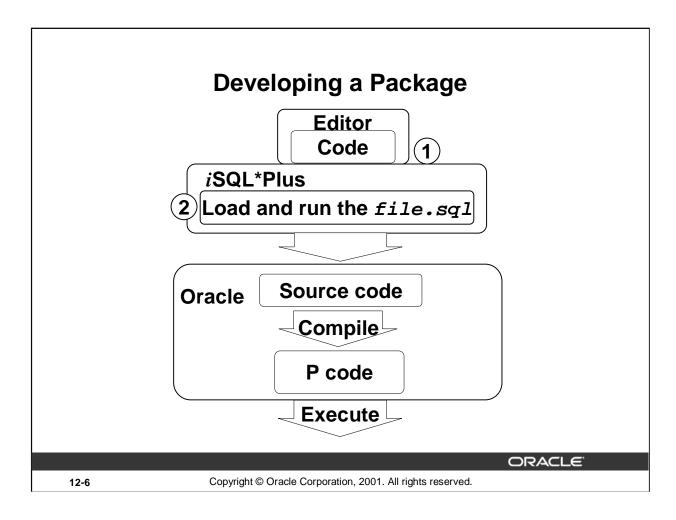

#### How to Develop a Package

- 1. Write the syntax: Enter the code in a text editor and save it as a SQL script file.
- 2. Compile the code: Run the SQL script file to generate and compile the source code. The source code is compiled into P code.

## **Developing a Package**

- Saving the text of the CREATE PACKAGE statement in two different SQL files facilitates later modifications to the package.
- A package specification can exist without a package body, but a package body cannot exist without a package specification.

ORACLE

12-7

Copyright © Oracle Corporation, 2001. All rights reserved.

#### How to Develop a Package

There are three basic steps to developing a package, similar to those steps that are used to develop a stand-alone procedure.

- 1. Write the text of the CREATE PACKAGE statement within a SQL script file to create the package specification and run the script file. The source code is compiled into P code and is stored within the data dictionary.
- 2. Write the text of the CREATE PACKAGE BODY statement within a SQL script file to create the package body and run the script file.
  - The source code is compiled into P code and is also stored within the data dictionary.
- 3. Invoke any public construct within the package from an Oracle server environment.

# **Creating the Package Specification**

#### Syntax:

CREATE [OR REPLACE] PACKAGE package\_name
IS|AS
 public type and item declarations
 subprogram specifications
END package\_name;

- The REPLACE option drops and recreates the package specification.
- Variables declared in the package specification are initialized to NULL by default.
- All the constructs declared in a package specification are visible to users who are granted privileges on the package.

ORACLE:

12-8

Copyright © Oracle Corporation, 2001. All rights reserved.

#### How to Create a Package Specification

To create packages, you declare all public constructs within the package specification.

- Specify the REPLACE option when the package specification already exists.
- Initialize a variable with a constant value or formula within the declaration, if required; otherwise, the variable is initialized implicitly to NULL.

#### **Syntax Definition**

| Parameter                         | Description                                                 |
|-----------------------------------|-------------------------------------------------------------|
| package_name                      | Name the package                                            |
| public type and item declarations | Declare variables, constants, cursors, exceptions, or types |
| subprogram<br>specifications      | Declare the PL/SQL subprograms                              |

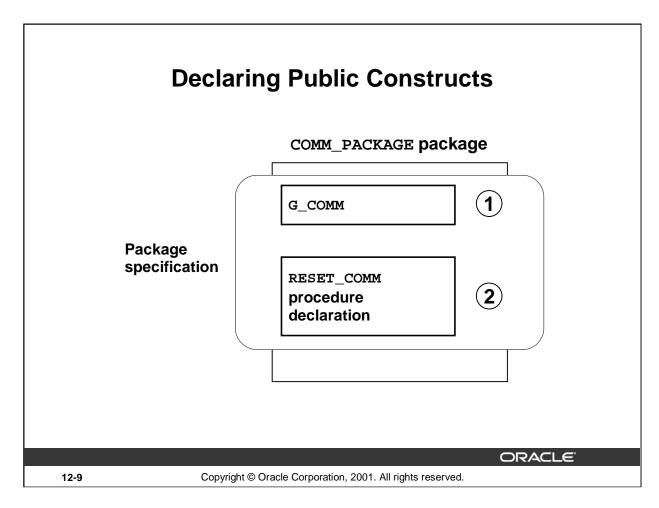

#### **Example of a Package Specification**

In the slide, G\_COMM is a public (global) variable, and RESET\_COMM is a public procedure.

In the package specification, you declare public variables, public procedures, and public functions.

The public procedures or functions are routines that can be invoked repeatedly by other constructs in the same package or from outside the package.

# Creating a Package Specification: Example

```
CREATE OR REPLACE PACKAGE comm_package IS
  g_comm NUMBER := 0.10; --initialized to 0.10
  PROCEDURE reset_comm
  (p_comm IN NUMBER);
END comm_package;
/
```

Package created.

- G\_COMM is a global variable and is initialized to 0.10.
- RESET\_COMM is a public procedure that is implemented in the package body.

ORACLE!

12-10

Copyright © Oracle Corporation, 2001. All rights reserved.

#### Package Specification for COMM\_PACKAGE

In the slide, the variable G\_COMM and the procedure RESET\_COMM are public constructs.

## **Creating the Package Body**

#### Syntax:

CREATE [OR REPLACE] PACKAGE BODY package\_name
IS|AS
 private type and item declarations
 subprogram bodies
END package\_name;

- The REPLACE option drops and recreates the package body.
- Identifiers defined only in the package body are private constructs. These are not visible outside the package body.
- All private constructs must be declared before they are used in the public constructs.

ORACLE

12-11

Copyright © Oracle Corporation, 2001. All rights reserved.

#### Creating the Package Body

To create packages, define all public and private constructs within the package body.

- Specify the REPLACE option when the package body already exists.
- The order in which subprograms are defined within the package body is important: you must
  declare a variable before another variable or subprogram can refer to it, and you must declare or
  define private subprograms before calling them from other subprograms. It is quite common in the
  package body to see all private variables and subprograms defined first and the public
  subprograms defined last.

#### **Syntax Definition**

Define all public and private procedures and functions in the package body.

| Parameter                          | Description                                                  |
|------------------------------------|--------------------------------------------------------------|
| package_name                       | Is the name of the package                                   |
| private type and item declarations | Declares variables, constants, cursors, exceptions, or types |
| subprogram bodies                  | Defines the PL/SQL subprograms, public and private           |

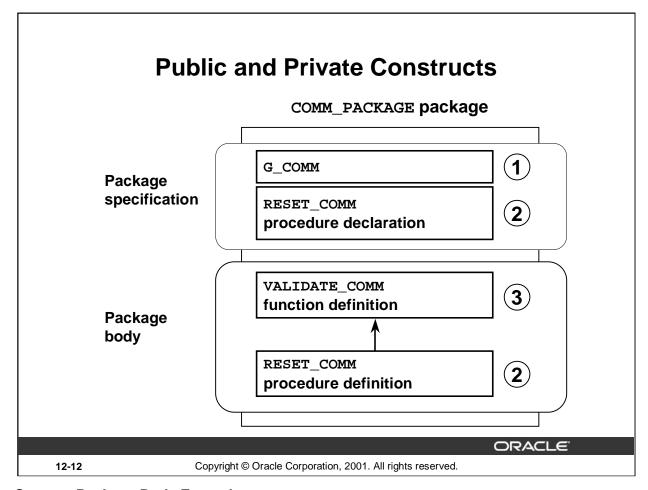

#### **Create a Package Body Example**

In the slide on this page:

- 1 is a public (global) variable
- 2 is a public procedure
- 3 is a private function

You can define a private procedure or function to modularize and clarify the code of public procedures and functions.

**Note:** In the slide, the private function is shown above the public procedure. When you are coding the package body, the definition of the private function has to be above the definition of the public procedure.

Only subprograms and cursors declarations without body in a package specification have an underlying implementation in the package body. So if a specification declares only types, constants, variables, exceptions, and call specifications, the package body is unnecessary. However, the body can still be used to initialize items declared in the package specification.

# **Creating a Package Body: Example**

comm\_pack.sql

```
CREATE OR REPLACE PACKAGE BODY comm_package
  FUNCTION validate_comm (p_comm IN NUMBER)
   RETURN BOOLEAN
  IS
    v_max_comm
                  NUMBER;
  BEGIN
             MAX(commission_pct)
    SELECT
     INTO
             v_{max}
     FROM
              employees;
         p_comm > v_max_comm THEN RETURN(FALSE);
           RETURN(TRUE);
    ELSE
    END IF;
  END validate_comm;
```

ORACLE!

12-13

Copyright © Oracle Corporation, 2001. All rights reserved.

#### Package Body for COMM\_PACKAGE

Define a function to validate the commission. The commission may not be greater than the highest commission among all existing employees.

# **Creating a Package Body: Example**

#### comm\_pack.sql

```
PROCEDURE reset_comm (p_comm IN NUMBER)
IS
BEGIN
IF validate_comm(p_comm)
THEN g_comm:=p_comm; --reset global variable
ELSE
RAISE_APPLICATION_ERROR(-20210,'Invalid commission');
END IF;
END reset_comm;
END comm_package;
/
```

Package body created.

ORACLE!

12-14

Copyright © Oracle Corporation, 2001. All rights reserved.

#### Package Body for COMM\_PACKAGE (continued)

Define a procedure that enables you to reset and validate the prevailing commission.

# **Invoking Package Constructs**

# Example 1: Invoke a function from a procedure within the same package.

**ORACLE** 

12-15

Copyright © Oracle Corporation, 2001. All rights reserved.

#### **Invoking Package Constructs**

After the package is stored in the database, you can invoke a package construct within the package or from outside the package, depending on whether the construct is private or public.

When you invoke a package procedure or function from within the same package, you do not need to qualify its name.

#### Example 1

Call the VALIDATE\_COMM function from the RESET\_COMM procedure. Both subprograms are in the COMM\_PACKAGE package.

## **Invoking Package Constructs**

#### Example 2: Invoke a package procedure from *i*SQL\*Plus.

EXECUTE comm package.reset comm(0.15)

# Example 3: Invoke a package procedure in a different schema.

EXECUTE scott.comm\_package.reset\_comm(0.15)

# Example 4: Invoke a package procedure in a remote database.

EXECUTE comm\_package.reset\_comm@ny(0.15)

ORACLE

12-16

Copyright © Oracle Corporation, 2001. All rights reserved.

#### **Invoking Package Constructs (continued)**

When you invoke a package procedure or function from outside the package, you must qualify its name with the name of the package.

#### Example 2

Call the RESET\_COMM procedure from *i*SQL\*Plus, making the prevailing commission 0.15 for the user session.

#### Example 3

Call the RESET\_COMM procedure that is located in the SCOTT schema from *i*SQL\*Plus, making the prevailing commission 0.15 for the user session.

#### Example 4

Call the RESET\_COMM procedure that is located in a remote database that is determined by the database link named NY from *i*SQL\*Plus, making the prevailing commission 0.15 for the user session.

Adhere to normal naming conventions for invoking a procedure in a different schema, or in a different database on another node.

# **Declaring a Bodiless Package**

Package created. 20 miles = 32.186 km PL/SQL procedure successfully completed.

ORACLE

12-17

Copyright © Oracle Corporation, 2001. All rights reserved.

#### **Declaring a Bodiless Package**

You can declare public (global) variables that exist for the duration of the user session. You can create a package specification that does not need a package body. As discussed earlier in this lesson, if a specification declares only types, constants, variables, exceptions, and call specifications, the package body is unnecessary.

#### **Example**

In the example in the slide, a package specification containing several conversion rates is defined. All the global identifiers are declared as constants.

A package body is not required to support this package specification because implementation details are not required for any of the constructs of the package specification.

# Referencing a Public Variable from a Stand-Alone Procedure

```
Example:
     CREATE OR REPLACE PROCEDURE meter to yard
                    (p meter IN NUMBER, p yard OUT NUMBER)
     IS
     BEGIN
       p_yard := p_meter * global_consts.meter_2_yard;
     END meter_to_yard;
     VARIABLE yard NUMBER
     EXECUTE meter_to_yard (1, :yard)
     PRINT yard
     Procedure created.
     PL/SQL procedure successfully completed.
                                     YARD
                                                                  1.0936
                                                           ORACLE
12-18
                  Copyright © Oracle Corporation, 2001. All rights reserved.
```

#### **Example**

Use the METER\_TO\_YARD procedure to convert meters to yards, using the conversion rate packaged in GLOBAL\_CONSTS.

When you reference a variable, cursor, constant, or exception from outside the package, you must qualify its name with the name of the package.

# **Removing Packages**

To remove the package specification and the body, use the following syntax:

DROP PACKAGE package\_name;

To remove the package body, use the following syntax:

DROP PACKAGE BODY package\_name;

**ORACLE** 

12-19

Copyright © Oracle Corporation, 2001. All rights reserved.

#### Removing a Package

When a package is no longer required, you can use a SQL statement in *i*SQL\*Plus to drop it. A package has two parts, so you can drop the whole package or just the package body and retain the package specification.

## **Guidelines for Developing Packages**

- Construct packages for general use.
- Define the package specification before the body.
- The package specification should contain only those constructs that you want to be public.
- Place items in the declaration part of the package body when you must maintain them throughout a session or across transactions.
- Changes to the package specification require recompilation of each referencing subprogram.
- The package specification should contain as few constructs as possible.

ORACLE

12-20

Copyright © Oracle Corporation, 2001. All rights reserved.

#### **Guidelines for Writing Packages**

Keep your packages as general as possible so that they can be reused in future applications. Also, avoid writing packages that duplicate features provided by the Oracle server.

Package specifications reflect the design of your application, so define them before defining the package bodies.

The package specification should contain only those constructs that must be visible to users of the package. That way other developers cannot misuse the package by basing code on irrelevant details.

Place items in the declaration part of the package body when you must maintain them throughout a session or across transactions. For example, declare a variable called NUMBER\_EMPLOYED as a private variable, if each call to a procedure that uses the variable needs to be maintained. When declared as a global variable in the package specification, the value of that global variable gets initialized in a session the first time a construct from the package is invoked.

Changes to the package body do not require recompilation of dependent constructs, whereas changes to the package specification require recompilation of every stored subprogram that references the package. To reduce the need for recompiling when code is changed, place as few constructs as possible in a package specification.

# **Advantages of Packages**

- Modularity: Encapsulate related constructs.
- Easier application design: Code and compile specification and body separately.
- Hiding information:
  - Only the declarations in the package specification are visible and accessible to applications.
  - Private constructs in the package body are hidden and inaccessible.
  - All coding is hidden in the package body.

ORACLE

12-21

Copyright © Oracle Corporation, 2001. All rights reserved.

#### **Advantages of Using Packages**

Packages provide an alternative to creating procedures and functions as stand-alone schema objects, and they offer several benefits.

#### **Modularity**

You encapsulate logically related programming structures in a named module. Each package is easy to understand, and the interface between packages is simple, clear, and well defined.

#### **Easier Application Design**

All you need initially is the interface information in the package specification. You can code and compile a specification without its body. Then stored subprograms that reference the package can compile as well. You need not define the package body fully until you are ready to complete the application.

#### **Hiding Information**

You can decide which constructs are public (visible and accessible) or private (hidden and inaccessible). Only the declarations in the package specification are visible and accessible to applications. The package body hides the definition of the private constructs so that only the package is affected (not your application or any calling programs) if the definition changes. This enables you to change the implementation without having to recompile calling programs. Also, by hiding implementation details from users, you protect the integrity of the package.

# **Advantages of Packages**

- Added functionality: Persistency of variables and cursors
- Better performance:
  - The entire package is loaded into memory when the package is first referenced.
  - There is only one copy in memory for all users.
  - The dependency hierarchy is simplified.
- Overloading: Multiple subprograms of the same name

ORACLE

12-22

Copyright © Oracle Corporation, 2001. All rights reserved.

#### **Advantages of Using Packages (continued)**

#### **Added Functionality**

Packaged public variables and cursors persist for the duration of a session. Thus, they can be shared by all subprograms that execute in the environment. They also enable you to maintain data across transactions without having to store it in the database. Private constructs also persist for the duration of the session, but can only be accessed within the package.

#### **Better Performance**

When you call a packaged subprogram the first time, the entire package is loaded into memory. This way, later calls to related subprograms in the package require no further disk I/O. Packaged subprograms also stop cascading dependencies and so avoid unnecessary compilation.

#### **Overloading**

With packages you can overload procedures and functions, which means you can create multiple subprograms with the same name in the same package, each taking parameters of different number or datatype.

In this lesson, you should have learned how to:

- Improve organization, management, security, and performance by using packages
- Group related procedures and functions together in a package
- Change a package body without affecting a package specification
- Grant security access to the entire package

ORACLE

12-23

Copyright © Oracle Corporation, 2001. All rights reserved.

# **Summary**

You group related procedures and function together into a package. Packages improve organization, management, security, and performance.

A package consists of package specification and a package body. You can change a package body without affecting its package specification.

In this lesson, you should have learned how to:

- Hide the source code from users
- Load the entire package into memory on the first call
- Reduce disk access for subsequent calls
- Provide identifiers for the user session

ORACLE

12-24

Copyright © Oracle Corporation, 2001. All rights reserved.

# **Summary (continued)**

Packages enable you to hide source code from users. When you invoke a package for the first time, the entire package is loaded into memory. This reduces the disk access for subsequent calls.

| Command                             | Task                                                       |
|-------------------------------------|------------------------------------------------------------|
| CREATE [OR REPLACE] PACKAGE         | Create (or modify) an existing package specification       |
| CREATE [OR REPLACE] PACKAGE<br>BODY | Create (or modify) an existing package body                |
| DROP PACKAGE                        | Remove both the package specification and the package body |
| DROP PACKAGE BODY                   | Remove the package body only                               |

ORACLE

12-25

Copyright © Oracle Corporation, 2001. All rights reserved.

# **Summary (continued)**

You can create, delete, and modify packages. You can remove both package specification and body by using the DROP PACKAGE command. You can drop the package body without affecting its specification.

# **Practice 12 Overview**

This practice covers the following topics:

- Creating packages
- Invoking package program units

ORACLE

12-26

Copyright © Oracle Corporation, 2001. All rights reserved.

#### **Practice 12 Overview**

In this practice, you will create package specifications and package bodies. You will invoke the constructs in the packages, using sample data.

#### Practice 12

1. Create a package specification and body called JOB\_PACK. (You can save the package body and specification in two separate files.) This package contains your ADD\_JOB, UPD\_JOB, and DEL\_JOB procedures, as well as your Q\_JOB function.

**Note:** Use the code in your previously saved script files when creating the package.

a. Make all the constructs public.

**Note:** Consider whether you still need the stand-alone procedures and functions you just packaged.

- b. Invoke your ADD\_JOB procedure by passing values IT\_SYSAN and SYSTEMS ANALYST as parameters.
- c. Query the JOBS table to see the result.

| JOB_ID   | JOB_TITLE       | MIN_SALARY | MAX_SALARY |
|----------|-----------------|------------|------------|
| IT_SYSAN | Systems Analyst |            |            |

- 2. Create and invoke a package that contains private and public constructs.
  - a. Create a package specification and package body called EMP\_PACK that contains your NEW\_EMP procedure as a public construct, and your VALID\_DEPTID function as a private construct. (You can save the specification and body into separate files.)
  - b. Invoke the NEW\_EMP procedure, using 15 as a department number. Because the department ID 15 does not exist in the DEPARTMENTS table, you should get an error message as specified in the exception handler of your procedure.
  - c. Invoke the NEW\_EMP procedure, using an existing department ID 80.

#### If you have time:

3. a. Create a package called CHK\_PACK that contains the procedures CHK\_HIREDATE and CHK\_DEPT\_MGR. Make both constructs public. (You can save the specification and body into separate files.) The procedure CHK\_HIREDATE checks whether an employee's hire date is within the following range: [SYSDATE - 50 years, SYSDATE + 3 months].

#### Note:

- If the date is invalid, you should raise an application error with an appropriate message indicating why the date value is not acceptable.
- Make sure the time component in the date value is ignored.
- Use a constant to refer to the 50 years boundary.
- A null value for the hire date should be treated as an invalid hire date.

The procedure CHK\_DEPT\_MGR checks the department and manager combination for a given employee. The CHK\_DEPT\_MGR procedure accepts an employee ID and a manager ID. The procedure checks that the manager and employee work in the same department. The procedure also checks that the job title of the manager ID provided is MANAGER.

**Note:** If the department ID and manager combination is invalid, you should raise an application error with an appropriate message.

# **Practice 12 (continued)**

b. Test the  ${\tt CHK\_HIREDATE}$  procedure with the following command:

EXECUTE chk\_pack.chk\_hiredate('01-JAN-47')

What happens, and why?

c. Test the  ${\tt CHK\_HIREDATE}$  procedure with the following command:

EXECUTE chk\_pack.chk\_hiredate(NULL)

What happens, and why?

d. Test the CHK\_DEPT\_MGR procedure with the following command:

EXECUTE chk\_pack.chk\_dept\_mgr(117,100)

What happens, and why?

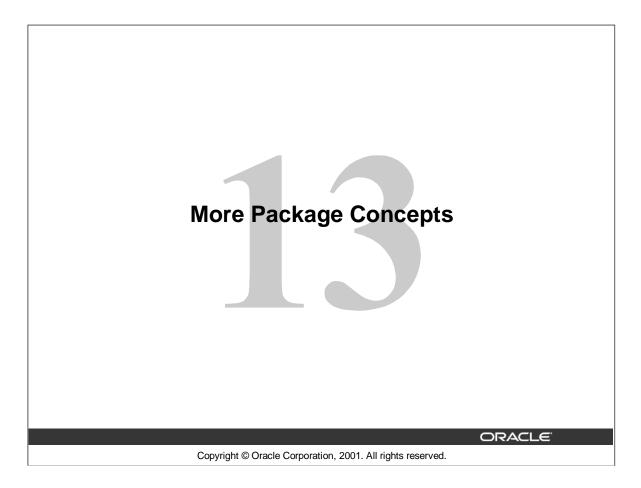

# **Objectives**

After completing this lesson, you should be able to do the following:

- Write packages that use the overloading feature
- Describe errors with mutually referential subprograms
- Initialize variables with a one-time-only procedure
- Identify persistent states

ORACLE

13-2

Copyright © Oracle Corporation, 2001. All rights reserved.

#### **Lesson Aim**

This lesson introduces more advanced features of PL/SQL, including overloading, forward referencing, a one-time-only procedure, and the persistency of variables, constants, exceptions, and cursors. It also looks at the effect of packaging functions that are used in SQL statements.

# **Overloading**

- Enables you to use the same name for different subprograms inside a PL/SQL block, a subprogram, or a package
- Requires the formal parameters of the subprograms to differ in number, order, or data type family
- Enables you to build more flexibility because a user or application is not restricted by the specific data type or number of formal parameters

Note: Only local or packaged subprograms can be overloaded. You cannot overload stand-alone subprograms.

ORACLE

13-3

Copyright © Oracle Corporation, 2001. All rights reserved.

# Overloading

This feature enables you to define different subprograms with the same name. You can distinguish the subprograms both by name and by parameters. Sometimes the processing in two subprograms is the same, but the parameters passed to them varies. In that case it is logical to give them the same name. PL/SQL determines which subprogram is called by checking its formal parameters. Only local or packaged subprograms can be overloaded. Stand-alone subprograms cannot be overloaded.

## Restrictions

You cannot overload:

- Two subprograms if their formal parameters differ only in data type and the different data types are in the same family (NUMBER and DECIMAL belong to the same family)
- Two subprograms if their formal parameters differ only in subtype and the different subtypes are based on types in the same family (VARCHAR and STRING are PL/SQL subtypes of VARCHAR2)
- Two functions that differ only in return type, even if the types are in different families

You get a run-time error when you overload subprograms with the above features.

**Note:** The above restrictions apply if the names of the parameters are also the same. If you use different names for the parameters, then you can invoke the subprograms by using named notation for the parameters.

# Overloading (continued)

# **Resolving Calls**

The compiler tries to find a declaration that matches the call. It searches first in the current scope and then, if necessary, in successive enclosing scopes. The compiler stops searching if it finds one or more subprogram declarations in which the name matches the name of the called subprogram. For like-named subprograms at the same level of scope, the compiler needs an exact match in number, order, and data type between the actual and formal parameters.

# Overloading: Example

# over\_pack.sql

Package created.

13-5

Copyright © Oracle Corporation, 2001. All rights reserved.

ORACLE

# Overloading: Example

The slide shows the package specification of a package with overloaded procedures.

The package contains ADD\_DEPT as the name of two overloaded procedures. The first definition takes three parameters to be able to insert a new department to the department table. The second definition takes only two parameters, because the department ID is populated through a sequence.

# Overloading: Example

# over pack body.sql

```
CREATE OR REPLACE PACKAGE BODY over_pack
PROCEDURE add_dept
 (p_deptno IN departments.department_id%TYPE,
 p name IN departments.department name%TYPE DEFAULT 'unknown',
 p_loc IN departments.location_id%TYPE DEFAULT 0)
IS
BEGIN
 INSERT INTO departments (department_id,
                          department_name, location_id)
 VALUES (p_deptno, p_name, p_loc);
END add_dept;
PROCEDURE add_dept
 (p name IN departments.department name%TYPE DEFAULT 'unknown',
 p_loc IN departments.location_id%TYPE DEFAULT 0)
 IS
BEGIN
 INSERT INTO departments (department_id,
                          department_name, location_id)
 VALUES (departments_seq.NEXTVAL, p_name, p_loc);
END add dept;
END over pack;
                                                   ORACLE
```

13-6

Copyright © Oracle Corporation, 2001. All rights reserved.

# **Overloading Example (continued)**

If you call ADD\_DEPT with an explicitly provided department ID, PL/SQL uses the first version of the procedure. If you call ADD\_DEPT with no department ID, PL/SQL uses the second version.

```
EXECUTE over_pack.add_dept (980,'Education',2500)
EXECUTE over_pack.add_dept ('Training', 2400)
SELECT * FROM departments
WHERE department_id = 980;
```

| DEPARTMENT_ID | DEPARTMENT_NAME | MANAGER_ID | LOCATION_ID |
|---------------|-----------------|------------|-------------|
| 980           | Education       |            | 2500        |

```
SELECT * FROM departments
WHERE department name = 'Training';
```

| DEPARTMENT_ID | DEPARTMENT_NAME | MANAGER_ID | LOCATION_ID |
|---------------|-----------------|------------|-------------|
| 320           | Training        |            | 2400        |

# Overloading: Example

- Most built-in functions are overloaded.
- For example, see the TO\_CHAR function of the STANDARD package.

```
FUNCTION TO_CHAR (p1 DATE) RETURN VARCHAR2;

FUNCTION TO_CHAR (p2 NUMBER) RETURN VARCHAR2;

FUNCTION TO_CHAR (p1 DATE, P2 VARCHAR2) RETURN VARCHAR2;

FUNCTION TO_CHAR (p1 NUMBER, P2 VARCHAR2) RETURN VARCHAR2;
```

 If you redeclare a built-in subprogram in a PL/SQL program, your local declaration overrides the global declaration.

ORACLE!

13-7

Copyright © Oracle Corporation, 2001. All rights reserved.

# Overloading Example (continued)

Most built-in functions are overloaded. For example, the function TO\_CHAR in the package STANDARD has four different declarations, as shown in the slide. The function can take either the DATE or the NUMBER data type and convert it to the character data type. The format into which the date or number has to be converted can also be specified in the function call.

If you redeclare a built-in subprogram in another PL/SQL program, your local declaration overrides the standard or built-in subprogram. To be able to access the built-in subprogram, you need to qualify it with its package name. For example, if you redeclare the TO\_CHAR function, to access the built-in function you refer it as: STANDARD.TO\_CHAR.

If you redeclare a built-in subprogram as a stand-alone subprogram, to be able to access your subprogram you need to qualify it with your schema name, for example, SCOTT.TO\_CHAR.

# **Using Forward Declarations**

# You must declare identifiers before referencing them.

```
CREATE OR REPLACE PACKAGE BODY forward_pack
IS

PROCEDURE award_bonus(. . .)
IS
BEGIN

calc_rating(. . .); --illegal reference

END;

PROCEDURE calc_rating(. . .)
IS
BEGIN
...
END;

END;

END forward_pack;
/
```

ORACLE"

13-8

Copyright © Oracle Corporation, 2001. All rights reserved.

# **Using Forward Declarations**

PL/SQL does not allow forward references. You must declare an identifier before using it. Therefore, a subprogram must be declared before calling it.

In the example in the slide, the procedure CALC\_RATING cannot be referenced because it has not yet been declared. You can solve the illegal reference problem by reversing the order of the two procedures. However, this easy solution does not always work. Suppose the procedures call each other or you absolutely want to define them in alphabetical order.

PL/SQL enables for a special subprogram declaration called a forward declaration. It consists of the subprogram specification terminated by a semicolon. You can use forward declarations to do the following:

- Define subprograms in logical or alphabetical order
- Define mutually recursive subprograms
- Group subprograms in a package

Mutually recursive programs are programs that call each other directly or indirectly.

**Note:** If you receive a compilation error that CALC\_RATING is undefined, it is only a problem if CALC\_RATING is a private packaged procedure. If CALC\_RATING is declared in the package specification, the reference to the public procedure is resolved by the compiler.

# **Using Forward Declarations**

```
CREATE OR REPLACE PACKAGE BODY forward pack
IS
PROCEDURE calc_rating(. . .);
                                  -- forward declaration
PROCEDURE award_bonus(. . .)
                                  -- subprograms defined
 IS
BEGIN
                                  -- in alphabetical order
 calc_rating(. . .);
END;
PROCEDURE calc_rating(. . .)
 TS
BEGIN
END;
END forward_pack;
```

**Using Forward Declarations (continued)** 

• The formal parameter list must appear in both the forward declaration and the subprogram body.

Copyright © Oracle Corporation, 2001. All rights reserved.

ORACLE'

• The subprogram body can appear anywhere after the forward declaration, but both must appear in the same program unit.

#### **Forward Declarations and Packages**

13-9

Forward declarations typically let you group related subprograms in a package. The subprogram specifications go in the package specification, and the subprogram bodies go in the package body, where they are invisible to the applications. In this way, packages enable you to hide implementation details.

# **Creating a One-Time-Only Procedure**

```
CREATE OR REPLACE PACKAGE taxes
    IS
               NUMBER;
        tax
            -- declare all public procedures/functions
    END taxes;
   CREATE OR REPLACE PACKAGE BODY taxes
      ... -- declare all private variables
      ... -- define public/private procedures/functions
   BEGIN
      SELECT
                rate_value
      INTO
                tax
      FROM
                tax_rates
      WHERE
                rate name = 'TAX';
   END taxes;
                                                     ORACLE
                Copyright © Oracle Corporation, 2001. All rights reserved.
13-10
```

# **Define an Automatic, One-Time-Only Procedure**

A one-time-only procedure is executed only once, when the package is first invoked within the user session. In the preceding slide, the current value for TAX is set to the value in the TAX\_RATES table the first time the TAXES package is referenced.

**Note:** Initialize public or private variables with an automatic, one-time-only procedure when the derivation is too complex to embed within the variable declaration. In this case, do not initialize the variable in the declaration, because the value is reset by the one-time-only procedure.

The keyword END is not used at the end of a one-time-only procedure. Observe that in the example in the slide, there is no END at the end of the one-time-only procedure.

# Restrictions on Package Functions Used in SQL

# A function called from:

- A query or DML statement can not end the current transaction, create or roll back to a savepoint, or ALTER the system or session.
- A query statement or a parallelized DML statement can not execute a DML statement or modify the database.
- A DML statement can not read or modify the particular table being modified by that DML statement.

Note: Calls to subprograms that break the above restrictions are not allowed.

ORACLE

13-11

Copyright © Oracle Corporation, 2001. All rights reserved.

# **Controlling Side Effects**

For the Oracle server to execute a SQL statement that calls a stored function, it must know the purity level of a stored functions, that is, whether the functions are free of side effects. Side effects are changes to database tables or public packaged variables (those declared in a package specification). Side effects could delay the execution of a query, yield order-dependent (therefore indeterminate) results, or require that the package state variables be maintained across user sessions. Various side effects are not allowed when a function is called from a SQL query or DML statement. Therefore, the following restrictions apply to stored functions called from SQL expressions:

- A function called from a query or DML statement can not end the current transaction, create or roll back to a savepoint, or alter the system or session
- A function called from a query statement or from a parallelized DML statement can not execute a DML statement or otherwise modify the database
- A function called from a DML statement can not read or modify the particular table being modified by that DML statement

**Note:** In releases prior to Oracle8*i*, the purity checking used to be performed during compilation time, by including the PRAGMA RESTRICT\_REFERENCES compiler directive in the package specification. But from Oracle8*i*, a user-written function can be called from a SQL statement without any compile-time checking of its purity. You can use PRAGMA RESTRICT\_REFERENCES to ask the PL/SQL compiler to verify that a function has only the side effects that you expect. SQL statements, package variable accesses, or calls to functions that violate the declared restrictions continue to raise PL/SQL compilation errors to help you isolate the code that has unintended effects.

**Note:** The restrictions on functions discussed above are the same as those discussed in the lesson "*Creating Functions*." **Oracle9***i*: **Program with PL/SQL 13-11** 

# User Defined Package: taxes\_pack

```
CREATE OR REPLACE PACKAGE taxes_pack

IS

FUNCTION tax (p_value IN NUMBER) RETURN NUMBER;

END taxes_pack;

/

Package created.

CREATE OR REPLACE PACKAGE BODY taxes_pack

IS

FUNCTION tax (p_value IN NUMBER) RETURN NUMBER

IS

v_rate NUMBER := 0.08;

BEGIN

RETURN (p_value * v_rate);

END tax;

END taxes_pack;

/

Package body created.
```

ORACLE!

13-12

Copyright © Oracle Corporation, 2001. All rights reserved.

# **Example**

Encapsulate the function TAX in the package TAXES\_PACK. The function is called from SQL statements on remote databases.

# Invoking a User-Defined Package Function from a SQL Statement

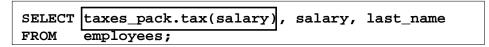

| TAXES_PACK.TAX(SALARY) | SALARY | LAST_NAME |
|------------------------|--------|-----------|
| 1920                   | 24000  | King      |
| 1360                   | 17000  | Kochhar   |
| 1360                   | 17000  | De Haan   |
| 720                    | 9000   | Hunold    |
| 480                    | 6000   | Ernst     |
| 422.4                  | 5280   | Austin    |
| 422.4                  | 5280   | Pataballa |
| 369.6                  | 4620   | Lorentz   |
| 960                    | 12000  | Greenberg |

109 rows selected.

13-13

Copyright © Oracle Corporation, 2001. All rights reserved.

ORACLE

# **Calling Package Functions**

You call PL/SQL functions the same way that you call built-in SQL functions.

#### **Example**

Call the TAX function (in the TAXES\_PACK package) from a SELECT statement.

**Note:** If you are using Oracle versions prior to 8*i*, you need to assert the purity level of the function in the package specification by using PRAGMA RESTRICT\_REFERENCES. If this is not specified, you get an error message saying that the function TAX does not guarantee that it will not update the database while invoking the package function in a query.

# Persistent State of Package Variables: Example

```
CREATE OR REPLACE PACKAGE comm_package IS
  g comm NUMBER := 10;
                                  --initialized to 10
  PROCEDURE reset_comm (p_comm
                                   IN
                                        NUMBER);
END comm package;
CREATE OR REPLACE PACKAGE BODY comm package IS
   FUNCTION validate_comm (p_comm IN NUMBER)
             RETURN BOOLEAN
                    NUMBER;
   IS v max comm
   BEGIN
            -- validates commission to be less than maximum
            -- commission in the table
   END validate_comm;
   PROCEDURE reset_comm (p_comm
                                     IN NUMBER)
   IS BEGIN
            -- calls validate comm with specified value
   END reset_comm;
END comm package;
```

ORACLE

13-14

Copyright © Oracle Corporation, 2001. All rights reserved.

#### **Persistent State of Package Variables**

This sample package illustrates the persistent state of package variables. The VALIDATE\_COMM function validates commission to be no more than maximum currently earned. The RESET\_COMM procedure invokes the VALIDATE\_COMM function. If you try to reset the commission to be higher than the maximum, the exception RAISE\_APPLICATION\_ERROR is raised. On the next page, the RESET\_COMM procedure is used in the example.

**Note:** Refer to page 13 of lesson 12 for the code of the VALIDATE\_COMM function and the RESET\_COMM procedure. In the VALIDATE\_COMM function, the maximum salary from the EMPLOYEES table is selected into the variable V\_MAXSAL. Once the variable is assigned a value, the value persists in the session until it is modified again. The example in the following slide shows how the value of a global package variable persists for a session.

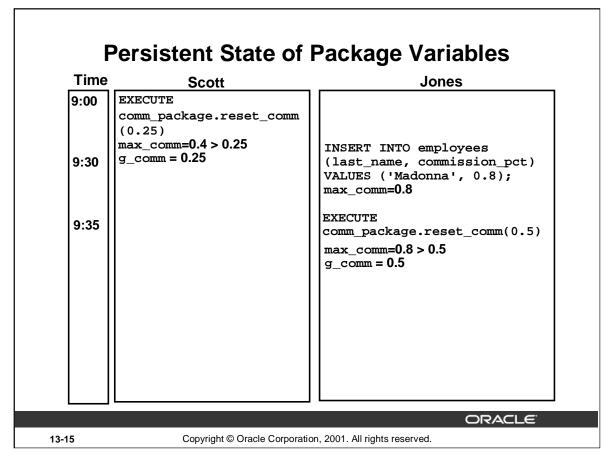

#### Controlling the Persistent State of a Package Variable

You can keep track of the state of a package variable or cursor, which persists throughout the user session, from the time the user first references the variable or cursor to the time the user disconnects.

- 1. Initialize the variable within its declaration or within an automatic, one-time-only procedure.
- 2. Change the value of the variable by means of package procedures.
- 3. The value of the variable is released when the user disconnects.

The sequence of steps in the slide shows how the state of a package variable persists.

9:00: When Scott invoked the procedure RESET\_COMM with a commission percentage value 0.25, the global variable G\_COMM was initialized to 10 in his session. The value 0.25 was validated with the maximum commission percentage value 0.4 (obtained from the EMPLOYEES table). Because 0.25 is less than 0.4, the global variable was set to 0.25.

9:30: Jones inserted a new row into EMPLOYEES table with commission percentage value 0.8.

9:35: Jones invoked the procedure RESET\_COMM with a commission percentage value 0.5. The global variable G\_COMM was initialized to 10 in his session. The value 0.5 was validated with the maximum commission percentage value 0.8 (because the new row has 0.8). Because 0.5 is less than 0.8, the global variable was set to 0.5.

| Time         | Scott                                                                    | Jones                                                                       |
|--------------|--------------------------------------------------------------------------|-----------------------------------------------------------------------------|
| 9:00<br>9:30 | EXECUTE comm_package.reset_comm (0.25) max_comm=0.4 > 0.25 g_comm = 0.25 | INSERT INTO employees (last_name, commission_pct)                           |
| 9:35         |                                                                          | VALUES ('Madonna', 0.8); max_comm=0.8  EXECUTE comm_package.reset_comm(0.5) |
| 10:00        | EXECUTE comm_package.reset_comm (0.6)                                    | max_comm=0.8 > 0.5<br>g_comm = 0.5                                          |
| 11:00        | max_comm=0.4 < 0.6 INVALID                                               | ROLLBACK;                                                                   |
| 11:01        |                                                                          | EXIT                                                                        |

# **Controlling the Persistent State of a Package Variable (continued)**

10:00: Scott invoked the procedure with commission percentage value of 0.6. This value is more than the maximum commission percentage 0.4 (Scott could not see new value because Jones did not complete the transaction). Hence, it was invalid.

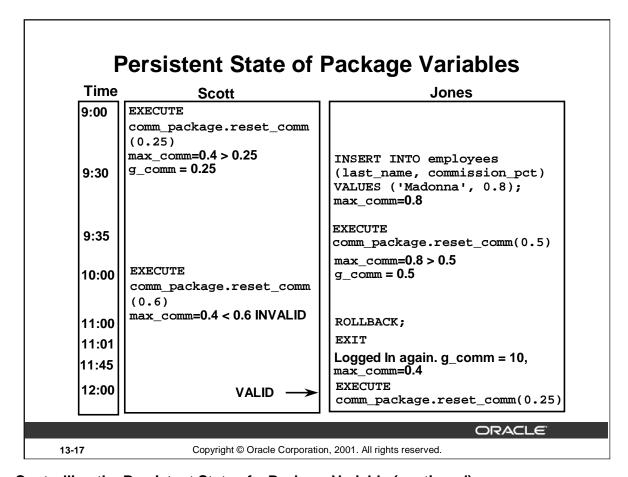

# **Controlling the Persistent State of a Package Variable (continued)**

11:00 to 12:00: Jones rolled back the transaction and exited the session. The global value was initialized to 10 when he logged in at 11:45. The procedure was successful because the new value 0.25 is less than the maximum value 0.4.

# Controlling the Persistent State of a Package Cursor

# **Example:**

```
CREATE OR REPLACE PACKAGE pack_cur

IS

CURSOR c1 IS SELECT employee_id

FROM employees

ORDER BY employee_id DESC;

PROCEDURE proc1_3rows;

PROCEDURE proc4_6rows;

END pack_cur;

/
```

Package created.

ORACLE

13-18

Copyright © Oracle Corporation, 2001. All rights reserved.

# **Controlling the Persistent State of a Package Cursor**

#### **Example**

Use the following steps to control a public cursor:

- 1. Declare the public (global) cursor in the package specification.
- 2. Open the cursor and fetch successive rows from the cursor, using one (public) packaged procedure, PROC1\_3ROWS.
- 3. Continue to fetch successive rows from the cursor, and then close the cursor by using another (public) packaged procedure, PROC4\_6ROWS.

The slide shows the package specification for PACK\_CUR.

# Controlling the Persistent State of a Package Cursor

```
CREATE OR REPLACE PACKAGE BODY pack cur
  v_empno NUMBER;
  PROCEDURE proc1_3rows IS
  BEGIN
    OPEN c1;
    LOOP
    FETCH c1 INTO v_empno;
    DBMS_OUTPUT.PUT_LINE('Id :' | (v_empno));
    EXIT WHEN c1%ROWCOUNT >= 3;
    END LOOP;
  END proc1_3rows;
  PROCEDURE proc4_6rows IS
  BEGIN
    LOOP
     FETCH c1 INTO v_empno;
    DBMS_OUTPUT.PUT_LINE('Id :' | (v_empno));
    EXIT WHEN c1%ROWCOUNT >= 6;
    END LOOP;
    CLOSE c1;
 END proc4_6rows;
END pack_cur;
```

ORACLE

13-19

Copyright © Oracle Corporation, 2001. All rights reserved.

# **Controlling the Persistent State of a Package Cursor (continued)**

#### **Example**

The slide on this page shows the package body for PACK\_CUR to support the package specification. In the package body:

- 1. Open the cursor and fetch successive rows from the cursor by using one packaged procedure, PROC1 3ROWS.
- 2. Continue to fetch successive rows from the cursor and close the cursor, using another packaged procedure, PROC4\_6ROWS.

# **Executing PACK\_CUR**

```
SET SERVEROUTPUT ON

EXECUTE pack_cur.proc1_3rows

EXECUTE pack_cur.proc4_6rows
```

```
Id:208
Id:207
Id:206
PL/SQL procedure successfully completed.
Id:205
Id:204
Id:203
```

 $\operatorname{PL/SQL}$  procedure successfully completed.

ORACLE

13-20

Copyright © Oracle Corporation, 2001. All rights reserved.

# Result of Executing PACK\_CUR

The state of a package variable or cursor persists across transactions within a session. The state does not persist from session to session for the same user, nor does it persist from user to user.

# PL/SQL Tables and Records in Packages

```
CREATE OR REPLACE PACKAGE emp_package IS
  TYPE emp table type IS TABLE OF employees%ROWTYPE
     INDEX BY BINARY_INTEGER;
  PROCEDURE read_emp_table
              (p_emp_table OUT emp_table_type);
END emp_package;
CREATE OR REPLACE PACKAGE BODY emp_package IS
 PROCEDURE read_emp_table
              (p_emp_table OUT emp_table_type) IS
 i BINARY_INTEGER := 0;
 BEGIN
   FOR emp_record IN (SELECT * FROM employees)
   LOOP
      p_emp_table(i) := emp_record;
      i:=i+1;
   END LOOP;
 END read_emp_table;
END emp_package;
```

ORACLE

13-21

Copyright © Oracle Corporation, 2001. All rights reserved.

#### Passing Tables of Records to Procedures or Functions Inside a Package

Invoke the READ\_EMP\_TABLE procedure from an anonymous PL/SQL block, using iSQL\*Plus. DECLARE

```
v_emp_table emp_package.emp_table_type;
BEGIN
   emp_package.read_emp_table(v_emp_table);
   DBMS_OUTPUT.PUT_LINE('An example: '||v_emp_table(4).last_name);
END;
/
```

An example: Ernst

PL/SQL procedure successfully completed.

To invoke the READ\_EMP\_TABLE procedure from another procedure or any PL/SQL block outside the package, the actual parameter referring to the OUT parameter P\_EMP\_TABLE must be prefixed with its package name. In the example above, the V\_EMP\_TABLE variable is declared of the EMP\_TABLE\_TYPE type with the package name added as a prefix.

In this lesson, you should have learned how to:

- Overload subprograms
- Use forward referencing
- Use one-time-only procedures
- Describe the purity level of package functions
- Identify the persistent state of packaged objects

ORACLE

13-22

Copyright © Oracle Corporation, 2001. All rights reserved.

#### **Summary**

Overloading is a feature that enables you to define different subprograms with the same name. It is logical to give two subprograms the same name in situations when the processing in both the subprograms is the same, but the parameters passed to them varies.

PL/SQL allows for a special subprogram declaration called a forward declaration. Forward declaration enables you to define subprograms in logical or alphabetical order, define mutually recursive subprograms, and group subprograms in a package.

A one-time-only procedure is executed only when the package is first invoked within the other user session. You can use this feature to initialize variables only once per session.

You can keep track of the state of a package variable or cursor, which persists throughout the user session, from the time the user first references the variable or cursor to the time that the user disconnects.

# **Practice 13 Overview**

This practice covers the following topics:

- Using overloaded subprograms
- Creating a one-time-only procedure

ORACLE

13-23

Copyright © Oracle Corporation, 2001. All rights reserved.

## **Practice 13 Overview**

In this practice you create a package containing an overloaded function. You also create a one-time-only procedure within a package to populate a PL/SQL table.

#### Practice 13

1. Create a package called OVER\_LOAD. Create two functions in this package; name each function PRINT\_IT. The function accepts a date or character string and prints a date or a number, depending on how the function is invoked.

#### Note:

- To print the date value, use DD-MON-YY as the input format, and FmMonth, dd yyyy as the output format. Make sure you handle invalid input.
- To print out the number, use 999, 999.00 as the input format.
- a. Test the first version of PRINT\_IT with the following set of commands:

```
VARIABLE display_date VARCHAR2(20)
EXECUTE :display_date := over_load.print_it (TO_DATE('08-MAR-01'))
PRINT display date
```

PL/SQL procedure successfully completed.

```
DISPLAY_DATE

March,8 2001
```

b. Test the second version of PRINT\_IT with the following set of commands:

```
VARIABLE g_emp_sal NUMBER
EXECUTE :g_emp_sal := over_load.print_it('33,600')
PRINT g_emp_sal
```

PL/SQL procedure successfully completed.

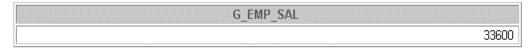

- 2. Create a new package, called CHECK\_PACK, to implement a new business rule.
  - a. Create a procedure called CHK\_DEPT\_JOB to verify whether a given combination of department ID and job is a valid one. In this case *valid* means that it must be a combination that currently exists in the EMPLOYEES table.

#### Note:

- Use a PL/SQL table to store the valid department and job combination.
- The PL/SQL table needs to be populated only once.
- Raise an application error with an appropriate message if the combination is not valid.
- b. Test your CHK\_DEPT\_JOB package procedure by executing the following command:

```
EXECUTE check_pack.chk_dept_job(50,'ST_CLERK')
```

What happens?

c. Test your CHK\_DEPT\_JOB package procedure by executing the following command:

```
EXECUTE check_pack.chk_dept_job(20,'ST_CLERK')
```

What happens, and why?

# Oracle Supplied Packages ORACLE Copyright © Oracle Corporation, 2001. All rights reserved.

# **Objectives**

After completing this lesson, you should be able to do the following:

- Write dynamic SQL statements using DBMS\_SQL and EXECUTE IMMEDIATE
- Describe the use and application of some Oracle server-supplied packages:
  - DBMS\_DDL
  - DBMS\_JOB
  - DBMS\_OUTPUT
  - UTL\_FILE
  - UTL\_HTTP and UTL\_TCP

ORACLE

14-2

Copyright © Oracle Corporation, 2001. All rights reserved.

#### **Lesson Aim**

In this lesson, you learn how to use some of the Oracle server supplied packages and to take advantage of their capabilities.

# **Using Supplied Packages**

# **Oracle-supplied packages:**

- Are provided with the Oracle server
- Extend the functionality of the database
- Enable access to certain SQL features normally restricted for PL/SQL

ORACLE

14-3

Copyright © Oracle Corporation, 2001. All rights reserved.

# **Using Supplied Packages**

Packages are provided with the Oracle server to allow either PL/SQL access to certain SQL features, or to extend the functionality of the database.

You can take advantage of the functionality provided by these packages when creating your application, or you may simply want to use these packages as ideas when you create your own stored procedures.

Most of the standard packages are created by running catproc.sql.

# **Using Native Dynamic SQL**

# **Dynamic SQL:**

- Is a SQL statement that contains variables that can change during runtime
- Is a SQL statement with placeholders and is stored as a character string
- Enables general-purpose code to be written
- Enables data-definition, data-control, or sessioncontrol statements to be written and executed from PL/SQL
- Is written using either DBMS\_SQL or native dynamic SQL

ORACLE!

14-4

Copyright © Oracle Corporation, 2001. All rights reserved.

# Using Native Dynamic SQL (Dynamic SQL)

You can write PL/SQL blocks that use dynamic SQL. Dynamic SQL statements are not embedded in your source program but rather are stored in character strings that are input to, or built by, the program. That is, the SQL statements can be created dynamically at run time by using variables. For example, you use dynamic SQL to create a procedure that operates on a table whose name is not known until run time, or to write and execute a data definition language (DDL) statement (such as CREATE TABLE), a data control statement (such as GRANT), or a session control statement (such as ALTER SESSION). In PL/SQL, such statements cannot be executed statically.

In Oracle8, and earlier, you have to use DBMS\_SQL to write dynamic SQL.

In Oracle 8i, you can use DBMS\_SQL or native dynamic SQL. The EXECUTE IMMEDIATE statement can perform dynamic single-row queries. Also, this is used for functionality such as objects and collections, which are not supported by DBMS\_SQL. If the statement is a multirow SELECT statement, you use OPEN-FOR, FETCH, and CLOSE statements.

# **Execution Flow**

# SQL statements go through various stages:

- Parse
- Bind
- Execute
- Fetch

Note: Some stages may be skipped.

ORACLE!

14-5

Copyright © Oracle Corporation, 2001. All rights reserved.

#### **Steps to Process SQL Statements**

All SQL statements have to go through various stages. Some stages may be skipped.

#### Parse

Every SQL statement must be parsed. Parsing the statement includes checking the statement's syntax and validating the statement, ensuring that all references to objects are correct, and ensuring that the relevant privileges to those objects exist.

#### Bind

After parsing, the Oracle server knows the meaning of the Oracle statement but still may not have enough information to execute the statement. The Oracle server may need values for any bind variable in the statement. The process of obtaining these values is called binding variables.

#### Execute

At this point, the Oracle server has all necessary information and resources, and the statement is executed.

#### Fetch

In the fetch stage, rows are selected and ordered (if requested by the query), and each successive fetch retrieves another row of the result, until the last row has been fetched. You can fetch queries, but not the DML statements.

# Using the DBMS\_SQL Package

The DBMS\_SQL package is used to write dynamic SQL in stored procedures and to parse DDL statements. Some of the procedures and functions of the package include:

- OPEN\_CURSOR
- PARSE
- BIND\_VARIABLE
- EXECUTE
- FETCH ROWS
- CLOSE\_CURSOR

**ORACLE** 

14-6

Copyright © Oracle Corporation, 2001. All rights reserved.

#### Using the DBMS SQL Package

Using DBMS\_SQL, you can write stored procedures and anonymous PL/SQL blocks that use dynamic SQL.

DBMS\_SQL can issue data definition language statements in PL/SQL. For example, you can choose to issue a DROP TABLE statement from within a stored procedure.

The operations provided by this package are performed under the current user, not under the package owner SYS. Therefore, if the caller is an anonymous PL/SQL block, the operations are performed according to the privileges of the current user; if the caller is a stored procedure, the operations are performed according to the owner of the stored procedure.

Using this package to execute DDL statements can result in a deadlock. The most likely reason for this is that the package is being used to drop a procedure that you are still using.

# Components of the DBMS\_SQL Package

The  $\ensuremath{\mathtt{DBMS\_SQL}}$  package uses dynamic  $\ensuremath{\mathtt{SQL}}$  to access the database.

| <b>Function or Procedure</b> | Description                                                                                                    |
|------------------------------|----------------------------------------------------------------------------------------------------|
| OPEN_CURSOR                  | Opens a new cursor and assigns a cursor ID number                                                                                                    |
| PARSE                        | Parses the DDL or DML statement: that is, checks the statement's syntax and associates it with the opened cursor (DDL statements are immediately executed when parsed) |
| BIND_VARIABLE                | Binds the given value to the variable identified by its name in the parsed statement in the given cursor                                                               |
| EXECUTE                      | Executes the SQL statement and returns the number of rows processed                                                                                                    |
| FETCH_ROWS                   | Retrieves a row for the specified cursor (for multiple rows, call in a loop)                                                                                           |
| CLOSE_CURSOR                 | Closes the specified cursor                                                                                                    |

# Using DBMS\_SQL CREATE OR REPLACE PROCEDURE delete all rows (p\_tab\_name IN VARCHAR2, p\_rows\_del OUT NUMBER) cursor name INTEGER; **BEGIN** cursor\_name := DBMS\_SQL.OPEN\_CURSOR; DBMS SQL.PARSE(cursor name, 'DELETE FROM ' | p tab name, DBMS\_SQL.NATIVE ); p\_rows\_del |:= DBMS\_SQL.EXECUTE (cursor\_name); DBMS\_SQL.CLOSE\_CURSOR(cursor\_name); END; Use dynamic SQL to delete rows VARIABLE deleted NUMBER EXECUTE delete\_all\_rows('employees', :deleted) PRINT deleted PL/SQL procedure successfully completed. DELETED 109 ORACLE Copyright © Oracle Corporation, 2001. All rights reserved. 14-8

### Example of a DBMS\_SQL Package

In the slide, the table name is passed into the DELETE\_ALL\_ROWS procedure by using an IN parameter. The procedure uses dynamic SQL to delete rows from the specified table. The number of rows that are deleted as a result of the successful execution of the dynamic SQL are passed to the calling environment through an OUT parameter.

### **How to Process Dynamic DML**

- 1. Use OPEN CURSOR to establish an area in memory to process a SQL statement.
- 2. Use PARSE to establish the validity of the SQL statement.
- 3. Use the EXECUTE function to run the SQL statement. This function returns the number of row processed.
- 4. Use CLOSE\_CURSOR to close the cursor.

# Using the EXECUTE IMMEDIATE Statement

Use the EXECUTE IMMEDIATE statement for native dynamic SQL with better performance.

```
EXECUTE IMMEDIATE dynamic_string
[INTO {define_variable
      [, define_variable] ... | record}]
[USING [IN|OUT|IN OUT] bind_argument
      [, [IN|OUT|IN OUT] bind_argument] ... ];
```

- INTO is used for single-row queries and specifies the variables or records into which column values are retrieved.
- USING is used to hold all bind arguments. The default parameter mode is IN.

|      |                                                            | ORACLE" |
|------|------------------------------------------------------------|---------|
| 14-9 | Copyright © Oracle Corporation, 2001. All rights reserved. |         |

### Using the EXECUTE IMMEDIATE Statement

### **Syntax Definition**

| Parameter       | Description                                                                      |
|-----------------|----------------------------------------------------------------------------------|
| dynamic_string  | A string expression that represents a dynamic SQL statement (without             |
|                 | terminator) or a PL/SQL block (with terminator)                                  |
| define_variable | A variable that stores the selected column value                                 |
| record          | A user-defined or %ROWTYPE record that stores a selected row                     |
| bind_argument   | An expression whose value is passed to the dynamic SQL statement or PL/SQL block |

You can use the INTO clause for a single-row query, but you must use OPEN-FOR, FETCH, and CLOSE for a multirow query.

**Note:** The syntax shown in the slide is not complete. The other clauses of the statement are discussed in the *Advanced PL/SQL* course.

### Using the EXECUTE IMMEDIATE Statement (continued)

In the EXECUTE IMMEDIATE statement:

- The INTO clause specifies the variables or record into which column values are retrieved. It is used only for single-row queries. For each value retrieved by the query, there must be a corresponding, type-compatible variable or field in the INTO clause.
- The RETURNING INTO clause specifies the variables into which column values are returned. It is used only for DML statements that have a RETURNING clause (without a BULK COLLECT clause). For each value returned by the DML statement, there must be a corresponding, type-compatible variable in the RETURNING INTO clause.
- The USING clause holds all bind arguments. The default parameter mode is IN. For DML statements that have a RETURNING clause, you can place OUT arguments in the RETURNING INTO clause without specifying the parameter mode, which, by definition, is OUT. If you use both the USING clause and the RETURNING INTO clause, the USING clause can contain only IN arguments.

At run time, bind arguments replace corresponding placeholders in the dynamic string. Thus, every placeholder must be associated with a bind argument in the USING clause or RETURNING INTO clause. You can use numeric, character, and string literals as bind arguments, but you cannot use Boolean literals (TRUE, FALSE, and NULL).

Dynamic SQL supports all the SQL data types. For example, define variables and bind arguments can be collections, LOBs, instances of an object type, and REFs. As a rule, dynamic SQL does not support PL/SQL-specific types. For example, define variables and bind arguments cannot be Booleans or index-by tables. The only exception is that a PL/SQL record can appear in the INTO clause.

You can execute a dynamic SQL statement repeatedly, using new values for the bind arguments. However, you incur some overhead because EXECUTE IMMEDIATE reparses the dynamic string before every execution.

# Dynamic SQL Using EXECUTE IMMEDIATE CREATE PROCEDURE del\_rows (p\_table\_name IN VARCHAR2, p\_rows\_deld OUT NUMBER) IS BEGIN EXECUTE IMMEDIATE 'delete from '||p\_table\_name; p\_rows\_deld := SQL%ROWCOUNT; END; // Procedure created. VARIABLE deleted NUMBER EXECUTE del\_rows('test\_employees',:deleted) PRINT deleted PL/SQL procedure successfully completed.

| DELETED |     |
|---------|-----|
|         | 109 |

14-11 Copyright © Oracle Corporation, 2001. All rights reserved.

### Dynamic SQL Using EXECUTE IMMEDIATE

This is the same dynamic SQL as seen with DBMS\_SQL, using the Oracle8*i* statement EXECUTE IMMEDIATE. The EXECUTE IMMEDIATE statement prepares (parses) and immediately executes the dynamic SQL statement.

# Using the DBMS\_DDL Package

# The DBMS\_DDL Package:

- Provides access to some SQL DDL statements from stored procedures
- Includes some procedures:
  - ALTER\_COMPILE (object\_type, owner, object\_name)

```
DBMS_DDL.ALTER_COMPILE('PROCEDURE','A_USER','QUERY_EMP')
```

ANALYZE\_OBJECT (object\_type, owner, name, method)

```
DBMS_DDL.ANALYZE_OBJECT('TABLE','A_USER','JOBS','COMPUTE')
```

Note: This package runs with the privileges of calling user, rather than the package owner sys.

ORACLE

14-12

Copyright © Oracle Corporation, 2001. All rights reserved.

### Using the DBMS\_DDL package

This package provides access to some SQL DDL statements, which you can use in PL/SQL programs. DBMS\_DDL is not allowed in triggers, in procedures called from Forms Builder, or in remote sessions. This package runs with the privileges of calling user, rather than the package owner SYS.

### **Practical Uses**

- You can recompile your modified PL/SQL program units by using DBMS\_DDL.ALTER\_COMPILE. The object type must be either procedure, function, package, package body, or trigger.
- You can analyze a single object, using DBMS\_DDL.ANALYZE\_OBJECT. (There is a way of analyzing more than one object at a time, using DBMS\_UTILITY.) The object type should be TABLE, CLUSTER, or INDEX. The method must be COMPUTE, ESTIMATE, or DELETE.
- This package gives developers access to ALTER and ANALYZE SQL statements through PL/SQL environments.

# Using DBMS\_JOB for Scheduling

DBMS\_JOB Enables the scheduling and execution of PL/SQL programs:

- Submitting jobs
- Executing jobs
- Changing execution parameters of jobs
- Removing jobs
- Suspending Jobs

ORACLE

14-13

Copyright © Oracle Corporation, 2001. All rights reserved.

# Scheduling Jobs by Using DBMS\_JOB

The package DBMS\_JOB is used to schedule PL/SQL programs to run. Using DBMS\_JOB, you can submit PL/SQL programs for execution, execute PL/SQL programs on a schedule, identify when PL/SQL programs should run, remove PL/SQL programs from the schedule, and suspend PL/SQL programs from running.

It can be used to schedule batch jobs during nonpeak hours or to run maintenance programs during times of low usage.

# DBMS\_JOB Subprograms

# **Available subprograms include:**

- SUBMIT
- REMOVE
- CHANGE
- WHAT
- NEXT\_DATE
- INTERVAL
- BROKEN
- RUN

ORACLE

14-14

Copyright © Oracle Corporation, 2001. All rights reserved.

## DBMS\_JOB Subprograms

| Subprogram | Description                                                   |
|------------|---------------------------------------------------------------|
| SUBMIT     | Submits a job to the job queue                                |
| REMOVE     | Removes a specified job from the job queue                    |
| CHANGE     | Alters a specified job that has already been submitted to the |
|            | job queue (you can alter the job description, the time at     |
|            | which the job will be run, or the interval between executions |
|            | of the job)                                                   |
| WHAT       | Alters the job description for a specified job                |
| NEXT_DATE  | Alters the next execution time for a specified job            |
| INTERVAL   | Alters the interval between executions for a specified job    |
| BROKEN     | Disables job execution (if a job is marked as broken, the     |
|            | Oracle server does not attempt to execute it)                 |
| RUN        | Forces a specified job to run                                 |

# **Submitting Jobs**

You can submit jobs by using DBMS\_JOB.SUBMIT. Available parameters include:

- JOB OUT BINARY\_INTEGER
- WHAT IN VARCHAR2
- NEXT\_DATE IN DATE DEFAULT SYSDATE
- INTERVAL IN VARCHAR2 DEFAULT 'NULL'
- NO\_PARSE IN BOOLEAN DEFAULT FALSE

ORACLE

14-15

Copyright © Oracle Corporation, 2001. All rights reserved.

### DBMS\_JOB.SUBMIT Parameters

The DBMS\_JOB. SUBMIT procedure adds a new job to the job queue. It accepts five parameters and returns the number of a job submitted through the OUT parameter JOB. The descriptions of the parameters are listed below.

| Parameter | Mode | Description                                                 |
|-----------|------|-------------------------------------------------------------|
| JOB       | OUT  | Unique identifier of the job                                |
| WHAT      | IN   | PL/SQL code to execute as a job                             |
| NEXT_DATE | IN   | Next execution date of the job                              |
| INTERVAL  | IN   | Date function to compute the next execution date of a job   |
| NO_PARSE  | IN   | Boolean flag that indicates whether to parse the job at job |
|           |      | submission (the default is false)                           |

**Note:** An exception is raised if the interval does not evaluate to a time in the future.

# **Submitting Jobs**

Use DBMS\_JOB.SUBMIT to place a job to be executed in the job queue.

```
VARIABLE jobno NUMBER
BEGIN
   DBMS_JOB.SUBMIT (
    job => :jobno,
   what => 'OVER_PACK.ADD_DEPT(''EDUCATION'',2710);',
   next_date => TRUNC(SYSDATE + 1),
   interval => 'TRUNC(SYSDATE + 1)'
   );
   COMMIT;
END;
/
PRINT jobno
```

PL/SQL procedure successfully completed.

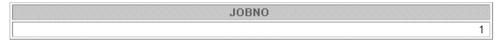

ORACLE

14-16

Copyright © Oracle Corporation, 2001. All rights reserved.

### Example

The block of code in the slide submits the ADD\_DEPT procedure of the OVER\_PACK package to the job queue. The job number is returned through the JOB parameter. The WHAT parameter must be enclosed in single quotation marks and must include a semicolon at the end of the text string. This job is submitted to run every day at midnight.

**Note:** In the example, the parameters are passed using named notation.

The transactions in the submitted job are not committed until either COMMIT is issued, or DBMS\_JOB.RUN is executed to run the job. COMMIT in the slide commits the transaction.

# **Changing Job Characteristics**

- DBMS\_JOB.CHANGE: Changes the WHAT, NEXT\_DATE, and INTERVAL parameters
- DBMS\_JOB.INTERVAL: Changes the INTERVAL parameter
- DBMS\_JOB.NEXT\_DATE: Changes the next execution date
- DBMS\_JOB.WHAT: Changes the WHAT parameter

ORACLE

14-17

Copyright © Oracle Corporation, 2001. All rights reserved.

### **Changing Jobs After Being Submitted**

The CHANGE, INTERVAL, NEXT\_DATE, and WHAT procedures enable you to modify job characteristics after a job is submitted to the queue. Each of these procedures takes the JOB parameter as an IN parameter indicating which job is to be changed.

### **Example**

BEGIN

The following code changes job number 1 to execute on the following day at 6:00 a.m. and every four hours after that.

```
DBMS_JOB.CHANGE(1, NULL, TRUNC(SYSDATE+1)+6/24, 'SYSDATE+4/24');
END;
/
```

PL/SQL procedure successfully completed.

**Note:** Each of these procedures can be executed on jobs owned by the username to which the session is connected. If the parameter what, next\_date, or interval is NULL, then the last values assigned to those parameters are used.

# Running, Removing, and Breaking Jobs

- DBMS\_JOB.RUN: Runs a submitted job immediately
- DBMS\_JOB.REMOVE: Removes a submitted job from the job queue
- DBMS\_JOB.BROKEN: Marks a submitted job as broken, and a broken job will not run

ORACLE'

14-18

Copyright © Oracle Corporation, 2001. All rights reserved.

### Running, Removing, and Breaking Jobs

The DBMS\_JOB.RUN procedure executes a job immediately. Pass the job number that you want to run immediately to the procedure.

```
EXECUTE DBMS_JOB.RUN(1)
```

The DBMS\_JOB.REMOVE procedure removes a submitted job from the job queue. Pass the job number that you want to remove from the queue to the procedure.

```
EXECUTE DBMS_JOB.REMOVE(1)
```

The DBMS\_JOB.BROKEN marks a job as broken or not broken. Jobs are not broken by default. You can change a job to the broken status. A broken job will not run. There are three parameters for this procedure. The JOB parameter identifies the job to be marked as broken or not broken. The BROKEN parameter is a Boolean parameter. Set this parameter to FALSE to indicate that a job is not broken, and set it to TRUE to indicate that it is broken. The NEXT\_DATE parameter identifies the next execution date of the job.

EXECUTE DBMS\_JOB.BROKEN(1, TRUE)

# **Viewing Information on Submitted Jobs**

 Use the DBA\_JOBS dictionary view to see the status of submitted jobs.

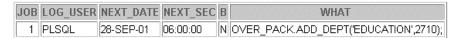

• Use the DBA\_JOBS\_RUNNING dictionary view to display jobs that are currently running.

ORACLE

14-19

Copyright © Oracle Corporation, 2001. All rights reserved.

### **Viewing Information on Submitted Jobs**

The DBA\_JOBS and DBA\_JOBS\_RUNNING dictionary views display information about jobs in the queue and jobs that have run. To be able to view the dictionary information, users should be granted the SELECT privilege on SYS.DBA\_JOBS.

The query shown in the slide displays the job number, the user who submitted the job, the scheduled date for the job to run, the time for the job to run, and the PL/SQL block executed as a job.

Use the USER\_JOBS data dictionary view to display information about jobs in the queue for you. This view has the same structure as the DBA\_JOBS view.

# Using the DBMS\_OUTPUT Package

The DBMS\_OUTPUT package enables you to output messages from PL/SQL blocks. Available procedures include:

- PUT
- NEW\_LINE
- PUT\_LINE
- GET\_LINE
- GET\_LINES
- ENABLE/DISABLE

|       |                                                            | ORACLE" |
|-------|------------------------------------------------------------|---------|
| 14-20 | Copyright © Oracle Corporation, 2001. All rights reserved. |         |

### Using the DBMS\_OUTPUT Package

The DBMS\_OUTPUT package outputs values and messages from any PL/SQL block.

| Function or Procedure | Description                                                                   |
|-----------------------|-------------------------------------------------------------------------------|
| PUT                   | Appends text from the procedure to the current line of the line output buffer |
| NEW_LINE              | Places an end_of_line marker in the output buffer                             |
| PUT_LINE              | Combines the action of PUT and NEW_LINE                                       |
| GET_LINE              | Retrieves the current line from the output buffer into the procedure          |
| GET_LINES             | Retrieves an array of lines from the output buffer into the procedure         |
| ENABLE/DISABLE        | Enables or disables calls to the DBMS_OUTPUT procedures                       |

### **Practical Uses**

- You can output intermediary results to the window for debugging purposes.
- This package enables developers to closely follow the execution of a function or procedure by sending messages and values to the output buffer.

# **Interacting with Operating System Files**

- UTL\_FILE Oracle-supplied package:
  - Provides text file I/O capabilities
  - Is available with version 7.3 and later
- The DBMS\_LOB Oracle-supplied package:
  - Provides read-only operations on external BFILES
  - Is available with version 8 and later
  - Enables read and write operations on internal LOBs

ORACLE

14-21

Copyright © Oracle Corporation, 2001. All rights reserved.

# **Interacting with Operating System Files**

Two Oracle-supplied packages are provided. You can use them to access operating system files.

With the Oracle-supplied UTL\_FILE package, you can read from and write to operating system files. This package is available with database version 7.3 and later and the PL/SQL version 2.3 and later.

With the Oracle-supplied package DBMS\_LOB, you can read from binary files on the operating system. This package is available from the database version 8.0 and later. This package is discussed later in the lesson "Manipulating Large Objects."

# What Is the UTL\_FILE Package?

- Extends I/O to text files within PL/SQL
- Provides security for directories on the server through the init.ora file
- Is similar to standard operating system I/O
  - Open files
  - Get text
  - Put text
  - Close files
  - Use the exceptions specific to the UTL\_FILE package

ORACLE

14-22

Copyright © Oracle Corporation, 2001. All rights reserved.

### The UTL\_FILE Package

The UTL\_FILE package provides text file I/O from within PL/SQL. Client-side security implementation uses normal operating system file permission checking. Server-side security is implemented through restrictions on the directories that can be accessed. In the init.ora file, the initialization parameter UTL\_FILE\_DIR is set to the accessible directories desired.

```
UTL_FILE_DIR = directory_name
```

For example, the following initialization setting indicates that the directory /usr/ngreenbe/my\_app is accessible to the fopen function, assuming that the directory is accessible to the database server processes. This parameter setting is case-sensitive on case-sensitive operating systems.

```
UTL_FILE_DIR = /user/ngreenbe/my_app
```

The directory should be on the same machine as the database server. Using the following setting turns off database permissions and makes all directories that are accessible to the database server processes also accessible to the UTL\_FILE package.

```
UTL_FILE_DIR = *
```

Using the procedures and functions in the package, you can open files, get text from files, put text into files, and close files. There are seven exceptions declared in the package to account for possible errors raised during execution.

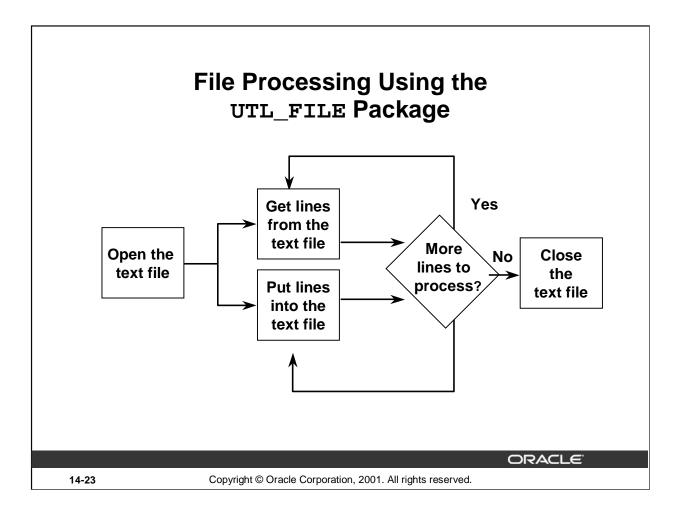

# File Processing Using the UTL\_FILE Package

Before using the UTL\_FILE package to read from or write to a text file, you must first check whether the text file is open by using the IS\_OPEN function. If the file is not open, you open the file with the FOPEN function. You then either read the file or write to the file until processing is done. At the end of file processing, use the FCLOSE procedure to close the file.

**Note:** A summary of the procedures and functions within the UTL\_FILE package is listed on the next page.

# **UTL\_FILE Procedures and Functions**

- Function FOPEN
- Function is\_open
- Procedure GET\_LINE
- Procedure PUT, PUT\_LINE, PUTF
- Procedure NEW\_LINE
- Procedure fflush
- Procedure FCLOSE, FCLOSE ALL

14-24 Copyright © Oracle Corporation, 2001. All rights reserved.

harry --- Paakana Drasaduras and Eurations

# The UTL\_FILE Package: Procedures and Functions

| <b>Function or Procedure</b> | Description                                                         |
|------------------------------|---------------------------------------------------------------------|
| FOPEN                        | A function that opens a file for input or output and returns a file |
|                              | handle used in subsequent I/O operations                            |
| IS_OPEN                      | A function that returns a Boolean value whenever a file handle      |
|                              | refers to an open file                                              |
| GET_LINE                     | A procedure that reads a line of text from the opened file and      |
|                              | places the text in the output buffer parameter (the maximum size    |
|                              | of an input record is 1,023 bytes unless you specify a larger size  |
|                              | in the overloaded version of FOPEN)                                 |
| PUT, PUT_LINE                | A procedure that writes a text string stored in the buffer          |
|                              | parameter to the opened file (no line terminator is appended by     |
|                              | put; use new_line to terminate the line, or use PUT_LINE            |
|                              | to write a complete line with a terminator)                         |
| PUTF                         | A formatted put procedure with two format specifiers: %s and        |
|                              | \n (use %s to substitute a value into the output string. \n is a    |
|                              | new line character)                                                 |
| NEW_LINE                     | Procedure that terminates a line in an output file                  |
| FFLUSH                       | Procedure that writes all data buffered in memory to a file         |
| FCLOSE                       | Procedure that closes an opened file                                |
| FCLOSE_ALL                   | Procedure that closes all opened file handles for the session       |

**Note:** The maximum size of an input record is 1,023 bytes unless you specify a larger size in the overloaded version of FOPEN.

# Exceptions Specific to the UTL\_FILE Package

- INVALID\_PATH
- INVALID MODE
- INVALID\_FILEHANDLE
- INVALID\_OPERATION
- READ\_ERROR
- WRITE\_ERROR
- INTERNAL ERROR

ORACLE!

14-25

Copyright © Oracle Corporation, 2001. All rights reserved.

### **Exceptions to the UTL\_FILE Package**

The UTL\_FILE package declares seven exceptions that are raised to indicate an error condition in the operating system file processing.

| <b>Exception Name</b> | Description                                                    |
|-----------------------|----------------------------------------------------------------|
| INVALID_PATH          | The file location or filename was invalid.                     |
| INVALID_MODE          | The OPEN_MODE parameter in FOPEN was invalid.                  |
| INVALID_FILEHANDLE    | The file handle was invalid.                                   |
| INVALID_OPERATION     | The file could not be opened or operated on as requested.      |
| READ_ERROR            | An operating system error occurred during the read operation.  |
| WRITE_ERROR           | An operating system error occurred during the write operation. |
| INTERNAL_ERROR        | An unspecified error occurred in PL/SQL.                       |

**Note:** These exceptions must be prefaced with the package name.

UTL\_FILE procedures can also raise predefined PL/SQL exceptions such as NO\_DATA\_FOUND or VALUE\_ERROR.

# The FOPEN and IS\_OPEN Functions

```
FUNCTION FOPEN
(location IN VARCHAR2,
filename IN VARCHAR2,
open_mode IN VARCHAR2)
RETURN UTL_FILE.FILE_TYPE;
```

```
FUNCTION IS_OPEN
(file_handle IN FILE_TYPE)
RETURN BOOLEAN;
```

ORACLE"

14-26

Copyright © Oracle Corporation, 2001. All rights reserved.

### **FOPEN Function Parameters**

### **Syntax Definitions**

| Where | location  | Is the operating-system-specific string that specifies the directory or area in which to open the file                                                   |
|-------|-----------|----------------------------------------------------------------------------------------------------|
|       | filename  | Is the name of the file, including the extension, without any pathing information                                                                        |
|       | open_mode | Is string that specifies how the file is to be opened; Supported values are: 'r' read text (use GET_LINE) 'w' write text (PUT, PUT_LINE, NEW_LINE, PUTF, |
|       |           | FFLUSH)                                                                                                    |
|       |           | 'a' append text (PUT, PUT_LINE,                                                                                                    |
|       |           | NEW_LINE, PUTF,                                                                                                    |
|       |           |                                                                                                    |

The return value is the file handle that is passed to all subsequent routines that operate on the file.

FFLUSH)

### **IS\_OPEN Function**

The function IS\_OPEN tests a file handle to see if it identifies an opened file. It returns a Boolean value indicating whether the file has been opened but not yet closed.

**Note:** For the full syntax, refer to *Oracle9i Supplied PL/SQL Packages and Types Reference*.

# Using UTL\_FILE

### sal\_status.sql

```
CREATE OR REPLACE PROCEDURE sal_status
(p_filedir IN VARCHAR2, p_filename IN VARCHAR2)
v_filehandle UTL_FILE.FILE_TYPE;
CURSOR emp_info IS
   SELECT last_name, salary, department_id
   FROM employees
   ORDER BY department_id;
v_newdeptno employees.department_id%TYPE;
v_olddeptno employees.department_id%TYPE := 0;
BEGIN
v_filehandle := UTL_FILE.FOPEN (p_filedir, p_filename,'w');
UTL FILE.PUTF (v filehandle, 'SALARY REPORT: GENERATED ON
                             %s\n', SYSDATE);
UTL_FILE.NEW_LINE (v_filehandle);
FOR v emp rec IN emp info LOOP
 v_newdeptno := v_emp_rec.department_id;
```

ORACLE

14-27

Copyright © Oracle Corporation, 2001. All rights reserved.

### Using UTL\_FILE

### **Example**

The SAL\_STATUS procedure creates a report of employees for each department and their salaries. This information is sent to a text file by using the UTL\_FILE procedures and functions.

The variable v\_filehandle uses a type defined in the UTL\_FILE package. This package defined type is a record with a field called ID of the BINARY\_INTEGER datatype.

```
TYPE file_type IS RECORD (id BINARY_INTEGER);
```

The contents of file\_type are private to the UTL\_FILE package. Users of the package should not reference or change components of this record.

The names of the text file and the location for the text file are provided as parameters to the program.

```
EXECUTE sal_status('C:\UTL_FILE', 'SAL_RPT.TXT')
```

**Note:** The file location shown in the above example is defined as value of UTL\_FILE\_DIR in the init.ora file as follows: UTL\_FILE\_DIR = C:\UTL\_FILE.

When reading a complete file in a loop, you need to exit the loop using the NO\_DATA\_FOUND exception. UTL\_FILE output is sent synchronously. DBMS\_OUTPUT procedures do not produce output until the procedure is completed.

# Using UTL\_FILE

### sal\_status.sql

```
IF v_newdeptno <> v_olddeptno THEN
     UTL_FILE.PUTF (v_filehandle, 'DEPARTMENT: %s\n',
                     v_emp_rec.department_id);
   END IF;
   UTL_FILE.PUTF (v_filehandle,' EMPLOYEE: %s earns: %s\n',
                   v_emp_rec.last_name, v_emp_rec.salary);
   v_olddeptno := v_newdeptno;
 END LOOP;
 UTL_FILE.PUT_LINE (v_filehandle, '*** END OF REPORT ***');
 UTL_FILE.FCLOSE (v_filehandle);
EXCEPTION
 WHEN UTL_FILE.INVALID_FILEHANDLE THEN
   RAISE_APPLICATION_ERROR (-20001, 'Invalid File.');
 WHEN UTL_FILE.WRITE_ERROR THEN
   RAISE_APPLICATION_ERROR (-20002, 'Unable to write to
                                     file');
END sal status;
```

ORACLE

14-28

Copyright © Oracle Corporation, 2001. All rights reserved.

### Using UTL\_FILE (continued)

The output for this report in the sal\_rpt.txt file is as follows:

```
SALARY REPORT: GENERATED ON 08-MAR-01
DEPARTMENT: 10
   EMPLOYEE: Whalen earns: 4400
DEPARTMENT: 20
   EMPLOYEE: Hartstein earns: 13000
   EMPLOYEE: Fay earns: 6000
DEPARTMENT: 30
   EMPLOYEE: Raphaely earns: 11000
   EMPLOYEE: Khoo earns: 3100
DEPARTMENT: 100
   EMPLOYEE: Greenberg earns: 12000
DEPARTMENT: 110
   EMPLOYEE: Higgins earns: 12000
   EMPLOYEE: Gietz earns: 8300
   EMPLOYEE: Grant earns: 7000
*** END OF REPORT ***
```

# The UTL\_HTTP Package

# The UTL\_HTTP package:

- Enables HTTP callouts from PL/SQL and SQL to access data on the Internet
- Contains the functions REQUEST and REQUEST\_PIECES which take the URL of a site as a parameter, contact that site, and return the data obtained from that site
- Requires a proxy parameter to be specified in the above functions, if the client is behind a firewall
- Raises INIT\_FAILED or REQUEST\_FAILED exceptions if HTTP call fails
- Reports an HTML error message if specified URL is not accessible

ORACLE"

14-29

Copyright © Oracle Corporation, 2001. All rights reserved.

### The UTL HTTP Package

UTL\_HTTP is a package that allows you to make HTTP requests directly from the database. The UTL\_HTTP package makes hypertext transfer protocol (HTTP) callouts from PL/SQL and SQL. You can use it to access data on the Internet or to call Oracle Web Server Cartridges. By coupling UTL\_HTTP with the DBMS\_JOBS package, you can easily schedule reoccurring requests be made from your database server out to the Web.

This package contains two entry point functions: REQUEST and REQUEST\_PIECES. Both functions take a string universal resource locator (URL) as a parameter, contact the site, and return the HTML data obtained from the site. The REQUEST function returns up to the first 2000 bytes of data retrieved from the given URL. The REQUEST\_PIECES function returns a PL/SQL table of 2000-byte pieces of the data retrieved from the given URL.

If the HTTP call fails, for a reason such as that the URL is not properly specified in the HTTP syntax then the REQUEST\_FAILED exception is raised. If initialization of the HTTP-callout subsystem fails, for a reason such as a lack of available memory, then the INIT\_FAILED exception is raised.

If there is no response from the specified URL, then a formatted HTML error message may be returned.

If REQUEST or REQUEST\_PIECES fails by returning either an exception or an error message, then verify the URL with a browser, to verify network availability from your machine. If you are behind a firewall, then you need to specify proxy as a parameter, in addition to the URL.

This package is covered in more detail in the course Administering Oracle9i Application Server.

For more information, refer to *Oracle9i Supplied PL/SQL Packages Reference*.

# Using the UTL\_HTTP Package

### UTL\_HTTP.REQUEST('HTTP://WWW.ORACLE.COM', 'EDU-PROXY.US.ORACLE.COM')

<a href="http://cracle-comporations/fitle">http://cracle-comporations/fitle</a> <a href="http://cracle-comporation-comporations-comporations-comp

ORACLE!

14-30

Copyright © Oracle Corporation, 2001. All rights reserved.

### Using the UTL\_HTTP Package

The SELECT statement and the output in the slide show how to use the REQUEST function of the UTL\_HTTP package to retrieve contents from the URL www.oracle.com. The second parameter to the function indicates the proxy because the client being tested is behind a firewall.

The retrieved output is in HTML format.

You can use the function in a PL/SQL block as shown below. The function retrieves up to 100 pieces of data, each of a maximum 2000 bytes from the URL. The number of pieces and the total length of the data retrieved are printed.

# Using the UTL\_TCP Package

# The UTL\_TCP Package:

- Enables PL/SQL applications to communicate with external TCP/IP-based servers using TCP/IP
- Contains functions to open and close connections, to read or write binary or text data to or from a service on an open connection
- Requires remote host and port as well as local host and port as arguments to its functions
- Raises exceptions if the buffer size is too small, when no more data is available to read from a connection, when a generic network error occurs, or when bad arguments are passed to a function call

ORACLE!

14-31

Copyright © Oracle Corporation, 2001. All rights reserved.

# Using the UTL\_TCP Package

The UTL\_TCP package enables PL/SQL applications to communicate with external TCP/IP-based servers using TCP/IP. Because many Internet application protocols are based on TCP/IP, this package is useful to PL/SQL applications that use Internet protocols.

The package contains functions such as:

OPEN\_CONNECTION: This function opens a TCP/IP connection with the specified remote and local host and port details. The remote host is the host providing the service. The remote port is the port number on which the service is listening for connections. The local host and port numbers represent those of the host providing the service. The function returns a connection of PL/SQL record type.

CLOSE\_CONNECTION: This procedure closes an open TCP/IP connection. It takes the connection details of a previously opened connection as parameter. The procedure CLOSE\_ALL\_CONNECTIONS closes all open connections.

READ\_BINARY()/TEXT()/LINE(): This function receives binary, text, or text line data from a service on an open connection.

WRITE\_BINARY()/TEXT()/LINE(): This function transmits binary, text, or text line message to a service on an open connection.

Exceptions are raised when buffer size for the input is too small, when generic network error occurs, when no more data is available to read from the connection, or when bad arguments are passed in a function call.

This package is discussed in detail in the course *Administering Oracle9i Application Server*. For more information, refer to *Oracle 9i Supplied PL/SQL Packages Reference*.

# **Oracle-Supplied Packages**

# Other Oracle-supplied packages include:

- DBMS\_ALERT
- DBMS\_APPLICATION\_INFO
- DBMS\_DESCRIBE
- DBMS\_LOCK
- DBMS\_SESSION

- DBMS\_SHARED\_POOL
- DBMS\_TRANSACTION
- DBMS\_UTILITY

ORACLE

14-32

Copyright © Oracle Corporation, 2001. All rights reserved.

# **Using Oracle-Supplied Packages**

| Package               | Description                                                                                                    |
|-----------------------|----------------------------------------------------------------------------------------------------|
| DBMS_ALERT            | Provides notification of database events                                                                                              |
| DBMS_APPLICATION_INFO | Allows application tools and application developers to inform the database of the high level of actions they are currently performing |
| DBMS_DESCRIBE         | Returns a description of the arguments for a stored procedure                                                                         |
| DBMS_LOCK             | Requests, converts, and releases userlocks, which are managed by the RDBMS lock management services                                   |
| DBMS_SESSION          | Provides access to SQL session information                                                                                            |
| DBMS_SHARED_POOL      | Keeps objects in shared memory                                                                                                    |
| DBMS_TRANSACTION      | Controls logical transactions and improves the performance of short, nondistributed transactions                                      |
| DBMS_UTILITY          | Analyzes objects in a particular schema, checks whether the server is running in parallel mode, and returns the time                  |

# **Oracle-Supplied Packages**

The following list summarizes and provides a brief description of the packages supplied with Oracle9i.

| Built-in Name                              | Description                                                                                                    |  |  |
|--------------------------------------------|----------------------------------------------------------------------------------------------------|--|--|
| CALENDAR                                   | Provides calendar maintenance functions                                                                                                    |  |  |
| DBMS_ALERT                                 | Supports asynchronous notification of database events.  Messages or alerts are sent on a COMMIT command.  Message transmittal is one way, but one sender can alert several receivers.                                                      |  |  |
| DBMS_APPLICATION_INFO                      | Is used to register an application name with the database for auditing or performance tracking purposes                                                                                                    |  |  |
| DBMS_AQ                                    | Provides message queuing as part of the Oracle server; is used to add a message (of a predefined object type) onto a queue or dequeue a message                                                                                            |  |  |
| DBMS_AQADM                                 | Is used to perform administrative functions on a queue or queue table for messages of a predefined object type                                                                                                    |  |  |
| DBMS_DDL                                   | Is used to embed the equivalent of the SQL commands ALTER, COMPILE, and ANALYZE within your PL/SQL programs                                                                                                    |  |  |
| DBMS_DEBUG                                 | A PL/SQL API to the PL/SQL debugger layer, Probe, in the Oracle server                                                                                                    |  |  |
| DBSM_DEFER DBMS_DEFER_QUERY DBMS_DEFER_SYS | Is used to build and administer deferred remote procedure calls (use of this feature requires the Replication Option)                                                                                                    |  |  |
| DBMS_DESCRIBE                              | Is used to describe the arguments of a stored procedure                                                                                                    |  |  |
| DBMS_DISTRIBRUTED_<br>TRUST_ADMIN          | Is used to maintain the Trusted Servers list, which is used in conjunction with the list at the central authority to determine whether a privileged database link from a particular server can be accepted                                 |  |  |
| DBMS_HS                                    | Is used to administer heterogeneous services by registering or dropping distributed external procedures, remote libraries, and non-Oracle systems (you use dbms_hs to create or drop some initialization variables for non-Oracle systems) |  |  |
| DBMS_HS_EXTPROC                            | Enables heterogeneous services to establish security for distributed external procedures                                                                                                    |  |  |
| DBMS_HS_PASSTHROUGH                        | Enables heterogeneous services to send pass-through SQL statements to non-Oracle systems                                                                                                    |  |  |
| DBMS_IOT                                   | Is used to schedule administrative procedures that you want performed at periodic intervals; is also the interface for the job queue                                                                                                    |  |  |
| DBMS_JOB                                   | Is used to schedule administrative procedures that you want performed at periodic intervals                                                                                                    |  |  |
| DBMS_LOB                                   | Provides general purpose routines for operations on Oracle large objects (LOBs) data types: BLOB, CLOB (read only) and BFILES (read-only)                                                                                                  |  |  |

# **Oracle Supplied Packages (continued)**

| Built-in Name       | Description                                                 |  |  |
|---------------------|-------------------------------------------------------------|--|--|
| DBMS_LOCK           | Is used to request, convert, and release locks through      |  |  |
|                     | Oracle Lock Management services                             |  |  |
| DBMS_LOGMNR         | Provides functions to initialize and run the log reader     |  |  |
| DBMS_LOGMNR_D       | Queries the dictionary tables of the current database, and  |  |  |
|                     | creates a text based file containing their contents         |  |  |
| DBMS_OFFLINE_OG     | Provides public APIs for offline instantiation of master    |  |  |
|                     | groups                                                      |  |  |
| DBMS_OFFLINE_SNAPSH | Provides public APIs for offline instantiation of snapshots |  |  |
| OT                  |                                                             |  |  |
| DBMS_OLAP           | Provides procedures for summaries, dimensions, and          |  |  |
|                     | query rewrites                                              |  |  |
| DBMS_ORACLE_TRACE_  | Provides client callable interfaces to the Oracle TRACE     |  |  |
| AGENT               | instrumentation within the Oracle7 server                   |  |  |
| DBMS_ORACLE_TRACE_  | Provides public access to the Oracle7 release server        |  |  |
| USER                | Oracle TRACE instrumentation for the calling user           |  |  |
| DBMS_OUTPUT         | Accumulates information in a buffer so that it can be       |  |  |
| _                   | retrieved out later                                         |  |  |
| DBMS_PCLXUTIL       | Provides intrapartition parallelism for creating partition- |  |  |
| _                   | wise local indexes                                          |  |  |
| DBMS_PIPE           | Provides a DBMS pipe service that enables messages to       |  |  |
| <del>-</del>        | be sent between sessions                                    |  |  |
| DBMS_PROFILER       | Provides a Probe Profiler API to profile existing PL/SQL    |  |  |
|                     | applications and identify performance bottlenecks           |  |  |
| DBMS_RANDOM         | Provides a built-in random number generator                 |  |  |
| DBMS_RECTIFIER_DIFF | Provides APIs used to detect and resolve data               |  |  |
| _                   | inconsistencies between two replicated sites                |  |  |
| DBMS_REFRESH        | Is used to create groups of snapshots that can be refreshed |  |  |
|                     | together to a transactionally consistent point in time;     |  |  |
|                     | requires the Distributed option                             |  |  |
| DBMS_REPAIR         | Provides data corruption repair procedures                  |  |  |
| <br>DBMS_REPCAT     | Provides routines to administer and update the replication  |  |  |
|                     | catalog and environment; requires the Replication option    |  |  |
| DBMS_REPCAT_ADMIN   | Is used to create users with the privileges needed by the   |  |  |
|                     | symmetric replication facility; requires the Replication    |  |  |
|                     | option                                                      |  |  |
| DBMS_REPCAT_        | Instantiates deployment templates; requires the             |  |  |
| INSTATIATE          | Replication option                                          |  |  |
| DBMS_REPCAT_RGT     | Controls the maintenance and definition of refresh group    |  |  |
|                     | templates; requires the Replication option                  |  |  |
| DBMS_REPUTIL        | Provides routines to generate shadow tables, triggers, and  |  |  |
|                     | packages for table replication                              |  |  |
| DBMS_RESOURCE_      | Maintains plans, consumer groups, and plan directives; it   |  |  |
| MANAGER             | also provides semantics so that you may group together      |  |  |
| -                   | changes to the plan schema                                  |  |  |
|                     | I changes to the plan schema                                |  |  |

# **Oracle Supplied Packages (continued)**

| Built-in Name    | Description                                                |  |  |
|------------------|------------------------------------------------------------|--|--|
| DBMS_RESOURCE_   | Maintains privileges associated with resource consumer     |  |  |
| MANAGER_PRIVS    | groups                                                     |  |  |
| DBMS_RLS         | Provides row-level security administrative interface       |  |  |
| DBMS_ROWID       | Is used to get information about ROWIDs, including the     |  |  |
|                  | data block number, the object number, and other            |  |  |
|                  | components                                                 |  |  |
| DBMS_SESSION     | Enables programmatic use of the SQL ALTER SESSION          |  |  |
|                  | statement as well as other session-level commands          |  |  |
| DBMS_SHARED_POOL | Is used to keep objects in shared memory, so that they are |  |  |
|                  | not aged out with the normal LRU mechanism                 |  |  |
| DBMS_SNAPSHOT    | Is used to refresh one or more snapshots that are not part |  |  |
|                  | of the same refresh group and purge logs; use of this      |  |  |
|                  | feature requires the Distributed option                    |  |  |
| DBMS_SPACE       | Provides segment space information not available through   |  |  |
|                  | standard views                                             |  |  |
| DBMS_SPACE_ADMIN | Provides tablespace and segment space administration not   |  |  |
|                  | available through standard SQL                             |  |  |
| DSMS_SQL         | Is used to write stored procedure and anonymous PL/SQL     |  |  |
|                  | blocks using dynamic SQL; also used to parse any DML       |  |  |
|                  | or DDL statement                                           |  |  |
| DBMS_STANDARD    | Provides language facilities that help your application    |  |  |
|                  | interact with the Oracle server                            |  |  |
| DBMS_STATS       | Provides a mechanism for users to view and modify          |  |  |
|                  | optimizer statistics gathered for database objects         |  |  |
| DBMS_TRACE       | Provides routines to start and stop PL/SQL tracing         |  |  |
| DBMS_TRANSACTION | Provides procedures for a programmatic interface to        |  |  |
|                  | transaction management                                     |  |  |
| DBMS_TTS         | Checks whether if the transportable set is self-contained  |  |  |
| DBMS_UTILITY     | Provides functionality for managing procedures, reporting  |  |  |
|                  | errors, and other information                              |  |  |
| DEBUG_EXTPROC    | Is used to debug external procedures on platforms with     |  |  |
|                  | debuggers that can attach to a running process             |  |  |
| OUTLN_PKG        | Provides the interface for procedures and functions        |  |  |
|                  | associated with management of stored outlines              |  |  |
| PLITBLM          | Handles index-table operations                             |  |  |
| SDO_ADMIN        | Provides functions implementing spatial index creation     |  |  |
|                  | and maintenance for spatial objects                        |  |  |
| SDO_GEOM         | Provides functions implementing geometric operations on    |  |  |
|                  | spatial objects                                            |  |  |
| SDO_MIGRATE      | Provides functions for migrating spatial data from release |  |  |
|                  | 7.3.3 and 7.3.4 to 8.1. <i>x</i>                           |  |  |
| SDO_TUNE         | Provides functions for selecting parameters that determine |  |  |
|                  | the behavior of the spatial indexing scheme used in the    |  |  |
|                  | Spatial Cartridge                                          |  |  |

# **Oracle Supplied Packages (continued)**

| Built-in Name | Description                                                 |  |  |
|---------------|-------------------------------------------------------------|--|--|
| STANDARD      | Declares types, exceptions, and subprograms that are        |  |  |
|               | available automatically to every PL/SQL program             |  |  |
| TIMESERIES    | Provides functions that perform operations, such as         |  |  |
|               | extraction, retrieval, arithmetic, and aggregation, on time |  |  |
|               | series data                                                 |  |  |
| TIMESCALE     | Provides scale-up and scale-down functions                  |  |  |
| TSTOOLS       | Provides administrative tools procedures                    |  |  |
| UTL_COLL      | Enables PL/SQL programs to use collection locators to       |  |  |
|               | query and update                                            |  |  |
| UTL_FILE      | Enables your PL/SQL programs to read and write              |  |  |
|               | operating system (OS) text files and provides a restricted  |  |  |
|               | version of standard OS stream file I/O                      |  |  |
| UTL_HTTP      | Enables HTTP callouts from PL/SQL and SQL to access         |  |  |
|               | data on the Internet or to call Oracle Web Server           |  |  |
|               | Cartridges                                                  |  |  |
| UTL_PG        | Provides functions for converting COBOL numeric data        |  |  |
|               | into Oracle numbers and Oracle numbers into COBOL           |  |  |
|               | numeric data                                                |  |  |
| UTL_RAW       | Provides SQL functions for RAW data types that              |  |  |
|               | concatenate, obtain substring, and so on, to and from RAW   |  |  |
|               | data types                                                  |  |  |
| UTL_REF       | Enables a PL/SQL program to access an object by             |  |  |
|               | providing a reference to the object                         |  |  |
| VIR_PKG       | Provides analytical and conversion functions for visual     |  |  |
|               | information retrieval                                       |  |  |

# **Summary**

In this lesson, you should have learned how to:

- Take advantage of the preconfigured packages that are provided by Oracle
- Create packages by using the catproc.sql script
- Create packages individually.

14-37 Copyright © Oracle Corporation, 2001. All rights reserved.

# **DBMS Packages and the Scripts to Execute Them**

| DBMS_ALERT            | dbmsalrt.sql  |  |
|-----------------------|---------------|--|
| DBMS_APPLICATION_INFO | dbmsutil.sql  |  |
| DBMS_DDL              | dbmsutil.sql  |  |
| DBMS_LOCK             | dbmslock.sql  |  |
| DBMS_OUTPUT           | dbmsotpt.sql  |  |
| DBMS_PIPE             | dbmspipe.sql  |  |
| DBMS_SESSION          | dbmsutil.sql  |  |
| DBMS_SHARED_POOL      | dbmsspool.sql |  |
| DBMS_SQL              | dbmssql.sql   |  |
| DBMS_TRANSACTION      | dbmsutil.sql  |  |
| DBMS_UTILITY          | dbmsutil.sql  |  |

**Note:** For more information about these packages and scripts, refer to *Oracle9i Supplied PL/SQL Packages and Types Reference*.

# **Practice 14 Overview**

# This practice covers using:

- DBMS\_SQL for dynamic SQL
- DBMS\_DDL to analyze a table
- DBMS\_JOB to schedule a task
- UTL\_FILE to generate text reports

ORACLE

14-38

Copyright © Oracle Corporation, 2001. All rights reserved.

### **Practice 14 Overview**

In this practice, you use DBMS\_SQL to implement a procedure to drop a table. You also use the EXECUTE IMMEDIATE command to drop a table. You use DBMS\_DDL to analyze objects in your schema, and you can schedule the analyze procedure through DBMS\_JOB.

In this practice, you also write a PL/SQL program that generates customer statuses into a text file.

### Practice 14

- 1. a. Create a DROP\_TABLE procedure that drops the table specified in the input parameter. Use the procedures and functions from the supplied DBMS\_SQL package.
  - b. To test the DROP\_TABLE procedure, first create a new table called EMP\_DUP as a copy of the EMPLOYEES table.
  - c. Execute the DROP\_TABLE procedure to drop the EMP\_DUP table.
- 2. a. Create another procedure called DROP\_TABLE2 that drops the table specified in the input parameter. Use the EXECUTE IMMEDIATE statement.
  - b. Repeat the test outlined in steps 1-b and 1-c.
- 3. a. Create a procedure called ANALYZE\_OBJECT that analyzes the given object that you specified in the input parameters. Use the DBMS\_DDL package, and use the COMPUTE method.
  - b. Test the procedure using the EMPLOYEES table. Confirm that the ANALYZE\_OBJECT procedure has run by querying the LAST\_ANALYZED column in the USER\_TABLES data dictionary view.

| LAST_ANAL |  |
|-----------|--|
| 27-SEP-01 |  |

### If you have time:

- 4. a. Schedule ANALYZE\_OBJECT by using DBMS\_JOB. Analyze the DEPARTMENTS table, and schedule the job to run in five minutes time from now. (To start the job in five minutes from now, set the parameter NEXT\_DATE = 5/(24\*60) = 1/288.)
  - b. Confirm that the job has been scheduled by using USER JOBS.
- 5. Create a procedure called CROSS\_AVGSAL that generates a text file report of employees who have exceeded the average salary of their department. The partial code is provided for you in the file lab14\_5.sql.
  - a. Your program should accept two parameters. The first parameter identifies the output directory. The second parameter identifies the text file name to which your procedure writes.
  - b. Your instructor will inform you of the directory location. When you invoke the program, name the second parameter sal\_rptxx.txt where xx stands for your user number, such as 01, 15, and so on.
  - c. Add an exception handling section to handle errors that may be encountered from using the UTL\_FILE package.

Sample output from this file follows:

EMPLOYEES OVER THE AVERAGE SALARY OF THEIR DEPARTMENT: REPORT GENERATED ON 26-FEB-01

| Hartstein | 20 | \$13,000.00 |
|-----------|----|-------------|
| Raphaely  | 30 | \$11,000.00 |
| Marvis    | 40 | \$6,500.00  |

\*\*\* END OF REPORT \*\*\*

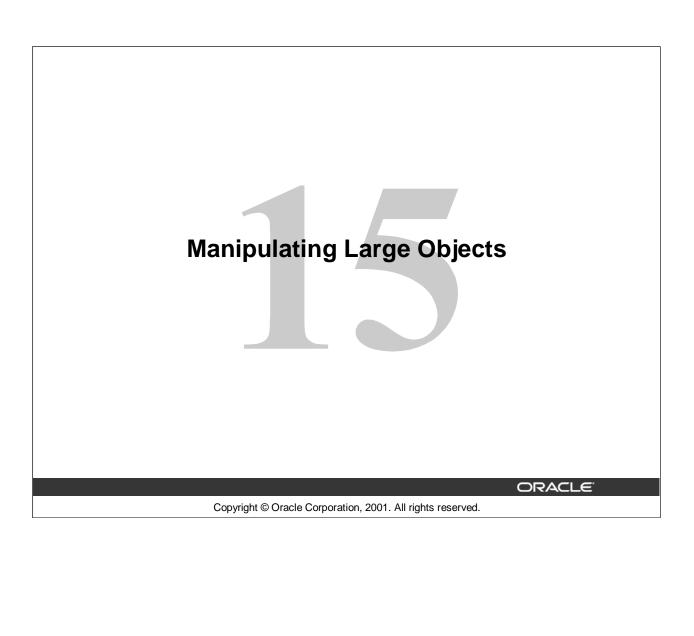

# **Objectives**

After completing this lesson, you should be able to do the following:

- Compare and contrast LONG and large object (LOB) data types
- Create and maintain LOB data types
- Differentiate between internal and external LOBS
- Use the DBMS\_LOB PL/SQL package
- Describe the use of temporary LOBs

ORACLE

15-2

Copyright © Oracle Corporation, 2001. All rights reserved.

### **Lesson Aim**

Databases have long been used to store large objects. However, the mechanisms built into databases have never been as useful as the new large object (LOB) data types provided in Oracle8. This lesson describes the characteristics of the new data types, comparing and contrasting them with earlier data types. Examples, syntax, and issues regarding the LOB types are also presented.

**Note:** A LOB is a data type and should not be confused with an object type.

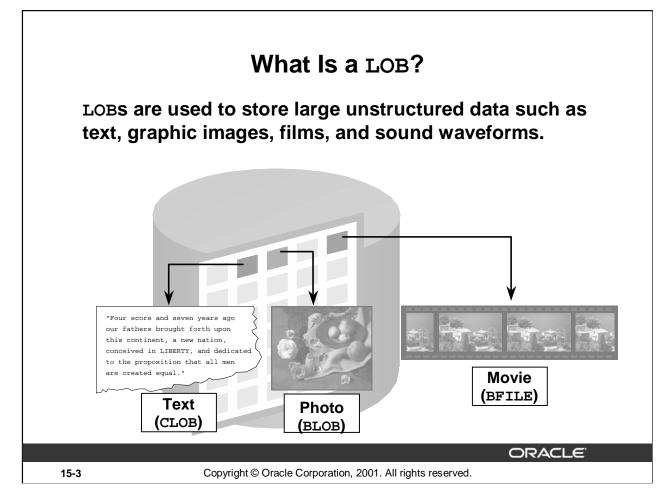

### Overview

A LOB is a data type that is used to store large, unstructured data such as text, graphic images, video clippings, and so on. Structured data such as a customer record may be a few hundred bytes, but even small amounts of multimedia data can be thousands of times larger. Also, multimedia data may reside on operating system (OS) files, which may need to be accessed from a database.

There are four large object data types:

- BLOB represents a binary large object, such as a video clip.
- CLOB represents a character large object.
- NCLOB represents a multibyte character large object.
- BFILE represents a binary file stored in an operating system binary file outside the database. The BFILE column or attribute stores a file locator that points to the external file.
- LOBs are characterized in two ways, according to their interpretation by the Oracle server (binary or character) and their storage aspects. LOBs can be stored internally (inside the database) or in host files. There are two categories of LOBs:
- Internal LOBs (CLOB, NCLOB, BLOB) are stored in the database.
- External files (BFILE) are stored outside the database.

The Oracle9*i* Server performs implicit conversion between CLOB and VARCHAR2 data types. The other implicit conversions between LOBs are not possible. For example, if the user creates a table T with a CLOB column and a table S with a BLOB column, the data is not directly transferable between these two columns.

BFILEs can be accessed only in read-only mode from an Oracle server.

# Contrasting LONG and LOB Data Types

| LONG and LONG RAW            | LOB                                |
|------------------------------|------------------------------------|
| Single LONG column per table | Multiple LOB columns per table     |
| Up to 2 GB                   | Up to 4 GB                         |
| SELECT returns data          | SELECT returns locator             |
| Data stored in-line          | Data stored in-line or out-of-line |
| Sequential access to data    | Random access to data              |

ORACLE 15-4

Copyright © Oracle Corporation, 2001. All rights reserved.

# LONG and LOB Data Types

LONG and LONG RAW data types were previously used for unstructured data, such as binary images, documents, or geographical information. These data types are superseded by the LOB data types. Oracle 9i provides a LONG-to-LOB API to migrate from LONG columns to LOB columns.

It is beneficial to discuss LOB functionality in comparison to the older types. In the bulleted list below, LONGs refers to LONG and LONG RAW, and LOBs refers to all LOB data types:

- A table can have multiple LOB columns and object type attributes. A table can have only one LONG column.
- The maximum size of LONGs is 2 gigabytes; LOBs can be up to 4 gigabytes.
- LOBs return the locator; LONGs return the data.
- LOBs store a locator in the table and the data in a different segment, unless the data is less than 4,000 bytes; LONGs store all data in the same data block. In addition, LOBs allow data to be stored in a separate segment and tablespace, or in a host file.
- LOBs can be object type attributes; LONGs cannot.
- LOBs support random piecewise access to the data through a file-like interface; LONGs are restricted to sequential piecewise access.

The TO\_LOB function can be used to covert LONG and LONG RAW values in a column to LOB values. You use this in the SELECT list of a subquery in an INSERT statement.

# Anatomy of a LOB

The LOB column stores a locator to the LOB's value.

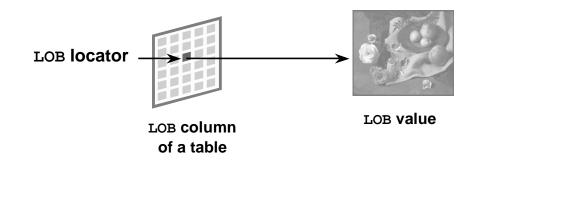

ORACLE

15-5

Copyright © Oracle Corporation, 2001. All rights reserved.

### Components of a LOB

There are two distinct parts of a LOB:

- LOB value: The data that constitutes the real object being stored.
- LOB locator: A pointer to the location of the LOB value stored in the database.

Regardless of where the value of the LOB is stored, a locator is stored in the row. You can think of a LOB locator as a pointer to the actual location of the LOB value.

A LOB column does not contain the data; it contains the locator of the LOB value.

When a user creates an internal LOB, the value is stored in the LOB segment and a locator to the out-of-line LOB value is placed in the LOB column of the corresponding row in the table. External LOBs store the data outside the database, so only a locator to the LOB value is stored in the table.

To access and manipulate LOBs without SQL DML, you must create a LOB locator. Programmatic interfaces operate on the LOB values, using these locators in a manner similar to operating system file handles.

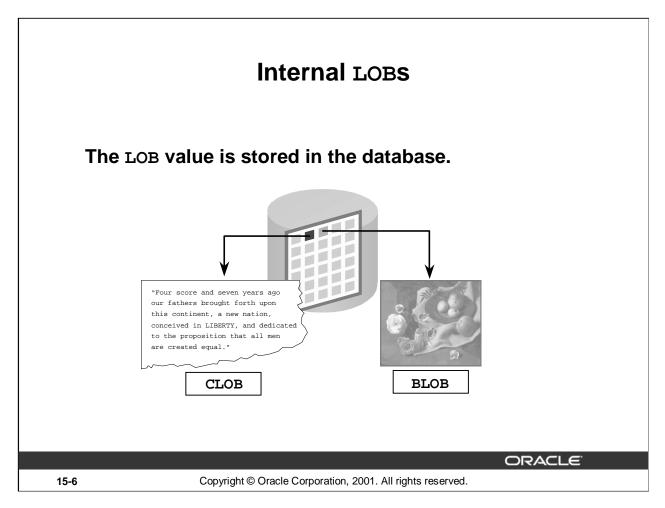

#### Features of Internal LOBS

The internal LOB is stored inside the Oracle server. A BLOB, NCLOB, or CLOB can be one of the following:

- An attribute of a user-defined type
- A column in a table
- A bind or host variable
- A PL/SQL variable, parameter, or result

Internal LOBs can take advantage of Oracle features such as:

- Concurrency mechanisms
- Redo logging and recovery mechanisms
- Transactions with commit or rollbacks

The BLOB data type is interpreted by the Oracle server as a bitstream, similar to the LONG RAW data type.

The CLOB data type is interpreted as a single-byte character stream.

The NCLOB data type is interpreted as a multiple-byte character stream, based on the byte length of the database national character set.

# Managing Internal LOBS

- To interact fully with LOB, file-like interfaces are provided in:
  - PL/SQL package DBMS\_LOB
  - Oracle Call Interface (OCI)
  - Oracle Objects for object linking and embedding (OLE)
  - Pro\*C/C++ and Pro\*COBOL precompilers
  - JDBC
- The Oracle server provides some support for LOB management through SQL.

ORACLE

15-7

Copyright © Oracle Corporation, 2001. All rights reserved.

## How to Manage LOBS

Use the following method to manage an internal LOB:

- 1. Create and populate the table containing the LOB data type.
- 2. Declare and initialize the LOB locator in the program.
- 3. Use SELECT FOR UPDATE to lock the row containing the LOB into the LOB locator.
- 4. Manipulate the LOB with DBMS\_LOB package procedures, OCI calls, Oracle Objects for OLE, Oracle precompilers, or JDBC using the LOB locator as a reference to the LOB value.
  - You can also manage LOBs through SQL.
- 5. Use the COMMIT command to make any changes permanent.

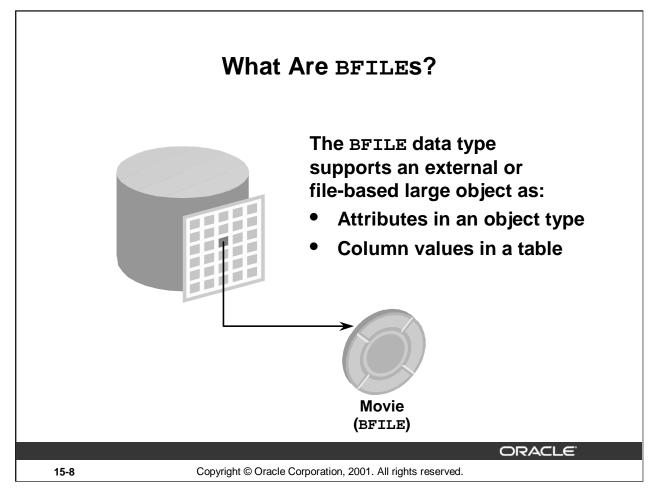

#### What Are BFILES?

BFILEs are external large objects (LOBs) stored in operating system files outside of the database tablespaces. The Oracle SQL data type to support these large objects is BFILE. The BFILE data type stores a locator to the physical file. A BFILE can be in GIF, JPEG, MPEG, MPEG2, text, or other formats. The External LOBs may be located on hard disks, CDROMs, photo CDs, or any such device, but a single LOB cannot extend from one device to another.

The BFILE data type is available so that database users can access the external file system. The Oracle9*i* server provides for:

- Definition of BFILE objects
- Association of BFILE objects to corresponding external files
- Security for BFILEs

The rest of the operations required to use BFILEs are possible through the DBMS\_LOB package and the Oracle Call Interface.

BFILEs are read-only, so they do not participate in transactions. Any support for integrity and durability must be provided by the operating system. The user must create the file and place it in the appropriate directory, giving the Oracle process privileges to read the file. When the LOB is deleted, the Oracle server does not delete the file. The administration of the actual files and the OS directory structures to house the files is the responsibility of the database administrator (DBA), system administrator, or user. The maximum size of an external large object is operating system dependent but cannot exceed four gigabytes.

**Note:** BFILEs are available in the Oracle8 database and in later releases.

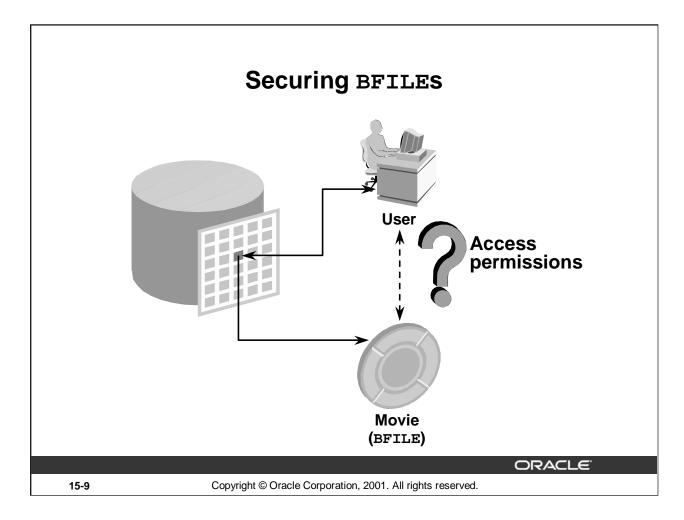

## Securing BFILES

Unauthenticated access to files on a server presents a security risk. The Oracle9*i* Server can act as a security mechanism to shield the operating system from unsecured access while removing the need to manage additional user accounts on an enterprise computer system.

## File Location and Access Privileges

The file must reside on the machine where the database exists. A time-out to read a nonexistent BFILE is based on the operating system value.

You can read a BFILE in the same way as you read an internal LOB. However, there could be restrictions related to the file itself, such as:

- Access permissions
- File system space limits
- Non-Oracle manipulations of files
- OS maximum file size

The Oracle9*i* RDBMS does not provide transactional support on BFILEs. Any support for integrity and durability must be provided by the underlying file system and the OS. Oracle backup and recovery methods support only the LOB locators, not the physical BFILEs.

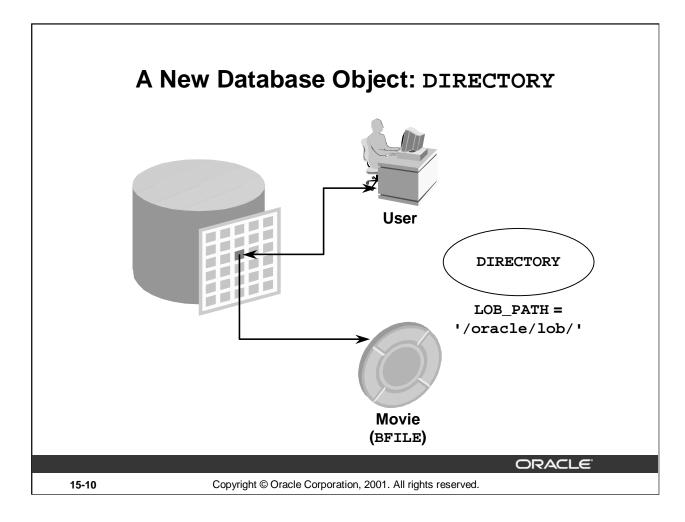

# A New Database Object: DIRECTORY

A DIRECTORY is a nonschema database object that provides for administration of access and usage of BFILEs in an Oracle9*i* Server.

A DIRECTORY specifies an alias for a directory on the file system of the server under which a BFILE is located. By granting suitable privileges for these items to users, you can provide secure access to files in the corresponding directories on a user-by-user basis (certain directories can be made read-only, inaccessible, and so on).

Further, these directory aliases can be used while referring to files (open, close, read, and so on) in PL/SQL and OCI. This provides application abstraction from hard-coded path names, and gives flexibility in portably managing file locations.

The DIRECTORY object is owned by SYS and created by the DBA (or a user with CREATE ANY DIRECTORY privilege). Directory objects have object privileges, unlike any other nonschema object. Privileges to the DIRECTORY object can be granted and revoked. Logical path names are not supported.

The permissions for the actual directory are operating system dependent. They may differ from those defined for the DIRECTORY object and could change after the creation of the DIRECTORY object.

# Guidelines for Creating DIRECTORY Objects

- Do not create DIRECTORY objects on paths with database files.
- Limit the number of people who are given the following system privileges:
  - CREATE ANY DIRECTORY
  - DROP ANY DIRECTORY
- All DIRECTORY objects are owned by SYS.
- Create directory paths and properly set permissions before using the DIRECTORY object so that the Oracle server can read the file.

ORACLE

15-11

Copyright © Oracle Corporation, 2001. All rights reserved.

# **Guidelines for Creating Directory Objects**

To associate an operating system file to a BFILE, you should first create a DIRECTORY object that is an alias for the full pathname to the operating system file.

Create DIRECTORY objects by using the following guidelines:

- Directories should point to paths that do not contain database files, because tampering with these files could corrupt the database. Currently, only the READ privilege can be given for a DIRECTORY object.
- The system privileges CREATE ANY DIRECTORY and DROP ANY DIRECTORY should be used carefully and not granted to users indiscriminately.
- DIRECTORY objects are not schema objects; all are owned by SYS.
- Create the directory paths with appropriate permissions on the OS prior to creating the DIRECTORY object. Oracle does not create the OS path.

If you migrate the database to a different operating system, you may need to change the path value of the DIRECTORY object.

The DIRECTORY object information that you create by using the CREATE DIRECTORY command is stored in the data dictionary views DBA\_DIRECTORIES and ALL\_DIRECTORIES.

# Managing BFILES

- Create an OS directory and supply files.
- Create an Oracle table with a column that holds the BFILE data type.
- Create a DIRECTORY object.
- Grant privileges to read the DIRECTORY object to users.
- Insert rows into the table by using the BFILENAME function.
- Declare and initialize a LOB locator in a program.
- Read the BFILE.

ORACLE!

15-12

Copyright © Oracle Corporation, 2001. All rights reserved.

## How to Manage BFILES

Use the following method to manage the BFILE and DIRECTORY objects:

- 1. Create the OS directory (as an Oracle user) and set permissions so that the Oracle server can read the contents of the OS directory. Load files into the the OS directory.
- 2. Create a table containing the BFILE data type in the Oracle server.
- 3. Create the DIRECTORY object.
- 4. Grant the READ privilege to it.
- 5. Insert rows into the table using the BFILENAME function and associate the OS files with the corresponding row and column intersection.
- 6. Declare and initialize the LOB locator in a program.
- 7. Select the row and column containing the BFILE into the LOB locator.
- 8. Read the BFILE with an OCI or a DBMS\_LOB function, using the locator as a reference to the file.

# Preparing to Use BFILES

 Create or modify an Oracle table with a column that holds the BFILE data type.

```
ALTER TABLE employees
ADD emp_video BFILE;
```

• Create a DIRECTORY object by using the CREATE DIRECTORY command.

```
CREATE DIRECTORY dir_name
AS os_path;
```

 Grant privileges to read the DIRECTORY object to users.

```
GRANT READ ON DIRECTORY dir_name TO user | role | PUBLIC;
```

ORACLE

15-13

Copyright © Oracle Corporation, 2001. All rights reserved.

## Preparing to Use BFILES

Grant succeeded.

In order to use a BFILE within an Oracle table, you need to have a table with a column of BFILE type. For the Oracle server to access an external file, the server needs to know the location of the file on the operating system. The DIRECTORY object provides the means to specify the location of the BFILEs. Use the CREATE DIRECTORY command to specify the pointer to the location where your BFILEs are stored. You need the CREATE ANY DIRECTORY privilege.

```
Syntax Definition: CREATE DIRECTORY dir_name AS os_path;

Where: dir_name is the name of the directory database object os_path is the location of the BFILEs
```

The following commands set up a pointer to BFILEs in the system directory /\$HOME/LOG\_FILES and give users the privilege to read the BFILEs from the directory.

```
CREATE OR REPLACE DIRECTORY log_files AS '/$HOME/LOG_FILES'; GRANT READ ON DIRECTORY log_files TO PUBLIC;

Directory created.
```

In a session, the number of BFILEs that can be opened in one session is limited by the parameter SESSION\_MAX\_OPEN\_FILES. This parameter is set in the init.ora file. Its default value is 10.

# The BFILENAME Function

# Use the BFILENAME function to initialize a BFILE column.

```
FUNCTION BFILENAME (directory\_alias IN VARCHAR2, filename IN VARCHAR2) RETURN BFILE;
```

ORACLE

15-14

Copyright © Oracle Corporation, 2001. All rights reserved.

#### The BFILENAME Function

BFILENAME is a built-in function that initializes a BFILE column to point to an external file. Use the BFILENAME function as part of an INSERT statement to initialize a BFILE column by associating it with a physical file in the server file system. You can use the UPDATE statement to change the reference target of the BFILE. A BFILE can be initialized to NULL and updated later by using the BFILENAME function.

### **Syntax Definitions**

Where: directory\_alias is the name of the DIRECTORY database object

filename is the name of the BFILE to be read

#### **Example**

```
UPDATE employees
SET emp_video = BFILENAME('LOG_FILES', 'King.avi')
WHERE employee_id = 100;
```

Once physical files are associated with records using SQL DML, subsequent read operations on the BFILE can be performed using the PL/SQL DBMS\_LOB package and OCI. However, these files are read-only when accessed through BFILEs, and so they cannot be updated or deleted through BFILEs.

# Loading BFILES

```
CREATE OR REPLACE PROCEDURE load_emp_bfile
    (p_file_loc IN VARCHAR2) IS
  v file
              BFILE;
 v_filename VARCHAR2(16);
  CURSOR emp_cursor IS
    SELECT first_name FROM employees
    WHERE department_id = 60 FOR UPDATE;
BEGIN
  FOR emp_record IN emp_cursor LOOP
    v_filename := emp_record.first_name || '.bmp';
    v_file := BFILENAME(p_file_loc, v_filename);
   DBMS LOB.FILEOPEN(v file);
    UPDATE employees SET emp_video = v_file
      WHERE CURRENT OF emp_cursor;
    DBMS_OUTPUT.PUT_LINE('LOADED FILE: '||v_filename
      | | 'SIZE: ' | DBMS_LOB.GETLENGTH(v_file));
   DBMS_LOB.FILECLOSE(v_file);
  END LOOP;
END load_emp_bfile;
```

ORACLE

15-15

Copyright © Oracle Corporation, 2001. All rights reserved.

## Loading BFILES

## **Example**

Load a BFILE pointer to an image of each employee into the EMPLOYEES table by using the DBMS\_LOB package. The images are .bmp files stored in the /home/LOG\_FILES directory.

Executing the procedure yields the following results:

```
EXECUTE load_emp_bfile('LOG_FILES')

LOADED FILE: Alexander.bmp SIZE: 22358

LOADED FILE: Bruce.bmp SIZE: 108082

LOADED FILE: David.bmp SIZE: 78736

LOADED FILE: Valli.bmp SIZE: 373102

LOADED FILE: Diana.bmp SIZE: 78736

PL/SQL procedure successfully completed.
```

# Loading BFILES

Use the DBMS\_LOB.FILEEXISTS function to vefiry that the file exists in the operating system. The function returns 0 if the file does not exist, and returns 1 if the file does exist.

```
CREATE OR REPLACE PROCEDURE load emp bfile
(p_file_loc IN VARCHAR2)
IS
  v_{\tt}file
                         v filename
                                        VARCHAR2(16);
                BFILE;
  v file exists BOOLEAN;
  CURSOR emp_cursor IS ...
BEGIN
  FOR emp_record IN emp_cursor LOOP
   v_filename := emp_record.first_name || '.bmp';
   v_file := BFILENAME (p_file_loc, v_filename);
   v_file_exists := (DBMS_LOB.FILEEXISTS(v_file) = 1);
    IF v_file_exists THEN
      DBMS_LOB.FILEOPEN (v_file); ...
```

ORACLE"

15-16

Copyright © Oracle Corporation, 2001. All rights reserved.

#### Using DBMS LOB.FILEEXISTS

This function finds out whether a given BFILE locator points to a file that actually exists on the server's file system. This is the specification for the function:

### **Syntax Definitions**

```
FUNCTION DBMS_LOB.FILEEXISTS

(file_loc IN BFILE)

RETURN INTEGER;

Where: file_loc is name of the BFILE locator

RETURN INTEGER returns 0 if the physical file does not exist returns 1 if the physical file exists
```

If the FILE\_LOC parameter contains an invalid value, one of three exceptions may be raised.

In the example in the slide, the output of the DBMS\_LOB.FILEEXISTS function is compared with value 1 and the result is returned to the BOOLEAN variable V\_FILE\_EXISTS.

| Exception Name    | Description                                              |  |
|-------------------|----------------------------------------------------------|--|
| NOEXIST_DIRECTORY | The directory does not exist.                            |  |
| NOPRIV_DIRECTORY  | You do not have privileges for the directory.            |  |
| INVALID_DIRECTORY | The directory was invalidated after the file was opened. |  |

# Migrating from LONG to LOB

The Oracle9i server allows migration of LONG columns to LOB columns.

 Data migration consists of the procedure to move existing tables containing LONG columns to use LOBS.

```
ALTER TABLE [<schema>.] <table_name>
MODIFY (<long_col_name> {CLOB | BLOB | NCLOB}
```

• Application migration consists of changing existing LONG applications for using LOBs.

ORACLE

15-17

Copyright © Oracle Corporation, 2001. All rights reserved.

## Migrating from LONG to LOB

Oracle9i Server supports the LONG-to-LOB migration using API.

**Data migration**: Where existing tables that contain LONG columns need to be moved to use LOB columns. This can be done using the ALTER TABLE command. In Oracle8*i*, an operator named TO\_LOB had to be used to copy a LONG to a LOB. In Oracle9*i*, this operation can be performed using the syntax shown in the slide.

You can use the syntax shown to:

- Modify a LONG column to a CLOB or an NCLOB column
- Modify a LONG RAW column to a BLOB column

The constraints of the LONG column (NULL and NOT-NULL are the only allowed constraints) are maintained for the new LOB columns. The default value specified for the LONG column is also copied to the new LOB column.

For example, if you had a table with the following definition:

```
CREATE TABLE Long_tab (id NUMBER, long_col LONG);
```

you can change the LONG\_COL column in table LONG\_TAB to the CLOB data type as follows:

```
ALTER TABLE Long_tab MODIFY ( long_col CLOB );
```

For limitations on the LONG-to-LOB migration, refer to *Oracle9i Application Developer's Guide - Large Objects*.

**Application Migration:** Where the existing LONG applications change for using LOBs. You can use SQL and PL/SQL to access LONGs and LOBs. This API is provided for both OCI and PL/SQL.

# Migrating From LONG to LOB

- Implicit conversion: LONG (LONG RAW) or a VARCHAR2 (RAW) variable to a CLOB (BLOB) variable, and vice versa
- Explicit conversion:
  - TO\_CLOB() converts LONG, VARCHAR2, and CHAR to CLOB
  - TO\_BLOB() converts LONG RAW and RAW to BLOB
- Function and Procedure Parameter Passing:
  - CLOBS and BLOBS as actual parameters
  - VARCHAR2, LONG, RAW, and LONG RAW are formal parameters, and vice versa
- LOB data is acceptable in most of the SQL and PL/SQL operators and built-in functions

ORACLE'

15-18

Copyright © Oracle Corporation, 2001. All rights reserved.

## Migrating from LONG to LOB (continued)

With the new LONG-to-LOB API introduced in Oracle9*i*, data from CLOB and BLOB columns can be referenced by regular SQL and PL/SQL statements.

Implicit assignment and parameter passing: The LONG-to-LOB migration API supports assigning a CLOB (BLOB) variable to a LONG (LONG RAW) or a VARCHAR2 (RAW) variable, and vice versa.

Explicit conversion functions: In PL/SQL, the following two new explicit conversion functions have been added in Oracle9*i* to convert other data types to CLOB and BLOB as part of LONG-to-LOB migration:

- TO CLOB() converts LONG, VARCHAR2, and CHAR to CLOB
- TO BLOB() converts LONG RAW and RAW to BLOB

TO\_CHAR() is enabled to convert a CLOB to a CHAR type.

Function and procedure parameter passing: This allows all the user-defined procedures and functions to use CLOBs and BLOBs as actual parameters where VARCHAR2, LONG, RAW, and LONG RAW are formal parameters, and vice versa.

Accessing in SQL and PL/SQL built-in functions and operators: A CLOB can be passed to SQL and PL/SQL VARCHAR2 built-in functions, behaving exactly like a VARCHAR2. Or the VARCHAR2 variable can be passed into DBMS\_LOB APIs acting like a LOB locator.

These details are discussed in detail later in this lesson.

For more information, refer to "Migrating from LONGs to LOBs" in *Oracle9i Application Developer's Guide - Large Objects (LOBs)*.

# The DBMS\_LOB Package

- Working with LOB often requires the use of the Oracle-supplied package DBMS\_LOB.
- DBMS\_LOB provides routines to access and manipulate internal and external LOBs.
- Oracle9i enables retrieving LOB data directly using SQL, without using any special LOB API.
- In PL/SQL you can define a VARCHAR2 for a CLOB and a RAW for BLOB.

**ORACLE** 

15-19

Copyright © Oracle Corporation, 2001. All rights reserved.

#### The DBMS LOB Package

In releases prior to Oracle9i, you need to use the DBMS\_LOB package for retrieving data from LOBs.

To create the DBMS\_LOB package, the dbmslob.sql and prvtlob.plb scripts must be executed as SYS. The catproc.sql script executes the scripts. Then users can be granted appropriate privileges to use the package.

The package does not support any concurrency control mechanism for BFILE operations.

The user is responsible for locking the row containing the destination internal LOB before calling any subprograms that involve writing to the LOB value. These DBMS\_LOB routines do not implicitly lock the row containing the LOB.

Two constants are used in the specification of procedures in this package: LOBMAXSIZE and FILE\_READONLY. These constants are used in the procedures and functions of DBMS\_LOB; for example, you can use them to achieve the maximum possible level of purity so that they can be used in SQL expressions.

## Using the DBMS\_LOB Routines

Functions and procedures in this package can be broadly classified into two types: mutators or observers. Mutators can modify LOB values, whereas observers can only read LOB values.

- Mutators: APPEND, COPY, ERASE, TRIM, WRITE, FILECLOSE, FILECLOSEALL, and FILEOPEN
- Observers: COMPARE, FILEGETNAME, INSTR, GETLENGTH, READ, SUBSTR, FILEEXISTS, and FILEISOPEN

# The DBMS\_LOB Package

Modify LOB values:

APPEND, COPY, ERASE, TRIM, WRITE, LOADFROMFILE

Read or examine LOB values:

GETLENGTH, INSTR, READ, SUBSTR

Specific to BFILES:

FILECLOSE, FILECLOSEALL, FILEEXISTS, FILEGETNAME, FILEISOPEN, FILEOPEN

ORACLE

**15-20** Copyright © Oracle Corporation, 2001. All rights reserved.

# The DBMS\_LOB Package (continued)

| APPEND       | Append the contents of the source LOB to the destination LOB                         |
|--------------|--------------------------------------------------------------------------------------|
| COPY         | Copy all or part of the source LOB to the destination LOB                            |
| ERASE        | Erase all or part of a LOB                                                           |
| LOADFROMFILE | Load BFILE data into an internal LOB                                                 |
| TRIM         | Trim the LOB value to a specified shorter length                                     |
| WRITE        | Write data to the LOB from a specified offset                                        |
| GETLENGTH    | Get the length of the LOB value                                                      |
| INSTR        | Return the matching position of the <i>n</i> th occurrence of the pattern in the LOB |
| READ         | Read data from the LOB starting at the specified offset                              |
| SUBSTR       | Return part of the LOB value starting at the specified offset                        |
| FILECLOSE    | Close the file                                                                       |
| FILECLOSEALL | Close all previously opened files                                                    |
| FILEEXISTS   | Check if the file exists on the server                                               |
| FILEGETNAME  | Get the directory alias and file name                                                |
| FILEISOPEN   | Check if the file was opened using the input BFILE locators                          |
| FILEOPEN     | Open a file                                                                          |

# The DBMS\_LOB Package

- NULL parameters get NULL returns.
- Offsets:
  - BLOB, BFILE: Measured in bytes
  - CLOB, NCLOB: Measured in characters
- There are no negative values for parameters.

**ORACLE** 

15-21

Copyright © Oracle Corporation, 2001. All rights reserved.

#### Using the DBMS LOB Routines

All functions in the DBMS\_LOB package return NULL if any input parameters are NULL. All mutator procedures in the DBMS\_LOB package raise an exception if the destination LOB /BFILE is input as NULL.

Only positive, absolute offsets are allowed. They represent the number of bytes or characters from the beginning of LOB data from which to start the operation. Negative offsets and ranges observed in SQL string functions and operators are not allowed. Corresponding exceptions are raised upon violation. The default value for an offset is 1, which indicates the first byte or character in the LOB value.

Similarly, only natural number values are allowed for the amount (BUFSIZ) parameter. Negative values are not allowed.

# DBMS LOB.READ and DBMS LOB.WRITE

```
PROCEDURE READ (
lobsrc IN BFILE | BLOB | CLOB ,
amount IN OUT BINARY_INTEGER,
offset IN INTEGER,
buffer OUT RAW | VARCHAR2 )
```

```
PROCEDURE WRITE (
lobdst IN OUT BLOB | CLOB,
amount IN OUT BINARY_INTEGER,
offset IN INTEGER := 1,
buffer IN RAW | VARCHAR2 ) -- RAW for BLOB
```

ORACLE

15-22

Copyright © Oracle Corporation, 2001. All rights reserved.

#### DBMS LOB.READ

Call the READ procedure to read and return piecewise a specified AMOUNT of data from a given LOB, starting from OFFSET. An exception is raised when no more data remains to be read from the source LOB. The value returned in AMOUNT will be less than the one specified, if the end of the LOB is reached before the specified number of bytes or characters could be read. In the case of CLOBs, the character set of data in BUFFER is the same as that in the LOB.

PL/SQL allows a maximum length of 32767 for RAW and VARCHAR2 parameters. Make sure the allocated system resources are adequate to support these buffer sizes for the given number of user sessions. Otherwise, the Oracle server raises the appropriate memory exceptions.

**Note:** BLOB and BFILE return RAW; the others return VARCHAR2.

#### DBMS LOB.WRITE

Call the WRITE procedure to write piecewise a specified AMOUNT of data into a given LOB, from the user-specified BUFFER, starting from an absolute OFFSET from the beginning of the LOB value.

Make sure (especially with multibyte characters) that the amount in bytes corresponds to the amount of buffer data. WRITE has no means of checking whether they match, and will write AMOUNT bytes of the buffer contents into the LOB.

# Adding LOB Columns to a Table

ALTER TABLE employees ADD (resume CLOB, picture BLOB);

Table altered.

ORACLE

15-23

Copyright © Oracle Corporation, 2001. All rights reserved.

# Adding LOB Columns to a Table

LOB columns are defined by way of SQL data definition language (DDL), as in the ALTER TABLE statement in the slide. The contents of a LOB column is stored in the LOB segment, whereas the column in the table contains only a reference to that specific storage area, called the LOB locator. In PL/SQL you can define a variable of type LOB, which contains only the value of the LOB locator.

# Populating LOB Columns

## Insert a row into a table with LOB columns:

```
INSERT INTO employees (employee_id, first_name,
    last_name, email, hire_date, job_id,
    salary, resume, picture)
VALUES (405, 'Marvin', 'Ellis', 'MELLIS', SYSDATE,
    'AD_ASST', 4000, EMPTY_CLOB(),NULL);
```

1 row created.

# Initialize a LOB column using the EMPTY\_BLOB() function:

```
UPDATE employees
SET resume = 'Date of Birth: 8 February 1951',
    picture = EMPTY_BLOB()
WHERE employee_id = 405;
```

1 row updated.

**ORACLE** 

15-24

Copyright © Oracle Corporation, 2001. All rights reserved.

# Populating LOB Columns

You can insert a value directly into a LOB column by using host variables in SQL or in PL/SQL, 3GL-embedded SQL, or OCI.

You can use the special functions EMPTY\_BLOB and EMPTY\_CLOB in INSERT or UPDATE statements of SQL DML to initialize a NULL or non-NULL internal LOB to empty. These are available as special functions in Oracle SQL DML, and are not part of the DBMS LOB package.

Before you can start writing data to an internal LOB using OCI or the DBMS\_LOB package, the LOB column must be made nonnull, that is, it must contain a locator that points to an empty or populated LOB value. You can initialize a BLOB column's value to empty by using the function EMPTY\_BLOB in the VALUES clause of an INSERT statement. Similarly, a CLOB or NCLOB column's value can be initialized by using the function EMPTY\_CLOB.

The result of using the function EMPTY\_CLOB() or EMPTY\_BLOB() means that the LOB is initialized, but not populated with data. To populate the LOB column, you can use an update statement.

You can use an INSERT statement to insert a new row and populate the LOB column at the same time.

When you create a LOB instance, the Oracle server creates and places a locator to the out-of-line LOB value in the LOB column of a particular row in the table. SQL, OCI, and other programmatic interfaces operate on LOBs through these locators.

# Populating LOB Columns (continued)

The EMPTY\_B/CLOB() function can be used as a DEFAULT column constraint, as in the example below. This initializes the LOB columns with locators.

```
CREATE TABLE emp_hiredata
  (employee_id NUMBER(6),
    first_name VARCHAR2(20),
    last_name VARCHAR2(25),
    resume CLOB DEFAULT EMPTY_CLOB(),
    picture BLOB DEFAULT EMPTY_BLOB());
```

Table created.

# Updating LOB by Using SQL

## UPDATE CLOB column

UPDATE employees
SET resume = 'Date of Birth: 1 June 1956'
WHERE employee\_id = 170;

1 row updated.

ORACLE

15-26

Copyright © Oracle Corporation, 2001. All rights reserved.

## Updating LOB by Using SQL

You can update a LOB column by setting it to another LOB value, to NULL, or by using the empty function appropriate for the LOB data type (EMPTY\_CLOB() or EMPTY\_BLOB()). You can update the LOB using a bind variable in embedded SQL, the value of which may be NULL, empty, or populated. When you set one LOB equal to another, a new copy of the LOB value is created. These actions do not require a SELECT FOR UPDATE statement. You must lock the row prior to the update only when updating a piece of the LOB.

# Updating LOB by Using DBMS\_LOB in PL/SQL

```
DECLARE
                     -- serves as the LOB locator
  lobloc CLOB;
  text
         VARCHAR2(32767):='Resigned: 5 August 2000';
  amount NUMBER; -- amount to be written
  offset INTEGER;
                     -- where to start writing
BEGIN
  SELECT resume INTO lobloc
  FROM
       employees
  WHERE employee_id = 405 FOR UPDATE;
  offset := DBMS_LOB.GETLENGTH(lobloc) + 2;
  amount := length(text);
 DBMS_LOB.WRITE (lobloc, amount, offset, text );
  text := ' Resigned: 30 September 2000';
  SELECT resume INTO lobloc
  FROM
         employees
  WHERE employee_id = 170 FOR UPDATE;
  amount := length(text);
 DBMS_LOB.WRITEAPPEND(lobloc, amount, text);
  COMMIT;
END;
```

ORACLE

15-27

Copyright © Oracle Corporation, 2001. All rights reserved.

## Updating LOB by Using DBMS\_LOB in PL/SQL

In the example in the slide, the LOBLOC variable serves as the LOB locator, and the AMOUNT variable is set to the length of the text you want to add. The SELECT FOR UPDATE statement locks the row and returns the LOB locator for the RESUME LOB column. Finally, the PL/SQL package procedure WRITE is called to write the text into the LOB value at the specified offset. WRITEAPPEND appends to the existing LOB value.

The example shows how to fetch a CLOB column in releases before Oracle9*i*. In those releases, it was not possible to fetch a CLOB column directly into a character column. The column value needed to be bound to a LOB locator, which is accessed by the DBMS\_LOB package. An example later in this lesson shows that you can directly fetch a CLOB column by binding it to a character variable.

**Note:** In versions prior to Oracle9*i*, Oracle did not allow LOBs in the WHERE clause of UPDATE and SELECT. Now SQL functions of LOBs are allowed in predicates of WHERE. An example is shown later in this lesson.

# Selecting CLOB Values by Using SQL

```
SELECT employee_id, last_name , resume -- CLOB
FROM employees
WHERE employee_id IN (405, 170);
```

| EMPLOYEE_ID | LAST_NAME | RESUME                                                  |  |
|-------------|-----------|---------------------------------------------------------|--|
| 170         | Fox       | Date of Birth: 1 June 1956 Resigned = 30 September 2000 |  |
| 405         | Ellis     | Date of Birth: 8 February 1951 Resigned = 5 August 2000 |  |

ORACLE

15-28

Copyright © Oracle Corporation, 2001. All rights reserved.

## Selecting CLOB Values by Using SQL

It is possible to see the data in a CLOB column by using a SELECT statement. It is not possible to see the data in a BLOB or BFILE column by using a SELECT statement in *i*SQL\*Plus. You have to use a tool that can display binary information for a BLOB, as well as the relevant software for a BFILE; for example, you can use Oracle Forms.

# Selecting CLOB Values by Using DBMS\_LOB

- DBMS\_LOB.SUBSTR(lob\_column, no\_of\_chars, starting)
- DBMS\_LOB.INSTR (lob\_column, pattern)

```
SELECT DBMS_LOB.SUBSTR (resume, 5, 18),

DBMS_LOB.INSTR (resume,' = ')

FROM employees

WHERE employee_id IN (170, 405);
```

| DBMS_LOB.SUBSTR(RESUME,5,18) | DBMS_LOB.INSTR(RESUME,'=') |
|------------------------------|----------------------------|
| June                         | 36                         |
| Febru                        | 40                         |

ORACLE'

15-29

Copyright © Oracle Corporation, 2001. All rights reserved.

## Selecting CLOB Values by Using DBMS\_LOB

#### DBMS\_LOB.SUBSTR

Use DBMS\_LOB.SUBSTR to display part of a LOB. It is similar in functionality to the SQL function SUBSTR.

## DBMS\_LOB.INSTR

Use DBMS\_LOB. INSTR to search for information within the LOB. This function returns the numerical position of the information.

**Note:** Starting with Oracle9*i*, you can also use SQL functions SUBSTR and INSTR to perform the operations shown in the slide.

# Selecting CLOB Values in PL/SQL

```
DECLARE

text VARCHAR2(4001);

BEGIN

SELECT resume INTO text

FROM employees

WHERE employee_id = 170;

DBMS_OUTPUT.PUT_LINE('text is: '|| text);

END;

/
```

text is: Date of Birth: 1 June 1956 Resigned = 30 September 2000 PL/SQL procedure successfully completed.

**ORACLE** 

15-30

Copyright © Oracle Corporation, 2001. All rights reserved.

## Selecting CLOB Values in PL/SQL

The slide shows the code for accessing CLOB values that can be implicitly converted to VARCHAR2 in Oracle9*i*. The value of the column RESUME, when selected into a VARCHAR2 variable TEXT, is implicitly converted.

In prior releases, to access a CLOB column, first you must to retrieve the CLOB column value into a CLOB variable and specify the amount and offset size. Then you use the DBMS\_LOB package to read the selected value. The code using DBMS\_LOB is as follows:

```
DECLARE
    rlob clob;
    text VARCHAR2(4001);
    amt number := 4001;
    offset number := 1;

BEGIN
    SELECT resume INTO rlob
    FROM employees
    WHERE employee_id = 170;
    DBMS_LOB.READ(rlob, amt, offset, text);
    DBMS_OUTPUT.PUT_LINE('text is: '|| text);

END;
//
text is: Date of Birth: 1 June 1956 Resigned = 30 September 2000
PL/SQL procedure successfully completed.
```

# Removing LOBS

# Delete a row containing LOBs:

```
DELETE
FROM employees
WHERE employee_id = 405;
```

1 row deleted.

## Disassociate a LOB value from a row:

```
UPDATE employees
SET resume = EMPTY_CLOB()
WHERE employee_id = 170;
```

1 row updated.

ORACLE

15-31

Copyright © Oracle Corporation, 2001. All rights reserved.

### Removing LOBS

A LOB instance can be deleted (destroyed) using appropriate SQL DML statements. The SQL statement DELETE deletes a row and its associated internal LOB value. To preserve the row and destroy only the reference to the LOB, you must update the row, by replacing the LOB column value with NULL or an empty string, or by using the EMPTY\_B/CLOB() function.

**Note:** Replacing a column value with NULL and using EMPTY\_B/CLOB are not the same. Using NULL sets the value to null, using EMPTY\_B/CLOB ensures there is nothing in the column.

A LOB is destroyed when the row containing the LOB column is deleted when the table is dropped or truncated, or implicitly when all the LOB data is updated.

You must explicitly remove the file associated with a BFILE using operating system commands.

To erase part of an internal LOB, you can use DBMS\_LOB. ERASE.

# Temporary LOBS

- Temporary LOBs:
  - Provide an interface to support creation of LOBs that act like local variables
  - Can be BLOBS, CLOBS, or NCLOBS
  - Are not associated with a specific table
  - Are created using DBMS\_LOB.CREATETEMPORARY procedure
  - Use DBMS LOB routines
- The lifetime of a temporary LOB is a session.
- Temporary LOBS are useful for transforming data in permanent internal LOBS.

**ORACLE** 

15-32

Copyright © Oracle Corporation, 2001. All rights reserved.

## Temporary LOBS

Temporary LOBs provide an interface to support the creation and deletion of LOBs that act like local variables. Temporary LOBs can be BLOBs, CLOBs, or NCLOBs.

Features of temporary LOBs:

- Data is stored in your temporary tablespace, not in tables.
- Temporary LOBs are faster than persistent LOBs because they do not generate any redo or rollback information.
- Temporary LOBs lookup is localized to each user's own session; only the user who creates a
  temporary LOB can access it, and all temporary LOBs are deleted at the end of the session in
  which they were created.
- You can create a temporary LOB using DBMS\_LOB.CREATETEMPORARY.

Temporary LOBs are useful when you want to perform some transformational operation on a LOB, for example, changing an image type from GIF to JPEG. A temporary LOB is empty when created and does not support the EMPTY\_B/CLOB functions.

Use the DBMS\_LOB package to use and manipulate temporary LOBs.

# Creating a Temporary LOB

# PL/SQL procedure to create and test a temporary LOB:

Procedure created.

ORACLE

15-33

Copyright © Oracle Corporation, 2001. All rights reserved.

## Creating a Temporary LOB

The example in the slide shows a user-defined PL/SQL procedure, IsTempLOBOpen, that creates a temporary LOB. This procedure accepts a LOB locator as input, creates a temporary LOB, opens it, and tests whether the LOB is open.

The IsTempLOBOpen procedure uses the procedures and functions from the DBMS\_LOB package as follows:

- The CREATETEMPORARY procedure is used to create the temporary LOB.
- The ISOPEN function is used to test whether a LOB is open: this function returns the value 1 if the LOB is open.
- The FREETEMPORARY procedure is used to free the temporary LOB; memory increases
  incrementally as the number of temporary LOBs grows, and you can reuse temporary LOB space
  in your session by explicitly freeing temporary LOBs.

# **Summary**

In this lesson, you should have learned how to:

- Identify four built-in types for large objects: BLOB, CLOB, NCLOB, and BFILE
- Describe how LOBS replace LONG and LONG RAW
- Describe two storage options for LOBs:
  - The Oracle server (internal LOBS)
  - External host files (external LOBS)
- Use the DBMS\_LOB PL/SQL package to provide routines for LOB management
- Use temporary LOBs in a session

ORACLE!

15-34

Copyright © Oracle Corporation, 2001. All rights reserved.

## Summary

There are four LOB data types:

- A BLOB is a binary large object.
- A CLOB is a character large object.
- A NCLOB stores multibyte national character set data.
- A BFILE is a large object stored in a binary file outside the database.

LOBs can be stored internally (in the database) or externally (in an operating system file). You can manage LOBs by using the DBMS\_LOB package and its procedures.

Temporary LOBs provide an interface to support the creation and deletion of LOBs that act like local variables.

# **Practice 15 Overview**

# This practice covers the following topics:

- Creating object types, using the new data types CLOB and BLOB
- Creating a table with LOB data types as columns
- Using the DBMS\_LOB package to populate and interact with the LOB data

ORACLE

15-35

Copyright © Oracle Corporation, 2001. All rights reserved.

## **Practice 15 Overview**

In this practice you create a table with both BLOB and CLOB columns. Then, you use the DBMS\_LOB package to populate the table and manipulate the data.

### **Practice 15**

1. Create a table called PERSONNEL by executing the script file lab15\_1.sql. The table contains the following attributes and data types:

| Column Name | Data type | Length |
|-------------|-----------|--------|
| ID          | NUMBER    | 6      |
| last_name   | VARCHAR2  | 35     |
| review      | CLOB      | N/A    |
| picture     | BLOB      | N/A    |

- 2. Insert two rows into the PERSONNEL table, one each for employees 2034 and 2035. Use the empty function for the CLOB, and provide NULL as the value for the BLOB.
- 3. Examine and execute the script lab15\_3.sql. The script creates a table named REVIEW\_TABLE. This table contains annual review information for each employee. The script also contains two statements to insert review details for two employees.
- 4. Update the PERSONNEL table.
  - a. Populate the CLOB for the first row, using the following subquery in a SQL UPDATE statement:

```
SELECT ann_review
FROM review_table
WHERE employee_id = 2034;
```

b. Populate the CLOB for the second row, using PL/SQL and the DBMS\_LOB package. Use the following SELECT statement to provide a value.

```
SELECT ann_review
FROM review_table
WHERE employee_id = 2035;
```

## **Practice 15 (continued)**

## If you have time

- 5. Create a procedure that adds a locator to a binary file into the PICTURE column of the COUNTRIES table. The binary file is a picture of the country. The image files are named after the country IDs. You need to load an image file locator into all rows in Europe region (REGION\_ID = 1) in the COUNTRIES table. The DIRECTORY object name that stores a pointer to the location of the binary files is called COUNTRY\_PIC. This object is already created for you.
  - a. Use the command below to add the image column to the COUNTRIES table (or use lab15\_5\_add.sql)

```
ALTER TABLE countries ADD (picture BFILE);
```

- b. Create a PL/SQL procedure called load\_country\_image that reads a locator into your picture column. Have the program test to see if the file exists, using the function DBMS\_LOB.FILEEXISTS. If the file is not existing, your procedure should display a message that the file can not be opened. Have your program report information about the load to the screen.
- c. Invoke the procedure by passing the name of the directory object COUNTRY\_PIC as parameter. Note that you should pass the directory object in single quotation marks.

## Sample output follows:

```
LOADING LOCATORS TO IMAGES...
LOADED LOCATOR TO FILE: BE tif SIZE: 7444
LOADED LOCATOR TO FILE: CH tif SIZE: 7444
LOADED LOCATOR TO FILE: DE tif SIZE: 7444
LOADED LOCATOR TO FILE: DK tif SIZE: 7444
LOADED LOCATOR TO FILE: FR tif SIZE: 7444
LOADED LOCATOR TO FILE: IT tif SIZE: 7444
LOADED LOCATOR TO FILE: NL tif SIZE: 7444
LOADED LOCATOR TO FILE: NL tif SIZE: 7444
LOADED LOCATOR TO FILE: UK tif SIZE: 7444
TOTAL FILES UPDATED: 8
PL/SQL procedure successfully completed.
```

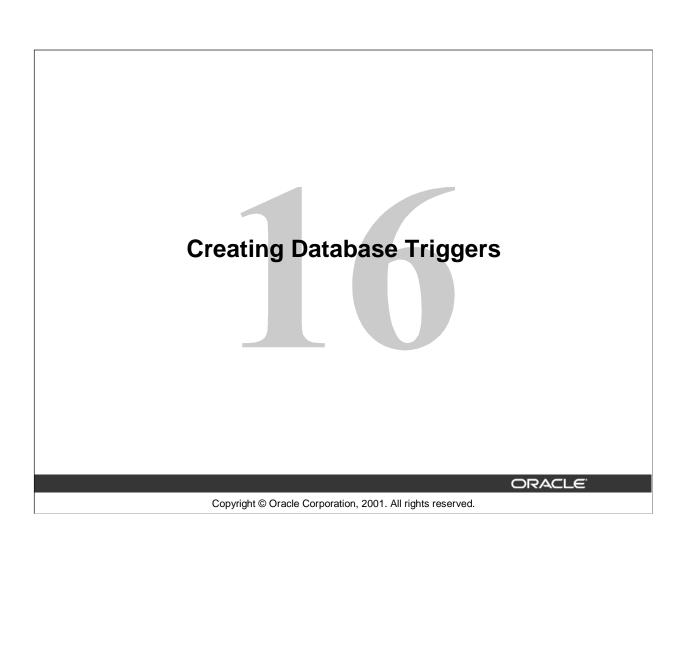

# **Objectives**

After completing this lesson, you should be able to do the following:

- Describe different types of triggers
- Describe database triggers and their use
- Create database triggers
- Describe database trigger firing rules
- Remove database triggers

ORACLE

16-2

Copyright © Oracle Corporation, 2001. All rights reserved.

#### **Lesson Aim**

In this lesson, you learn how to create and use database triggers.

# **Types of Triggers**

## A trigger:

- Is a PL/SQL block or a PL/SQL procedure associated with a table, view, schema, or the database
- Executes implicitly whenever a particular event takes place
- Can be either:
  - Application trigger: Fires whenever an event occurs with a particular application
  - Database trigger: Fires whenever a data event (such as DML) or system event (such as logon or shutdown) occurs on a schema or database

ORACLE!

16-3

Copyright © Oracle Corporation, 2001. All rights reserved.

### **Types of Triggers**

Application triggers execute implicitly whenever a particular data manipulation language (DML) event occurs within an application. An example of an application that uses triggers extensively is one developed with Oracle Forms Developer.

Database triggers execute implicitly when a data event such as DML on a table (an INSERT, UPDATE, or DELETE triggering statement), an INSTEAD OF trigger on a view, or data definition language (DDL) statements such as CREATE and ALTER are issued, no matter which user is connected or which application is used. Database triggers also execute implicitly when some user actions or database system actions occur, for example, when a user logs on, or the DBA shut downs the database.

**Note:** Database triggers can be defined on tables and on views. If a DML operation is issued on a view, the INSTEAD OF trigger defines what actions take place. If these actions include DML operations on tables, then any triggers on the base tables are fired.

Database triggers can be system triggers on a database or a schema. With a database, triggers fire for each event for all users; with a schema, triggers fire for each event for that specific user.

This course covers creating database triggers. Creating database triggers based on system events is discussed in the lesson "More Trigger Concepts."

# **Guidelines for Designing Triggers**

- Design triggers to:
  - Perform related actions
  - Centralize global operations
- Do not design triggers:
  - Where functionality is already built into the Oracle server
  - That duplicate other triggers
- Create stored procedures and invoke them in a trigger, if the PL/SQL code is very lengthy.
- The excessive use of triggers can result in complex interdependencies, which may be difficult to maintain in large applications.

ORACLE

16-4

Copyright © Oracle Corporation, 2001. All rights reserved.

#### **Guidelines for Designing Triggers**

- Use triggers to guarantee that when a specific operation is performed, related actions are performed.
- Use database triggers only for centralized, global operations that should be fired for the triggering statement, regardless of which user or application issues the statement.
- Do not define triggers to duplicate or replace the functionality already built into the Oracle database. For example do not define triggers to implement integrity rules that can be done by using declarative constraints. An easy way to remember the design order for a business rule is to:
  - Use built-in constraints in the Oracle server such as, primary key, foreign key and so on
  - Develop a database trigger or develop an application such as a servlet or Enterprise JavaBean (EJB) on your middle tier
  - Use a presentation interface such as Oracle Forms, dynamic HTML, Java ServerPages (JSP) and so on, if you cannot develop your business rule as mentioned above, which might be a presentation rule.
- The excessive use of triggers can result in complex interdependencies, which may be difficult to maintain in large applications. Only use triggers when necessary, and beware of recursive and cascading effects.
- If the logic for the trigger is very lengthy, create stored procedures with the logic and invoke them in the trigger body.
- Note that database triggers fire for every user each time the event occurs on which the trigger is created.

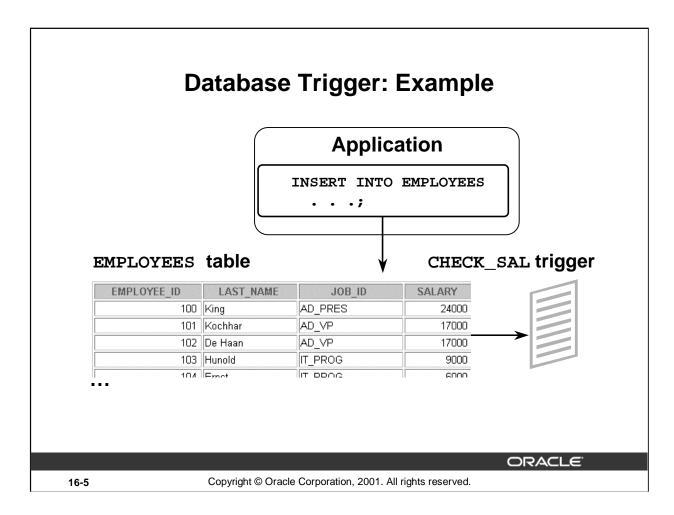

### **Example of a Database Trigger**

In this example, the database trigger CHECK\_SAL checks salary values whenever any application tries to insert a row into the EMPLOYEES table. Values that are out of range according to the job category can be rejected, or can be allowed and recorded in an audit table.

# **Creating DML Triggers**

## A triggering statement contains:

Trigger timing

- For table: BEFORE, AFTER

- For view: INSTEAD OF

• Triggering event: INSERT, UPDATE, or DELETE

Table name: On table, view

Trigger type: Row or statement

when clause: Restricting condition

Trigger body: PL/SQL block

ORACLE

16-6

Copyright © Oracle Corporation, 2001. All rights reserved.

#### **Database Trigger**

Before coding the trigger body, decide on the values of the components of the trigger: the trigger timing, the triggering event, and the trigger type.

| Part             | Description                                                                       | Possible Values               |
|------------------|-----------------------------------------------------------------------------------|-------------------------------|
| Trigger timing   | When the trigger fires in relation to the triggering event                        | BEFORE<br>AFTER<br>INSTEAD OF |
| Triggering event | Which data manipulation operation on the table or view causes the trigger to fire | INSERT<br>UPDATE<br>DELETE    |
| Trigger type     | How many times the trigger body executes                                          | Statement<br>Row              |
| Trigger body     | What action the trigger performs                                                  | Complete PL/SQL block         |

If multiple triggers are defined for a table, be aware that the order in which multiple triggers of the same type fire is arbitrary. To ensure that triggers of the same type are fired in a particular order, consolidate the triggers into one trigger that calls separate procedures in the desired order.

Trigger timing: When should the trigger fire?

- BEFORE: Execute the trigger body before the triggering DML event on a table.
- AFTER: Execute the trigger body after the triggering DML event on a table.
- INSTEAD OF: Execute the trigger body instead of the triggering statement. This is used for views that are not otherwise modifiable.

ORACLE

16-7

Copyright © Oracle Corporation, 2001. All rights reserved.

#### **BEFORE Triggers**

This type of trigger is frequently used in the following situations:

- To determine whether that triggering statement should be allowed to complete. (This situation enables you to eliminate unnecessary processing of the triggering statement and its eventual rollback in cases where an exception is raised in the triggering action.)
- To derive column values before completing a triggering INSERT or UPDATE statement.
- To initialize global variables or flags, and to validate complex business rules.

#### **AFTER Triggers**

This type of trigger is frequently used in the following situations:

- To complete the triggering statement before executing the triggering action.
- To perform different actions on the same triggering statement if a BEFORE trigger is already present.

#### **INSTEAD OF Triggers**

This type of trigger is used to provide a transparent way of modifying views that cannot be modified directly through SQL DML statements because the view is not inherently modifiable.

You can write INSERT, UPDATE, and DELETE statements against the view. The INSTEAD OF trigger works invisibly in the background performing the action coded in the trigger body directly on the underlying tables.

Triggering user event: Which DML statement causes the trigger to execute? You can use any of the following:

- INSERT
- UPDATE
- DELETE

ORACLE!

16-8

Copyright © Oracle Corporation, 2001. All rights reserved.

#### **The Triggering Event**

The triggering event or statement can be an INSERT, UPDATE, or DELETE statement on a table.

When the triggering event is an UPDATE statement, you can include a column list to identify
which columns must be changed to fire the trigger. You cannot specify a column list for an
INSERT or for a DELETE statement, because they always affect entire rows.

```
. . . UPDATE OF salary . . .
```

• The triggering event can contain one, two, or all three of these DML operations.

```
. . . INSERT or UPDATE or DELETE
```

. . . INSERT or UPDATE OF job\_id . . .

Trigger type: Should the trigger body execute for each row the statement affects or only once?

- Statement: The trigger body executes once for the triggering event. This is the default. A statement trigger fires once, even if no rows are affected at all.
- Row: The trigger body executes once for each row affected by the triggering event. A row trigger is not executed if the triggering event affects no rows.

ORACLE

16-9

Copyright © Oracle Corporation, 2001. All rights reserved.

#### **Statement Triggers and Row Triggers**

You can specify that the trigger will be executed once for every row affected by the triggering statement (such as a multiple row UPDATE) or once for the triggering statement, no matter how many rows it affects.

#### Statement Trigger

A statement trigger is fired once on behalf of the triggering event, even if no rows are affected at all.

Statement triggers are useful if the trigger action does not depend on the data from rows that are affected or on data provided by the triggering event itself: for example, a trigger that performs a complex security check on the current user.

#### **Row Trigger**

A row trigger fires each time the table is affected by the triggering event. If the triggering event affects no rows, a row trigger is not executed.

Row triggers are useful if the trigger action depends on data of rows that are affected or on data provided by the triggering event itself.

Trigger body: What action should the trigger perform? The trigger body is a PL/SQL block or a call to a procedure.

**ORACLE** 

16-10

Copyright © Oracle Corporation, 2001. All rights reserved.

#### **Trigger Body**

The trigger action defines what needs to be done when the triggering event is issued. The PL/SQL block can contain SQL and PL/SQL statements, and can define PL/SQL constructs such as variables, cursors, exceptions, and so on. You can also call a PL/SQL procedure or a Java procedure.

Additionally, row triggers use correlation names to access the old and new column values of the row being processed by the trigger.

**Note:** The size of a trigger cannot be more than 32 K.

## **Firing Sequence**

Use the following firing sequence for a trigger on a table, when a single row is manipulated:

### **DML** statement

```
INSERT INTO departments (department_id, department_name, location_id)
VALUES (400, 'CONSULTING', 2400);
```

1 row created.

## **Triggering action**

|               |                 |             | > BEL GILL GLALGINGIL     |
|---------------|-----------------|-------------|---------------------------|
| DEPARTMENT_ID | DEPARTMENT_NAME | LOCATION_ID | trigger                   |
| 10            | Administration  | 1700        |                           |
| 20            | Marketing       | 1800        |                           |
| 30            | Purchasing      | 1700        |                           |
|               |                 |             | → BEFORE row trigger      |
| 400           | CONSULTING      | 2400        | AFTER row trigger         |
|               |                 |             | → AFTER statement trigger |

ORACLE

BEFORE statement

16-11

Copyright © Oracle Corporation, 2001. All rights reserved.

#### **Creating Row or Statement Triggers**

Create a statement trigger or a row trigger based on the requirement that the trigger must fire once for each row affected by the triggering statement, or just once for the triggering statement, regardless of the number of rows affected.

When the triggering data manipulation statement affects a single row, both the statement trigger and the row trigger fire exactly once.

#### **Example**

This SQL statement does not differentiate statement triggers from row triggers, because exactly one row is inserted into the table using this syntax.

## **Firing Sequence**

Use the following firing sequence for a trigger on a table, when many rows are manipulated:

```
UPDATE employees
   SET salary = salary * 1.1
   WHERE department_id = 30;
```

6 rows updated.

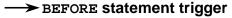

| MPLOYEE_ID | LAST_NAME  | DEPARTMENT_ID | DEECDE row trigger   |
|------------|------------|---------------|----------------------|
| 114        | Raphaely   | 30            | → BEFORE row trigger |
| 115        | Khoo       | 30            | → AFTER row trigger  |
| 116        | Baida      | 30            | •••                  |
| 117        | Tobias     | 30            | → BEFORE row trigger |
| 118        | Himuro     | 30            |                      |
| 119        | Colmenares | 30            | → AFTER row trigger  |

ORACLE

16-12

Copyright © Oracle Corporation, 2001. All rights reserved.

#### **Creating Row or Statement Triggers (continued)**

When the triggering data manipulation statement affects many rows, the statement trigger fires exactly once, and the row trigger fires once for every row affected by the statement.

#### **Example**

The SQL statement in the slide above causes a row-level trigger to fire a number of times equal to the number of rows that satisfy the WHERE clause, that is, the number of employees reporting to department 30.

# Syntax for Creating DML Statement Triggers

## Syntax:

CREATE [OR REPLACE] TRIGGER trigger\_name

timing

event1 [OR event2 OR event3]

ON table\_name

trigger\_body

Note: Trigger names must be unique with respect to other triggers in the same schema.

16-13 Copyright © Oracle Corporation, 2001. All rights reserved.

#### Syntax for Creating a Statement Trigger

| trigger name    | Is the name of the trigger                                                                                                    |  |
|-----------------|----------------------------------------------------------------------------------------------------|--|
| timing          | Indicates the time when the trigger fires in relation to the triggering event:  BEFORE AFTER                                                            |  |
| event           | Identifies the data manipulation operation that causes the trigger to fire: INSERT UPDATE [OF column] DELETE                                            |  |
| table/view_name | Indicates the table associated with the trigger                                                                                                    |  |
| trigger body    | Is the trigger body that defines the action performed by the trigger, beginning with either DECLARE or BEGIN, ending with END, or a call to a procedure |  |

Trigger names must be unique with respect to other triggers in the same schema. Trigger names do not need to be unique with respect to other schema objects, such as tables, views, and procedures.

Using column names along with the UPDATE clause in the trigger improves performance, because the trigger fires only when that particular column is updated and thus avoids unintended firing when any other column is updated.

## **Creating DML Statement Triggers**

### **Example:**

```
CREATE OR REPLACE TRIGGER secure_emp

BEFORE INSERT ON employees

BEGIN

IF (TO_CHAR(SYSDATE,'DY') IN ('SAT','SUN')) OR

(TO_CHAR(SYSDATE,'HH24:MI')

NOT BETWEEN '08:00' AND '18:00')

THEN RAISE_APPLICATION_ERROR (-20500,'You may insert into EMPLOYEES table only during business hours.');

END IF;

END;
/
```

Trigger created.

ORACLE!

16-14

Copyright © Oracle Corporation, 2001. All rights reserved.

#### **Creating DML Statement Triggers**

You can create a BEFORE statement trigger in order to prevent the triggering operation from succeeding if a certain condition is violated.

For example, create a trigger to restrict inserts into the EMPLOYEES table to certain business hours, Monday through Friday.

If a user attempts to insert a row into the EMPLOYEES table on Saturday, the user sees the message, the trigger fails, and the triggering statement is rolled back. Remember that the RAISE\_APPLICATION\_ERROR is a server-side built-in procedure that returns an error to the user and causes the PL/SQL block to fail.

When a database trigger fails, the triggering statement is automatically rolled back by the Oracle server.

## Testing SECURE\_EMP

 $INSERT\ INTO\ employees\ (employee\_id,\ last\_name,\ first\_name,\ email,$ 

#### ERROR at line 1:

ORA-20500: You may insert into EMPLOYEES table only during business hours.

ORA-06512: at "PLSQL.SECURE\_EMP", line 4

ORA-04088: error during execution of trigger 'PLSQL.SECURE\_EMP'

ORACLE

16-15

Copyright © Oracle Corporation, 2001. All rights reserved.

#### **Example**

Insert a row into the EMPLOYEES table during nonbusiness hours. When the date and time are out of the business timings specified in the trigger, you get the error message as shown in the slide.

## **Using Conditional Predicates**

```
CREATE OR REPLACE TRIGGER secure_emp
BEFORE INSERT OR UPDATE OR DELETE ON employees
 IF (TO_CHAR (SYSDATE, 'DY') IN ('SAT', 'SUN')) OR
    (TO_CHAR (SYSDATE, 'HH24') NOT BETWEEN '08' AND '18')
 THEN
       DELETING THEN
   ΙF
     RAISE_APPLICATION_ERROR (-20502, 'You may delete from
            EMPLOYEES table only during business hours.');
   ELSIF | INSERTING THEN
     RAISE_APPLICATION_ERROR (-20500, 'You may insert into
            EMPLOYEES table only during business hours.');
           UPDATING ('SALARY') THEN
   ELSIF
     RAISE_APPLICATION_ERROR (-20503, 'You may update
                SALARY only during business hours.');
   ELSE
     RAISE_APPLICATION_ERROR (-20504, 'You may update
            EMPLOYEES table only during normal hours.');
   END IF;
  END IF;
END;
```

ORACLE"

16-16

Copyright © Oracle Corporation, 2001. All rights reserved.

#### **Combining Triggering Events**

You can combine several triggering events into one by taking advantage of the special conditional predicates INSERTING, UPDATING, and DELETING within the trigger body.

#### **Example**

Create one trigger to restrict all data manipulation events on the EMPLOYEES table to certain business hours, Monday through Friday.

# **Creating a DML Row Trigger**

## Syntax:

```
CREATE [OR REPLACE] TRIGGER trigger_name

timing

event1 [OR event2 OR event3]

ON table_name

[REFERENCING OLD AS old / NEW AS new]

FOR EACH ROW

[WHEN (condition)]

trigger_body
```

ORACLE

16-17

Copyright © Oracle Corporation, 2001. All rights reserved.

#### Syntax for Creating a Row Trigger

| trigger_name | Is the name of the trigger                                                                                                    |  |
|--------------|----------------------------------------------------------------------------------------------------|--|
| timing       | Indicates the time when the trigger fires in relation to the triggering event:  BEFORE  AFTER  INSTEAD OF                                                                               |  |
| event        | Identifies the data manipulation operation that causes the trigger to fire:  INSERT  UPDATE [OF column]  DELETE                                                                         |  |
| table_name   | Indicates the table associated with the trigger                                                                                                    |  |
| REFERENCING  | Specifies correlation names for the old and new values of the current row (The default values are OLD and NEW)                                                                          |  |
| FOR EACH ROW | Designates that the trigger is a row trigger                                                                                                    |  |
| WHEN         | Specifies the trigger restriction; (This conditional predicate must be enclosed in parenthesis and is evaluated for each row to determine whether or not the trigger body is executed.) |  |
| trigger body | Is the trigger body that defines the action performed by the trigger, beginning with either DECLARE or BEGIN, ending with END, or a call to a procedure                                 |  |

# **Creating DML Row Triggers**

```
CREATE OR REPLACE TRIGGER restrict_salary

BEFORE INSERT OR UPDATE OF salary ON employees

FOR EACH ROW

BEGIN

IF NOT (:NEW.job_id IN ('AD_PRES', 'AD_VP'))

AND :NEW.salary > 15000

THEN

RAISE_APPLICATION_ERROR (-20202, 'Employee

cannot earn this amount');

END IF;

END;
/
```

Trigger created.

ORACLE

16-18

Copyright © Oracle Corporation, 2001. All rights reserved.

#### **Creating a Row Trigger**

You can create a BEFORE row trigger in order to prevent the triggering operation from succeeding if a certain condition is violated.

Create a trigger to allow only certain employees to be able to earn a salary of more than 15,000.

If a user attempts to do this, the trigger raises an error.

```
UPDATE employees

SET salary = 15500

WHERE last_name = 'Russell';

UPDATE EMPLOYEES

*

ERROR at line 1:

ORA-20202: Employee can not earn this amount

ORA-06512: at "PLSQL.RESTRICT_SALARY", line 5

ORA-04088: error during execution of trigger 'PLSQL.RESTRICT_SALARY'
```

## Using OLD and NEW Qualifiers

```
CREATE OR REPLACE TRIGGER audit_emp_values

AFTER DELETE OR INSERT OR UPDATE ON employees

FOR EACH ROW

BEGIN

INSERT INTO audit_emp_table (user_name, timestamp,
    id, old_last_name, new_last_name, old_title,
    new_title, old_salary, new_salary)

VALUES (USER, SYSDATE, :OLD.employee_id,
    :OLD.last_name, :NEW.last_name, :OLD.job_id,
    :NEW.job_id, :OLD.salary, :NEW.salary );

END;

/
```

Trigger created.

ORACLE'

16-19

Copyright © Oracle Corporation, 2001. All rights reserved.

#### Using OLD and NEW Qualifiers

Within a ROW trigger, reference the value of a column before and after the data change by prefixing it with the OLD and NEW qualifier.

| <b>Data Operation</b> | Old Value           | New Value          |
|-----------------------|---------------------|--------------------|
| INSERT                | NULL                | Inserted value     |
| UPDATE                | Value before update | Value after update |
| DELETE                | Value before delete | NULL               |

- The OLD and NEW qualifiers are available only in ROW triggers.
- Prefix these qualifiers with a colon (:) in every SQL and PL/SQL statement.
- There is no colon (:) prefix if the qualifiers are referenced in the WHEN restricting condition.

**Note:** Row triggers can decrease the performance if you do a lot of updates on larger tables.

# Using OLD and NEW Qualifiers: Example Using Audit\_Emp\_Table

1 row created. 1 row updated.

SELECT user\_name, timestamp, ... FROM audit\_emp\_table

| USER_NAME | TIMESTAMP | ID  | OLD_LAST_N | NEW_LAST_N | OLD_TITLE | NEW_TITLE | OLD_SALARY | NEW_SALARY |
|-----------|-----------|-----|------------|------------|-----------|-----------|------------|------------|
| PLSQL     | 28-SEP-01 |     |            | Temp emp   |           | SA_REP    |            | 1000       |
| PLSQL     | 28-SEP-01 | 999 | Temp emp   | Smith      | SA_REP    | SA_REP    | 1000       | 2000       |

ORACLE'

16-20

Copyright © Oracle Corporation, 2001. All rights reserved.

#### Using OLD and NEW Qualifiers: Example Using AUDIT\_EMP\_TABLE

Create a trigger on the EMPLOYEES table to add rows to a user table, AUDIT\_EMP\_TABLE, logging a user's activity against the EMPLOYEES table. The trigger records the values of several columns both before and after the data changes by using the OLD and NEW qualifiers with the respective column name.

There is additional column COMMENTS in the AUDIT\_EMP\_TABLE that is not shown in this slide.

## **Restricting a Row Trigger**

```
CREATE OR REPLACE TRIGGER derive_commission_pct

BEFORE INSERT OR UPDATE OF salary ON employees

FOR EACH ROW

WHEN (NEW.job_id = 'SA_REP')

BEGIN

IF INSERTING

THEN :NEW.commission_pct := 0;

ELSIF :OLD.commission_pct IS NULL

THEN :NEW.commission_pct := 0;

ELSE

:NEW.commission_pct := :OLD.commission_pct + 0.05;

END IF;

END;

/
```

Trigger created.

**ORACLE** 

16-21

Copyright © Oracle Corporation, 2001. All rights reserved.

#### Example

To restrict the trigger action to those rows that satisfy a certain condition, provide a WHEN clause.

Create a trigger on the EMPLOYEES table to calculate an employee's commission when a row is added to the EMPLOYEES table, or when an employee's salary is modified.

The NEW qualifier cannot be prefixed with a colon in the WHEN clause because the WHEN clause is outside the PL/SQL blocks.

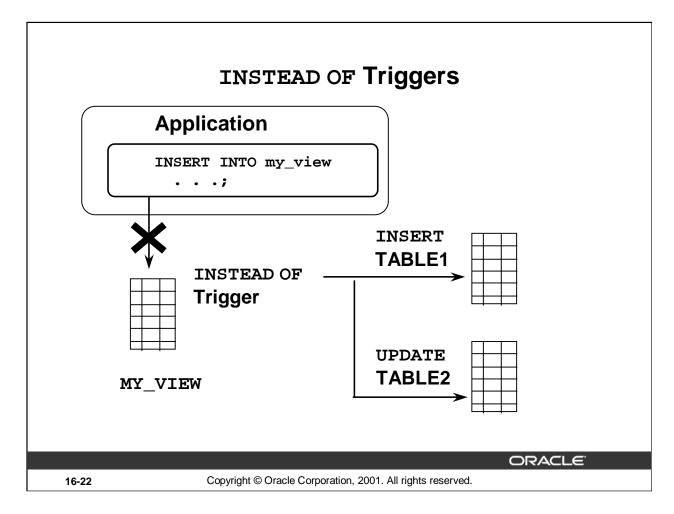

#### **INSTEAD OF Triggers**

Use INSTEAD OF triggers to modify data in which the DML statement has been issued against an inherently nonupdatable view. These triggers are called INSTEAD OF triggers because, unlike other triggers, the Oracle server fires the trigger instead of executing the triggering statement. This trigger is used to perform an INSERT, UPDATE, or DELETE operation directly on the underlying tables.

You can write INSERT, UPDATE, or DELETE statements against a view, and the INSTEAD OF trigger works invisibly in the background to make the right actions take place.

#### Why Use INSTEAD OF Triggers?

A view cannot be modified by normal DML statements if the view query contains set operators, group functions, clauses such as GROUP BY, CONNECT BY, START, the DISTINCT operator, or joins. For example, if a view consists of more than one table, an insert to the view may entail an insertion into one table and an update to another. So, you write an INSTEAD OF trigger that fires when you write an insert against the view. Instead of the original insertion, the trigger body executes, which results in an insertion of data into one table and an update to another table.

**Note:** If a view is inherently updateable and has INSTEAD OF triggers, the triggers take precedence. INSTEAD OF triggers are row triggers.

The CHECK option for views is not enforced when insertions or updates to the view are performed by using INSTEAD OF triggers. The INSTEAD OF trigger body must enforce the check.

# Creating an INSTEAD OF Trigger

## Syntax:

```
CREATE [OR REPLACE] TRIGGER trigger_name
INSTEAD OF
event1 [OR event2 OR event3]
ON view_name
[REFERENCING OLD AS old | NEW AS new]
[FOR EACH ROW]
trigger_body
```

ORACLE

16-23

Copyright © Oracle Corporation, 2001. All rights reserved.

### Syntax for Creating an INSTEAD OF Trigger

| trigger_name    | Is the name of the trigger.                                                                                                    |  |
|-----------------|----------------------------------------------------------------------------------------------------|--|
| INSTEAD OF      | Indicates that the trigger belongs to a view                                                                                                    |  |
| event           | Identifies the data manipulation operation that causes the trigger to fire: INSERT UPDATE [OF column] DELETE                                                 |  |
| view_name       | Indicates the view associated with trigger                                                                                                    |  |
| REFERENCING     | Specifies correlation names for the old and new values of the current row (The defaults are OLD and NEW)                                                     |  |
| FOR EACH<br>ROW | Designates the trigger to be a row trigger; INSTEAD OF triggers can only be row triggers: if this is omitted, the trigger is still defined as a row trigger. |  |
| trigger body    | Is the trigger body that defines the action performed by the trigger, beginning with either DECLARE or BEGIN, and ending with END or a call to a procedure   |  |

**Note:** INSTEAD OF triggers can be written only for views. BEFORE and AFTER options are not valid.

#### Creating an INSTEAD OF Trigger

#### **Example:**

The following example creates two new tables, NEW\_EMPS and NEW\_DEPTS, based on the EMPLOYEES and DEPARTMENTS tables respectively. It also creates an EMP\_DETAILS view from the EMPLOYEES and DEPARTMENTS tables. The example also creates an INSTEAD OF trigger, NEW\_EMP\_DEPT. When a row is inserted into the EMP\_DETAILS view, instead of inserting the row directly into the view, rows are added into the NEW\_EMPS and NEW\_DEPTS tables, based on the data in the INSERT statement. Similarly, when a row is modified or deleted through the EMP\_DETAILS view, corresponding rows in the NEW\_EMPS and NEW\_DEPTS tables are affected.

```
CREATE TABLE new_emps AS
    SELECT employee_id, last_name, salary, department_id,
           email, job_id, hire_date
    FROM employees;
CREATE TABLE new depts AS
    SELECT d.department id, d.department name, d.location id,
       sum(e.salary) tot_dept_sal
    FROM employees e, departments d
    WHERE e.department id = d.department id
    GROUP BY d.department_id, d.department_name, d.location_id;
CREATE VIEW emp_details AS
     SELECT e.employee_id, e.last_name, e.salary, e.department_id,
            e.email, e.job_id, d.department_name, d.location_id
     FROM employees e, departments d
     WHERE e.department_id = d.department_id;
CREATE OR REPLACE TRIGGER new emp dept
INSTEAD OF INSERT OR UPDATE OR DELETE ON emp_details
FOR EACH ROW
BEGIN
  IF INSERTING THEN
    INSERT INTO new_emps
    VALUES (:NEW.employee_id, :NEW.last_name, :NEW.salary,
            :NEW.department_id, :NEW.email, :New.job_id, SYSDATE);
    UPDATE new_depts
    SET tot_dept_sal = tot_dept_sal + :NEW.salary
    WHERE department_id = :NEW.department_id;
  ELSIF DELETING THEN
    DELETE FROM new_emps
    WHERE employee_id = :OLD.employee_id;
    UPDATE new_depts
    SET tot_dept_sal = tot_dept_sal - :OLD.salary
    WHERE department_id = :OLD.department_id;
```

#### Creating an INSTEAD OF Trigger (continued)

#### **Example:**

```
ELSIF UPDATING ('salary')
  THEN
    UPDATE new emps
    SET salary = :NEW.salary
    WHERE employee_id = :OLD.employee_id;
    UPDATE new_depts
    SET tot_dept_sal = tot_dept_sal + (:NEW.salary - :OLD.salary)
    WHERE department_id = :OLD.department_id;
  ELSIF UPDATING ('department_id')
 THEN
    UPDATE new_emps
    SET department_id = :NEW.department_id
    WHERE employee_id = :OLD.employee_id;
    UPDATE new depts
    SET tot_dept_sal = tot_dept_sal - :OLD.salary
    WHERE department_id = :OLD.department_id;
    UPDATE new_depts
    SET tot_dept_sal = tot_dept_sal + :NEW.salary
    WHERE department_id = :NEW.department_id;
  END IF;
END;
```

**Note:** This example is explained in the next page by using graphics.

# Creating an INSTEAD OF Trigger

INSERT into EMP\_DETAILS that is based on EMPLOYEES and DEPARTMENTS tables

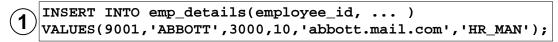

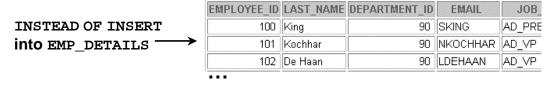

ORACLE!

16-26

Copyright © Oracle Corporation, 2001. All rights reserved.

#### Creating an INSTEAD OF Trigger

You can create an INSTEAD OF trigger in order to maintain the base tables on which a view is based.

Assume that an employee name will be inserted using the view EMP\_DETAILS that is created based on the EMPLOYEES and DEPARTMENTS tables. Create a trigger that results in the appropriate INSERT and UPDATE to the base tables. The slide in the next page explains how an INSTEAD OF TRIGGER behaves in this situation.

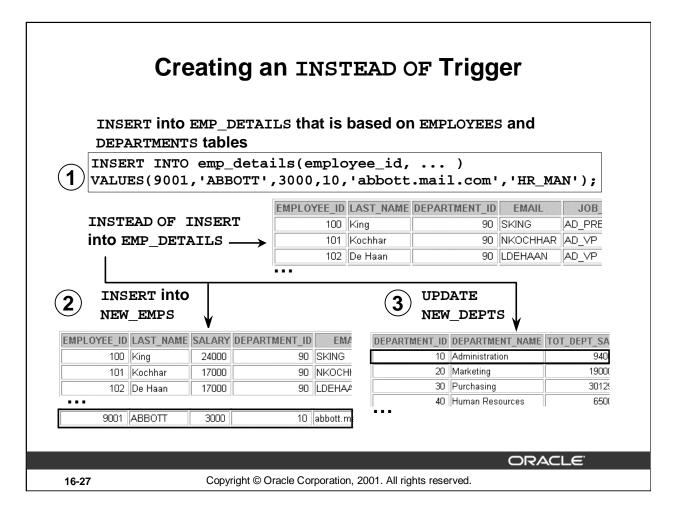

#### Creating an INSTEAD OF Trigger

Because of the INSTEAD OF TRIGGER on the view EMP\_DETAILS, instead of inserting the new employee record into the EMPLOYEES table:

- A row is inserted into the NEW\_EMPS table.
- The TOTAL\_DEPT\_SAL column of the NEW\_DEPTS table is updated. The salary value supplied for the new employee is added to the existing total salary of the department to which the new employee has been assigned.

# Differentiating Between Database Triggers and Stored Procedures

| Triggers                                              | Procedures                                          |
|-------------------------------------------------------|-----------------------------------------------------|
| Defined with CREATE TRIGGER                           | Defined with CREATE PROCEDURE                       |
| Data dictionary contains source code in USER_TRIGGERS | Data dictionary contains source code in USER_SOURCE |
| Implicitly invoked                                    | Explicitly invoked                                  |
| COMMIT, SAVEPOINT, and ROLLBACK are not allowed       | COMMIT, SAVEPOINT, and ROLLBACK are allowed         |

|       |                                                            | ORACLE" |  |
|-------|------------------------------------------------------------|---------|--|
| 16-28 | Copyright © Oracle Corporation, 2001. All rights reserved. |         |  |

#### **Database Triggers and Stored Procedures**

There are differences between database triggers and stored procedures:

| Database Trigger                                                                                                    | Stored Procedure                                                                    |
|----------------------------------------------------------------------------------------------------|-------------------------------------------------------------------------------------|
| Invoked implicitly                                                                                                    | Invoked explicitly                                                                  |
| COMMIT, ROLLBACK, and SAVEPOINT statements are not allowed within the trigger body. It is possible to commit or rollback indirectly by calling a procedure, but it is not recommended because of side effects to transactions. | COMMIT, ROLLBACK, and SAVEPOINT statements are permitted within the procedure body. |

Triggers are fully compiled when the CREATE TRIGGER command is issued and the P code is stored in the data dictionary.

If errors occur during the compilation of a trigger, the trigger is still created.

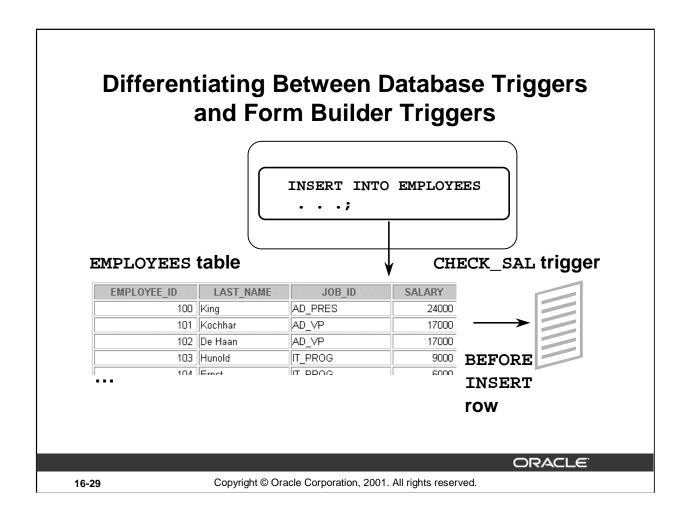

#### Differences between a Database Trigger and a Form Builder Trigger

Database triggers are different from Form Builder triggers.

| Database Trigger                                                     | Form Builder Trigger                                                                            |
|----------------------------------------------------------------------|-------------------------------------------------------------------------------------------------|
| Executed by actions from any database tool or application            | Executed only within a particular Form Builder application                                      |
| Always triggered by a SQL DML, DDL, or a certain database action     | Can be triggered by navigating from field to field, by pressing a key, or by many other actions |
| Is distinguished as either a statement or row trigger                | Is distinguished as a statement or row trigger                                                  |
| Upon failure, causes the triggering statement to roll back           | Upon failure, causes the cursor to freeze and may cause the entire transaction to roll back     |
| Fires independently of, and in addition to,<br>Form Builder triggers | Fires independently of, and in addition to, database triggers                                   |
| Executes under the security domain of the author of the trigger      | Executes under the security domain of the Form Builder user                                     |

# **Managing Triggers**

## Disable or reenable a database trigger:

ALTER TRIGGER trigger\_name DISABLE | ENABLE

## Disable or reenable all triggers for a table:

## Recompile a trigger for a table:

ALTER TRIGGER trigger\_name COMPILE

ORACLE

16-30

Copyright © Oracle Corporation, 2001. All rights reserved.

#### **Trigger Modes: Enabled or Disabled**

- When a trigger is first created, it is enabled automatically.
- The Oracle server checks integrity constraints for enabled triggers and guarantees that triggers cannot compromise them. In addition, the Oracle server provides read-consistent views for queries and constraints, manages the dependencies, and provides a two-phase commit process if a trigger updates remote tables in a distributed database.
- Disable a specific trigger by using the ALTER TRIGGER syntax, or disable *all* triggers on a table by using the ALTER TABLE syntax.
- Disable a trigger to improve performance or to avoid data integrity checks when loading
  massive amounts of data by using utilities such as SQL\*Loader. You may also want to disable
  the trigger when it references a database object that is currently unavailable, owing to a failed
  network connection, disk crash, offline data file, or offline tablespace.

#### Compile a Trigger

- Use the ALTER TRIGGER command to explicitly recompile a trigger that is invalid.
- When you issue an ALTER TRIGGER statement with the COMPILE option, the trigger recompiles, regardless of whether it is valid or invalid.

## DROP TRIGGER Syntax

To remove a trigger from the database, use the DROP TRIGGER syntax:

| DROP | TRIGGER | <pre>trigger_name;</pre> |  |
|------|---------|--------------------------|--|
|------|---------|--------------------------|--|

## **Example:**

DROP TRIGGER secure\_emp;

Trigger dropped.

Note: All triggers on a table are dropped when the table is dropped.

ORACLE!

16-31

Copyright © Oracle Corporation, 2001. All rights reserved.

#### **Removing Triggers**

When a trigger is no longer required, you can use a SQL statement in iSQL\*Plus to drop it.

## **Trigger Test Cases**

- Test each triggering data operation, as well as nontriggering data operations.
- Test each case of the WHEN clause.
- Cause the trigger to fire directly from a basic data operation, as well as indirectly from a procedure.
- Test the effect of the trigger upon other triggers.
- Test the effect of other triggers upon the trigger.

ORACLE

16-32

Copyright © Oracle Corporation, 2001. All rights reserved.

#### **Testing Triggers**

- Ensure that the trigger works properly by testing a number of cases separately.
- Take advantage of the DBMS\_OUTPUT procedures to debug triggers. You can also use the Procedure Builder debugging tool to debug triggers. Using Procedure Builder is discussed in Appendix F, "Creating Program Units by Using Procedure Builder."

# **Trigger Execution Model** and Constraint Checking

- 1. Execute all BEFORE STATEMENT triggers.
- 2. Loop for each row affected:
  - a. Execute all BEFORE ROW triggers.
  - b. Execute all AFTER ROW triggers.
- 3. Execute the DML statement and perform integrity constraint checking.
- 4. Execute all AFTER STATEMENT triggers.

ORACLE

16-33

Copyright © Oracle Corporation, 2001. All rights reserved.

#### **Trigger Execution Model**

A single DML statement can potentially fire up to four types of triggers: BEFORE and AFTER statement and row triggers. A triggering event or a statement within the trigger can cause one or more integrity constraints to be checked. Triggers can also cause other triggers to fire (cascading triggers).

All actions and checks done as a result of a SQL statement must succeed. If an exception is raised within a trigger and the exception is not explicitly handled, all actions performed because of the original SQL statement are rolled back. This includes actions performed by firing triggers. This guarantees that integrity constraints can never be compromised by triggers.

When a trigger fires, the tables referenced in the trigger action may undergo changes by other users' transactions. In all cases, a read-consistent image is guaranteed for modified values the trigger needs to read (query) or write (update).

# Trigger Execution Model and Constraint Checking: Example

```
UPDATE employees SET department_id = 999
WHERE employee_id = 170;
-- Integrity constraint violation error
```

```
CREATE OR REPLACE TRIGGER constr_emp_trig
AFTER UPDATE ON employees
FOR EACH ROW
BEGIN
INSERT INTO departments
VALUES (999, 'dept999', 140, 2400);
END;
/
```

```
UPDATE employees SET department_id = 999
WHERE employee_id = 170;
-- Successful after trigger is fired
```

ORACLE

16-34

Copyright © Oracle Corporation, 2001. All rights reserved.

#### **Trigger Execution Model and Constraint Checking: Example**

The example in the slide explains a situation in which the integrity constraint can be taken care of by using a trigger. Table EMPLOYEES has a foreign key constraint on the DEPARTMENT\_ID column of the DEPARTMENTS table.

In the first SQL statement, the DEPARTMENT\_ID of the employee with EMPLOYEE\_ID 170 is modified to 999.

Because such a department does not exist in the DEPARTMENTS table, the statement raises the exception -2292 for the integrity constraint violation.

A trigger CONSTR\_EMP\_TRIG is created that inserts a new department 999 into the DEPARTMENTS table.

When the UPDATE statement that modifies the department of employee 170 to 999 is issued, the trigger fires. Then, the foreign key constraint is checked. Because the trigger inserted the department 999 into the DEPARTMENTS table, the foreign key constraint check is successful and there is no exception.

This process works with Oracle8*i* and later releases. The example described in the slide produces a run-time error in releases prior to Oracle8*i*.

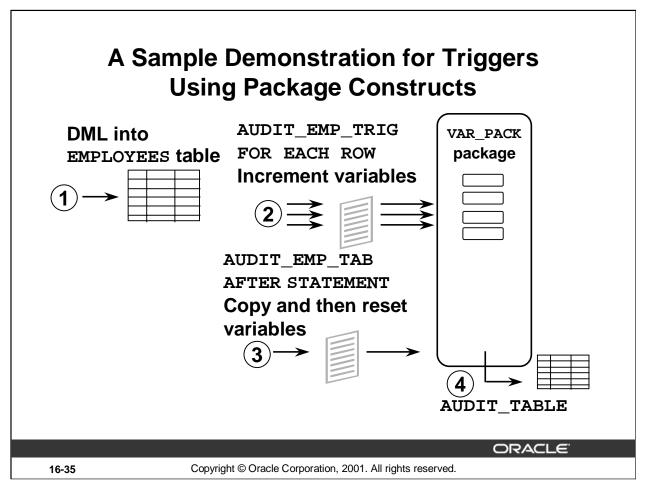

#### A Sample Demonstration

The following pages of PL/SQL subprograms are an example of the interaction of triggers, packaged procedures, functions, and global variables.

The sequence of events:

- 1. Issue an INSERT, UPDATE, or DELETE command that can manipulate one or many rows.
- 2. AUDIT\_EMP\_TRIG, the AFTER ROW trigger, calls the packaged procedure to increment the global variables in the package VAR\_PACK. Because this is a row trigger, the trigger fires once for each row that you updated.
- 3. When the statement has finished, AUDIT\_EMP\_TAB, the AFTER STATEMENT trigger, calls the procedure AUDIT\_EMP.
- 4. This procedure assigns the values of the global variables into local variables using the packaged functions, updates the AUDIT\_TABLE, and then resets the global variables.

## After Row and After Statement Triggers

```
CREATE OR REPLACE TRIGGER audit_emp_trig
         UPDATE or INSERT or DELETE on EMPLOYEES
AFTER
FOR EACH ROW
BEGIN
  IF
          DELETING
                      THEN
                            var_pack.set_g_del(1);
  ELSIF
          INSERTING
                      THEN
                            var_pack.set_g_ins(1);
          UPDATING ('SALARY')
  ELSIF
                     THEN var_pack.set_g_up_sal(1);
  ELSE
          var_pack.set_g_upd(1);
  END IF:
END audit_emp_trig;
```

```
CREATE OR REPLACE TRIGGER audit_emp_tab

AFTER UPDATE or INSERT or DELETE on employees

BEGIN

audit_emp;

END audit_emp_tab;
/
```

ORACLE'

16-36

Copyright © Oracle Corporation, 2001. All rights reserved.

#### **AFTER Row and AFTER Statement Triggers**

The trigger AUDIT\_EMP\_TRIG is a row trigger that fires after every row manipulated. This trigger invokes the package procedures depending on the type of DML performed. For example, if the DML updates salary of an employee, then the trigger invokes the procedure SET\_G\_UP\_SAL. This package procedure inturn invokes the function G\_UP\_SAL. This function increments the package variable GV\_UP\_SAL that keeps account of the number of rows being changed due to update of the salary.

The trigger AUDIT\_EMP\_TAB will fire after the statement has finished. This trigger invokes the procedure AUDIT\_EMP, which is on the following pages. The AUDIT\_EMP procedure updates the AUDIT\_TABLE table. An entry is made into the AUDIT\_TABLE table with the information such as the user who performed the DML, the table on which DML is performed, and the total number of such data manipulations performed so far on the table (indicated by the value of the corresponding column in the AUDIT\_TABLE table). At the end, the AUDIT\_EMP procedure resets the package variables to 0.

# Demonstration: VAR\_PACK Package Specification

var\_pack.sql

```
CREATE OR REPLACE PACKAGE var_pack
-- these functions are used to return the
-- values of package variables
 FUNCTION g_del RETURN NUMBER;
 FUNCTION g_ins RETURN NUMBER;
 FUNCTION g_upd RETURN NUMBER;
 FUNCTION g_up_sal RETURN NUMBER;
-- these procedures are used to modify the
-- values of the package variables
 PROCEDURE set_g_del
                       (p_val
                                IN NUMBER);
 PROCEDURE set_g_ins
                                IN NUMBER);
                        (p_val
                      (p_val
 PROCEDURE set_g_upd
                                IN NUMBER);
 PROCEDURE set_g_up_sal (p_val
                                IN NUMBER);
END var_pack;
```

ORACLE

16-37

Copyright © Oracle Corporation, 2001. All rights reserved.

### Demonstration: VAR\_PACK Package Body

```
var pack body.sql
CREATE OR REPLACE PACKAGE BODY var_pack IS
             NUMBER := 0; gv_ins
                                        NUMBER := 0;
  gv_del
                             gv_up_sal NUMBER := 0;
             NUMBER := 0;
  gv_upd
FUNCTION g_del RETURN NUMBER IS
  BEGIN
    RETURN gv_del;
  END;
FUNCTION g_ins RETURN NUMBER IS
  BEGIN
    RETURN gv_ins;
  END;
FUNCTION g_upd RETURN NUMBER IS
  BEGIN
    RETURN gv_upd;
  END;
FUNCTION g_up_sal RETURN NUMBER IS
  BEGIN
    RETURN gv_up_sal;
  END;
 (continued on the next page)
```

### VAR\_PACK Package Body (continued)

```
PROCEDURE set_g_del (p_val IN NUMBER) IS
 BEGIN
       IF p_val = 0 THEN
         gv_del := p_val;
       ELSE gv_del := gv_del +1;
      END IF;
  END set_g_del;
  PROCEDURE set_g_ins (p_val IN NUMBER) IS
 BEGIN
       IF p_val = 0   THEN
         gv_ins := p_val;
      ELSE gv_ins := gv_ins +1;
      END IF;
  END set_g_ins;
  PROCEDURE set_g_upd (p_val IN NUMBER) IS
 BEGIN
       IF p_val = 0 THEN
         gv_upd := p_val;
       ELSE gv_upd := gv_upd +1;
       END IF;
 END set_g_upd;
 PROCEDURE set_g_up_sal (p_val IN NUMBER) IS
 BEGIN
       IF p_val = 0   THEN
        gv_up_sal := p_val;
       ELSE gv_up_sal := gv_up_sal +1;
       END IF;
 END set q up sal;
END var_pack;
```

## Demonstration: Using the AUDIT\_EMP Procedure

```
CREATE OR REPLACE PROCEDURE audit emp
  v_del    NUMBER := var_pack.g_del;
v_ins    NUMBER := var_pack.g_ins;
v_upd    NUMBER := var_pack.g_upd;
  v_up_sal NUMBER := var_pack.g_up_sal;
BEGIN
  IF v_del + v_ins + v_upd != 0 THEN
    UPDATE audit_table SET
      del = del + v_del, ins = ins + v_ins,
      upd = upd + v_upd
    WHERE user_name=USER AND tablename='EMPLOYEES'
           column_name IS NULL;
  END IF;
  IF v_up_sal != 0
                       THEN
    UPDATE audit_table SET upd = upd + v_up_sal
    WHERE user_name=USER AND tablename='EMPLOYEES'
    AND
           column_name = 'SALARY';
  END IF;
-- resetting global variables in package VAR_PACK
  var_pack.set_g_del (0); var_pack.set_g_ins (0);
  var_pack.set_g_upd (0); var_pack.set_g_up_sal (0);
END audit_emp;
```

ORACLE!

16-39

Copyright © Oracle Corporation, 2001. All rights reserved.

### Updating the AUDIT\_TABLE with the AUDIT\_EMP Procedure

The AUDIT\_EMP procedure updates the AUDIT\_TABLE and calls the functions in the package VAR\_PACK that reset the package variables, ready for the next DML statement.

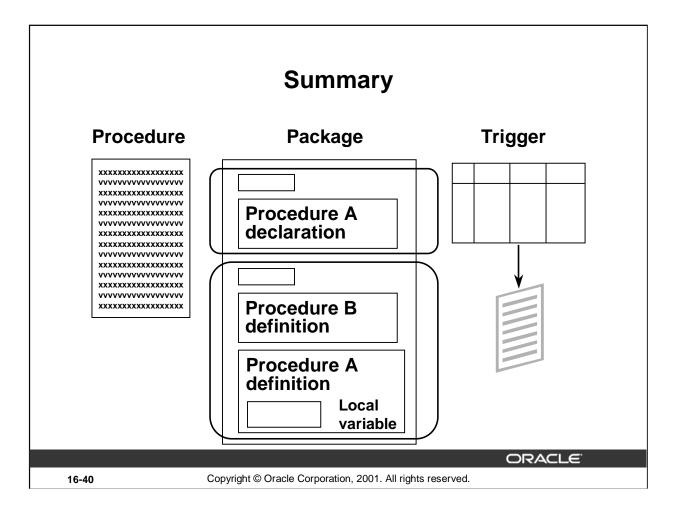

Develop different types of procedural database constructs depending on their usage.

| Construct | Usage                                                                                 |
|-----------|---------------------------------------------------------------------------------------|
| Procedure | PL/SQL programming block that is stored in the database for repeated execution        |
| Package   | Group of related procedures, functions, variables, cursors, constants, and exceptions |
| Trigger   | PL/SQL programming block that is executed implicitly by a data manipulation statement |

## **Practice 16 Overview**

This practice covers the following topics:

- Creating statement and row triggers
- Creating advanced triggers to add to the capabilities of the Oracle database

ORACLE

16-41

Copyright © Oracle Corporation, 2001. All rights reserved.

### **Practice 16 Overview**

You create statement and row triggers in this practice. You create procedures that will be invoked from the triggers.

#### Practice 16

- 1. Changes to data are allowed on tables only during normal office hours of 8:45 a.m. until 5:30 p.m., Monday through Friday.
  - Create a stored procedure called SECURE\_DML that prevents the DML statement from executing outside of normal office hours, returning the message, "You may only make changes during normal office hours."
- 2. a. Create a statement trigger on the JOBS table that calls the above procedure.
  - b. Test the procedure by temporarily modifying the hours in the procedure and attempting to insert a new record into the JOBS table. (Example: replace 08:45 with 16:45; This attempt results in an error message)

After testing, reset the procedure hours asspecified in question 1 and recreate the procedure as in question 1 above.

### If you have time:

- 3. Employees should receive an automatic increase in salary if the minimum salary for a job is increased. Implement this requirement through a trigger on the JOBS table.
  - a. Create a stored procedure named UPD\_EMP\_SAL to update the salary amount. This procedure accepts two parameters: the job ID for which salary has to be updated, and the new minimum salary for this job ID. This procedure is executed from the trigger on the JOBS table.
  - b. Create a row trigger named UPDATE\_EMP\_SALARY on the JOBS table that invokes the procedure UPD\_EMP\_SAL, when the minimum salary in the JOBS table is updated for a specified job ID.
  - c. Query the EMPLOYEES table to see the current salary for employees who are programmers.

| LAST_NAME | FIRST_NAME | SALARY |  |  |
|-----------|------------|--------|--|--|
| Austin    | David      | 5280   |  |  |
| Hunold    | Alexander  | 9000   |  |  |
| Ernst     | Bruce      | 6000   |  |  |
| Pataballa | Valli      | 5280   |  |  |
| Lorentz   | Diana      | 4620   |  |  |

- d. Increase the minimum salary for the Programmer job from 4,000 to 5,000.
- e. Employee Lorentz (employee ID 107) had a salary of less than 4,500. Verify that her salary has been increased to the new minimum of 5,000.

| LAST_NAME | FIRST_NAME | SALARY |  |  |
|-----------|------------|--------|--|--|
| Lorentz   | Diana      | 5000   |  |  |

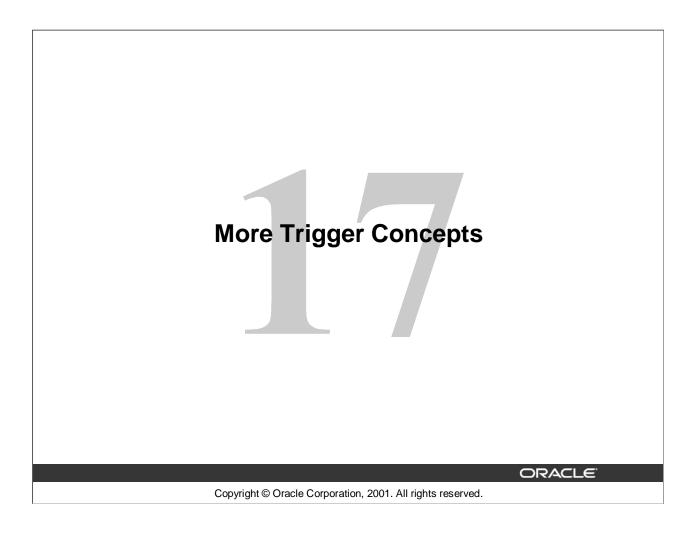

## **Objectives**

After completing this lesson, you should be able to do the following:

- Create additional database triggers
- Explain the rules governing triggers
- Implement triggers

**ORACLE** 

17-2

Copyright © Oracle Corporation, 2001. All rights reserved.

### **Lesson Aim**

In this lesson, you learn how to create more database triggers and learn the rules governing triggers. You also learn many applications of triggers.

## **Creating Database Triggers**

- Triggering user event:
  - CREATE, ALTER, Or DROP
  - Logging on or off
- Triggering database or system event:
  - Shutting down or starting up the database
  - A specific error (or any error) being raised

ORACLE

17-3

Copyright © Oracle Corporation, 2001. All rights reserved.

### **Creating Database Triggers**

Before coding the trigger body, decide on the components of the trigger.

Triggers on system events can be defined at the database or schema level. For example, a database shutdown trigger is defined at the database level. Triggers on data definition language (DDL) statements, or a user logging on or off, can also be defined at either the database level or schema level. Triggers on DML statements are defined on a specific table or a view.

A trigger defined at the database level fires for all users, and a trigger defined at the schema or table level fires only when the triggering event involves that schema or table.

Triggering events that can cause a trigger to fire:

- A data definition statement on an object in the database or schema
- A specific user (or any user) logging on or off
- A database shutdown or startup
- A specific or any error that occurs

## **Creating Triggers on DDL Statements**

### Syntax:

```
CREATE [OR REPLACE] TRIGGER trigger_name
    timing
    [ddl_event1 [OR ddl_event2 OR ...]]
    ON {DATABASE|SCHEMA}

trigger_body
```

ORACLE

17-4

Copyright © Oracle Corporation, 2001. All rights reserved.

### **Create Trigger Syntax**

| DDL_Event | Possible Values                                                                                                    |
|-----------|----------------------------------------------------------------------------------------------------|
| CREATE    | Causes the Oracle server to fire the trigger whenever a CREATE statement adds a new database object to the dictionary      |
| ALTER     | Causes the Oracle server to fire the trigger whenever an ALTER statement modifies a database object in the data dictionary |
| DROP      | Causes the Oracle server to fire the trigger whenever a DROP statement removes a database object in the data dictionary    |

The trigger body represents a complete PL/SQL block.

You can create triggers for these events on DATABASE or SCHEMA. You also specify BEFORE or AFTER for the timing of the trigger.

DDL triggers fire only if the object being created is a cluster, function, index, package, procedure, role, sequence, synonym, table, tablespace, trigger, type, view, or user.

## **Creating Triggers on System Events**

```
CREATE [OR REPLACE] TRIGGER trigger_name
    timing
    [database_event1 [OR database_event2 OR ...]]
    ON {DATABASE|SCHEMA}

trigger_body
```

ORACLE

17-5

Copyright © Oracle Corporation, 2001. All rights reserved.

### **Create Trigger Syntax**

| Database_event       | Possible Values                                                                        |
|----------------------|----------------------------------------------------------------------------------------|
| AFTER<br>SERVERERROR | Causes the Oracle server to fire the trigger whenever a server error message is logged |
| AFTER LOGON          | Causes the Oracle server to fire the trigger whenever a user logs on to the database   |
| BEFORE LOGOFF        | Causes the Oracle server to fire the trigger whenever a user logs off the database     |
| AFTER STARTUP        | Causes the Oracle server to fire the trigger whenever the database is opened           |
| BEFORE<br>SHUTDOWN   | Causes the Oracle server to fire the trigger whenever the database is shut down        |

You can create triggers for these events on DATABASE or SCHEMA except SHUTDOWN and STARTUP, which apply only to the DATABASE.

## LOGON and LOGOFF Trigger Example

```
CREATE OR REPLACE TRIGGER logon_trig

AFTER LOGON ON SCHEMA

BEGIN

INSERT INTO log_trig_table(user_id, log_date, action)

VALUES (USER, SYSDATE, 'Logging on');

END;

/
```

```
CREATE OR REPLACE TRIGGER logoff_trig
BEFORE LOGOFF ON SCHEMA
BEGIN
INSERT INTO log_trig_table(user_id, log_date, action)
VALUES (USER, SYSDATE, 'Logging off');
END;
/
```

ORACLE

17-6

Copyright © Oracle Corporation, 2001. All rights reserved.

### LOGON and LOGOFF Trigger Example

You can create this trigger to monitor how often you log on and off, or you may want to write a report that monitors the length of time for which you are logged on. When you specify ON SCHEMA, the trigger fires for the specific user. If you specify ON DATABASE, the trigger fires for all users.

### **CALL Statements**

```
CREATE [OR REPLACE] TRIGGER trigger_name

timing

event1 [OR event2 OR event3]

ON table_name

[REFERENCING OLD AS old | NEW AS new]

[FOR EACH ROW]

[WHEN condition]

CALL procedure_name
```

```
CREATE OR REPLACE TRIGGER log_employee
BEFORE INSERT ON EMPLOYEES

CALL log_execution
```

ORACLE

17-7

Copyright © Oracle Corporation, 2001. All rights reserved.

#### **CALL Statements**

A CALL statement enables you to call a stored procedure, rather than coding the PL/SQL body in the trigger itself. The procedure can be implemented in PL/SQL, C, or Java.

The call can reference the trigger attributes :NEW and :OLD as parameters as in the following example:

```
CREATE TRIGGER salary_check

BEFORE UPDATE OF salary, job_id ON employees

FOR EACH ROW

WHEN (NEW.job_id <> 'AD_PRES')

CALL check_sal(:NEW.job_id, :NEW.salary)
```

**Note:** There is no semicolon at the end of the CALL statement.

In the example above, the trigger calls a procedure check\_sal. The procedure compares the new salary with the salary range for the new job ID from the JOBS table.

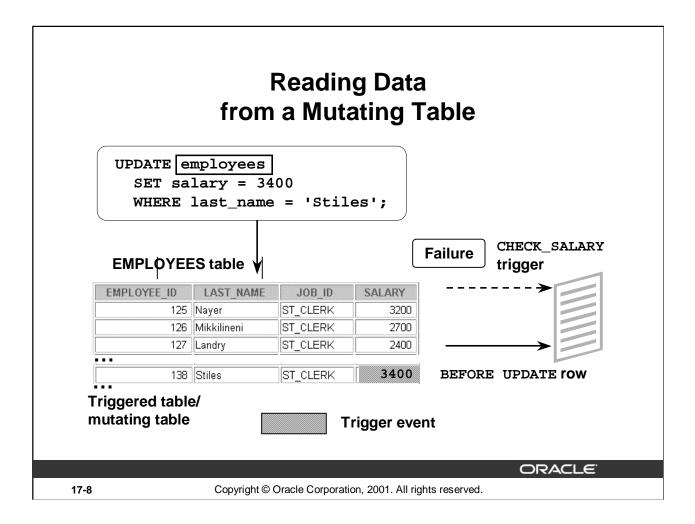

### **Rules Governing Triggers**

Reading and writing data using triggers is subject to certain rules. The restrictions apply only to row triggers, unless a statement trigger is fired as a result of ON DELETE CASCADE.

### **Mutating Table**

A mutating table is a table that is currently being modified by an UPDATE, DELETE, or INSERT statement, or a table that might need to be updated by the effects of a declarative DELETE CASCADE referential integrity action. A table is not considered mutating for STATEMENT triggers.

The triggered table itself is a mutating table, as well as any table referencing it with the FOREIGN KEY constraint. This restriction prevents a row trigger from seeing an inconsistent set of data.

### **Mutating Table: Example**

```
CREATE OR REPLACE TRIGGER check salary
  BEFORE INSERT OR UPDATE OF salary, job id
  ON employees
 FOR EACH ROW
  WHEN (NEW.job id <> 'AD PRES')
DECLARE
  v_minsalary employees.salary%TYPE;
  v_maxsalary employees.salary%TYPE;
BEGIN
  SELECT MIN(salary), MAX(salary)
   INTO v_minsalary, v_maxsalary
  FROM employees
  WHERE job_id = :NEW.job_id;
  IF :NEW.salary < v_minsalary OR</pre>
     :NEW.salary > v_maxsalary THEN
     RAISE_APPLICATION_ERROR(-20505,'Out of range');
  END IF;
END;
```

ORACLE!

17-9

Copyright © Oracle Corporation, 2001. All rights reserved.

### **Mutating Table: Example**

The CHECK\_SALARY trigger in the example, attempts to guarantee that whenever a new employee is added to the EMPLOYEES table or whenever an existing employee's salary or job ID is changed, the employee's salary falls within the established salary range for the employee's job.

When an employee record is updated, the CHECK\_SALARY trigger is fired for each row that is updated. The trigger code queries the same table that is being updated. Hence, it is said that the EMPLOYEES table is mutating table.

## **Mutating Table: Example**

```
UPDATE employees
SET salary = 3400
WHERE last_name = 'Stiles';
```

UPDATE employees

ERROR at line 1:

ORA-04091: table PLSQL.EMPLOYEES is mutating, trigger/function may not see it

ORA-06512: at "PLSQL.CHECK\_SALARY", line 5

ORA-04088: error during execution of trigger 'PLSQL.CHECK\_SALARY'

ORACLE!

17-10

Copyright © Oracle Corporation, 2001. All rights reserved.

### **Mutating Table: Example (continued)**

Try to read from a mutating table.

If you restrict the salary within a range between the minimum existing value and the maximum existing value you get a run-time error. The EMPLOYEES table is mutating, or in a state of change; therefore, the trigger cannot read from it.

Remember that functions can also cause a mutating table error when they are invoked in a DML statement.

## **Implementing Triggers**

### You can use trigger for:

- Security
- Auditing
- Data integrity
- Referential integrity
- Table replication
- Computing derived data automatically
- Event logging

ORACLE

17-11

Copyright © Oracle Corporation, 2001. All rights reserved.

### **Implementing Triggers**

Develop database triggers in order to enhance features that cannot otherwise be implemented by the Oracle server or as alternatives to those provided by the Oracle server.

| Feature               | Enhancement                                                                                                    |  |  |  |
|-----------------------|----------------------------------------------------------------------------------------------------|--|--|--|
| Security              | The Oracle server allows table access to users or roles. Triggers allow table access according to data values.    |  |  |  |
| Auditing              | The Oracle server tracks data operations on tables. Triggers track values for data operations on tables.          |  |  |  |
| Data integrity        | The Oracle server enforces integrity constraints. Triggers implement complex integrity rules.                     |  |  |  |
| Referential integrity | The Oracle server enforces standard referential integrity rules. Triggers implement nonstandard functionality.    |  |  |  |
| Table replication     | The Oracle server copies tables asynchronously into snapshots.  Triggers copy tables synchronously into replicas. |  |  |  |
| Derived data          | The Oracle server computes derived data values manually. Triggers compute derived data values automatically.      |  |  |  |
| Event logging         | The Oracle server logs events explicitly. Triggers log events transparently.                                      |  |  |  |

## Controlling Security Within the Server

```
GRANT SELECT, INSERT, UPDATE, DELETE
ON employees
TO clerk; -- database role
GRANT clerk TO scott;
```

**ORACLE** 

17-12

Copyright © Oracle Corporation, 2001. All rights reserved.

### **Controlling Security Within the Server**

Develop schemas and roles within the Oracle server to control the security of data operations on tables according to the identity of the user.

- Base privileges upon the username supplied when the user connects to the database.
- Determine access to tables, views, synonyms, and sequences.
- Determine query, data manipulation, and data definition privileges.

# Controlling Security with a Database Trigger

```
CREATE OR REPLACE TRIGGER secure_emp

BEFORE INSERT OR UPDATE OR DELETE ON employees

DECLARE

v_dummy VARCHAR2(1);

BEGIN

IF (TO_CHAR (SYSDATE, 'DY') IN ('SAT','SUN'))

THEN RAISE_APPLICATION_ERROR (-20506,'You may only change data during normal business hours.');

END IF;

SELECT COUNT(*) INTO v_dummy FROM holiday

WHERE holiday_date = TRUNC (SYSDATE);

IF v_dummy > 0 THEN RAISE_APPLICATION_ERROR(-20507,

'You may not change data on a holiday.');

END IF;

END;

/
```

ORACLE!

17-13

Copyright © Oracle Corporation, 2001. All rights reserved.

### **Controlling Security With a Database Trigger**

Develop triggers to handle more complex security requirements.

- Base privileges on any database values, such as the time of day, the day of the week, and so on.
- Determine access to tables only.
- Determine data manipulation privileges only.

# Using the Server Facility to Audit Data Operations

AUDIT INSERT, UPDATE, DELETE
ON departments
BY ACCESS
WHENEVER SUCCESSFUL;

Audit succeeded.

The Oracle server stores the audit information in a data dictionary table or operating system file.

ORACLE!

17-14

Copyright © Oracle Corporation, 2001. All rights reserved.

### **Auditing Data Operations**

You can audit data operations within the Oracle server. Database auditing is used to monitor and gather data about specific database activities. The DBA can gather statistics about which tables are being updated, how many I/Os are performed, how many concurrent users connect at peak time, and so on.

- Audit users, statements, or objects.
- Audit data retrieval, data manipulation, and data definition statements.
- Write the audit trail to a centralized audit table.
- Generate audit records once per session or once per access attempt.
- Capture successful attempts, unsuccessful attempts, or both.
- Enable and disable dynamically.

Executing SQL through PL/SQL program units may generate several audit records because the program units may refer to other database objects.

## **Auditing by Using a Trigger**

```
CREATE OR REPLACE TRIGGER audit_emp_values
 AFTER DELETE OR INSERT OR UPDATE ON employees
FOR EACH ROW
BEGIN
 IF (audit_emp_package.g_reason IS NULL) THEN
   RAISE_APPLICATION_ERROR (-20059, 'Specify a reason
     for the data operation through the procedure SET_REASON
     of the AUDIT EMP PACKAGE before proceeding.');
 ELSE
    INSERT INTO audit_emp_table (user_name, timestamp, id,
      old_last_name, new_last_name, old_title, new_title,
      old_salary, new_salary, comments)
   VALUES (USER, SYSDATE, :OLD.employee_id, :OLD.last_name,
      :NEW.last_name, :OLD.job_id, :NEW.job_id, :OLD.salary,
      :NEW.salary, audit_emp_package.g_reason);
 END IF;
END;
```

```
CREATE OR REPLACE TRIGGER cleanup_audit_emp
AFTER INSERT OR UPDATE OR DELETE ON employees
BEGIN
audit_emp_package.g_reason := NULL;
END;
```

ORACLE!

17-15

Copyright © Oracle Corporation, 2001. All rights reserved.

#### **Audit Data Values**

Audit actual data values with triggers.

You can:

- Audit data manipulation statements only
- Write the audit trail to a user-defined audit table
- Generate audit records once for the statement or once for each row
- Capture successful attempts only
- Enable and disable dynamically

Using the Oracle server, you can perform database auditing. Database auditing cannot record changes to specific column values. If the changes to the table columns need to be tracked and column values need to be stored for each change, use application auditing. Application auditing can be done either through stored procedures or database triggers, as shown in the example in the slide.

## **Enforcing Data Integrity Within the Server**

ALTER TABLE employees ADD

CONSTRAINT ck\_salary CHECK (salary >= 500);

Table altered.

**ORACLE** 

17-16

Copyright © Oracle Corporation, 2001. All rights reserved.

### **Enforcing Data Integrity within the Server**

You can enforce data integrity within the Oracle server and develop triggers to handle more complex data integrity rules.

The standard data integrity rules are not null, unique, primary key, and foreign key.

Use these rules to:

- Provide constant default values
- Enforce static constraints
- Enable and disable dynamically

### **Example**

The code sample in the slide ensures that the salary is at least \$500.

# Protecting Data Integrity with a Trigger

```
CREATE OR REPLACE TRIGGER check_salary

BEFORE UPDATE OF salary ON employees

FOR EACH ROW

WHEN (NEW.salary < OLD.salary)

BEGIN

RAISE_APPLICATION_ERROR (-20508,

'Do not decrease salary.');

END;

/
```

ORACLE'

17-17

Copyright © Oracle Corporation, 2001. All rights reserved.

### **Protecting Data Integrity with a Trigger**

Protect data integrity with a trigger and enforce nonstandard data integrity checks.

- Provide variable default values.
- Enforce dynamic constraints.
- Enable and disable dynamically.
- Incorporate declarative constraints within the definition of a table to protect data integrity.

### **Example**

The code sample in the slide ensures that the salary is never decreased.

## **Enforcing Referential Integrity Within the Server**

ALTER TABLE employees

ADD CONSTRAINT emp\_deptno\_fk

FOREIGN KEY (department\_id)

REFERENCES departments(department\_id)

ON DELETE CASCADE;

ORACLE!

17-18

Copyright © Oracle Corporation, 2001. All rights reserved.

### **Enforcing Referential Integrity within the Server**

Incorporate referential integrity constraints within the definition of a table to prevent data inconsistency and enforce referential integrity within the server.

- Restrict updates and deletes.
- Cascade deletes.
- Enable and disable dynamically.

#### Example

When a department is removed from the DEPARTMENTS parent table, cascade the deletion to the corresponding rows in the EMPLOYEES child table.

# Protecting Referential Integrity with a Trigger

```
CREATE OR REPLACE TRIGGER cascade_updates

AFTER UPDATE OF department_id ON departments

FOR EACH ROW

BEGIN

UPDATE employees

SET employees.department_id=:NEW.department_id

WHERE employees.department_id=:OLD.department_id;

UPDATE job_history

SET department_id=:NEW.department_id

WHERE department_id=:OLD.department_id;

END;

/
```

ORACLE!

17-19

Copyright © Oracle Corporation, 2001. All rights reserved.

### **Protecting Referential Integrity with a Trigger**

Develop triggers to implement referential integrity rules that are not supported by declarative constraints.

- Cascade updates.
- Set to NULL for updates and deletions.
- Set to a default value on updates and deletions.
- Enforce referential integrity in a distributed system.
- Enable and disable dynamically.

#### **Example**

Enforce referential integrity with a trigger. When the value of DEPARTMENT\_ID changes in the DEPARTMENTS parent table, cascade the update to the corresponding rows in the EMPLOYEES child table.

For a complete referential integrity solution using triggers, a single trigger is not enough.

## Replicating a Table Within the Server

CREATE SNAPSHOT emp\_copy AS
 SELECT \* FROM employees@ny;

ORACLE'

17-20

Copyright © Oracle Corporation, 2001. All rights reserved.

### **Creating a Snapshot**

A snapshot is a local copy of a table data that originates from one or more remote master tables. An application can query the data in a read-only table snapshot, but cannot insert, update, or delete rows in the snapshot. To keep a snapshot's data current with the data of its master, the Oracle server must periodically refresh the snapshot.

When this statement is used in SQL, replication is performed implicitly by the Oracle server by using internal triggers. This has better performance over using user-defined PL/SQL triggers for replication.

### **Copying Tables with Server Snapshots**

Copy a table with a snapshot.

- Copy tables asynchronously, at user-defined intervals.
- Base snapshots on multiple master tables.
- Read from snapshots only.
- Improve the performance of data manipulation on the master table, particularly if the network fails.

Alternatively, you can replicate tables using triggers.

### **Example**

In San Francisco, create a snapshot of the remote EMPLOYEES table in New York.

## Replicating a Table with a Trigger

```
CREATE OR REPLACE TRIGGER emp_replica
BEFORE INSERT OR UPDATE ON employees
FOR EACH ROW
BEGIN /*Only proceed if user initiates a data operation,
       NOT through the cascading trigger.*/
  IF INSERTING THEN
     IF : NEW. flag IS NULL THEN
      INSERT INTO employees@sf
      VALUES(:new.employee_id, :new.last_name,..., 'B');
       :NEW.flag := 'A';
    END IF;
    ELSE
            /* Updating. */
      IF :NEW.flag = :OLD.flag THEN
        UPDATE employees@sf
        SET ename = :NEW.last_name, ...,
            flag = :NEW.flag
        WHERE employee_id = :NEW.employee_id;
      IF :OLD.flag = 'A' THEN :NEW.flag := 'B';
     ELSE :NEW.flag := 'A';
     END IF;
    END IF;
END;
```

ORACLE!

17-21

Copyright © Oracle Corporation, 2001. All rights reserved.

### Replicating a Table with a Trigger

Replicate a table with a trigger.

- Copy tables synchronously, in real time.
- Base replicas on a single master table.
- Read from replicas, as well as write to them.
- Impair the performance of data manipulation on the master table, particularly if the network fails.

Maintain copies of tables automatically with snapshots, particularly on remote nodes.

#### Example

In New York, replicate the local EMPLOYEES table to San Francisco.

## **Computing Derived Data Within the Server**

ORACLE

17-22

Copyright © Oracle Corporation, 2001. All rights reserved.

### **Computing Derived Data within the Server**

Compute derived values in a batch job.

- Compute derived column values asynchronously, at user-defined intervals.
- Store derived values only within database tables.
- Modify data in one pass to the database and calculate derived data in a second pass.

Alternatively, you can use triggers to keep running computations of derived data.

#### **Example**

Keep the salary total for each department within a special TOTAL\_SALARY column of the DEPARTMENTS table.

## **Computing Derived Values with a Trigger**

```
CREATE OR REPLACE TRIGGER compute_salary

AFTER INSERT OR UPDATE OF salary OR DELETE ON employees

FOR EACH ROW

BEGIN

IF DELETING THEN

increment_salary(:OLD.department_id,(-1*:OLD.salary));

ELSIF UPDATING THEN

increment_salary(:NEW.department_id,(:NEW.salary-:OLD.salary));

ELSE increment_salary(:NEW.department_id,:NEW.salary);--INSERT

END IF;

END;
```

ORACLE!

17-23

Copyright © Oracle Corporation, 2001. All rights reserved.

### **Computing Derived Data Values with a Trigger**

Compute derived values with a trigger.

- Compute derived columns synchronously, in real time.
- Store derived values within database tables or within package global variables.
- Modify data and calculate derived data in a single pass to the database.

#### **Example**

Keep a running total of the salary for each department within the special TOTAL\_SALARY column of the DEPARTMENTS table.

### Logging Events with a Trigger

```
CREATE OR REPLACE TRIGGER notify reorder rep
BEFORE UPDATE OF quantity_on_hand, reorder_point
 ON inventories FOR EACH ROW
 DECLARE
 v_descrip product_descriptions.product_description%TYPE;
 v_msg_text VARCHAR2(2000);
 stat_send number(1);
BEGIN
     :NEW.quantity_on_hand <= :NEW.reorder_point THEN
  IF
   SELECT product_description INTO v_descrip
   FROM product_descriptions
   WHERE product_id = :NEW.product_id;
   v_msg_text := 'ALERT: INVENTORY LOW ORDER:'||CHR(10)||
   ...'Yours,' ||CHR(10) ||user || '.'|| CHR(10)|| CHR(10);
  ELSIF
   :OLD.quantity_on_hand < :NEW.quantity_on_hand THEN NULL;
  v msg text := 'Product #'||... CHR(10);
  END IF;
  DBMS PIPE.PACK MESSAGE(v msg text);
  stat send := DBMS PIPE.SEND MESSAGE('INV PIPE');
```

ORACLE

17-24

Copyright © Oracle Corporation, 2001. All rights reserved.

#### Logging Events with a Trigger

Within the server, you can log events by querying data and performing operations manually. This sends a message using a pipe when the inventory for a particular product has fallen below the acceptable limit. This trigger uses the Oracle-supplied package DBMS\_PIPE to send the message.

### **Logging Events within the Server**

- Query data explicitly to determine whether an operation is necessary.
- In a second step, perform the operation, such as sending a message.

### **Using Triggers to Log Events**

- Perform operations implicitly, such as firing off an automatic electronic memo.
- Modify data and perform its dependent operation in a single step.
- Log events automatically as data is changing.

### Logging Events with a Trigger (continued)

### **Logging Events Transparently**

In the trigger code:

- CHR (10) is a carriage return
- Reorder\_point is not null
- Another transaction can receive and read the message in the pipe

### **Example**

```
CREATE OR REPLACE TRIGGER notify_reorder_rep
 BEFORE UPDATE OF amount_in_stock, reorder_point
 ON inventory FOR EACH ROW
 DECLARE
   v_descrip product.descrip%TYPE;
   v msq text VARCHAR2(2000);
   stat_send number(1);
 BEGIN
   IF :NEW.amount_in_stock <= :NEW.reorder_point THEN</pre>
     SELECT descrip INTO v_descrip
    FROM PRODUCT WHERE prodid = :NEW.product_id;
     v msq text := 'ALERT: INVENTORY LOW ORDER: ' | CHR(10) | |
     'It has come to my personal attention that, due to recent'
     |CHR(10)||'transactions, our inventory for product # '||
     TO_CHAR(:NEW.product_id)||'-- '||v_descrip ||
     ' -- has fallen below acceptable levels.' | CHR(10) |
     'Yours,' | CHR(10) | user | | '.'| CHR(10) | CHR(10);
   ELSIF
     :OLD.amount_in_stock<:NEW.amount_in_stock THEN NULL;
   ELSE
     v_msg_text := 'Product #'|| TO_CHAR(:NEW.product_id)
     ||' ordered. '|| CHR(10)|| CHR(10);
   DBMS_PIPE.PACK_MESSAGE(v_msg_text);
   stat send := DBMS PIPE.SEND MESSAGE('INV PIPE');
END;
```

## **Benefits of Database Triggers**

- Improved data security:
  - Provide enhanced and complex security checks
  - Provide enhanced and complex auditing
- Improved data integrity:
  - Enforce dynamic data integrity constraints
  - Enforce complex referential integrity constraints
  - Ensure that related operations are performed together implicitly

ORACLE

17-26

Copyright © Oracle Corporation, 2001. All rights reserved.

### **Benefits of Database Triggers**

You can use database triggers:

- As alternatives to features provided by the Oracle server
- If your requirements are more complex or more simple than those provided by the Oracle server
- If your requirements are not provided by the Oracle server at all

## **Managing Triggers**

The following system privileges are required to manage triggers:

- The CREATE/ALTER/DROP (ANY) TRIGGER privilege enables you to create a trigger in any schema
- The administer database trigger privilege enables you to create a trigger on database
- The EXECUTE privilege (if your trigger refers to any objects that are not in your schema)

Note: Statements in the trigger body operate under the privilege of the trigger owner, not the trigger user.

ORACLE

17-27

Copyright © Oracle Corporation, 2001. All rights reserved.

### **Managing Triggers**

In order to create a trigger in your schema, you need the CREATE TRIGGER system privilege, and you must either own the table specified in the triggering statement, have the ALTER privilege for the table in the triggering statement, or have the ALTER ANY TABLE system privilege. You can alter or drop your triggers without any further privileges being required.

If the ANY keyword is used, you can create, alter, or drop your own triggers and those in another schema and can be associated with any user's table.

You do not need any privileges to invoke a trigger in your schema. A trigger is invoked by DML statements that you issue. But if your trigger refers to any objects that are not in your schema, the user creating the trigger must have the EXECUTE privilege on the referenced procedures, functions, or packages, and not through roles. As with stored procedures, the statement in the trigger body operates under the privilege domain of the trigger's owner, not that of the user issuing the triggering statement.

To create a trigger on DATABASE, you must have the ADMINISTER DATABASE TRIGGER privilege. If this privilege is later revoked, you can drop the trigger, but you cannot alter it.

## **Viewing Trigger Information**

### You can view the following trigger information:

- USER\_OBJECTS data dictionary view: object information
- USER\_TRIGGERS data dictionary view: the text of the trigger
- USER\_ERRORS data dictionary view: PL/SQL syntax errors (compilation errors) of the trigger

ORACLE

17-28

Copyright © Oracle Corporation, 2001. All rights reserved.

### **Viewing Trigger Information**

The slide shows the data dictionary views that you can access to get information regarding the triggers.

The USER\_OBJECTS view contains the name and status of the trigger and the date and time when the trigger was created.

The USER\_ERRORS view contains the details of the compilation errors that occurred while a trigger was compiling. The contents of these views are similar to those for subprograms.

The USER\_TRIGGERS view contains details such as name, type, triggering event, the table on which the trigger is created, and the body of the trigger.

The SELECT Username FROM USER\_USERS; statement gives the name of the owner of the trigger, not the name of the user who is updating the table.

## Using USER\_TRIGGERS\*

| Column            | Column Description                    |  |  |
|-------------------|---------------------------------------|--|--|
| TRIGGER_NAME      | Name of the trigger                   |  |  |
| TRIGGER_TYPE      | The type is before, after, instead of |  |  |
| TRIGGERING_EVENT  | The DML operation firing the trigger  |  |  |
| TABLE_NAME        | Name of the database table            |  |  |
| REFERENCING_NAMES | Name used for :OLD and :NEW           |  |  |
| WHEN_CLAUSE       | The when_clause used                  |  |  |
| STATUS            | The status of the trigger             |  |  |
| TRIGGER_BODY      | The action to take                    |  |  |

<sup>\*</sup> Abridged column list

ORACLE

17-29

Copyright © Oracle Corporation, 2001. All rights reserved.

### Using USER\_TRIGGERS

If the source file is unavailable, you can use *i*SQL\*Plus to regenerate it from USER\_TRIGGERS. You can also examine the ALL\_TRIGGERS and DBA\_TRIGGERS views, each of which contains the additional column OWNER, for the owner of the object.

## **Listing the Code of Triggers**

| TRIGGER_NAME    | TRIGGER_TYPE       | TRIGGERING_EVENT | TABLE_NAME | REFERENCING_NAMES                    | WHEN_CLAUS | STATUS | TRIGGER_BODY                                                                  |
|-----------------|--------------------|------------------|------------|--------------------------------------|------------|--------|-------------------------------------------------------------------------------|
| RESTRICT_SALARY | BEFORE EACH<br>ROW | INSERT OR UPDATE | EMPLOYEES  | REFERENCING NEW<br>AS NEW OLD AS OLD |            |        | BEGIN IF NOT<br>(:NEW.JOB_ ID<br>IN ('AD_PRES',<br>'AD_VP')) AND<br>:NE W.SAL |

ORACLE

17-30

Copyright © Oracle Corporation, 2001. All rights reserved.

### **Example**

Use the USER\_TRIGGERS data dictionary view to display information about the RESTRICT\_SAL trigger.

# **Summary**

In this lesson, you should have learned how to:

- Use advanced database triggers
- List mutating and constraining rules for triggers
- Describe the real-world application of triggers
- Manage triggers
- View trigger information

ORACLE!

17-31

Copyright © Oracle Corporation, 2001. All rights reserved.

### **Practice 17 Overview**

This practice covers creating advanced triggers to add to the capabilities of the Oracle database.

ORACLE

17-32

Copyright © Oracle Corporation, 2001. All rights reserved.

### **Practice 17 Overview**

In this practice you decide how to implement a number of business rules. You will create triggers for those rules that should be implemented as triggers. The triggers will execute procedures that you have placed in a package.

#### Practice 17

A number of business rules that apply to the EMPLOYEES and DEPARTMENTS tables are listed below. Decide how to implement each of these business rules, by means of declarative constraints or by using triggers.

Which constraints or triggers are needed and are there any problems to be expected? Implement the business rules by defining the triggers or constraints that you decided to create. A partial package is provided in file lab17\_1.sql to which you should add any necessary procedures or functions that are to be called from triggers that you may create for the following rules. (The triggers should execute procedures or functions that you have defined in the package.)

### **Business Rules**

- Rule 1. Sales managers and sales representatives should always receive commission. Employees who are not sales managers or sales representatives should never receive a commission. Ensure that this restriction does not validate the existing records of the EMPLOYEES table. It should be effective only for the subsequent inserts and updates on the table.
- Rule 2. The EMPLOYEES table should contain exactly one president.

Test your answer by inserting an employee record with the following details: employee ID 400, last name Harris, first name Alice, e-mail ID AHARRIS, job ID AD\_PRES, hire date SYSDATE, salary 20000, and department ID 20.

**Note:** You do not need to implement a rule for case sensitivity; instead you need to test for the number of people with the job title of President.

Rule 3. An employee should never be a manager of more than 15 employees.

Test your answer by inserting the following records into the EMPLOYEES table (perform a query to count the number of employees currently working for manager 100 before inserting these rows):

- i. Employee ID 401, last name Johnson, first name Brian, e-mail ID BJOHNSON, job ID SA\_MAN, hire date SYSDATE, salary 11000, manager ID 100, and department ID 80. (This insertion should be successful, because there are only 14 employees working for manager 100 so far.)
- ii. Employee ID 402, last name Kellogg, first name Tony, e-mail ID TKELLOG, job ID ST\_MAN, hire date SYSDATE, salary 7500, manager ID 100, and department ID 50. (This insertion should be unsuccessful, because there are already 15 employees working for manager 100.)
- Rule 4. Salaries can only be increased, never decreased.

The present salary of employee 105 is 5000. Test your answer by decreasing the salary of employee 105 to 4500.

### **Practice 17 (continued)**

Rule 5. If a department moves to another location, each employee of that department automatically receives a salary raise of 2 percent.

View the current salaries of employees in department 90.

| LAST_NAME | SALARY | DEPARTMENT_ID |
|-----------|--------|---------------|
| King      | 24000  | 90            |
| Kochhar   | 17000  | 90            |
| De Haan   | 17000  | 90            |

Test your answer by moving department 90 to location 1600. Query the new salaries of employees of department 90.

| LAST_NAME | SALARY | DEPARTMENT_ID |
|-----------|--------|---------------|
| King      | 24480  | 90            |
| Kochhar   | 17340  | 90            |
| De Haan   | 17340  | 90            |

# Managing Dependencies

ORACLE

Copyright © Oracle Corporation, 2001. All rights reserved.

# **Objectives**

After completing this lesson, you should be able to do the following:

- Track procedural dependencies
- Predict the effect of changing a database object upon stored procedures and functions
- Manage procedural dependencies

ORACLE!

18-2

Copyright © Oracle Corporation, 2001. All rights reserved.

### **Lesson Aim**

This lesson introduces you to object dependencies and implicit and explicit recompilation of invalid objects.

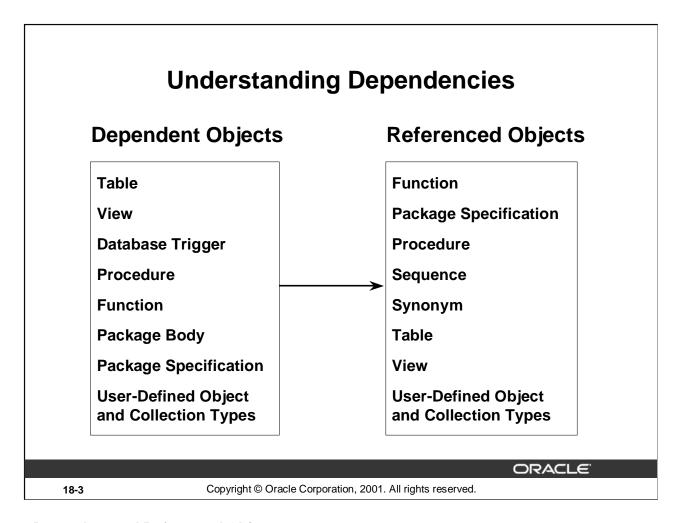

### **Dependent and Referenced Objects**

Some objects reference other objects as part of their definition. For example, a stored procedure could contain a SELECT statement that selects columns from a table. For this reason, the stored procedure is called a dependent object, whereas the table is called a referenced object.

### **Dependency Issues**

If you alter the definition of a referenced object, dependent objects may or may not continue to work properly. For example, if the table definition is changed, the procedure may or may not continue to work without error.

The Oracle server automatically records dependencies among objects. To manage dependencies, all schema objects have a status (valid or invalid) that is recorded in the data dictionary, and you can view the status in the USER\_OBJECTS data dictionary view.

| Status  | Significance                                                                     |
|---------|----------------------------------------------------------------------------------|
|         | The schema object has been compiled and can be immediately used when referenced. |
| INVALID | The schema object must be compiled before it can be used.                        |

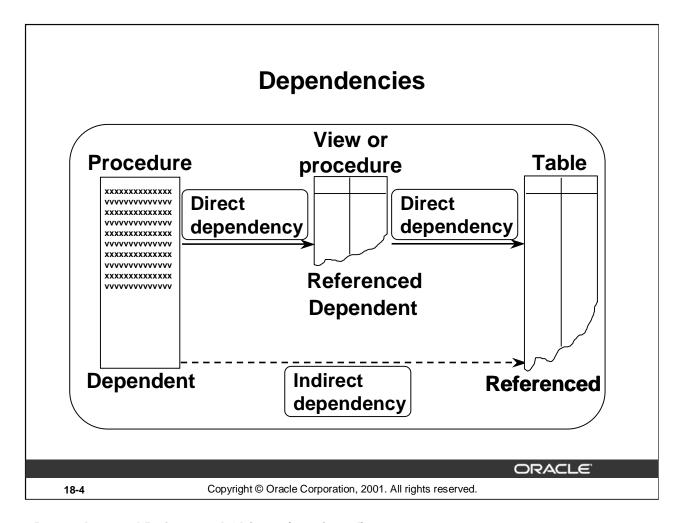

### **Dependent and Referenced Objects (continued)**

A procedure or a function can directly or indirectly (through an intermediate view, procedure, function, or packaged procedure or function) reference the following objects:

- Tables
- Views
- Sequences
- Procedures
- Functions
- Packaged procedures or functions

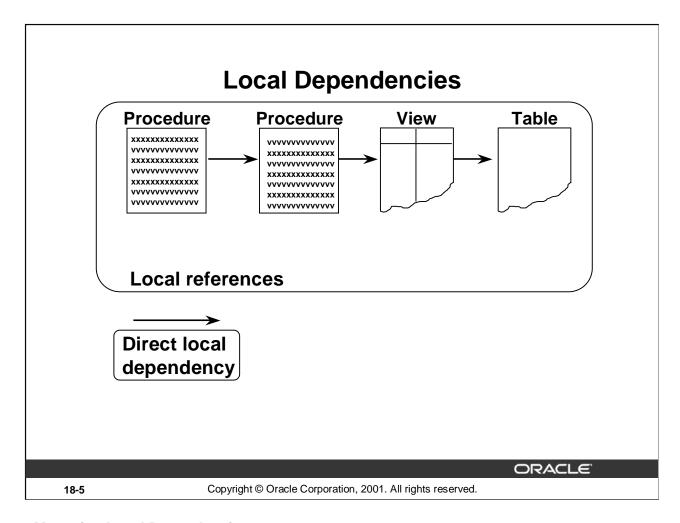

### **Managing Local Dependencies**

In the case of local dependencies, the objects are on the same node in the same database. The Oracle server automatically manages all local dependencies, using the database's internal "depends-on" table. When a referenced object is modified, the dependent objects are invalidated. The next time an invalidated object is called, the Oracle server automatically recompiles it.

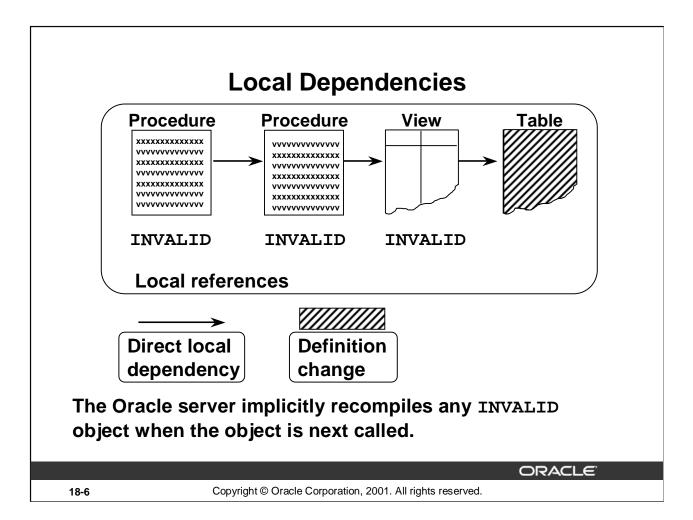

### **Managing Local Dependencies (continued)**

Assume that the structure of the table on which a view is based is modified. When you describe the view by using *i*SQL\*Plus DESCRIBE command, you get an error message that states that the object is invalid to describe. This is because the command is not a SQL command and, at this stage, the view is invalid because the structure of its base table is changed. If you query the view now, the view is recompiled automatically and you can see the result if it is successfully recompiled.

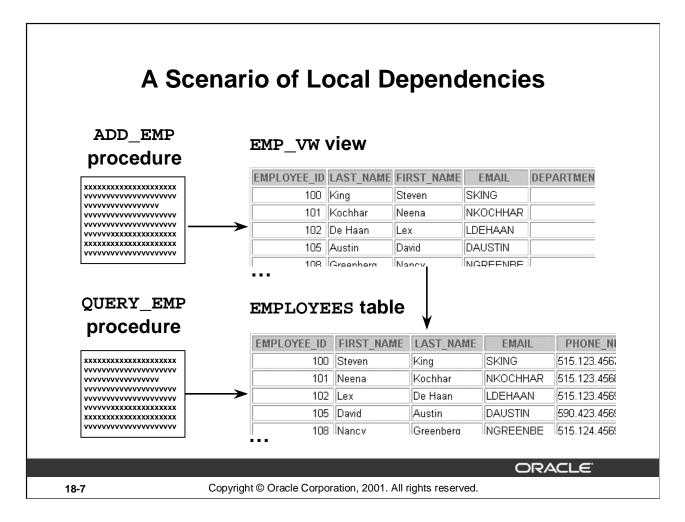

### **Example**

The QUERY\_EMP procedure directly references the EMPLOYEES table. The ADD\_EMP procedure updates the EMPLOYEES table indirectly, by way of the EMP\_VW view.

In each of the following cases, will the ADD\_EMP procedure be invalidated, and will it successfully recompile?

- 1. The internal logic of the QUERY\_EMP procedure is modified.
- 2. A new column is added to the EMPLOYEES table.
- 3. The EMP\_VW view is dropped.

# Displaying Direct Dependencies by Using USER DEPENDENCIES

SELECT name, type, referenced\_name, referenced\_type
FROM user\_dependencies
WHERE referenced\_name IN ('EMPLOYEES','EMP\_VW');

| NAME             | TYPE      | REFERENCED_NAME | REFERENCED_T |
|------------------|-----------|-----------------|--------------|
| EMP_DETAILS_VIEW | VIEW      | EMPLOYEES       | TABLE        |
|                  |           |                 |              |
| EMP_VW           | VIEW      | EMPLOYEES       | TABLE        |
|                  |           |                 |              |
| QUERY_EMP        | PROCEDURE | EMPLOYEES       | TABLE        |
| ADD_EMP          | PROCEDURE | EMP_VW          | VIEW         |

18-8 Copyright © Oracle Corporation, 2001. All rights reserved.

### Display Direct Dependencies by Using USER\_DEPENDENCIES

Determine which database objects to recompile manually by displaying direct dependencies from the USER\_DEPENDENCIES data dictionary view.

Examine the ALL\_DEPENDENCIES and DBA\_DEPENDENCIES views, each of which contains the additional column OWNER, that reference the owner of the object.

| Column               | Column Description                                                                              |
|----------------------|-------------------------------------------------------------------------------------------------|
| NAME                 | The name of the dependent object                                                                |
| TYPE                 | The type of the dependent object (PROCEDURE, FUNCTION, PACKAGE, PACKAGE BODY, TRIGGER, or VIEW) |
| REFERENCED_OWNER     | The schema of the referenced object                                                             |
| REFERENCED_NAME      | The name of the referenced object                                                               |
| REFERENCED_TYPE      | The type of the referenced object                                                               |
| REFERENCED_LINK_NAME | The database link used to access the referenced object                                          |

# Displaying Direct and Indirect Dependencies

- 1. Run the script utldtree.sql that creates the objects that enable you to display the direct and indirect dependencies.
- 2. Execute the DEPTREE\_FILL procedure.

```
EXECUTE deptree_fill('TABLE','SCOTT','EMPLOYEES')
```

PL/SQL procedure successfully completed.

ORACLE

18-9

Copyright © Oracle Corporation, 2001. All rights reserved.

### Displaying Direct and Indirect Dependencies by Using Views Provided by Oracle

Display direct and indirect dependencies from additional user views called DEPTREE and IDEPTREE; these view are provided by Oracle.

### **Example**

- 1. Make sure the utldtree.sql script has been executed. This script is located in the \$ORACLE\_HOME/rdbms/admin folder. (This script is supplied in the lab folder of your class files.)
- 2. Populate the DEPTREE\_TEMPTAB table with information for a particular referenced object by invoking the DEPTREE\_FILL procedure. There are three parameters for this procedure:

object\_type Is the type of the referenced object

object\_owner Is the schema of the referenced object

object\_name Is the name of the referenced object

# **Displaying Dependencies**

### DEPTREE View

SELECT nested\_level, type, name
FROM deptree
ORDER BY seq#;

| NESTED_LEVEL | TYPE      | NAME                |
|--------------|-----------|---------------------|
| 0            | TABLE     | EMPLOYEES           |
| 1            | VIEW      | EMP_DETAILS_VIEW    |
| •            |           |                     |
| 1            | TRIGGER   | CHECK_SALARY        |
| 1            | VIEW      | EMP_VW              |
| 2            | PROCEDURE | ADD_EMP             |
| 1            | PACKAGE   | MGR_CONSTRAINTS_PKG |
| 2            | TRIGGER   | CHECK_PRES_TITLE    |

18-10 Copyright © Oracle Corporation, 2001. All rights reserved.

### **Example**

Display a tabular representation of all dependent objects by querying the DEPTREE view.

Display an indented representation of the same information by querying the IDEPTREE view, which consists of a single column named DEPENDENCIES.

For example,
SELECT \*

FROM ideptree;

provides a single column of indented output of the dependencies in a hierarchical structure.

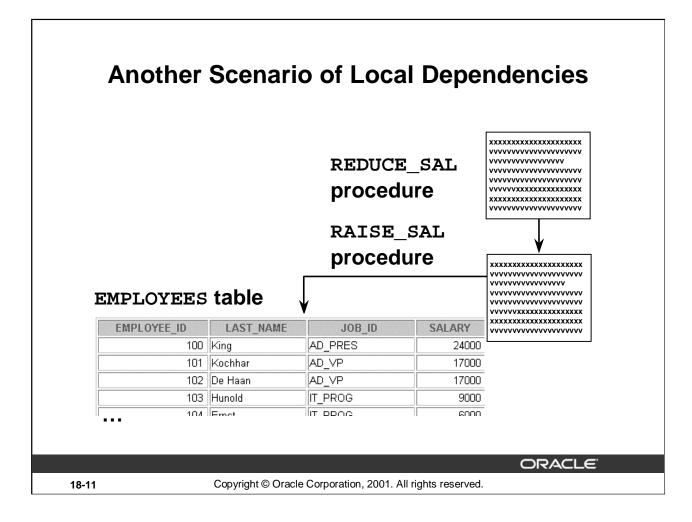

### **Predicting the Effects of Changes on Dependent Objects**

### Example 1

Predict the effect that a change in the definition of a procedure has on the recompilation of a dependent procedure.

Suppose that the RAISE\_SAL procedure updates the EMPLOYEES table directly, and that the REDUCE\_SAL procedure updates the EMPLOYEES table indirectly by way of RAISE\_SAL.

In each of the following cases, will the REDUCE\_SAL procedure successfully recompile?

- 1. The internal logic of the RAISE\_SAL procedure is modified.
- 2. One of the formal parameters to the RAISE\_SAL procedure is eliminated.

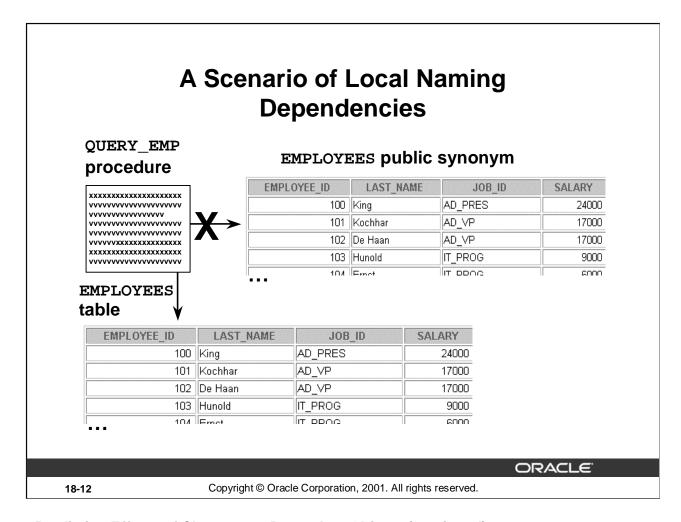

### Predicting Effects of Changes on Dependent Objects (continued)

#### Example 2

Be aware of the subtle case in which the creation of a table, view, or synonym may unexpectedly invalidate a dependent object because it interferes with the Oracle server hierarchy for resolving name references.

Predict the effect that the name of a new object has upon a dependent procedure.

Suppose that your QUERY\_EMP procedure originally referenced a public synonym called EMPLOYEES. However, you have just created a new table called EMPLOYEES within your own schema. Will this change invalidate the procedure? Which of the two EMPLOYEES objects will QUERY\_EMP reference when the procedure recompiles?

Now suppose that you drop your private EMPLOYEES table. Will this invalidate the procedure? What will happen when the procedure recompiles?

You can track security dependencies within the USER TAB PRIVS data dictionary view.

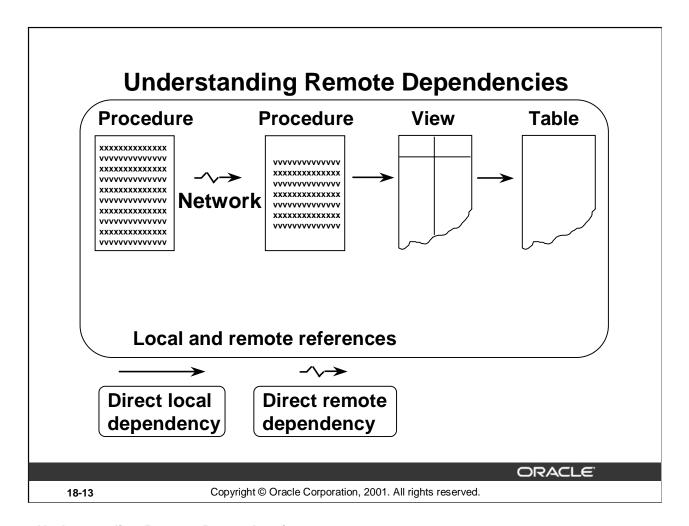

### **Understanding Remote Dependencies**

In the case of remote dependencies, the objects are on separate nodes. The Oracle server does not manage dependencies among remote schema objects other than local-procedure-to-remote-procedure dependencies (including functions, packages, and triggers). The local stored procedure and all of its dependent objects will be invalidated but will not automatically recompile when called for the first time.

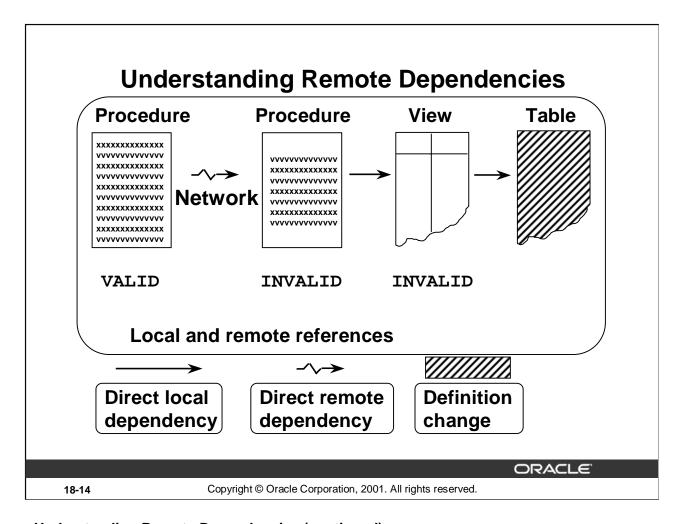

### **Understanding Remote Dependencies (continued)**

### **Recompilation of Dependent Objects: Local and Remote**

- Verify successful explicit recompilation of the dependent remote procedures and implicit recompilation of the dependent local procedures by checking the status of these procedures within the USER\_OBJECTS view.
- If an automatic implicit recompilation of the dependent local procedures fails, the status remains invalid and the Oracle server issues a run-time error. Therefore, to avoid disrupting production, it is strongly recommended that you recompile local dependent objects manually, rather than relying on an automatic mechanism.

# **Concepts of Remote Dependencies**

Remote dependencies are governed by the mode chosen by the user:

- TIMESTAMP checking
- SIGNATURE checking

ORACLE

18-15

Copyright © Oracle Corporation, 2001. All rights reserved.

### TIMESTAMP Checking

Each PL/SQL program unit carries a time stamp that is set when it is created or recompiled. Whenever you alter a PL/SQL program unit or a relevant schema object, all of its dependent program units are marked as invalid and must be recompiled before they can execute. The actual time stamp comparison occurs when a statement in the body of a local procedure calls a remote procedure.

### SIGNATURE Checking

For each PL/SQL program unit, both the time stamp and the signature are recorded. The signature of a PL/SQL construct contains information about the following:

- The name of the construct (procedure, function, or package)
- The base types of the parameters of the construct
- The modes of the parameters (IN, OUT, or IN OUT)
- The number of the parameters

The recorded time stamp in the calling program unit is compared with the current time stamp in the called remote program unit. If the time stamps match, the call proceeds normally. If they do not match, the Remote Procedure Calls (RPC) layer performs a simple test to compare the signature to determine whether the call is safe or not. If the signature has not been changed in an incompatible manner, execution continues; otherwise, an error status is returned.

# REMOTE\_DEPENDENCIES\_MODE Parameter

### Setting REMOTE\_DEPENDENCIES\_MODE:

- As an init.ora parameterREMOTE\_DEPENDENCIES\_MODE = value
- At the system level

ALTER SYSTEM SET
REMOTE\_DEPENDENCIES\_MODE = value

At the session level

ALTER SESSION SET
REMOTE\_DEPENDENCIES\_MODE = value

ORACLE"

18-16

Copyright © Oracle Corporation, 2001. All rights reserved.

### Setting the REMOTE\_DEPENDENCIES\_MODE

value TIMESTAMP SIGNATURE

Specify the value of the REMOTE\_DEPENDENCIES\_MODE parameter, using one of the three methods described in the slide.

**Note:** The calling site determines the dependency model.

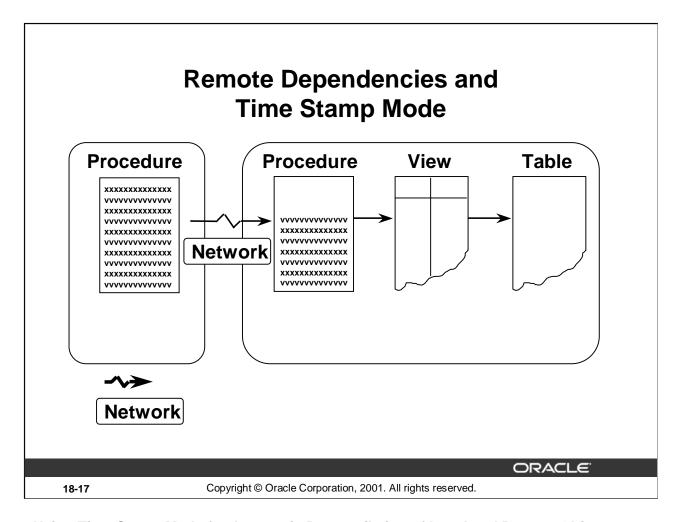

### Using Time Stamp Mode for Automatic Recompilation of Local and Remote Objects

If time stamps are used to handle dependencies among PL/SQL program units, then whenever you alter a program unit or a relevant schema object, all of its dependent units are marked as invalid and must be recompiled before they can be run.

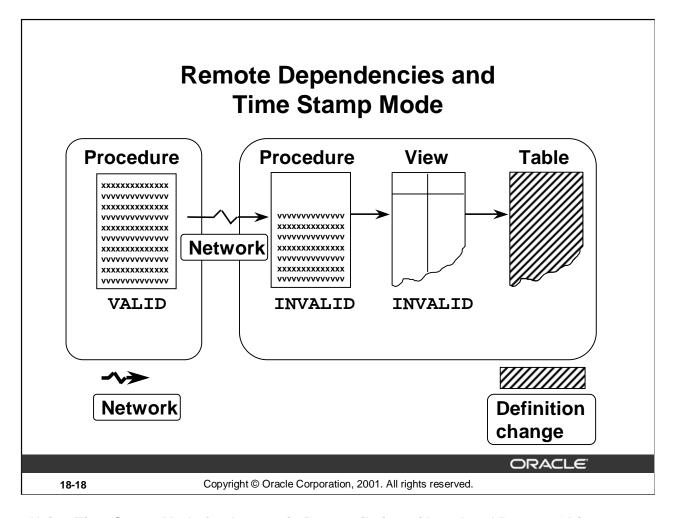

### Using Time Stamp Mode for Automatic Recompilation of Local and Remote Objects

In the example in the slide, the definition of the table changes. Hence, all of its dependent units are marked as invalid and must be recompiled before they can be run.

- When remote objects change, it is strongly recommended that you recompile local dependent objects manually in order to avoid disrupting production.
- The remote dependency mechanism is different from the automatic local dependency mechanism already discussed. The first time a recompiled remote subprogram is invoked by a local subprogram, you get an execution error and the local subprogram is invalidated; the second time it is invoked, implicit automatic recompilation takes place.

# Remote Procedure B Compiles at 8:00 a.m.

### Remote procedure B

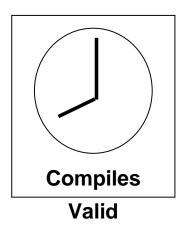

ORACLE!

18-19

Copyright © Oracle Corporation, 2001. All rights reserved.

### **Local Procedures Referencing Remote Procedures**

A local procedure that references a remote procedure is invalidated by the Oracle server if the remote procedure is recompiled after the local procedure is compiled.

### **Automatic Remote Dependency Mechanism**

When a procedure compiles, the Oracle server records the time stamp of that compilation within the P code of the procedure.

In the slide, when the remote procedure B was successfully compiled at 8 a.m., this time was recorded as its time stamp

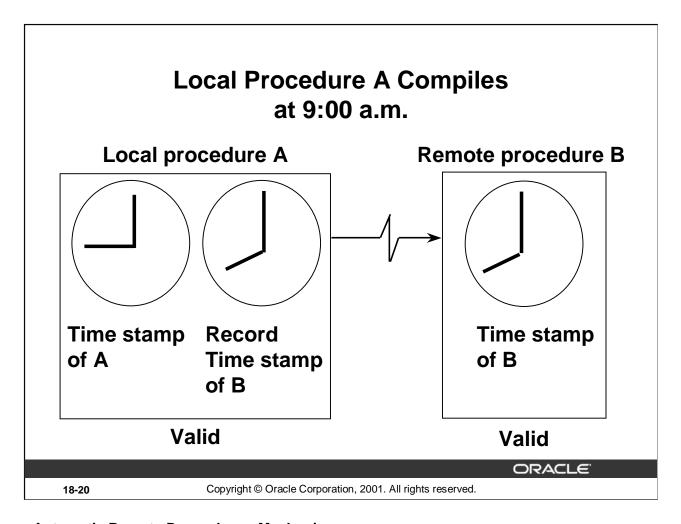

### **Automatic Remote Dependency Mechanism**

When a local procedure referencing a remote procedure compiles, the Oracle server also records the time stamp of the remote procedure into the P code of the local procedure.

In the slide, local procedure A which is dependent on remote procedure B is compiled at 9:00 a.m. The time stamps of both procedure A and remote procedure B are recorded in the P code of procedure A.

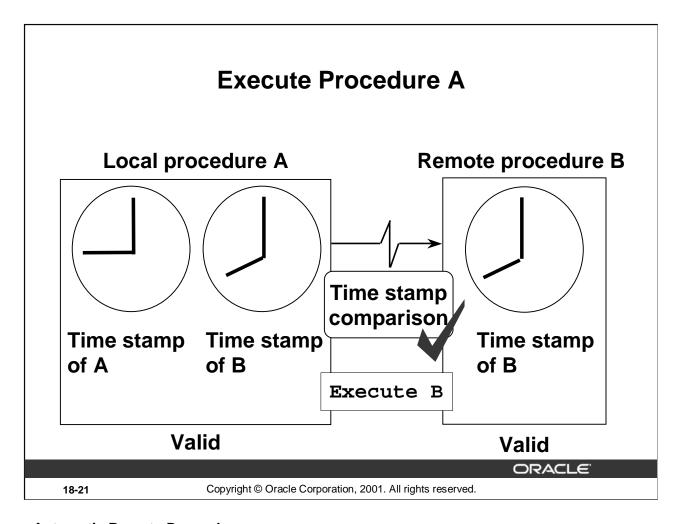

### **Automatic Remote Dependency**

When the local procedure is invoked, at run time the Oracle server compares the two time stamps of the referenced remote procedure.

If the time stamps are equal (indicating that the remote procedure has not recompiled), the Oracle server executes the local procedure.

In the example in the slide, the time stamp recorded with P code of remote procedure B is the same as that recorded with local procedure A. Hence, local procedure A is valid.

# Remote Procedure B Recompiled at 11:00 a.m.

### Remote procedure B

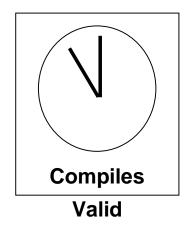

ORACLE

18-22

Copyright © Oracle Corporation, 2001. All rights reserved.

### **Local Procedures Referencing Remote Procedures**

Assume that the remote procedure B is successfully recompiled at 11a.m. The new time stamp is recorded along with its  ${\tt P}$  code.

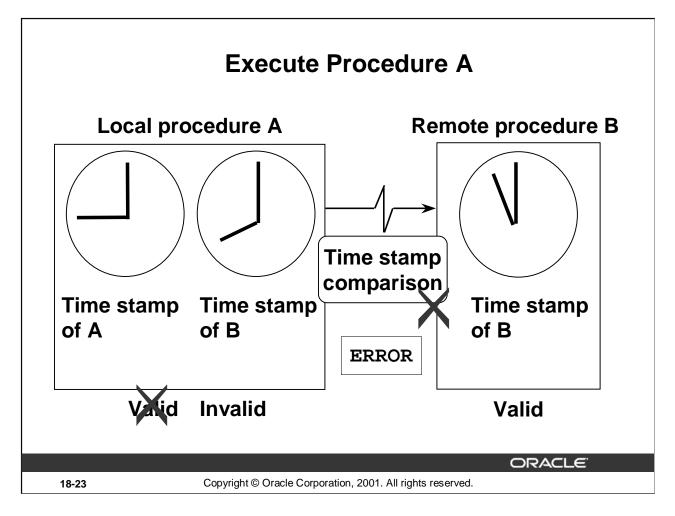

### **Automatic Remote Dependency**

If the time stamps are not equal (indicating that the remote procedure has recompiled), the Oracle server invalidates the local procedure and returns a runtime error.

If the local procedure, which is now tagged as invalid, is invoked a second time, the Oracle server recompiles it before executing, in accordance with the automatic local dependency mechanism.

**Note:** If a local procedure returns a run-time error the first time that it is invoked, indicating that the remote procedure's time stamp has changed, you should develop a strategy to reinvoke the local procedure.

In the example in the slide, remote procedure is recompiled at 11 a.m. and this time is recorded as its time stamp in the  ${\tt P}$  code. The  ${\tt P}$  code of local procedure A still has 8 a.m. as time stamp for the remote procedure B.

Because the time stamp recorded with P code of local procedure A is different from that recorded with remote procedure B, the local procedure is marked invalid. When the local procedure is invoked for the second time, it can be successfully compiled and marked valid.

### Disadvantage of time stamp mode

A disadvantage of the time stamp mode is that it is unnecessarily restrictive. Recompilation of dependent objects across the network are often performed when not strictly necessary, leading to performance degradation.

# **Signature Mode**

- The signature of a procedure is:
  - The name of the procedure
  - The datatypes of the parameters
  - The modes of the parameters
- The signature of the remote procedure is saved in the local procedure.
- When executing a dependent procedure, the signature of the referenced remote procedure is compared.

ORACLE

18-24

Copyright © Oracle Corporation, 2001. All rights reserved.

### **Signatures**

To alleviate some of the problems with the time stamp-only dependency model, you can use the signature model. This allows the remote procedure to be recompiled without affecting the local procedures. This is important if the database is distributed.

The signature of a subprogram contains the following information:

- The name of the subprogram
- The datatypes of the parameters
- The modes of the parameters
- The number of parameters
- The datatype of the return value for a function

If a remote program is changed and recompiled but the signature does not change, then the local procedure can execute the remote procedure. With the time stamp method, an error would have been raised because the time stamps would not have matched.

# Recompiling a PL/SQL Program Unit

### **Recompilation:**

- Is handled automatically through implicit run-time recompilation
- Is handled through explicit recompilation with the ALTER statement

```
ALTER PROCEDURE [SCHEMA.] procedure_name COMPILE;
```

```
ALTER FUNCTION [SCHEMA.] function_name COMPILE;
```

```
ALTER PACKAGE [SCHEMA.]package_name COMPILE [PACKAGE];
ALTER PACKAGE [SCHEMA.]package_name COMPILE BODY;
```

```
ALTER TRIGGER trigger_name [COMPILE[DEBUG]];
```

ORACLE

18-25

Copyright © Oracle Corporation, 2001. All rights reserved.

### Recompiling PL/SQL Objects

If the recompilation is successful, the object becomes valid. If not, the Oracle server returns an error and the object remains invalid.

When you recompile a PL/SQL object, the Oracle server first recompiles any invalid objects on which it depends.

#### **Procedure**

Any local objects that depend on a procedure (such as procedures that call the recompiled procedure or package bodies that define the procedures that call the recompiled procedure) are also invalidated.

### **Packages**

The COMPILE PACKAGE option recompiles both the package specification and the body, regardless of whether it is invalid. The COMPILE BODY option recompiles only the package body.

Recompiling a package specification invalidates any local objects that depend on the specification, such as procedures that call procedures or functions in the package. Note that the body of a package also depends on its specification.

### **Triggers**

Explicit recompilation eliminates the need for implicit run-time recompilation and prevents associated run-time compilation errors and performance overhead.

The DEBUG option instructs the PL/SQL compiler to generate and store the code for use by the PL/SQL debugger.

# **Unsuccessful Recompilation**

Recompiling dependent procedures and functions is unsuccessful when:

- The referenced object is dropped or renamed
- The data type of the referenced column is changed
- The referenced column is dropped
- A referenced view is replaced by a view with different columns
- The parameter list of a referenced procedure is modified

ORACLE

18-26

Copyright © Oracle Corporation, 2001. All rights reserved.

### **Unsuccessful Recompilation**

Sometimes a recompilation of dependent procedures is unsuccessful, for example, when a referenced table is dropped or renamed.

The success of any recompilation is based on the exact dependency. If a referenced view is recreated, any object that is dependent on the view needs to be recompiled. The success of the recompilation depends on the columns that the view now contains, as well as the columns that the dependent objects require for their execution. If the required columns are not part of the new view, the object remains invalid.

# **Successful Recompilation**

Recompiling dependent procedures and functions is successful if:

- The referenced table has new columns
- The data type of referenced columns has not changed
- A private table is dropped, but a public table, having the same name and structure, exists
- The PL/SQL body of a referenced procedure has been modified and recompiled successfully

ORACLE

18-27

Copyright © Oracle Corporation, 2001. All rights reserved.

### **Successful Recompilation**

The recompilation of dependent objects is successful if:

- New columns are added to a referenced table
- All INSERT statements include a column list
- No new column is defined as NOT NULL

When a private table is referenced by a dependent procedure, and the private table is dropped, the status of the dependent procedure becomes invalid. When the procedure is recompiled, either explicitly or implicitly, and a public table exists, the procedure can recompile successfully but is now dependent on the public table. The recompilation is successful only if the public table contains the columns that the procedure requires; otherwise, the status of the procedure remains invalid.

# **Recompilation of Procedures**

### Minimize dependency failures by:

- Declaring records by using the %ROWTYPE attribute
- Declaring variables with the %TYPE attribute
- Querying with the SELECT \* notation
- Including a column list with INSERT statements

ORACLE!

18-28

Copyright © Oracle Corporation, 2001. All rights reserved.

### **Recompilation of Procedures**

You can minimize recompilation failure by following the guidelines that are shown in the slide.

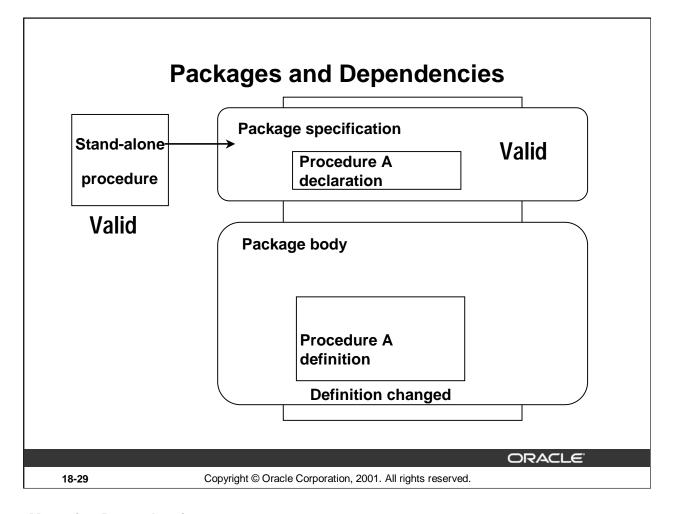

### **Managing Dependencies**

You can greatly simplify dependency management with packages when referencing a package procedure or function from a stand-alone procedure or function.

- If the package body changes and the package specification does not change, the stand-alone procedure referencing a package construct remains valid.
- If the package specification changes, the outside procedure referencing a package construct is invalidated, as is the package body.

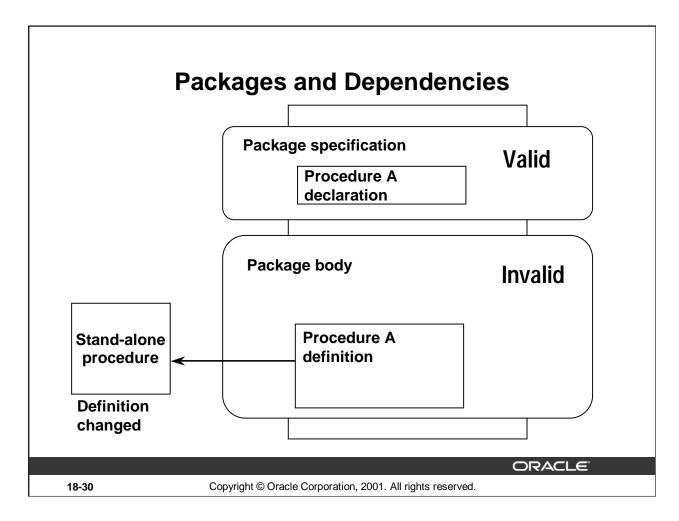

### **Managing Dependencies (continued)**

If a stand-alone procedure referenced within the package changes, the entire package body is invalidated, but the package specification remains valid. Therefore, it is recommended that you bring the procedure into the package.

# **Summary**

In this lesson, you should have learned how to:

- Keep track of dependent procedures
- Recompile procedures manually as soon as possible after the definition of a database object changes

ORACLE

18-31

Copyright © Oracle Corporation, 2001. All rights reserved.

### **Lesson Summary**

Avoid disrupting production by keeping track of dependent procedures and recompiling them manually as soon as possible after the definition of a database object changes.

| Situation                                                   | Automatic Recompilation                                                                                      |
|-------------------------------------------------------------|----------------------------------------------------------------------------------------------------|
| Procedure depends on a local object                         | Yes, at first re-execution                                                                                   |
| Procedure depends on a remote procedure                     | Yes, but at second re-execution; use manual recompilation for first re-execution, or reinvoke it second time |
| Procedure depends on a remote object other than a procedure | No                                                                                                    |

## **Practice 18 Overview**

### This practice covers the following topics:

- Using DEPTREE\_FILL and IDEPTREE to view dependencies
- Recompiling procedures, functions, and packages

ORACLE

18-32

Copyright © Oracle Corporation, 2001. All rights reserved.

### **Practice 18 Overview**

In this practice you use the DEPTREE\_FILL procedure and the IDEPTREE view to investigate dependencies in your schema.

In addition, you recompile invalid procedures, functions, packages, and views.

#### **Practice 18**

- 1. Answer the following questions.
  - a. Can a table or a synonym be invalid?
  - b. Assuming the following scenario, is the stand-alone procedure MY\_PROC invalidated?

The stand-alone procedure MY\_PROC depends on the packaged procedure MY\_PROC PACK.

The MY\_PROC\_PACK procedure's definition is changed by recompiling the package body.

The MY\_PROC\_PACK procedure's declaration is not altered in the package specification.

2. Execute the utldtree.sql script. This script is available in your lab folder. Print a tree structure showing all dependencies involving your NEW\_EMP procedure and your VALID DEPTID function.

| DEPENDENCIES            | STORES. |
|-------------------------|---------|
| PROCEDURE PLSQL.NEW_EMP |         |

Query the IDEPTREE view to see your results. (NEW\_EMP and VALID\_DEPTID were created in lesson 10, "Creating Functions." You can run the solution scripts for the practice if you need to create the procedure and function.)

| DEPENDENCIES                |  |  |
|-----------------------------|--|--|
| FUNCTION PLSQL.VALID_DEPTID |  |  |
| PROCEDURE PLSQL.NEW_EMP     |  |  |

## If you have time:

- 3. Dynamically validate invalid objects.
  - a. Make a copy of your EMPLOYEES table, called EMP\_COP.
  - b. Alter your EMPLOYEES table and add the column TOTSAL with data type NUMBER (9, 2).
  - c. Create a script file to print the name, type, and status of all objects that are invalid.
  - d. Create a procedure called COMPILE\_OBJ that recompiles all invalid procedures, functions, and packages in your schema.

Make use of the ALTER\_COMPILE procedure in the DBMS\_DDL package.

Execute the COMPILE\_OBJ procedure.

e. Run the script file that you created in question 3c again and check the status column value. Do you still have INVALID objects? If you do, why are they INVALID?

Oracle9i: Program with PL/SQL 18-33

Oracle9i: Program with PL/SQL 18-34

A

# **Practice Solutions**

#### **Practice 1 Solutions**

1. Evaluate each of the following declarations. Determine which of them are *not* legal and explain why.

```
a. DECLARE
    v_id NUMBER(4);
    Legal
b. DECLARE
    v_x, v_y, v_z VARCHAR2(10);
```

Illegal because only one identifier per declaration is allowed.

```
c. DECLARE
    v_birthdate DATE NOT NULL;
```

Illegal because the NOT NULL variable must be initialized.

d. DECLARE
 v\_in\_stock BOOLEAN := 1;

Illegal because 1 is not a Boolean expression.

PL/SQL returns the following error:

PLS-00382: expression is of wrong type

2. In each of the following assignments, indicate whether the statement is valid and what the valid data type of the result will be.

```
a.v_days_to_go := v_due_date - SYSDATE;
    Valid; Number
  b.v_sender := USER | | ': ' | TO_CHAR(v_dept_no);
    Valid; Character string
  c.v_sum := $100,000 + $250,000;
    Illegal; PL/SQL cannot convert special symbols from VARCHAR2 to NUMBER.
  d.v_flag := TRUE;
    Valid; Boolean
  e. v_n1 := v_n2 > (2 * v_n3);
    Valid; Boolean
  f. v_value := NULL;
    Valid; Any scalar data type
3. Create an anonymous block to output the phrase "My PL/SQL Block Works" to the screen.
  VARIABLE g_message VARCHAR2(30)
     :g_message := 'My PL/SQL Block Works';
  END;
  PRINT g_message
```

#### **Alternate Solution:**

```
SET SERVEROUTPUT ON
BEGIN
    DBMS_OUTPUT.PUT_LINE('My PL/SQL Block Works');
END;
/
```

If you have time, complete the following exercise:

4. Create a block that declares two variables. Assign the value of these PL/SQL variables to iSQL\*Plus host variables and print the results of the PL/SQL variables to the screen. Execute your PL/SQL block. Save your PL/SQL block in a file named plq4.sql, by clicking the Save Script button. Remember to save the script with a .sql extension.

```
V_CHAR Character (variable length)
  V_NUM Number
Assign values to these variables as follows:
  Variable
             Value
  V CHAR
             The literal '42 is the answer'
 V_NUM
             The first two characters from V_CHAR
 VARIABLE g_char VARCHAR2(30)
  VARIABLE g_num NUMBER
 DECLARE
    v_char VARCHAR2(30);
    v_num NUMBER(11,2);
  BEGIN
    v_char := '42 is the answer';
    v_num := TO_NUMBER(SUBSTR(v_char,1,2));
    :g_char := v_char;
    :g_num := v_num;
  END;
  PRINT g_char
  PRINT g_num
```

#### **Practice 2 Solutions**

```
DECLARE
  v weight
            NUMBER(3) := 600;
  v message VARCHAR2(255) := 'Product 10012';
BEGIN
                 /*SUBBLOCK*/
    DECLARE
                 NUMBER(3) := 1;
      v_weight
      v_message VARCHAR2(255) := 'Product 11001';
      v_new_locn VARCHAR2(50) := 'Europe';
    BEGIN
      v_weight := v_weight + 1;
      v_new_locn := 'Western ' || v_new_locn;
    END;
  v weight := v weight + 1;
  v_message := v_message || ' is in stock';
  v_new_locn := 'Western ' || v_new_locn;
END;
```

- 1. Evaluate the PL/SQL block above and determine the data type and value of each of the following variables according to the rules of scoping.
  - a. The value of V\_WEIGHT at position 1 is:

2

The data type is NUMBER.

b. The value of V\_NEW\_LOCN at position 1 is:

Western Europe

The data type is VARCHAR2.

c. The value of V\_WEIGHT at position 2 is:

601

The data type is NUMBER.

d. The value of V\_MESSAGE at position 2 is:

Product 10012 is in stock

The data type is VARCHAR2.

e. The value of V\_NEW\_LOCN at position 2 is:

Illegal because v\_new\_locn is not visible outside the subblock.

## **Scope Example**

- 2. Suppose you embed a subblock within a block, as shown on the previous page. You declare two variables, V\_CUSTOMER and V\_CREDIT\_RATING, in the main block. You also declare two variables, V\_CUSTOMER and V\_NAME, in the subblock. Determine the values and data types for each of the following cases.
  - a. The value of V\_CUSTOMER in the subblock is:

201

The data type is NUMBER.

b. The value of V\_NAME in the subblock is:

**Unisports** and

The data type is VARCHAR2.

c. The value of V\_CREDIT\_RATING in the subblock is:

**EXCELLENT** 

The data type is VARCHAR2.

d. The value of V\_CUSTOMER in the main block is:

Womansport

The data type is VARCHAR2.

e. The value of V\_NAME in the main block is:

V NAME is not visible in the main block and you would see an error.

f. The value of V\_CREDIT\_RATING in the main block is:

**EXCELLENT** 

The data type is VARCHAR2.

Oracle9i: Program with PL/SQL A-7

- 3. Create and execute a PL/SQL block that accepts two numbers through *i*SQL\*Plus substitution variables.
  - a. Use the DEFINE command to provide the two values.

```
DEFINE p_num1=2 -- example
DEFINE p_num2=4 -- example
```

b. Pass these two values defined in step a above, to the PL/SQL block through *i*SQL\*Plus substitution variables. The first number should be divided by the second number and have the second number added to the result. The result should be stored in a PL/SQL variable and printed on the screen.

Note: SET VERIFY OFF in the PL/SQL block.

```
SET ECHO OFF
SET VERIFY OFF
SET SERVEROUTPUT ON
DECLARE
   v_num1   NUMBER(9,2) := &p_num1;
   v_num2   NUMBER(9,2) := &p_num2;
   v_result   NUMBER(9,2);
BEGIN
   v_result := (v_num1/v_num2) + v_num2;
   /* Printing the PL/SQL variable */
   DBMS_OUTPUT.PUT_LINE (v_result);
END;
//
SET SERVEROUTPUT OFF
SET VERIFY ON
SET ECHO ON
```

- 4. Build a PL/SQL block that computes the total compensation for one year.
  - a. The annual salary and the annual bonus percentage values are defined using the DEFINE command.
  - b. Pass the values defined in the above step to the PL/SQL block through *i*SQL\*Plus substitution variables. The bonus must be converted from a whole number to a decimal (for example, 15 to .15). If the salary is null, set it to zero before computing the total compensation. Execute the PL/SQL block. *Reminder:* Use the NVL function to handle null values.

**Note:** Total compensation is the sum of the annual salary and the annual bonus.

Method 1: When an iSQL\*Plus variable is used:

SET SERVEROUTPUT OFF

```
a. VARIABLE g_total NUMBER
       DEFINE p_salary=50000
       DEFINE p_bonus=10
    b. SET VERIFY OFF
      DECLARE
        v_salary NUMBER := &p_salary;
        v bonus NUMBER := &p bonus;
      BEGIN
        :g_total := NVL(v_salary, 0) * (1 + NVL(v_bonus, 0) / 100);
      END;
      PRINT q total
      SET VERIFY ON
Alternate Solution: When a PL/SQL variable is used:
        DEFINE p salary=50000
        DEFINE p bonus=10
    b.
        SET VERIFY OFF
        SET SERVEROUTPUT ON
      DECLARE
         v_salary NUMBER := &p_salary;
         v bonus NUMBER := &p bonus;
      BEGIN
         dbms_output.put_line(TO_CHAR(NVL(v_salary, 0) *
                              (1 + NVL(v bonus, 0) / 100)));
       END;
       SET VERIFY ON
```

#### **Practice 3 Solutions**

1. Create a PL/SQL block that selects the maximum department number in the DEPARTMENTS table and stores it in an *i*SQL\*Plus variable. Print the results to the screen. Save your PL/SQL block in a file named p3q1.sql by clicking the Save Script button. Save the script with a .sql extension.

```
VARIABLE g_max_deptno NUMBER
    DECLARE
       v max deptno NUMBER;
    BEGIN
       SELECT max(department_id)
       INTO v_max_deptno
       FROM departments;
       :g_max_deptno := v_max_deptno;
     END;
     /
PRINT g max deptno
Alternate Solution:
     SET SERVEROUTPUT ON
    DECLARE
        v_max_deptno NUMBER;
    BEGIN
        SELECT MAX(department_id) INTO v_max_deptno FROM departments;
        dbms_output.put_line(v_max_deptno);
       END;
```

- 2. Modify the PL/SQL block you created in exercise 1 to insert a new department into the DEPARTMENTS table. Save the PL/SQL block in a file named p3q2.sql by clicking the Save Script button. Save the script with a .sql extension.
  - a. Use the DEFINE command to provide the department name. Name the new department Education.

```
SET ECHO OFF

SET VERIFY OFF

DEFINE p_dname = Education
```

- b. Pass the value to the PL/SQL block through a *i*SQL\*Plus substitution variable. Rather than printing the department number retrieved from exercise 1, add 10 to it and use it as the department number for the new department.
- c. Leave the location number as null for now.

```
DECLARE
        v_max_deptno departments.department_id%TYPE;
     BEGIN
        SELECT MAX(department_id) + 10
        INTO v_max_deptno
                departments;
        INSERT INTO departments (department_id, department_name,
        location_id)
       VALUES (v_max_deptno, '&p_dname', NULL);
        COMMIT;
     END;
     SET VERIFY ON
     SET ECHO ON
   d. Execute the PL/SOL block.
   e. Display the new department that you created.
     SELECT *
     FROM
              departments
     WHERE
              department name = 'Education';
3. Create a PL/SOL block that updates the location ID for the new department that you added in the
   previous practice. Save your PL/SQL block in a file named p3q3.sql by clicking the Save Script
   button. Save the script with a .sql extension.
   a. Use an iSQL*Plus variable for the department ID number that you added in the previous practice.
   b. Use the DEFINE command to provide the location ID. Name the new location ID 1700.
     SET VERIFY OFF
     DEFINE p_deptno = 280
     DEFINE p loc = 1700
   c. Pass the value to the PL/SQL block through a iSQL*Plus substitution variable. Test the PL/SQL
      block.
     BEGIN
       UPDATE departments
        SET location id = &p loc
       WHERE department_id = &p_deptno;
        COMMIT;
     END;
     SET VERIFY ON
   d. Display the department that you updated.
     SELECT * FROM
                        departments
     WHERE department_id = &p_deptno;
```

- 4. Create a PL/SQL block that deletes the department that you created in exercise 2. Save the PL/SQL block in a file named p3q4.sql by clicking the Save Script button. Save the script with a .sql extension.
  - a. Use the DEFINE command to provide the department ID.

```
SET VERIFY OFF

VARIABLE g_result VARCHAR2(40)

DEFINE p_deptno = 280
```

- b. Pass the value to the PL/SQL block through a *i*SQL\*Plus substitution variable Print to the screen the number of rows affected.
- c. Test the PL/SQL block.

```
DECLARE
```

```
v_result NUMBER(2);
BEGIN

DELETE
FROM departments
WHERE department_id = &p_deptno;
v_result := SQL%ROWCOUNT;
:g_result := (TO_CHAR(v_result) || ' row(s) deleted.');
COMMIT;
END;
/
PRINT g_result
SET VERIFY ON
```

d. Confirm that the department has been deleted.

```
SELECT *
FROM departments
WHERE department_id = 280;
```

## **Practice 4 Solutions**

1. Execute the command in the file lab04\_1.sql to create the MESSAGES table. Write a PL/SQL block to insert numbers into the MESSAGES table.

```
CREATE TABLE messages (results VARCHAR2 (60));
```

- a. Insert the numbers 1 to 10, excluding 6 and 8.
- b. Commit before the end of the block.

```
BEGIN
FOR i IN 1..10 LOOP
   If i = 6 or i = 8 THEN
      null;
   ELSE
   INSERT INTO messages(results)
VALUES (i);
   END IF;
   COMMIT;
END LOOP;
END;
/
```

**Note**: *i* is being implicitly converted. A better way to code would be to explicitly convert the NUMBER to VARCHAR2.

c. Select from the MESSAGES table to verify that your PL/SQL block worked.

```
SELECT *
FROM messages;
```

- 2. Create a PL/SQL block that computes the commission amount for a given employee based on the employee's salary.
  - a. Use the DEFINE command to provide the employee ID. Pass the value to the PL/SQL block through a *i*SQL\*Plus substitution variable.

```
SET SERVEROUTPUT ON
SET VERIFY OFF
DEFINE p_empno = 100
```

- b. If the employee's salary is less than \$5,000, display the bonus amount for the employee as 10% of the salary.
- c. If the employee's salary is between \$5,000 and \$10,000, display the bonus amount for the employee as 15% of the salary.
- d. If the employee's salary exceeds \$10,000, display the bonus amount for the employee as 20% of the salary.
- e. If the employee's salary is NULL, display the bonus amount for the employee as 0.
- f. Test the PL/SQL block for each case using the following test cases, and check each bonus amount.

**Note**: Include SET VERIFY OFF in your solution.

```
DECLARE
                employees.employee_id%TYPE := &p_empno;
   v_empno
   v_sal
                employees.salary%TYPE;
   v_bonus_per NUMBER(7,2);
  v bonus
                NUMBER(7,2);
BEGIN
  SELECT salary
  INTO v_sal
  FROM employees
  WHERE employee_id = v_empno;
   IF v_sal < 5000 THEN
        v_bonus_per := .10;
   ELSIF v_sal BETWEEN 5000 and 10000 THEN
         v_bonus_per := .15;
   ELSIF v_sal > 10000 THEN
        v_bonus_per := .20;
  ELSE
         v_bonus_per := 0;
  END IF;
v_bonus := v_sal * v_bonus_per;
DBMS_OUTPUT.PUT_LINE ('The bonus for the employee with employee_id '
|| v_empno || ' and salary ' || v_sal || ' is ' || v_bonus);
END;
```

If you have time, complete the following exercises:

3. Create an EMP table that is a replica of the EMPLOYEES table. You can do this by executing the script lab04\_3.sql. Add a new column, STARS, of VARCHAR2 data type and length 50 to the EMP table for storing asterisk (\*).

ALTER TABLE emp
ADD stars VARCHAR2(50);

- 4. Create a PL/SQL block that rewards an employee by appending an asterisk in the STARS column for every \$1000 of the employee's salary. Save your PL/SQL block in a file called p4q4.sql by clicking on the Save Script button. Remember to save the script with a .sql extension.
  - a. Use the DEFINE command to provide the employee ID. Pass the value to the PL/SQL block through a *i*SQL\*Plus substitution variable.

SET VERIFY OFF
DEFINE p\_empno = 104

- b. Initialize a v\_asterisk variable that contains a NULL.
- c. Append an asterisk to the string for every \$1000 of the salary amount. For example, if the employee has a salary amount of \$8000, the string of asterisks should contain eight asterisks. If the employee has a salary amount of \$12500, the string of asterisks should contain 13 asterisks.
- d. Update the STARS column for the employee with the string of asterisks.
- e. Commit.
- f. Test the block for the following values:

DEFINE p\_empno=104 DEFINE p\_empno=174 DEFINE p\_empno=176

| Employee Number | Salary | Resulting Bonus |
|-----------------|--------|-----------------|
| 100             | 24000  | 4800            |
| 149             | 10500  | 2100            |
| 178             | 7000   | 1050            |

**Note**: SET VERIFY OFF in the PL/SQL block

```
DECLARE
            emp.employee_id%TYPE := TO_NUMBER(&p_empno);
  v_empno
  v_asterisk emp.stars%TYPE := NULL;
  v_sal
                 emp.salary%TYPE;
BEGIN
  SELECT NVL(ROUND(salary/1000), 0)
  INTO v_sal
  FROM emp
  WHERE employee_id = v_empno;
  FOR i IN 1..v sal LOOP
   v_asterisk := v_asterisk ||'*';
  END LOOP;
  UPDATE emp
  SET stars = v_asterisk
  WHERE employee_id = v_empno;
  COMMIT;
END;
/
SET VERIFY ON
g. Display the rows from the EMP table to verify whether your PL/SQL block has executed
  successfully.
SELECT employee_id, salary, stars
FROM emp
WHERE employee_id IN (104,174,176);
```

#### **Practice 5 Solutions**

- 1. Write a PL/SQL block to print information about a given country.
  - a. Declare a PL/SQL record based on the structure of the COUNTRIES table.
  - b. Use the DEFINE command to provide the country ID. Pass the value to the PL/SQL block through a *i*SQL\*Plus substitution variable.

```
SET SERVEROUTPUT ON
SET VERIFY OFF
DEFINE p_countryid = CA
```

c. Use DBMS\_OUTPUT.PUT\_LINE to print selected information about the country. A sample output is shown below.

#### **DECLARE**

```
country_record countries%ROWTYPE;
BEGIN

SELECT *
   INTO country_record
   FROM countries

WHERE country_id = UPPER('&p_countryid');
DBMS_OUTPUT.PUT_LINE ('Country Id: ' ||
        country_record.country_id || 'Country Name: '||
        country_record.country_name || 'Region: '||
        country_record.region_id);
END;
```

d. Execute and test the PL/SQL block for the countries with the IDs CA, DE, UK, US

- 2. Create a PL/SQL block to retrieve the name of each department from the DEPARTMENTS table and print each department name on the screen, incorporating an INDEX BY table. Save the code in a file called p5q2.sql by clicking the Save Script button. Save the script with a .sql extension.
  - a. Declare an INDEX BY table, MY\_DEPT\_TABLE, to temporarily store the name of the departments.
  - b. Using a loop, retrieve the name of all departments currently in the DEPARTMENTS table and store them in the INDEX BY table. Use the following table to assign the value for DEPARTMENT\_ID based on the value of the counter used in the loop.

| COUNTER | DEPARTMENT_ID |  |
|---------|---------------|--|
| 1       | 10            |  |
| 2       | 20            |  |
| 3       | 50            |  |
| 4       | 60            |  |
| 5       | 80            |  |
| 6       | 90            |  |
| 7       | 110           |  |

c. Using another loop, retrieve the department names from the PL/SQL table and print them to the screen, using DBMS\_OUTPUT.PUT\_LINE.

```
SET SERVEROUTPUT ON
DECLARE
   TYPE DEPT TABLE TYPE IS
         TABLE OF departments.department name%TYPE
          INDEX BY BINARY INTEGER;
   my_dept_table dept_table_type;
   v_count
                   NUMBER (2);
   v deptno departments.department id%TYPE;
BEGIN
  SELECT COUNT(*) INTO
                         v_count FROM departments;
  FOR i IN 1..v_count
  LOOP
     IF i = 1 THEN
        v deptno := 10;
   ELSIF i = 2 THEN
         v deptno := 20;
     ELSIF i = 3 THEN
         v_deptno := 50;
   ELSIF i = 4 THEN
         v_deptno := 60;
   ELSIF i = 5 THEN
         v deptno := 80;
   ELSIF i = 6 THEN
         v deptno := 90;
   ELSIF i = 7 THEN
         v_deptno := 110;
  END IF;
```

```
SELECT department_name INTO my_dept_table(i) FROM departments
   WHERE department_id = v_deptno;
END LOOP;
FOR i IN 1..v_count
LOOP
   DBMS_OUTPUT.PUT_LINE (my_dept_table(i));
END LOOP;
END;
//
SET SERVEROUTPUT OFF
```

If you have time, complete the following exercise.

- 3. Modify the block you created in practice 2 to retrieve all information about each department from the DEPARTMENTS table and print the information to the screen, incorporating an INDEX BY table of records.
  - a. Declare an INDEX BY table, MY\_DEPT\_TABLE, to temporarily store the number, name, and location of all the departments.
  - b. Using a loop, retrieve all department information currently in the DEPARTMENTS table and store it in the PL/SQL table. Use the following table to assign the value for DEPARTMENT\_ID based on the value of the counter used in the loop. Exit the loop when the counter reaches the value 7.

| COUNTER | DEPARTMENT_ID |  |
|---------|---------------|--|
| 1       | 10            |  |
| 2       | 20            |  |
| 3       | 50            |  |
| 4       | 60            |  |
| 5       | 80            |  |
| 6       | 90            |  |
| 7       | 110           |  |

c. Using another loop, retrieve the department information from the PL/SQL table and print it to the screen, using DBMS\_OUTPUT.PUT\_LINE.

## **Practice 5 Solutions (continued)** SET SERVEROUTPUT ON DECLARE TYPE dept\_table\_type is table of departments%ROWTYPE INDEX BY BINARY INTEGER; my\_dept\_table dept\_table\_type; v\_deptno departments.department\_id%TYPE; v\_count NUMBER := 7; **BEGIN** FOR i IN 1..v\_count LOOP IF i = 1 THEN v deptno := 10; ELSIF i = 2 THEN v\_deptno := 20; ELSIF i = 3 THEN v deptno := 50; ELSIF i = 4 THEN $v_{deptno} := 60;$ ELSIF i = 5 THEN v\_deptno := 80; ELSIF i = 6 THEN v\_deptno := 90; ELSIF i = 7 THEN v\_deptno := 110; END IF; SELECT \* INTO my\_dept\_table(i) FROM departments WHERE department\_id = v\_deptno; END LOOP; FOR i IN 1..v\_count LOOP DBMS\_OUTPUT.PUT\_LINE ('Department Number: ' | | my\_dept\_table(i).department\_id | | ' Department Name: ' | | my\_dept\_table(i).department\_name || ' Manager Id: '|| my\_dept\_table(i).manager\_id || ' Location Id: ' || my\_dept\_table(i).location\_id); END LOOP; END;

#### **Practice 6 Solutions**

1. Run the command in the script lab06\_1.sql to create a new table for storing the salaries of the employees.

```
CREATE TABLE top_dogs
    (salary NUMBER(8,2));
```

- 2. Create a PL/SQL block that determines the top employees with respect to salaries.
  - a. Accept a number n from the user where n represents the number of top n earners from the EMPLOYEES table. For example, to view the top five earners, enter 5.

**Note:** Use the DEFINE command to provide the value for n. Pass the value to the PL/SQL block through a iSQL\*Plus substitution variable.

```
DELETE FROM top_dogs;
DEFINE p_num = 5
```

- b. In a loop use the *i*SQL\*Plus substitution parameter created in step 1 and gather the salaries of the top *n* people from the EMPLOYEES table. There should be no duplication in the salaries. If two employees earn the same salary, the salary should be picked up only once.
- c. Store the salaries in the TOP\_DOGS table.
- d. Test a variety of special cases, such as n = 0 or where n is greater than the number of employees in the EMPLOYEES table. Empty the TOP\_DOGS table after each test. The output shown represents the five highest salaries in the EMPLOYEES table.

#### **DECLARE**

```
v_num
                NUMBER(3) := &p_num;
  v_sal
                employees.salary%TYPE;
  CURSOR
                emp cursor IS
    SELECT
                distinct salary
    FROM
                employees
    ORDER BY
                salary DESC;
BEGIN
  OPEN emp cursor;
  FETCH emp_cursor INTO v_sal;
  WHILE emp cursor%ROWCOUNT <= v num AND emp cursor%FOUND LOOP
             INSERT INTO top dogs (salary)
            VALUES (v sal);
    FETCH emp_cursor INTO v_sal;
  END LOOP;
  CLOSE emp_cursor;
  COMMIT;
END;
/
SELECT * FROM top_dogs:
```

- 3. Create a PL/SQL block that does the following:
  - a. Use the DEFINE command to provide the department ID. Pass the value to the PL/SQL block through a *i*SQL\*Plus substitution variable.

SET SERVEROUTPUT ON

SET ECHO OFF

DEFINE p\_dept\_no = 10

- b. In a PL/SQL block, retrieve the last name, salary and MANAGER ID of the employees working in that department.
- c. If the salary of the employee is less than 5000 and if the manager ID is either 101 or 124, display the message <<last\_name>> Due for a raise. Otherwise, display a message <<last\_name>> Not due for a raise.

Note: SET ECHO OFF to avoid displaying the PL/SQL code every time you execute the script

d. Test the PL/SQL block for the following cases:

| Department ID | Message                                                                                                    |
|---------------|----------------------------------------------------------------------------------------------------|
| 10            | Whalen Due for a raise                                                                                                   |
| 20            | Hartstein Not Due for a raise<br>Fay Not Due for a raise                                                                 |
| 50            | Weiss Not Due for a raise Fripp Due for a raise Kaufling Due for a raise Vollman Due for a raise Mourgas Due for a raise |
| 80            | Russel Not Due for a raise Partners Not Due for a raise Errazuriz Not Due for a raise Cambrault Not Due for a raise      |

Oracle9i: Program with PL/SQL A-22

```
DECLARE
 v_deptno NUMBER(4) := &p_dept_no;
 v_ename employees.last_name%TYPE;
 v sal
                    employees.salary%TYPE;
 v_manager employees.manager_id%TYPE;
 CURSOR emp_cursor IS
 SELECT
                last_name, salary,manager_id
         employees
 FROM
 WHERE department_id = v_deptno;
BEGIN
 OPEN emp_cursor;
 FETCH emp_cursor INTO v_ename, v_sal,v_manager;
WHILE emp_cursor%FOUND LOOP
  IF v_sal < 5000 AND (v_manager = 101 OR v_manager = 124) THEN
 DBMS_OUTPUT.PUT_LINE (v_ename | | ' Due for a raise');
 ELSE
 DBMS_OUTPUT.PUT_LINE (v_ename || ' Not Due for a raise');
FETCH emp_cursor INTO v_ename, v_sal,v_manager;
END LOOP;
CLOSE emp_cursor;
END;
SET SERVEROUTPUT OFF
```

## **Practice 7 Solutions**

1. In a loop, use a cursor to retrieve the department number and the department name from the DEPARTMENTS table for those departments whose DEPARTMENT\_ID is less than 100. Pass the department number to another cursor to retrieve from the EMPLOYEES table the details of employee last name, job, hire date, and salary of those employees whose EMPLOYEE\_ID is less than 120 and who work in that department.

```
SET SERVEROUTPUT ON
DECLARE
  CURSOR dept_cursor IS
        SELECT department_id,department_name
        FROM
                departments
        WHERE department_id < 100
        ORDER BY
                    department id;
        CURSOR emp_cursor(v_deptno NUMBER) IS
        SELECT last_name,job_id,hire_date,salary
        FROM
                employees
        WHERE
                department_id = v_deptno
        AND employee id < 120;
        v_current_deptno departments.department_id%TYPE;
        v current dname departments.department name%TYPE;
        v_ename employees.last_name%TYPE;
        v_job employees.job_id%TYPE;
  v_hiredate employees.hire_date%TYPE;
  v_sal employees.salary%TYPE;
        v_line varchar2(100);
BEGIN
  v_line := '
                                    ٠,
  OPEN dept_cursor;
       LOOP
            FETCH dept_cursor INTO v_current_deptno,v_current_dname;
       EXIT WHEN dept cursor%NOTFOUND;
       DBMS_OUTPUT.PUT_LINE ('Department Number : ' | |
  v_current_deptno || ' Department Name : ' || v_current_dname);
```

```
DBMS_OUTPUT.PUT_LINE(v_line);
              IF emp_cursor%ISOPEN THEN
                 CLOSE emp_cursor;
             END IF;
                        OPEN emp_cursor (v_current_deptno);
              LOOP
                 FETCH emp_cursor INTO
    v_ename,v_job,v_hiredate,v_sal;
        EXIT WHEN emp_cursor%NOTFOUND;
       DBMS_OUTPUT.PUT_LINE (v_ename || ' ' || v_job || ' '
    || v_hiredate || ' ' || v_sal);
              END LOOP;
     IF emp_cursor%ISOPEN THEN
                 CLOSE emp_cursor;
              END IF;
    DBMS_OUTPUT.PUT_LINE(v_line);
        END LOOP;
        IF emp_cursor%ISOPEN THEN
        CLOSE emp cursor;
   END IF:
        CLOSE dept_cursor;
 END;
 SET SERVEROUTPUT OFF
 Alternative Solution:
SET SERVEROUTPUT ON
DECLARE
  CURSOR DEPT_CUR IS
  SELECT DEPARTMENT_ID DEPTNO, DEPARTMENT_NAME DNAME
  FROM DEPARTMENTS
  WHERE DEPARTMENT_ID < 100;
  CURSOR EMP_CUR (P_DEPTNO NUMBER) IS
  SELECT * FROM EMPLOYEES
  WHERE DEPARTMENT_ID = P_DEPTNO AND EMPLOYEE_ID < 120;
```

- 2. Modify the code in sol04\_4.sql to incorporate a cursor using the FOR UPDATE and WHERE CURRENT OF functionality in cursor processing.
  - a. Define the host variables.

```
SET VERIFY OFF
DEFINE p_empno = 104
 b. Execute the modified PL/SQL block
   DECLARE
     v_empno emp.employee_id%TYPE := &p_empno;
                    emp.stars%TYPE := NULL;
     v_asterisk
     CURSOR emp_cursor IS
        SELECT employee_id, NVL(ROUND(salary/1000), 0) sal
       FROM
                emp
       WHERE employee_id = v_empno
       FOR UPDATE;
   BEGIN
     FOR emp_record IN emp_cursor LOOP
       FOR i IN 1..emp_record.sal LOOP
          v_asterisk := v_asterisk ||'*';
          DBMS_OUTPUT.PUT_LINE(v_asterisk);
       END LOOP;
       UPDATE emp
        SET stars = v_asterisk
       WHERE CURRENT OF emp_cursor;
       v_asterisk := NULL;
     END LOOP;
     COMMIT;
   END;
   SET VERIFY ON
c. Execute the following command to check if your PL/SQL block has worked successfully:
```

```
SELECT employee_id, salary, stars
FROM EMP
WHERE employee_id IN (176,174,104);
```

#### **Practice 8 Solutions**

- 1. Write a PL/SQL block to select the name of the employee with a given salary value.
  - a. Use the DEFINE command to provide the salary.

```
SET VERIFY OFF
DEFINE p_sal = 6000
```

- b. Pass the value to the PL/SQL block through a *i*SQL\*Plus substitution variable. If the salary entered returns more than one row, handle the exception with an appropriate exception handler and insert into the MESSAGES table the message "More than one employee with a salary of *<salary>*."
- c. If the salary entered does not return any rows, handle the exception with an appropriate exception handler and insert into the MESSAGES table the message "No employee with a salary of *<salary>*."
- d. If the salary entered returns only one row, insert into the MESSAGES table the employee's name and the salary amount.
- e. Handle any other exception with an appropriate exception handler and insert into the MESSAGES table the message "Some other error occurred."
- f. Test the block for a variety of test cases. Display the rows from the MESSAGES table to check whether the PL/SQL block has executed successfully

#### **DECLARE**

```
employees.last name%TYPE;
  v ename
 v sal
           employees.salary%TYPE := &p sal;
BEGIN
  SELECT
           last_name
  INTO
           v_ename
           employees
  FROM
 WHERE
           salary = v sal;
  INSERT INTO messages (results)
 VALUES (v_ename || ' - ' || v_sal);
EXCEPTION
 WHEN no_data_found THEN
    INSERT INTO messages (results)
    VALUES ('No employee with a salary of '|| TO CHAR(v sal));
 WHEN too_many_rows THEN
    INSERT INTO messages (results)
    VALUES ('More than one employee with a salary of '||
             TO CHAR(v sal));
 WHEN others THEN
    INSERT INTO messages (results)
    VALUES ('Some other error occurred.');
END;
SET VERIFY ON
```

- 2. Modify the code in p3q3.sql to add an exception handler.
  - a. Use the DEFINE command to provide the department ID and department location. Pass the values to the PL/SQL block through a *i*SQL\*Plus substitution variables.

```
SET VERIFY OFF

VARIABLE g_message VARCHAR2(100)

DEFINE p_deptno = 200

DEFINE p_loc = 1400
```

- b. Write an exception handler for the error to pass a message to the user that the specified department does not exist. Use a bind variable to pass the message to the user.
- c. Execute the PL/SQL block by entering a department that does not exist.

```
DECLARE
  e_invalid_dept EXCEPTION;
  v deptno
                 departments.department_id%TYPE := &p_deptno;
BEGIN
  UPDATE departments
  SET location_id = &p_loc
  WHERE department id = &p deptno;
  COMMIT;
IF SQL%NOTFOUND THEN
    raise e_invalid_dept;
  END IF:
EXCEPTION
  WHEN e_invalid_dept THEN
    :g_message := 'Department '|| TO_CHAR(v_deptno) ||' is an
invalid department';
END;
SET VERIFY ON
PRINT g message
```

- 3. Write a PL/SQL block that prints the number of employees who earn plus or minus \$100 of the salary value set for an *i*SQL\*Plus substitution variable. Use the DEFINE command to provide the salary value. Pass the value to the PL/SQL block through a *i*SQL\*Plus substitution variable.
  - a. If there is no employee within that salary range, print a message to the user indicating that is the case. Use an exception for this case.

```
VARIABLE g_message VARCHAR2(100)
SET VERIFY OFF
DEFINE p_sal = 7000
```

- b. If there are one or more employees within that range, the message should indicate how many employees are in that salary range.
- c. Handle any other exception with an appropriate exception handler. The message should indicate that some other error occurred.

```
DECLARE
                  employees.salary%TYPE := &p_sal;
  v_sal
                  employees.salary%TYPE := v sal - 100;
  v low sal
  v high sal
                  employees.salary%TYPE := v sal + 100;
  v_no_emp
                  NUMBER(7);
  e_no_emp_returned
                       EXCEPTION;
  e_more_than_one_emp EXCEPTION;
BEGIN
  SELECT count(last_name)
  INTO
        _no_emp
  FROM
          employees
  WHERE
          salary between v_low_sal and v_high_sal;
  IF v no emp = 0 THEN
    RAISE e no emp returned;
  ELSIF v_no_emp > 0 THEN
    RAISE e_more_than_one_emp;
END IF;
```

#### **Practice 9 Solutions**

**Note:** Save your subprograms as .sql files, using the Save Script button.

Remember to set the SERVEROUTPUT ON if you set it off previously.

- 1. Create and invoke the ADD\_JOB procedure and consider the results.
  - a. Create a procedure called ADD\_JOB to insert a new job into the JOBS table. Provide the ID and title of the job, using two parameters.

```
CREATE OR REPLACE PROCEDURE add_job

(p_jobid IN jobs.job_id%TYPE,

p_jobtitle IN jobs.job_title%TYPE)

IS

BEGIN

INSERT INTO jobs (job_id, job_title)

VALUES (p_jobid, p_jobtitle);

COMMIT;

END add_job;
```

b. Compile the code, and invoke the procedure with IT\_DBA as job ID and Database Administrator as job title. Query the JOBS table to view the results.

In iSQL\*Plus, load and run the script file created in question 1a above.

Procedure created.

```
EXECUTE add_job ('IT_DBA', 'Database Administrator')
SELECT * FROM jobs WHERE job_id = 'IT_DBA';
```

PL/SQL procedure successfully completed.

| JOB_ID | JOB_TITLE          | MIN_SALARY | MAX_SALARY |
|--------|--------------------|------------|------------|
| IT_DBA | Data Administrator |            |            |

c. Invoke your procedure again, passing a job ID of ST\_MAN and a job title of Stock Manager. What happens and why?

```
EXECUTE add_job ('ST_MAN', 'Stock Manager')

BEGIN add_job ('ST_MAN', 'Stock Manager'); END;

*

ERROR at line 1:

ORA-00001: unique constraint (PLSQL.JOB_ID_PK) violated

ORA-06512: at "PLSQL.ADD_JOB", line 6

ORA-06512: at line 1
```

There is a primary key integrity constraint on the JOB\_ID column.

- 2. Create a procedure called UPD\_JOB to modify a job in the JOBS table.
  - a. Create a procedure called UPD\_JOB to update the job title. Provide the job ID and a new title, using two parameters. Include the necessary exception handling if no update occurs.

```
CREATE OR REPLACE PROCEDURE upd_job

(p_jobid IN jobs.job_id%TYPE,

p_jobtitle IN jobs.job_title%TYPE)

IS

BEGIN

UPDATE jobs

SET    job_title = p_jobtitle

WHERE    job_id = p_jobid;

IF SQL%NOTFOUND THEN

RAISE_APPLICATION_ERROR(-20202,'No job updated.');
END IF;
END upd_job;
//
```

b. Compile the code; invoke the procedure to change the job title of the job ID IT\_DBA to Data Administrator. Query the JOBS table to view the results. Also check the exception handling by trying to update a job that does not exist (you can use job ID IT\_WEB and job title Web Master).

#### In iSQL\*Plus, load and run the script file created in the above question.

Procedure created.

```
EXECUTE upd_job ('IT_DBA', 'Data Administrator')
SELECT * FROM jobs WHERE job_id = 'IT_DBA';
PL/SQL procedure successfully completed.
```

| JOB_ID                    | JOB_TITLE | MIN_SALARY | MAX_SALARY |
|---------------------------|-----------|------------|------------|
| IT_DBA Data Administrator |           |            |            |

```
EXECUTE upd_job ('IT_WEB', 'Web Master')

BEGIN upd_job ('IT_WEB', 'Web Master'); END;

*

ERROR at line 1:

ORA-20202: No job updated.

ORA-06512: at "PLSQL.UPD_JOB", line 10

ORA-06512: at line 1
```

- 3. Create a procedure called DEL\_JOB to delete a job from the JOBS table.
  - a. Create a procedure called DEL\_JOB to delete a job from the JOBS table. Include the necessary exception handling if no job is deleted.

```
CREATE OR REPLACE PROCEDURE del_job
    (p_jobid IN jobs.job_id%TYPE)
IS
BEGIN
    DELETE FROM jobs
    WHERE job_id = p_jobid;
    IF SQL%NOTFOUND THEN
        RAISE_APPLICATION_ERROR(-20203,'No jobs deleted.');
    END IF;
END DEL_JOB;
//
```

b. Compile the code; invoke the procedure using job ID IT\_DBA. Query the JOBS table to view the results.

In iSQL\*Plus, load and run the script file created in the above question.

Procedure created.

```
EXECUTE del_job ('IT_DBA')

SELECT * FROM jobs WHERE job_id = 'IT_DBA';

PL/SQL procedure successfully completed.
```

no rows selected

Also, check the exception handling by trying to delete a job that does not exist (use job ID IT\_WEB). You should get the message you used in the exception-handling section of the procedure as output.

```
EXECUTE del_job ('IT_WEB')

BEGIN del_job ('IT_WEB'); END;

*

ERROR at line 1:

ORA-20203: No jobs deleted.

ORA-06512: at "PLSQL.DEL_JOB", line 8

ORA-06512: at line 1
```

- 4. Create a procedure called QUERY\_EMP to query the EMPLOYEES table, retrieving the salary and job ID for an employee when provided with the employee ID.
  - a. Create a procedure that returns a value from the SALARY and JOB\_ID columns for a specified employee ID.

Use host variables for the two OUT parameters salary and job ID.

```
CREATE OR REPLACE PROCEDURE query emp
  (p_empid IN employees.employee_id%TYPE,
           OUT employees.salary%TYPE,
   p sal
           OUT employees.job_id%TYPE)
   p_job
IS
BEGIN
  SELECT salary, job_id
 INTO
          p_sal, p_job
 FROM
          employees
 WHERE
          employee_id = p_empid;
END query_emp;
/
```

b. Compile the code, invoke the procedure to display the salary and job ID for employee ID 120.

### In iSQL\*Plus, load and run the script file created in the above question.

Procedure created.

```
VARIABLE g_sal NUMBER

VARIABLE g_job VARCHAR2(15)

EXECUTE query_emp (120, :g_sal, :g_job)

PRINT g_sal

PRINT g_job
```

PL/SQL procedure successfully completed.

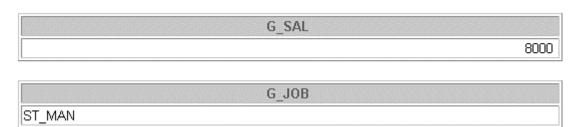

c. Invoke the procedure again, passing an EMPLOYEE\_ID of 300. What happens and why?

```
BEGIN query_emp (300, :g_sal, :g_job); END;

*

ERROR at line 1:

ORA-01403: no data found

ORA-06512: at "PLSQL.QUERY_EMP", line 7

ORA-06512: at line 1
```

EXECUTE query\_emp (300, :g\_sal, :g\_job)

There is no employee in the EMPLOYEES table with an EMPLOYEE\_ID of 300. The SELECT statement retrieved no data from the database, resulting in a fatal PL/SQL error, NO\_DATA\_FOUND.

### **Practice 10 Solutions**

- 1. Create and invoke the Q\_JOB function to return a job title.
  - a. Create a function called Q\_JOB to return a job title to a host variable.

```
CREATE OR REPLACE FUNCTION q_job
 (p_jobid IN jobs.job_id%TYPE)
  RETURN VARCHAR2
IS
  v_jobtitle jobs.job_title%TYPE;
BEGIN
  SELECT
         job title
  INTO
         v_jobtitle
  FROM
         jobs
          job_id = p_jobid;
 WHERE
  RETURN (v_jobtitle);
END q_job;
```

b. Compile the code; create a host variable G\_TITLE and invoke the function with job ID SA\_REP. Query the host variable to view the result.

In iSQL\*Plus, load and run the script file created in the above question.

Function created.

```
VARIABLE g_title VARCHAR2(30)
EXECUTE :g_title := q_job ('SA_REP')
PRINT g_title
```

PL/SQL procedure successfully completed.

```
G_TITLE
Sales Representative
```

- 2. Create a function called ANNUAL\_COMP to return the annual salary by accepting two parameters: an employee's monthly salary and commission. The function should address NULL values.
  - a. Create and invoke the function ANNUAL\_COMP, passing in values for monthly salary and commission. Either or both values passed can be NULL, but the function should still return an annual salary, which is not NULL. The annual salary is defined by the basic formula:

```
(salary*12) + (commission_pct*salary*12)
```

```
CREATE OR REPLACE FUNCTION annual_comp
   (p_sal IN employees.salary%TYPE,
    p_comm IN employees.commission_pct%TYPE)
    RETURN NUMBER
IS
BEGIN
   RETURN (NVL(p_sal,0) * 12 + (NVL(p_comm,0)* p_sal * 12));
END annual_comp;
/
b. Use the function in a SELECT statement against the EMPLOYEES table for department 80.
SELECT employee_id, last_name, annual_comp(salary,commission_pct)
```

| "Ar   | nual Comper | nsation" |
|-------|-------------|----------|
| FROM  | employees   |          |
| WHERE | department  | id=80;   |

| EMPLOYEE_ID | LAST_NAME  | Annual Compensation |
|-------------|------------|---------------------|
| 145         | Russell    | 235200              |
| 146         | Partners   | 210600              |
| 147         | Errazuriz  | 187200              |
| 148         | Cambrault  | 171600              |
| 1.10        | Tlatkov    | 151000              |
| I/b         | l ayıor    | 123840              |
| 177         | Livingston | 120960              |
| 179         | Johnson    | 81840               |

34 rows selected.

- 3. Create a procedure, NEW\_EMP, to insert a new employee into the EMPLOYEES table. The procedure should contain a call to the VALID\_DEPTID function to check whether the department ID specified for the new employee exists in the DEPARTMENTS table.
  - a. Create a function VALID\_DEPTID to validate a specified department ID. The function should return a BOOLEAN value.

```
CREATE OR REPLACE FUNCTION valid_deptid
  (p_deptid IN departments.department_id%TYPE)
  RETURN BOOLEAN
IS
  v dummy VARCHAR2(1);
BEGIN
  SELECT
          'x'
  INTO
          v_dummy
  FROM
          departments
 WHERE
          department_id = p_deptid;
 RETURN (TRUE);
  EXCEPTION
    WHEN NO_DATA_FOUND THEN
      RETURN (FALSE);
END valid_deptid;
```

b. Create the procedure NEW\_EMP to add an employee to the EMPLOYEES table. A new row should be added to EMPLOYEES table if the function returns TRUE. If the function returns FALSE, the procedure should alert the user with an appropriate message.

Define DEFAULT values for most parameters. The default commission is 0, the default salary is 1000, the default department ID is 30, the default job is SA\_REP and the default manager ID is 145. For the employee's ID, use the sequence EMPLOYEES \_SEQ. Provide the last name, first name and e-mail address of the employee.

```
CREATE OR REPLACE PROCEDURE new_emp
```

```
(p lname
             employees.last_name%TYPE,
  p fname
             employees.first_name%TYPE,
  p_email
             employees.email%TYPE,
  p_job
             employees.job_id%TYPE
                                           DEFAULT 'SA_REP',
             employees.manager_id%TYPE
  p_mgr
                                           DEFAULT 145,
  p_sal
             employees.salary%TYPE
                                           DEFAULT 1000,
  p comm
             employees.commission pct%TYPE DEFAULT 0,
  p deptid employees.department id%TYPE DEFAULT 30)
IS
BEGIN
 IF valid_deptid(p_deptid) THEN
    INSERT INTO employees(employee_id, last_name, first_name,
                             email, job_id, manager_id, hire_date,
                             salary, commission_pct, department_id)
   VALUES (employees_seq.NEXTVAL, p_lname, p_fname, p_email,
             p_job, p_mgr, TRUNC (SYSDATE, 'DD'), p_sal,
             p_comm, p_deptid);
ELSE
 RAISE_APPLICATION_ERROR (-20204,
                              'Invalid department ID. Try again.');
END IF;
END new emp;
/
```

c. Test your NEW\_EMP procedure by adding a new employee named Jane Harris to department 15. Allow all other parameters to default. What was the result?

```
EXECUTE new_emp(p_lname=>'Harris', p_fname=>'Jane', p_email=>'JAHARRIS', p_deptid => 15)

BEGIN new_emp(p_lname=>'Harris', p_fname=>'Jane', p_email=>'JAHARRIS', p_deptid=>15); END;

*

ERROR at line 1:

ORA-20204: Invalid department ID. Try again.

ORA-06512: at "PLSQL.NEW_EMP", line 18

ORA-06512: at line 1
```

d. Test your NEW\_EMP procedure by adding a new employee named Joe Harris to department 80. Allow all other parameters to default. What was the result?

PL/SQL procedure successfully completed.

### **Practice 11 Solutions**

Suppose you have lost the code for the NEW\_EMP procedure and the VALID\_DEPTID function that you created in lesson 10. (If you did not complete the practices in lesson 10, you can run the solution scripts to create the procedure and function.)

Create an iSQL\*Plus spool file to query the appropriate data dictionary view to regenerate the code.

Hint:

```
SET -- options ON OFF

SELECT -- statement(s) to extract the code

SET -- reset options ON OFF
```

To spool the output of the file to a .sql file from iSQL\*Plus, select the Save option for the Output and execute the code.

```
SET ECHO OFF HEADING OFF FEEDBACK OFF VERIFY OFF
COLUMN LINE NOPRINT
SET PAGESIZE 0
SELECT 'CREATE OR REPLACE ', 0 line
FROM
       DUAL
UNION
SELECT text, line
FROM
       USER SOURCE
WHERE name IN ('NEW EMP', 'VALID DEPTNO')
ORDER BY line;
SELECT '/'
FROM DUAL;
SET PAGESIZE 24
COLUMN LINE CLEAR
SET FEEDBACK ON VERIFY ON HEADING ON
```

### **Practice 12 Solutions**

1. Create a package specification and body called JOB\_PACK. (You can save the package body and specification in two separate files.) This package contains your ADD\_JOB, UPD\_JOB, and DEL\_JOB procedures, as well as your Q\_JOB function.

**Note:** Use the code in your previously saved script files when creating the package.

a. Make all the constructs public.

Note: Consider whether you still need the stand-alone procedures and functions you just packaged.

```
CREATE OR REPLACE PACKAGE job_pack IS

PROCEDURE add_job

(p_jobid IN jobs.job_id%TYPE,
    p_jobtitle IN jobs.job_title%TYPE);

PROCEDURE upd_job

(p_jobid IN jobs.job_id%TYPE,
    p_jobtitle IN jobs.job_title%TYPE);

PROCEDURE del_job

(p_jobid IN jobs.job_id%TYPE);

FUNCTION q_job

(p_jobid IN jobs.job_id%TYPE)

RETURN VARCHAR2;

END job_pack;

/

Package created.
```

```
CREATE OR REPLACE PACKAGE BODY job_pack IS
  PROCEDURE add_job
    (p jobid
               IN jobs.job id%TYPE,
     p_jobtitle IN jobs.job_title%TYPE)
  IS
  BEGIN
    INSERT INTO jobs (job_id, job_title)
     VALUES
                     (p_jobid, p_jobtitle);
  END add job;
  PROCEDURE upd job
    (p_jobid
               IN jobs.job_id%TYPE,
     p jobtitle IN jobs.job title%TYPE)
  IS
  BEGIN
    UPDATE jobs
    SET
           job_title = p_jobtitle
    WHERE job_id = p_jobid;
    IF SQL%NOTFOUND THEN
      RAISE_APPLICATION_ERROR(-20202,'No job updated.');
    END IF;
  END upd_job;
  PROCEDURE del_job
    (p_jobid IN jobs.job_id%TYPE)
  IS
  BEGIN
    DELETE FROM jobs
    WHERE job_id = p_jobid;
    IF SQL%NOTFOUND THEN
      RAISE_APPLICATION_ERROR (-20203,'No job deleted.');
    END IF;
  END del_job;
  FUNCTION q_job
    (p_jobid IN jobs.job_id%TYPE)
     RETURN VARCHAR2
  TS
    v_jobtitle jobs.job_title%TYPE;
  BEGIN
    SELECT job_title
            v_jobtitle
    INTO
    FROM
            jobs
    WHERE
            job_id = p_jobid;
    RETURN (v_jobtitle);
  END q_job;
END job_pack;
Package body created.
```

b. Invoke your ADD\_JOB procedure by passing values IT\_SYSAN and SYSTEMS ANALYST as parameters.

```
EXECUTE job_pack.add_job('IT_SYSAN', 'Systems Analyst')
PL/SQL procedure successfully completed.
```

c. Query the JOBS table to see the result.

```
SELECT * FROM jobs
WHERE job_id = 'IT_SYSAN';
```

| JOB_ID   | JOB_TITLE       | MIN_SALARY | MAX_SALARY |
|----------|-----------------|------------|------------|
| IT_SYSAN | Systems Analyst |            |            |

- 2. Create and invoke a package that contains private and public constructs.
  - a. Create a package specification and package body called EMP\_PACK that contains your NEW\_EMP procedure as a public construct, and your VALID\_DEPTID function as a private construct. (You can save the specification and body into separate files.)

```
CREATE OR REPLACE PACKAGE emp_pack IS
PROCEDURE new_emp
     (p lname
                employees.last name%TYPE,
      p_fname
                employees.first_name%TYPE,
      p_email
                employees.email%TYPE,
      p_job
                employees.job_id%TYPE
                                           DEFAULT 'SA_REP',
                employees.manager_id%TYPE DEFAULT 145,
      p_mgr
                employees.salary%TYPE
                                           DEFAULT 1000,
      p_sal
                employees.commission pct%TYPE DEFAULT 0,
      p comm
      p_deptid employees.department_id%TYPE DEFAULT 80);
END emp_pack;
```

Package created.

## **Practice 12 Solutions (continued)** CREATE OR REPLACE PACKAGE BODY emp pack IS FUNCTION valid\_deptid (p deptid IN departments.department id%TYPE) RETURN BOOLEAN IS v\_dummy VARCHAR2(1); BEGIN SELECT 'x' INTO v\_dummy FROM departments WHERE department\_id = p\_deptid; RETURN (TRUE); EXCEPTION WHEN NO DATA FOUND THEN RETURN(FALSE); END valid\_deptid; PROCEDURE new\_emp employees.last\_name%TYPE, (p lname p\_fname employees.first\_name%TYPE, p\_email employees.email%TYPE, employees.job\_id%TYPE DEFAULT 'SA\_REP', p\_job DEFAULT 145, employees.manager\_id%TYPE p\_mgr employees.salary%TYPE DEFAULT 1000, p sal p\_comm employees.commission\_pct%TYPE DEFAULT 0, p\_deptid employees.department\_id%TYPE DEFAULT 80) TS **BEGIN** IF valid\_deptid(p\_deptid) THEN INSERT INTO employees (employee\_id, last\_name, first\_name, email, job\_id, manager\_id, hire\_date, salary, commission\_pct, department\_id) VALUES (employees\_seq.NEXTVAL, p\_lname, p\_fname, p\_email, p job, p mgr, TRUNC (SYSDATE, 'DD'), p sal, p comm, p\_deptid); ELSE RAISE\_APPLICATION\_ERROR (-20205, 'Invalid department number. Try again.'); END IF; END new emp; END emp pack;

Package body created.

b. Invoke the NEW\_EMP procedure, using 15 as a department number. As the department ID 15 does not exist in the DEPARTMENTS table, you should get an error message as specified in the exception handler of your procedure.

```
EXECUTE emp_pack.new_emp(p_lname=>'Harris',p_fname=>'Jane',
    p_email=>'JAHARRIS',    p_deptid => 15)

BEGIN emp_pack.new_emp(p_lname=>'Harris',p_fname=>'Jane', p_email=>'JAHARRIS',
    p_deptid => 15); END;

*

ERROR at line 1:

ORA-20205: Invalid department number. Try again.

ORA-06512: at "PLSQL.EMP_PACK", line 36

ORA-06512: at line 1

c. Invoke the NEW_EMP procedure, using an exising department ID 80.

EXECUTE emp_pack.new_emp(p_lname =>'Smith', p_fname=>'David',
    p_email=>'DASMITH', p_deptid=>80)
```

PL/SQL procedure successfully completed.

### If you have time:

 a. Create a package called CHK\_PACK that contains the procedures CHK\_HIREDATE and CHK\_DEPT\_MGR. Make both constructs public. (You can save the specification and body into separate files.)

The procedure CHK\_HIREDATE checks whether an employee's hire date is within the following range: [SYSDATE - 50 years, SYSDATE + 3 months].

#### Note:

- If the date is invalid, you should raise an application error with an appropriate message indicating why the date value is not acceptable.
- Make sure the time component in the date value is ignored.
- Use a constant to refer to the 50 years boundary.
- A null value for the hire date should be treated as an invalid hire date.

The procedure CHK\_DEPT\_MGR checks the department and manager combination for a given employee. The CHK\_DEPT\_MGR procedure accepts an employee ID and a manager ID. The procedure checks that the manager and employee work in the same department. The procedure also checks that the job title of the manager ID provided is MANAGER.

**Note:** If the department ID and manager combination is invalid, you should raise an application error with an appropriate message.

Oracle9i: Program with PL/SQL A-47

```
CREATE OR REPLACE PACKAGE BODY chk pack IS
 PROCEDURE chk_hiredate(p_date in employees.hire_date%TYPE)
   v_low date := ADD_MONTHS (SYSDATE, - (50 * 12));
    v_high date := ADD_MONTHS (SYSDATE, 3);
 BEGIN
    IF TRUNC(p_date) NOT BETWEEN v_low AND v_high
        OR p_date IS NULL THEN
     RAISE_APPLICATION_ERROR(-20200,'Not a valid hiredate');
    END IF;
 END chk hiredate;
  PROCEDURE chk_dept_mgr(p_empid in employees.employee_id%TYPE,
                         p_mgr
                                   in employees.manager_id%TYPE)
  IS
    v_empnr employees.employee_id%TYPE;
    v_deptid employees.department_id%TYPE;
 BEGIN
    BEGIN
      SELECT department_id
     INTO v_deptid
     FROM employees
     WHERE employee id = p empid;
    EXCEPTION
     WHEN NO_DATA_FOUND
        THEN RAISE_APPLICATION_ERROR(-20000, 'Not a valid emp id');
    END;
    BEGIN
                                    /*check valid combination
      SELECT employee_id
                             deptno/mgr for given employee */
     INTO v_empnr
     FROM employees
     WHERE department_id = v_deptid
     AND employee_id = p_mgr
     AND job id like '%MAN';
    EXCEPTION
     WHEN NO DATA FOUND
        THEN RAISE APPLICATION ERROR (-20000,
                'Not a valid manager for this department');
    END;
  END chk_dept_mgr;
END chk pack;
Package body created.
```

b. Test the  $\mathtt{CHK\_HIREDATE}$  procedure with the following command:

```
EXECUTE chk_pack.chk_hiredate('01-JAN-47')
```

What happens, and why?

BEGIN chk\_pack.chk\_hiredate('01-JAN-47'); END;

\*

ERROR at line 1:

ORA-20200: Not a valid hiredate

ORA-06512: at "PLSQL.CHK\_PACK", line 9

ORA-06512: at line 1

c. Test the CHK\_HIREDATE procedure with the following command:

```
EXECUTE chk_pack.chk_hiredate(NULL)
```

What happens, and why?

BEGIN chk pack chk hiredate(NULL); END;

\*

ERROR at line 1:

ORA-20200: Not a valid hiredate

ORA-06512: at "PLSQL.CHK PACK", line 9

ORA-06512: at line 1

d. Test the CHK\_DEPT\_MGR procedure with the following command:

## EXECUTE chk\_pack.chk\_dept\_mgr(117, 100)

What happens, and why?

BEGIN chk pack chk dept mgr(117,100); END;

\*

ERROR at line 1:

ORA-20000: Not a valid manager for this department

ORA-06512: at "PLSQL.CHK\_PACK", line 37

ORA-06512: at line 1

### **Practice 13 Solutions**

1. Create a package called OVER\_LOAD. Create two functions in this package; name each function PRINT\_IT. The function accepts a date or a character string and prints a date or a number, depending on how the function is invoked.

#### **Note:**

- To print the date value, use DD-MON-YY as the input format, and FmMonth,dd yyyy as the output format. Make sure you handle invalid input.
- To print out the number, use 999,999.00 as the input format.

```
The package specification:
CREATE OR REPLACE PACKAGE over_load IS
  FUNCTION print it(p arg
                             IN DATE)
    RETURN VARCHAR2;
  FUNCTION print it(p arg IN VARCHAR2)
    RETURN NUMBER;
END over load;
/
Package created.
The package body:
CREATE OR REPLACE PACKAGE BODY over load
IS
  FUNCTION print_it(p_arg IN DATE)
    RETURN VARCHAR2
  IS
  BEGIN
    RETURN to_char(p_arg, 'FmMonth,dd yyyy');
  END print_it;
  FUNCTION print_it(p_arg IN VARCHAR2)
    RETURN NUMBER
  IS
  BEGIN
    RETURN TO_NUMBER(p_arg, '999,999.00');
 -- or use the NLS characters for grands and decimals
 -- RETURN TO_NUMBER(p_arg, '999G999D00');
  END print_it;
END over_load;
/
```

Package body created.

a. Test the first version of PRINT\_IT with the following set of commands:

```
VARIABLE display_date VARCHAR2(20)
EXECUTE :display_date := over_load.print_it(TO_DATE('08-MAR-01'))
PRINT display_date
```

PL/SQL procedure successfully completed.

```
DISPLAY_DATE

March,8 2001
```

b. Test the second version of PRINT\_IT with the following set of commands:

```
VARIABLE g_emp_sal number
EXECUTE :g_emp_sal := over_load.print_it('33,600')
PRINT g_emp_sal
```

PL/SQL procedure successfully completed.

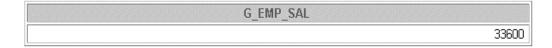

- 2. Create a new package, called CHECK\_PACK, to implement a new business rule.
  - a. Create a procedure called CHK\_DEPT\_JOB to verify whether a given combination of department ID and job is a valid one. In this case *valid* means that it must be a combination that currently exists in the EMPLOYEES table.

## Note:

- Use a PL/SQL table to store the valid department and job combination.
- The PL/SQL table needs to be populated only once.
- Raise an application error with an appropriate message if the combination is not valid.

```
CREATE OR REPLACE PACKAGE check_pack IS

PROCEDURE chk_dept_job

(p_deptid IN employees.department_id%TYPE,

    p_job IN employees.job_id%TYPE);

END check_pack;

/

Package created.
```

```
CREATE OR REPLACE PACKAGE BODY check_pack
IS
  i NUMBER := 0;
  CURSOR emp cur IS
   SELECT department_id, job_id
   FROM employees;
  TYPE emp_table_type IS TABLE OF emp_cur%ROWTYPE
   INDEX BY BINARY_INTEGER;
  deptid_job emp_table_type;
  PROCEDURE chk_dept_job
    (p_deptid in employees.department_id%TYPE,
     p_job
             in employees.job_id%TYPE)
  IS
  BEGIN
    FOR k IN deptid_job.FIRST .. deptid_job.LAST LOOP
      IF p deptid = deptid job(k).department id
       AND p_job = deptid_job(k).job_id THEN
        RETURN;
      END IF;
    END LOOP;
    RAISE_APPLICATION_ERROR
     (-20500, 'Not a valid job for this dept');
  END chk_dept_job;
BEGIN -- one-time-only-procedure
  FOR emp_rec IN emp_cur LOOP
    deptid_job(i) := emp_rec;
    i := i + 1;
  END LOOP;
END check_pack;
Package body created.
```

b. Test your CHK\_DEPT\_JOB package procedure by executing the following command: EXECUTE check\_pack.chk\_dept\_job(50,'ST\_CLERK') What happens?
PL/SQL procedure successfully completed.

c. Test your CHK\_DEPT\_JOB package procedure by executing the following command:

EXECUTE check\_pack.chk\_dept\_job(20,'ST\_CLERK')

What happens, and why?

BEGIN check\_pack.chk\_dept\_job(20,'ST\_CLERK'); END; \*

ERROR at line 1:

ORA-20500: Not a valid job for this dept

ORA-06512: at "PLSQL.CHECK PACK", line 21

ORA-06512: at line 1

Oracle9i: Program with PL/SQL A-53

### **Practice 14 Solutions**

1a. Create a procedure DROP\_TABLE that drops the table specified in the input parameter. Use the procedures and functions from the supplied DBMS\_SQL package.

```
CREATE OR REPLACE PROCEDURE drop_table
     (p_table_name IN VARCHAR2)
  IS
    dyn_cur NUMBER;
    dyn_err VARCHAR2(255);
  BEGIN
    dyn_cur := DBMS_SQL.OPEN_CURSOR;
    DBMS_SQL.PARSE(dyn_cur, 'DROP TABLE '||
                        p_table_name, DBMS_SQL.NATIVE);
    DBMS_SQL.CLOSE_CURSOR(dyn_cur);
  EXCEPTION
    WHEN OTHERS THEN dyn_err := SQLERRM;
       DBMS_SQL.CLOSE_CURSOR(dyn_cur);
       RAISE_APPLICATION_ERROR(-20600, dyn_err);
  END drop_table;
  /
  Procedure created.
b. To test the DROP TABLE procedure, first create a new table called EMP DUP as a copy of
  the EMPLOYEES table.
    CREATE TABLE emp_dup AS
   SELECT * FROM employees;
   Table created.
c. Execute the DROP_TABLE procedure to drop the EMP_DUP table.
  EXECUTE drop_table('emp_dup')
  SELECT * FROM emp_dup;
  PL/SQL procedure successfully completed.
  SELECT * FROM emp_dup
  ERROR at line 1:
  ORA-00942: table or view does not exist
```

2a. Create another procedure called DROP\_TABLE2 that drops the table specified in the input parameter. Use the EXECUTE IMMEDIATE statement.

```
CREATE PROCEDURE DROP_TABLE2
  (p_table_name IN VARCHAR2)
IS
BEGIN
  EXECUTE IMMEDIATE 'DROP TABLE ' || p_table_name;
END;
Procedure created.
b. Repeat the test outlined in steps 1b and 1c.
CREATE TABLE emp_dup AS
 SELECT * FROM employees;
Table created.
EXECUTE drop_table2('emp_dup')
SELECT * FROM emp_dup;
PL/SQL procedure successfully completed.
SELECT * FROM emp_dup
ERROR at line 1:
ORA-00942: table or view does not exist
```

3a. Create a procedure called ANALYZE\_OBJECT that analyzes the given object that you specified in the input parameters. Use the DBMS\_DDL package, and use the COMPUTE method.

b. Test the procedure using the table EMPLOYEES.

Confirm that the ANALYZE\_OBJECT procedure has run by querying the LAST\_ANALYZED column in the USER\_TABLES data dictionary view.

```
EXECUTE ANALYZE_OBJECT ('TABLE', 'EMPLOYEES')
SELECT LAST_ANALYZED FROM USER_TABLES
WHERE TABLE_NAME = 'EMPLOYEES';
```

PL/SQL procedure successfully completed.

```
LAST_ANAL
27-SEP-01
```

## If you have time:

4a. Schedule ANALYZE\_OBJECT by using DBMS\_JOB. Analyze the DEPARTMENTS table, and schedule the job to run in five minutes time from now. (To start the job in five minutes from now, set the parameter NEXT\_DATE = 5/(24\*60) = 1/288.)

## VARIABLE jobno NUMBER

PL/SQL procedure successfully completed.

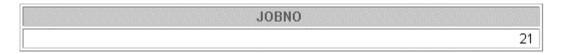

b. Confirm that the job has been scheduled by using USER\_JOBS.

### SELECT JOB, NEXT\_DATE, NEXT\_SEC, WHAT FROM USER\_JOBS;

| JOB | NEXT_DATE | NEXT_SEC | WHAT                                    |
|-----|-----------|----------|-----------------------------------------|
| 1   | 28-SEP-01 | 06:00:00 | OVER_PACK.ADD_DEPT('EDUCATION',2710);   |
| 21  | 27-SEP-01 | 18:11:33 | ANALYZE_OBJECT ('TABLE','DEPARTMENTS'); |

- 5. Create a procedure called CROSS\_AVGSAL that generates a text file report of employees who have exceeded the average salary of their department. The partial code is provided for you in the file lab14\_5.sql.
- a. Your program should accept two parameters. The first parameter identifies the output directory. The second parameter identifies the text file name to which your procedure writes.

```
CREATE OR REPLACE PROCEDURE cross avgsal
 (p_filedir IN VARCHAR2, p_filename1 IN VARCHAR2)
 v_fh_1 UTL_FILE.FILE_TYPE;
 CURSOR cross_avg IS
 SELECT last name, department id, salary
    FROM employees outer
    WHERE salary > (SELECT AVG(salary)
            FROM
                   employees inner
                GROUP BY outer.department_id)
  ORDER BY department_id;
 BEGIN
  v_fh_1 := UTL_FILE.FOPEN(p_filedir, p_filename1, 'w');
 UTL_FILE.PUTF(v_fh_1,'Employees with more than average salary:\n');
  UTL_FILE.PUTF(v_fh_1, 'REPORT GENERATED ON %s\n\n', SYSDATE);
 FOR v_emp_info IN cross_avg
  LOOP
      UTL FILE.PUTF(v fh 1, '%s %s \n',
     RPAD(v emp info.last name, 30, ''),
    LPAD(TO_CHAR(v_emp_info.salary, '$99,999.00'), 12, ' '));
   END LOOP;
  UTL_FILE.NEW_LINE(v_fh_1);
  UTL_FILE.PUT_LINE(v_fh_1, '*** END OF REPORT ***');
  UTL_FILE.FCLOSE(v_fh_1);
END cross avgsal;
```

b. Your instructor will inform you of the directory location. When you invoke the program, name the second parameter sal\_rptxx.txt where xx stands for your user number, such as 01, 15, and so on.

```
EXECUTE cross_avgsal('$HOME/Utlfile', 'sal_rptxx.txt')
(Replace $HOME with the path to the directory Utlfile and xx with your user number)
```

c. Add an exception handling section to handle errors that may be encountered from using the UTL\_FILE package.

Sample output from this file follows:

EMPLOYEES OVER THE AVERAGE SALARY OF THEIR DEPARTMENT: REPORT GENERATED ON 26-FEB-01

| Tionshark of a        | 20 | ¢12 000 00  |
|-----------------------|----|-------------|
| Hartstein             | 20 | \$13,000.00 |
| Raphaely              | 30 | \$11,000.00 |
| Marvis                | 40 | \$6,500.00  |
| Weiss                 | 50 | \$8,000.00  |
| • • •                 |    |             |
| *** END OF REPORT *** |    |             |

Note: The solution appers on the next page.

Oracle9i: Program with PL/SQL A-59

```
CREATE OR REPLACE PROCEDURE cross_avgsal
(p_filedir IN VARCHAR2, p_filename1 IN VARCHAR2)
IS
v_fh_1 UTL_FILE.FILE_TYPE;
CURSOR cross_avg IS
  SELECT last_name, department_id, salary
     FROM employees outer
    WHERE salary > (SELECT AVG(salary)
                      employees inner
               FROM
               GROUP BY outer.department_id)
  ORDER BY department_id;
BEGIN
 v_fh_1 := UTL_FILE.FOPEN(p_filedir, p_filename1, 'w');
 UTL FILE.PUTF(v fh 1, 'Employees with more than average salary: \n');
 UTL FILE.PUTF(v fh 1, 'REPORT GENERATED ON %s\n\n', SYSDATE);
 FOR v_emp_info IN cross_avg
  LOOP
   UTL_FILE.PUTF(v_fh_1, '%s %s \n',
   RPAD(v_emp_info.last_name, 30, ' '),
   LPAD(TO_CHAR(v_emp_info.salary, '$99,999.00'), 12, ' '));
  END LOOP;
 UTL_FILE.NEW_LINE(v_fh_1);
 UTL FILE.PUT LINE(v fh 1, '*** END OF REPORT ***');
 UTL_FILE.FCLOSE(v_fh_1);
EXCEPTION
 WHEN UTL_FILE.INVALID_FILEHANDLE THEN
    RAISE_APPLICATION_ERROR (-20001, 'Invalid File.');
   UTL FILE.FCLOSE ALL;
 WHEN UTL FILE.WRITE ERROR THEN
    RAISE APPLICATION ERROR (-20002,
                              'Unable to write to file');
   UTL_FILE.FCLOSE_ALL;
END cross_avgsal;
```

#### **Practice 15 Solutions**

1. Create a table called PERSONNEL by executing the script file lab15\_1.sql. The table contains the following attributes and data types:

| Column Name | Data Type | Length |
|-------------|-----------|--------|
| ID          | NUMBER    | 6      |
| last_name   | VARCHAR2  | 35     |
| review      | CLOB      | N/A    |
| picture     | BLOB      | N/A    |

```
CREATE TABLE personnel
```

```
(id NUMBER(6) constraint personnel_id_pk PRIMARY KEY,
  last_name VARCHAR2(35),
  review CLOB,
  picture BLOB);
```

Table created.

2. Insert two rows into the PERSONNEL table, one each for employees 2034 and 2035. Use the empty function for the CLOB, and provide NULL as the value for the BLOB.

```
INSERT INTO personnel
   VALUES(2034, 'Allen', EMPTY_CLOB(), NULL);
1 row created.
INSERT INTO personnel
   VALUES(2035, 'Bond', EMPTY_CLOB(), NULL);
1 row created.
```

3. Execute the script lab15\_3.sql. The script creates a table named REVIEW\_TABLE. This table contains annual review information for each employee. The script also contains two statements to insert review details for two employees.

```
CREATE TABLE review_table
(employee_id number,
   ann_review VARCHAR2(2000));

INSERT INTO review_table
VALUES(2034,'Very good performance this year. Recommended to increase salary by $500');

INSERT INTO review_table
VALUES(2035,'Excellent performance this year. Recommended to increase salary by $1000');
COMMIT;
```

- 4. Update the PERSONNEL table.
  - a. Populate the CLOB for the first row, using the following query in a SQL UPDATE statement:

```
SELECT ann_review
FROM review_table
WHERE employee_id = 2034;

UPDATE personnel
SET review = (SELECT ann_review
FROM review_table
WHERE employee_id = 2034)
WHERE last_name = 'Allen';

1 row updated.
```

b. Populate the CLOB for the second row, using PL/SQL and the DBMS\_LOB package.

Use the following SELECT statement to provide a value:

```
SELECT ann_review
     FROM review_table
     WHERE employee_id = 2035;
DECLARE
  lobloc CLOB;
  text VARCHAR2(2000);
  amount NUMBER;
  offset INTEGER;
BEGIN
  SELECT ann review INTO text
  FROM review_table
  WHERE employee_id =2035;
  SELECT review INTO lobloc
  FROM personnel
  WHERE last_name = 'Bond' FOR UPDATE;
  offset := 1;
  amount := length(text);
  DBMS_LOB.WRITE ( lobloc, amount, offset, text );
END;
/
```

PL/SQL procedure successfully completed.

### If you have time...

- 5. Create a procedure that adds a locator to a binary file into the PICTURE column of the COUNTRIES table. The binary file is a picture of the country. The image files are named after the country IDs. You need to load an image file locator into all rows in Europe region (REGION\_ID = 1) in the COUNTRIES table. The DIRECTORY object name that stores a pointer to the location of the binary files is called COUNTRY\_PIC. This object is already created for you.
  - a. Use the command below to add the image column to the COUNTRIES table. (or run lab15\_5\_add.sql)

```
ALTER TABLE countries ADD (picture BFILE);
```

b. Create a PL/SQL procedure called load\_country\_image that reads a locator into your picture column. Have the program test to see if the file exists, using the function DBMS\_LOB.FILEEXISTS. If the file is not existing, your procedure should display a message that the file can not be opened. Have your program report information about the load to the screen.

# Note: The solution appears on the next page.

c. Invoke the procedure by passing the name of the directory object COUNTRY\_PIC as the parameter. Note that you should pass the directory object in single quotation marks.

# EXECUTE load\_country\_image('COUNTRY\_PIC')

```
LOADING LOCATORS TO IMAGES...
LOADED LOCATOR TO FILE: BE tif SIZE: 7444
LOADED LOCATOR TO FILE: CH tif SIZE: 7444
LOADED LOCATOR TO FILE: DE tif SIZE: 7444
LOADED LOCATOR TO FILE: DK tif SIZE: 7444
LOADED LOCATOR TO FILE: FR tif SIZE: 7444
LOADED LOCATOR TO FILE: IT tif SIZE: 7444
LOADED LOCATOR TO FILE: NL tif SIZE: 7444
LOADED LOCATOR TO FILE: NL tif SIZE: 7444
LOADED LOCATOR TO FILE: UK tif SIZE: 7444
TOTAL FILES UPDATED: 8
PL/SQL procedure successfully completed.
```

Oracle9i: Program with PL/SQL A-63

```
CREATE OR REPLACE PROCEDURE load_country_image
                       (p_file_loc IN VARCHAR2)
IS
v_{file}
                  BFILE;
 v_{filename}
                 VARCHAR2(40);
 v_record_number NUMBER;
 v_file_exists
                  BOOLEAN;
 CURSOR country_pic_cursor IS
  SELECT country id
  FROM countries
  WHERE region_id = 1
  FOR UPDATE;
BEGIN
  DBMS_OUTPUT.PUT_LINE('LOADING LOCATORS TO IMAGES...');
  FOR country_record IN country_pic_cursor
   LOOP
    v_filename := country_record.country_id | '.tif';
    v_file := bfilename(p_file_loc, v_filename);
    v_file_exists := (DBMS_LOB.FILEEXISTS(v_file) = 1);
    IF v file exists THEN
     DBMS LOB.FILEOPEN(v file);
     UPDATE countries
      SET picture = bfilename(p_file_loc, v_filename)
     WHERE CURRENT OF country_pic_cursor;
     DBMS_OUTPUT.PUT_LINE('LOADED LOCATOR TO FILE: '||v_filename
                | | 'SIZE: ' | DBMS_LOB.GETLENGTH(v_file));
     DBMS_LOB.FILECLOSE(v_file);
     v_record_number := country_pic_cursor%ROWCOUNT;
      DBMS_OUTPUT.PUT_LINE('Can not open the file '||v_filename);
     END IF;
   END LOOP;
  DBMS_OUTPUT.PUT_LINE('TOTAL FILES UPDATED: '||v_record_number);
 EXCEPTION
    WHEN OTHERS THEN
      DBMS_LOB.FILECLOSE(v_file);
      DBMS_OUTPUT.PUT_LINE('Program Error Occurred: '
                             || to_char(SQLCODE) || SQLERRM);
END load_country_image;
/
```

### **Practice 16 Solutions**

1. Changes to data are allowed on tables only during normal office hours of 8:45 a.m. until 5:30 p.m., Monday through Friday.

Create a stored procedure called SECURE\_DML that prevents the DML statement from executing outside of normal office hours, returning the message, "You may make changes only during normal office hours."

```
CREATE OR REPLACE PROCEDURE secure_dml

IS

BEGIN

IF TO_CHAR (SYSDATE, 'HH24:MI') NOT BETWEEN '08:45' AND '17:30'

OR TO_CHAR (SYSDATE, 'DY') IN ('SAT', 'SUN')

THEN RAISE_APPLICATION_ERROR (-20205,

'You may make changes only during normal office hours');

END IF;

END secure_dml;

/

Procedure created.
```

2. a. Create a statement trigger on the JOBS table that calls the above procedure.

```
CREATE OR REPLACE TRIGGER secure_prod

BEFORE INSERT OR UPDATE OR DELETE ON jobs

BEGIN

secure_dml;

END secure_prod;

/

Trigger created.
```

b. Test the procedure by temporarily modifying the hours in the procedure and attempting to insert a new record into the JOBS table. (Example: replace 08:45 with 16:45)

After testing, reset the procedure hours as specified in question 1 and recreate the procedure as in question 1 above.

```
INSERT INTO jobs (job_id, job_title)

VALUES ('HR_MAN', 'Human Resources Manager');

INSERT INTO jobs (job_id, job_title)

*

ERROR at line 1:

ORA-20205: You may make changes only during normal office hours

ORA-06512: at "PLSQL.SECURE_DML", line 6

ORA-06512: at "PLSQL.SECURE_PROD", line 2

ORA-04088: error during execution of trigger 'PLSQL.SECURE_PROD'
```

- 3. Employees should receive an automatic increase in salary if the minimum salary for a job is increased. Implement this requirement through a trigger on the JOBS table.
  - a. Create a stored procedure named UPD\_EMP\_SAL to update the salary amount. This procedure accepts two parameters: the job ID for which salary has to be updated, and the new minimum salary for this job ID. This procedure is executed from the trigger on the JOBS table.

```
CREATE OR REPLACE PROCEDURE upd_emp_sal
  (p_jobid IN employees.job_id%TYPE,
    p_minsal IN employees.salary%TYPE)
IS
BEGIN
    UPDATE employees
    SET salary = p_minsal
    WHERE job_id = p_jobid
    AND SALARY < p_minsal;
END upd_emp_sal;
/
Procedure created</pre>
```

b. Create a row trigger named UPDATE\_EMP\_SALARY on the JOBS table that invokes the procedure UPD\_EMP\_SAL when the minimum salary in the JOBS table is updated for a specified job ID.

```
CREATE OR REPLACE TRIGGER update_emp_salary

AFTER UPDATE OF min_salary ON jobs

FOR EACH ROW

BEGIN

upd_emp_sal(:NEW.job_id, :NEW.min_salary);

END;

/
Trigger created.
```

c. Query the  ${\tt EMPLOYEES}$  table to see the current salary for employees who are programmers.

```
SELECT last_name, first_name, salary
FROM employees
WHERE job_id = 'IT_PROG';
```

| LAST_NAME | FIRST_NAME | SALARY |
|-----------|------------|--------|
| Austin    | David      | 5280   |
| Hunold    | Alexander  | 9000   |
| Ernst     | Bruce      | 6000   |
| Pataballa | Valli      | 5280   |
| Lorentz   | Diana      | 4620   |

d. Increase the minimum salary for the programmer job from 4,000 to 5,000.

```
UPDATE jobs
SET min_salary = 5000
WHERE job_id = 'IT_PROG';
```

e. Employee Lorentz (employee ID 107) had a salary of less than 4,500. Verify that her salary has been increased to the new minimum of 5,000.

```
SELECT last_name, first_name, salary
FROM employees
WHERE employee_id = 107;
```

| LAST_NAME | FIRST_NAME | SALARY |
|-----------|------------|--------|
| Lorentz   | Diana      | 5000   |

Oracle9i: Program with PL/SQL A-67

### **Practice 17 Solutions**

A number of business rules that apply to the EMPLOYEES and DEPARTMENTS tables are listed below.

Decide how to implement each of these business rules, by means of declarative constraints or by using triggers. Which constraints or triggers are needed and are there any problems to be expected?

Implement the business rules by defining the triggers or constraints that you decided to create.

A partial package is provided in file lab17\_1.sql to which you should add any necessary procedures or functions that are to be called from triggers that you may create for the following rules.

(The triggers should execute procedures or functions that you have defined in the package.)

The following code is from the lab17\_1.sql file:

```
Package specification with sample procedure specifications
CREATE OR REPLACE PACKAGE mgr_constraints_pkg
IS
 PROCEDURE check_president;
 PROCEDURE check_mgr;
 PROCEDURE new_location(p_deptid IN departments.department_id%TYPE);
new_mgr employees.manager_id%TYPE := NULL;
END mgr_constraints_pkg;
/
REM
      Package Body - fill in the code for the procedures
CREATE OR REPLACE PACKAGE BODY mgr_constraints_pkg
IS
 PROCEDURE check_president IS
 END check_president;
 PROCEDURE check mgr IS
END check mgr;
 PROCEDURE new_location(p_deptid IN departments.department_id%TYPE)
 IS
 END new_location;
END mgr constraints pkg;
```

```
The following code is the complete solution for the package specification.

CREATE OR REPLACE PACKAGE mgr_constraints_pkg

IS

PROCEDURE check_president;

PROCEDURE check_mgr;

PROCEDURE new_location

(p_deptid IN departments.department_id%TYPE);

new_mgr employees.manager_id%TYPE := NULL;

END mgr_constraints_pkg;
```

```
The following code is the solution for the package body.
CREATE OR REPLACE PACKAGE BODY mgr_constraints_pkg
PROCEDURE check_president
    v dummy CHAR(1);
  BEGIN
    SELECT 'x'
    INTO v_dummy
    FROM employees
    WHERE job_id = 'AD_PRES';
  EXCEPTION
    WHEN NO_DATA_FOUND THEN
       NULL;
    WHEN TOO_MANY_ROWS THEN
      RAISE_APPLICATION_ERROR(-20001, 'President title
        already exists');
END check_president;
PROCEDURE check_mgr
  IS
     count_emps NUMBER := 0;
  BEGIN
    IF new_mgr IS NOT NULL
    THEN
       -- count the number of people
       -- working for the mgr
      SELECT count(*)
      INTO count_emps
      FROM employees
      WHERE manager_id = new_mgr;
    END IF;
     -- if there are now more than 15,
     -- raise an error
    IF count_emps > 15
    THEN RAISE_APPLICATION_ERROR (-20202,
       'Max number of emps exceeded for '|| TO_CHAR(new_mgr));
    END IF;
  END check_mgr;
```

```
PROCEDURE new_location

(p_deptid IN departments.department_id%TYPE)

IS

v_sal employees.salary%TYPE;

BEGIN

UPDATE employees

SET salary = salary*1.02

WHERE department_id = p_deptid;

END new_location;

END mgr_constraints_pkg;

/
```

#### **Business Rules**

Rule 1. Sales managers and sales representatives should always receive commission. Employees who are not sales managers or sales representatives should never receive a commission. Ensure that this restriction does not validate the existing records of the EMPLOYEES table. It should be effective only for the subsequent inserts and updates on the table.

Implement rule 1 with a constraint.

```
ALTER TABLE employees

ADD CONSTRAINT emp_comm_chk

CHECK ((job_id = 'SA_REP' and commission_pct>0) OR

(job_id = 'SA_MAN' and commission_pct>0) OR

(job_id != 'SA_REP' and commission_pct=0))

NOVALIDATE;
```

Table altered.

Rule 2. The EMPLOYEES table should contain exactly one president.

Test your answer by inserting an employee record with the following details: employee ID 400, last name Harris, first name Alice, e-mail ID AHARRIS, job ID AD\_PRES, hire date SYSDATE, salary 20000, and department ID 20.

**Note:** You do not need to implement a rule for case sensitivity; instead, you need to test for the number of people with the job title of President.

Implement rule 2 with a trigger.

```
CREATE OR REPLACE TRIGGER check_pres_title
 AFTER INSERT OR UPDATE OF job_id ON employees
BEGIN
   mgr_constraints_pkg.check_president;
END check pres title;
Trigger created.
INSERT INTO employees
      (employee id, last name, first name, email, job id,
       hire_date, salary, department_id)
VALUES (400, 'Harris', 'Alice', 'AHARRIS', 'AD_PRES',
         SYSDATE, 20000, 20);
 INSERT INTO employees
 ERROR at line 1:
 ORA-20001: President title already exists
 ORA-06512: at "PLSQL MGR CONSTRAINTS PKG", line 15
 ORA-06512: at "PLSQL CHECK PRES TITLE", line 2
 ORA-04088; error during execution of trigger 'PLSQL CHECK PRES TITLE'
```

Rule 3. An employee should never be a manager of more than 15 employees.

Test your answer by inserting the following records into the EMPLOYEES table (perform a query to count the number of employees currently working for manager 100 before inserting these rows):

- i. Employee ID 401, last name Johnson, first name Brian, e-mail ID BJOHNSON, job ID SA\_MAN, hire date SYSDATE, salary 11000, manager ID 100, and department ID 80. (This insertion should be successful, because there are only 14 employees working for manager 100 so far.)
- ii. Employee ID 402, last name Kellogg, first name Tony, e-mail ID TKELLOG, job ID ST\_MAN, hire date SYSDATE, salary 7500, manager ID 100, and department ID 50. (This insertion should be unsuccessful, because there are already 15 employees working for manager 100.)

Implement rule 3 with a trigger.

```
CREATE OR REPLACE TRIGGER set_mgr
AFTER INSERT or UPDATE of manager_id on employees
FOR EACH ROW
BEGIN
     -- To get round MUTATING TABLE ERROR
  mgr_constraints_pkg.new_mgr := :NEW.manager_id;
END set_mgr;
CREATE OR REPLACE TRIGGER chk_emps
AFTER INSERT or UPDATE of manager_id on employees
BEGIN
  mgr_constraints_pkg.check_mgr;
     -- if for some reason, SET_MGR is disabled,
     -- the global variable is set to null
     -- to stop the SELECT COUNT running
  mgr_constraints_pkg.new_mgr := NULL;
END chk_emps;
/
Trigger created.
INSERT INTO employees
 (employee_id, last_name, first_name, email, job_id,
  hire_date, salary, manager_id, department_id)
VALUES (401, 'Johnson', 'Brian', 'BJOHNSON', 'SA_MAN',
        SYSDATE, 11000, 100, 80);
1 row created.
```

```
SELECT count(*)
FROM employees
WHERE manager_id = 100;
```

```
COUNT(*)
15
```

```
INSERT INTO employees
```

VALUES (402, 'Kellogg', Tony', TKELLOGG', 'ST\_MAN',

ERROR at line 4:

ORA-20202: Max number of emps exceeded for 100

ORA-06512: at "PLSQL,MGR\_CONSTRAINTS\_PKG", line 34

ORA-06512: at "PLSQL.CHK\_EMPS", line 2

ORA-04088: error during execution of trigger 'PLSQL.CHK\_EMPS'

Rule 4. Salaries can only be increased, never decreased.

The present salary of employee 105 is 5000. Test your answer by decreasing the salary of employee 105 to 4500.

### Implement rule 4 with a trigger.

```
CREATE OR REPLACE TRIGGER check_sal
   BEFORE UPDATE OF salary ON employees
   FOR EACH ROW
   WHEN (NEW.salary < OLD.salary)</pre>
 BEGIN
   RAISE_APPLICATION_ERROR(-20002, 'Salary may not be reduced');
 END check sal;
 Trigger created.
 UPDATE employees
  SET
         salary = 4500
  WHERE employee_id = 105;
  UPDATE employees
  ERROR at line 1:
  ORA-20002: Salary may not be reduced
  ORA-06512: at "PLSQL CHECK SAL", line 2
  ORA-04088: error during execution of trigger 'PLSQL.CHECK_SAL'
```

Rule 5. If a department moves to another location, each employee of that department automatically receives a salary raise of 2 percent.

View the current salaries of employees in department 90.

Test your answer by moving department 90 to location 1600. Query the new salaries of employees of department 90.

### Implement rule 5 with a trigger.

```
CREATE OR REPLACE TRIGGER change_location

BEFORE UPDATE OF location_id ON departments

FOR EACH ROW

BEGIN

mgr_constraints_pkg.new_location(:OLD.department_id);

END change_location;

/

Trigger created.

SELECT last_name, salary, department_id

FROM employees

WHERE department_id = 90;
```

| LAST_NAME SALARY DEPA |       | DEPARTMENT_ID |
|-----------------------|-------|---------------|
| King                  | 24000 | 90            |
| Kochhar               | 17000 | 90            |
| De Haan               | 17000 | 90            |

### UPDATE departments

```
SET location_id = 1600
WHERE department_id = 90;
1 row updated.
```

```
SELECT last_name, salary, department_id
FROM employees
```

WHERE department\_id = 90;

| LAST_NAME | SALARY | DEPARTMENT_ID |
|-----------|--------|---------------|
| King      | 24480  | 90            |
| Kochhar   | 17340  | 90            |
| De Haan   | 17340  | 90            |

### **Practice 18 Solutions**

- 1. Answer the following questions.
  - a. Can a table or a synonym be invalid?

A table or a synonym can never be invalidated; however, dependent objects can be invalidated.

- b. Assuming the following scenario, is the stand-alone procedure MY\_PROC invalidated?
  - The stand-alone procedure MY\_PROC depends on the packaged procedure MY\_PROC\_PACK.
  - The MY\_PROC\_PACK procedure's definition is changed by recompiling the package body.
  - The MY\_PROC\_PACK procedure's declaration is not altered in the package specification.

Although the package body is recompiled, the stand-alone procedure MY\_PROC that depends on the packaged procedure MY\_PROC\_PACK is not invalidated because the package specification is not altered

2. Execute the utldtree.sql script. This script is available in your lab folder. Print a tree structure showing all dependencies involving your NEW\_EMP procedure and your VALID\_DEPTID function. Query the ideptree view to see your results. (NEW\_EMP and VALID\_DEPTID were created in lesson 10, "Creating Functions." You can run the solution scripts for the practice if you need to create the procedure and function.)

Replace 'your USERNAME' with your username in the following statements.

```
EXECUTE deptree_fill('PROCEDURE', 'your USERNAME', 'NEW_EMP')
```

PL/SQL procedure successfully completed.

SELECT \* FROM ideptree;

| DEPENDENCIES            |
|-------------------------|
| PROCEDURE PLSQL.NEW_EMP |

PL/SQL procedure successfully completed.

SELECT \* FROM ideptree;

| DEPENDE                     | ICIES |
|-----------------------------|-------|
| FUNCTION PLSQL.VALID_DEPTID |       |
| PROCEDURE PLSQL.NEW_EMP     |       |

### If you have time:

- 3. Dynamically validate invalid objects.
  - a. Make a copy of your EMPLOYEES table, called EMP\_COP.

```
CREATE TABLE emp_cop AS
SELECT * FROM employees;
```

b. Alter your EMPLOYEES table and add the column TOTSAL with data type NUMBER (9, 2).

```
ALTER TABLE employees
ADD (totsal NUMBER(9,2));
```

c. Create a script file to print the name, type, and status of all objects that are invalid.

This is the code that your script file should contain:

```
SELECT object_name, object_type, status
FROM user_objects
WHERE status = 'INVALID';
```

| OBJECT_NAME  | OBJECT_TYPE | STATUS  |
|--------------|-------------|---------|
| ADD_DEPT     | PROCEDURE   | INVALID |
| ADD_EMP      | PROCEDURE   | INVALID |
| ANNUAL_COMP  | FUNCTION    | INVALID |
| • • •        | 1           |         |
| UPD_EMP_SAL  | PROCEDURE   | INVALID |
| VALID_DEPTID | FUNCTION    | INVALID |

d. Create a procedure called COMPILE\_OBJ that recompiles all invalid procedures, functions, and packages in your schema.

Make use of the ALTER\_COMPILE procedure in the DBMS\_DDL package.

Execute the COMPILE\_OBJ procedure.

EXECUTE compile\_obj

e. Run the script file that you created in question 3c again and check the status column value.

Do you still have INVALID objects? If you do, why are they INVALID?

```
SELECT object_name, object_type, status
FROM user_objects
WHERE status = 'INVALID';
```

You may still have invalid objects because the procedure does not take into account object dependencies.

В

# Table Descriptions and Data

### **ENTITY RELATIONSHIP DIAGRAM**

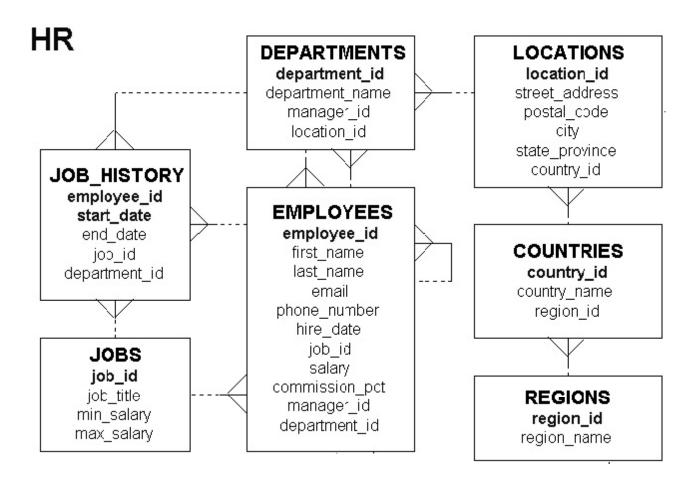

### **Tables in the Schema**

SELECT \* FROM tab;

| TNAME            | TABTYPE | CLUSTERID |
|------------------|---------|-----------|
| COUNTRIES        | TABLE   |           |
| DEPARTMENTS      | TABLE   |           |
| EMPLOYEES        | TABLE   |           |
| EMP_DETAILS_VIEW | VIEW    |           |
| JOBS             | TABLE   |           |
| JOB_HISTORY      | TABLE   |           |
| LOCATIONS        | TABLE   |           |
| REGIONS          | TABLE   |           |

8 rows selected.

# **REGIONS Table**

## DESCRIBE regions

| Name        | Null?    | Туре         |
|-------------|----------|--------------|
| REGION_ID   | NOT NULL | NUMBER       |
| REGION_NAME |          | VARCHAR2(25) |

# SELECT \* FROM regions;

| REGION_ID | REGION_NAME            |
|-----------|------------------------|
| 1         | Europe                 |
| 2         | Americas               |
| 3         | Asia                   |
| 4         | Middle East and Africa |

### COUNTRIES Table

### DESCRIBE countries

| Name         | Null?    | Туре         |
|--------------|----------|--------------|
| COUNTRY_ID   | NOT NULL | CHAR(2)      |
| COUNTRY_NAME |          | VARCHAR2(40) |
| REGION_ID    |          | NUMBER       |

# SELECT \* FROM countries;

| CO | COUNTRY_NAME             | REGION_ID |
|----|--------------------------|-----------|
| AR | Argentina                | 2         |
| AU | Australia                | 3         |
| BE | Belgium                  | 1         |
| BR | Brazil                   | 2         |
| CA | Canada                   | 2         |
| СН | Switzerland              | 1         |
| CN | China                    | 3         |
| DE | Germany                  | 1         |
| DK | Denmark                  | 1         |
| EG | Egypt                    | 4         |
| FR | France                   | 1         |
| HK | HongKong                 | 3         |
| IL | Israel                   | 4         |
| IN | India                    | 3         |
| CO | COUNTRY_NAME             | REGION_ID |
| IT | Italy                    | 1         |
| JP | Japan                    | 3         |
| KW | Kuwait                   | 4         |
| MX | Mexico                   | 2         |
| NG | Nigeria                  | 4         |
| NL | Netherlands              | 1         |
| SG | Singapore                | 3         |
| UK | United Kingdom           | 1         |
| US | United States of America | 2         |
| ZM | Zambia                   | 4         |
| ZW | Zimbabwe                 | 4         |

25 rows selected.

### LOCATIONS Table

DESCRIBE locations;

| Name           | Null?    | Туре         |
|----------------|----------|--------------|
| LOCATION_ID    | NOT NULL | NUMBER(4)    |
| STREET_ADDRESS |          | VARCHAR2(40) |
| POSTAL_CODE    |          | VARCHAR2(12) |
| CITY           | NOT NULL | VARCHAR2(30) |
| STATE_PROVINCE |          | VARCHAR2(25) |
| COUNTRY_ID     |          | CHAR(2)      |

SELECT \* FROM locations;

| LOCATION_ID | STREET_ADDRESS                              | POSTAL_CODE | CITY                   | STATE_PROVINCE    | CO |
|-------------|---------------------------------------------|-------------|------------------------|-------------------|----|
| 1000        | 1297 Via Cola di Rie                        | 00989       | Roma                   |                   | IT |
| 1100        | 93091 Calle della Testa                     | 10934       | Venice                 |                   | IT |
| 1200        | 2017 Shinjuku-ku                            | 1689        | Tokyo                  | Tokyo Prefecture  | JР |
| 1300        | 9450 Kamiya-cho                             | 6823        | Hiroshima              |                   | JΡ |
| 1400        | 2014 Jabberwocky Rd                         | 26192       | Southlake              | Texas             | US |
| 1500        | 2011 Interiors Blvd                         | 99236       | South San<br>Francisco | California        | us |
| 1600        | 2007 Zagora St                              | 50090       | South<br>Brunswick     | New Jersey        | US |
| 1700        | 2004 Charade Rd                             | 98199       | Seattle                | Washington        | US |
| 1800        | 147 Spadina Ave                             | M5V 2L7     | Toronto                | Ontario           | CA |
| 1900        | 6092 Boxwood St                             | YSW 9T2     | Whitehorse             | Yukon             | CA |
| 2000        | 40-5-12 Laogianggen                         | 190518      | Beijing                |                   | CN |
| 2100        | 1298 Vileparle (E)                          | 490231      | Bombay                 | Maharashtra       | IN |
| LOCATION_ID | STREET_ADDRESS                              | POSTAL_CODE | CITY                   | STATE_PROVINCE    | CO |
| 2400        | 8204 Arthur St                              |             | London                 |                   | UK |
| 2500        | Magdalen Centre, The<br>Oxford Science Park | 0х9 9ZB     | Oxford                 | Oxford            | UK |
| 2600        | 9702 Chester Road                           | 09629850293 | Stretford              | Manchester        | UK |
| 2700        | Schwanthalerstr. 7031                       | 80925       | Munich                 | Bavaria           | DE |
| 2800        | Rua Frei Caneca 1360                        | 01307-002   | Sao Paulo              | Sao Paulo         | BR |
| 2900        | 20 Rue des<br>Corps-Saints                  | 1730        | Geneva                 | Geneve            | сн |
| 3000        | Murtenstrasse 921                           | 3095        | Bern                   | BE                | СН |
| 3100        | Pieter Breughelstraat<br>837                | 3029SK      | Utrecht                | Utrecht           | NL |
| 3200        | Mariano Escobedo 9991                       | 11932       | Mexico City            | Distrito Federal, | MX |

### **DEPARTMENTS Table**

DESCRIBE departments

| Name            | Null?    | Туре         |
|-----------------|----------|--------------|
| DEPARTMENT_ID   | NOT NULL | NUMBER(4)    |
| DEPARTMENT_NAME | NOT NULL | VARCHAR2(30) |
| MANAGER_ID      |          | NUMBER(6)    |
| LOCATION_ID     |          | NUMBER(4)    |

SELECT \* FROM departments;

| DEPARTMENT_ID | DEPARTMENT_NAME      | MANAGER_ID | LOCATION_ID |
|---------------|----------------------|------------|-------------|
| 10            | Administration       | 200        | 1700        |
| 20            | Marketing            | 201        | 1800        |
| 30            | Purchasing           | 114        | 1700        |
| 40            | Human Resources      | 203        | 2400        |
| 50            | Shipping             | 121        | 1500        |
| 60            | IT                   | 103        | 1400        |
| 70            | Public Relations     | 204        | 2700        |
| 80            | Sales                | 145        | 2500        |
| 90            | Executive            | 100        | 1700        |
| 100           | Finance              | 108        | 1700        |
| 110           | Accounting           | 205        | 1700        |
| 120           | Treasury             |            | 1700        |
| 130           | Corporate Tax        |            | 1700        |
| 140           | Control And Credit   |            | 1700        |
| DEPARTMENT_ID | DEPARTMENT_NAME      | MANAGER_ID | LOCATION_ID |
| 150           | Shareholder Services |            | 1700        |
| 160           | Benefits             |            | 1700        |
| 170           | Manufacturing        |            | 1700        |
| 180           | Construction         |            | 1700        |
| 190           | Contracting          |            | 1700        |
| 200           | Operations           |            | 1700        |
| 210           | IT Support           |            | 1700        |
| 220           | NOC                  |            | 1700        |
| 230           | IT Helpdesk          |            | 1700        |
| 240           | Government Sales     |            | 1700        |
| 250           | Retail Sales         |            | 1700        |
|               |                      |            |             |
| 260           | Recruiting           |            | 1700        |

### JOBS Table

DESCRIBE jobs

| Name       | Null?    | Туре         |
|------------|----------|--------------|
| JOB_ID     | NOT NULL | VARCHAR2(10) |
| JOB_TITLE  | NOT NULL | VARCHAR2(35) |
| MIN_SALARY |          | NUMBER(6)    |
| MAX_SALARY |          | NUMBER(6)    |

# SELECT \* FROM jobs;

| JOB_ID     | JOB_TITLE                       | MIN_SALARY | MAX_SALARY |
|------------|---------------------------------|------------|------------|
| AD_PRES    | President                       | 20000      | 40000      |
| AD_VP      | Administration Vice President   | 15000      | 30000      |
| AD_ASST    | Administration Assistant        | 3000       | 6000       |
| FI_MGR     | Finance Manager                 | 8200       | 16000      |
| FI_ACCOUNT | Accountant                      | 4200       | 9000       |
| AC_MGR     | Accounting Manager              | 8200       | 16000      |
| AC_ACCOUNT | Public Accountant               | 4200       | 9000       |
| SA_MAN     | Sales Manager                   | 10000      | 20000      |
| SA_REP     | Sales Representative            | 6000       | 12000      |
| PU_MAN     | Purchasing Manager              | 8000       | 15000      |
| PU_CLERK   | Purchasing Clerk                | 2500       | 5500       |
| ST_MAN     | Stock Manager                   | 5500       | 8500       |
| ST_CLERK   | Stock Clerk                     | 2000       | 5000       |
| SH_CLERK   | Shipping Clerk                  | 2500       | 5500       |
| JOB_ID     | JOB_TITLE                       | MIN_SALARY | MAX_SALARY |
| IT_PROG    | Programmer                      | 4000       | 10000      |
| MK_MAN     | Marketing Manager               | 9000       | 15000      |
| MK_REP     | Marketing Representative        | 4000       | 9000       |
| HR_REP     | Human Resources Representative  | 4000       | 9000       |
| PR_REP     | Public Relations Representative | 4500       | 10500      |

19 rows selected.

## **EMPLOYEES Table**

## DESCRIBE employees

| Name           | Null?    | Туре         |
|----------------|----------|--------------|
| EMPLOYEE_ID    | NOT NULL | NUMBER(6)    |
| FIRST_NAME     |          | VARCHAR2(20) |
| LAST_NAME      | NOT NULL | VARCHAR2(25) |
| EMAIL          | NOT NULL | VARCHAR2(25) |
| PHONE_NUMBER   |          | VARCHAR2(20) |
| HIRE_DATE      | NOT NULL | DATE         |
| JOB_ID         | NOT NULL | VARCHAR2(10) |
| SALARY         |          | NUMBER(8,2)  |
| COMMISSION_PCT |          | NUMBER(2,2)  |
| MANAGER_ID     |          | NUMBER(6)    |
| DEPARTMENT_ID  |          | NUMBER(4)    |

### **EMPLOYEES Table**

The headings for columns COMMISSION\_PCT, MANAGER\_ID, and DEPARTMENT\_ID are set to COMM, MGRID, and DEPTID in the following screenshot, to fit the table values across the page.

SELECT \* FROM employees;

| MPLOYEE_ID | FIRST_NAME  | LAST_NAME   | EMAIL    | PHONE_NUMBER | HIRE_DATE | JOB_ID     | SALARY | comm | mgrid | deptio |
|------------|-------------|-------------|----------|--------------|-----------|------------|--------|------|-------|--------|
| 100        | Steven      | King        | SKING    | 515.123.4567 | 17-JUN-87 | AD_PRES    | 24000  |      |       | 90     |
| 101        | Neena       | Kochhar     | NKOCHHAR | 515.123.4568 | 21-SEP-89 | AD_VP      | 17000  |      | 100   | 90     |
| 102        | Lex         | De Haan     | LDEHAAN  | 515.123.4569 | 13-JAN-93 | AD_VP      | 17000  |      | 100   | 90     |
| 103        | Alexander   | Hunold      | AHUNOLD  | 590.423.4567 | 03-JAN-90 | IT_PROG    | 9000   |      | 102   | 60     |
| 104        | Bruce       | Emst        | BERNST   | 590.423.4568 | 21-MAY-91 | IT_PROG    | 6000   |      | 103   | 60     |
| 105        | David       | Austin      | DAUSTIN  | 590.423.4569 | 25-JUN-97 | IT_PROG    | 4800   |      | 103   | 60     |
| 106        | Valli       | Pataballa   | VPATABAL | 590.423.4560 | 05-FEB-98 | IT_PROG    | 4800   |      | 103   | 60     |
| 107        | Diana       | Lorentz     | DLORENTZ | 590.423.5567 | 07-FEB-99 | IT_PROG    | 4200   |      | 103   | 60     |
| 108        | Nancy       | Greenberg   | NGREENBE | 515.124.4569 | 17-AUG-94 | FI_MGR     | 12000  |      | 101   | 100    |
| 109        | Daniel      | Faviet      | DFAMET   | 515.124.4169 | 16-AUG-94 | FI_ACCOUNT | 9000   |      | 108   | 100    |
| 110        | John        | Chen        | JCHEN    | 515.124.4269 | 28-SEP-97 | FI_ACCOUNT | 8200   |      | 108   | 100    |
| 111        | Ismael      | Sciarra     | ISCIARRA | 515.124.4369 | 30-SEP-97 | FI_ACCOUNT | 7700   |      | 108   | 100    |
| 112        | Jose Manuel | Urman       | JMURMAN  | 515.124.4469 | 07-MAR-98 | FI_ACCOUNT | 7800   |      | 108   | 100    |
| 113        | Luis        | Рорр        | LPOPP    | 515.124.4567 | 07-DEC-99 | FI_ACCOUNT | 6900   |      | 108   | 100    |
| MPLOYEE_ID | FIRST_NAME  | LAST_NAME   | EMAIL    | PHONE_NUMBER | HIRE_DATE | JOB_ID     | SALARY | comm | mgrid | deptic |
| 114        | Den         | Raphaely    | DRAPHEAL | 515.127.4561 | 07-DEC-94 | PU_MAN     | 11000  |      | 100   | 30     |
| 115        | Alexander   | Khoo        | AKH00    | 515.127.4562 | 18-MAY-95 | PU_CLERK   | 3100   |      | 114   | 30     |
| 116        | Shelli      | Baida       | SBAIDA   | 515.127.4563 | 24-DEC-97 | PU_CLERK   | 2900   |      | 114   | 30     |
| 117        | Sigal       | Tobias      | STOBIAS  | 515.127.4564 | 24-JUL-97 | PU_CLERK   | 2800   |      | 114   | 30     |
| 118        | Guy         | Himuro      | GHIMURO  | 515.127.4565 | 15-NOV-98 | PU_CLERK   | 2600   |      | 114   | 30     |
| 119        | Karen       | Colmenares  | KCOLMENA | 515.127.4566 | 10-AUG-99 | PU_CLERK   | 2500   |      | 114   | 30     |
| 120        | Matthew     | Weiss       | MWEISS   | 650.123.1234 | 18-JUL-96 | ST_MAN     | 8000   |      | 100   | 50     |
| 121        | Adam        | Fripp       | AFRIPP   | 650.123.2234 | 10-APR-97 | ST_MAN     | 8200   |      | 100   | 50     |
| 122        | Payam       | Kaufling    | PKAUFLIN | 650.123.3234 | 01-MAY-95 | ST_MAN     | 7900   |      | 100   | 50     |
| 123        | Shanta      | Vollman     | SVOLLMAN | 650.123.4234 | 10-OCT-97 | ST_MAN     | 6500   |      | 100   | 50     |
| 124        | Kevin       | Mourgos     | KMOURGOS | 650.123.5234 | 16-NOV-99 | ST_MAN     | 5800   |      | 100   | 50     |
| 125        | Julia       | Nayer       | JNAYER   | 650.124.1214 | 16-JUL-97 | ST_CLERK   | 3200   |      | 120   | 50     |
| 126        | Irene       | Mikkilineni | IMIKKILI | 650.124.1224 | 28-SEP-98 | ST_CLERK   | 2700   |      | 120   | 50     |
| 127        | James       | Landry      | JLANDRY  | 650.124.1334 | 14-JAN-99 | ST_CLERK   | 2400   |      | 120   | 50     |

# **EMPLOYEES Table (continued)**

| MPLOYEE_ID | FIRST_NAME  | LAST_NAME  | EMAIL    | PHONE_NUMBER       | HIRE_DATE | JOB_ID   | SALARY | comm | mgrid | deptid |
|------------|-------------|------------|----------|--------------------|-----------|----------|--------|------|-------|--------|
| 128        | Steven      | Markle     | SMARKLE  | 650.124.1434       | 08-MAR-00 | ST_CLERK | 2200   |      | 120   | 50     |
| 129        | Laura       | Bissot     | LBISSOT  | 650.124.5234       | 20-AUG-97 | ST_CLERK | 3300   |      | 121   | 50     |
| 130        | Mozhe       | Atkinson   | MATKINSO | 650.124.6234       | 30-OCT-97 | ST_CLERK | 2800   |      | 121   | 50     |
| 131        | James       | Marlow     | JAMRLOW  | 650.124.7234       | 16-FEB-97 | ST_CLERK | 2500   |      | 121   | 50     |
| 132        | TJ          | Olson      | TJOLSON  | 650.124.8234       | 10-APR-99 | ST_CLERK | 2100   |      | 121   | 50     |
| 133        | Jason       | Mallin     | JMALLIN  | 650.127.1934       | 14-JUN-96 | ST_CLERK | 3300   |      | 122   | 50     |
| 134        | Michael     | Rogers     | MROGERS  | 650.127.1834       | 26-AUG-98 | ST_CLERK | 2900   |      | 122   | 50     |
| 135        | Кі          | Gee        | KGEE     | 650.127.1734       | 12-DEC-99 | ST_CLERK | 2400   |      | 122   | 50     |
| 136        | Hazel       | Philtanker | HPHILTAN | 650.127.1634       | 06-FEB-00 | ST_CLERK | 2200   |      | 122   | 50     |
| 137        | Renske      | Ladwig     | RLADWIG  | 650.121.1234       | 14-JUL-95 | ST_CLERK | 3600   |      | 123   | 50     |
| 138        | Stephen     | Stiles     | SSTILES  | 650.121.2034       | 26-0CT-97 | ST_CLERK | 3200   |      | 123   | 50     |
| 139        | John        | Seo        | JSE0     | 650.121.2019       | 12-FEB-98 | ST_CLERK | 2700   |      | 123   | 50     |
| 140        | Joshua      | Patel      | JPATEL   | 650.121.1834       | 06-APR-98 | ST_CLERK | 2500   |      | 123   | 50     |
| 141        | Trenna      | Rajs       | TRAJS    | 650.121.8009       | 17-0CT-95 | ST_CLERK | 3500   |      | 124   | 50     |
| MPLOYEE_ID | FIRST_NAME  | LAST_NAME  | EMAIL    | PHONE_NUMBER       | HIRE_DATE | JOB_ID   | SALARY | comm | mgrid | deptid |
| 142        | Curtis      | Davies     | CDAMES   | 650.121.2994       | 29-JAN-97 | ST_CLERK | 3100   |      | 124   | 50     |
| 143        | Randall     | Matos      | RMATOS   | 650.121.2874       | 15-MAR-98 | ST_CLERK | 2600   |      | 124   | 50     |
| 144        | Peter       | Vargas     | PVARGAS  | 650.121.2004       | 09-JUL-98 | ST_CLERK | 2500   |      | 124   | 50     |
| 145        | John        | Russell    | JRUSSEL  | 011.44.1344.429268 | 01-0CT-96 | SA_MAN   | 14000  | .4   | 100   | 80     |
| 146        | Karen       | Partners   | KPARTNER | 011.44.1344.467268 | 05-JAN-97 | SA_MAN   | 13500  | .3   | 100   | 80     |
| 147        | Alberto     | Errazuriz  | AERRAZUR | 011.44.1344.429278 | 10-MAR-97 | SA_MAN   | 12000  | .3   | 100   | 80     |
| 148        | Gerald      | Cambrault  | GCAMBRAU | 011.44.1344.619268 | 15-OCT-99 | SA_MAN   | 11000  | .3   | 100   | 80     |
| 149        | Beni        | Zotkey     | EZLOTKEY | 011.44.1344.429018 | 29-JAN-00 | SA_MAN   | 10500  | .2   | 100   | 80     |
| 150        | Peter       | Tucker     | PTUCKER  | 011.44.1344.129268 | 30-JAN-97 | SA_REP   | 10000  | .3   | 145   | 80     |
| 151        | David       | Bernstein  | DBERNSTE | 011.44.1344.345268 | 24-MAR-97 | SA_REP   | 9500   | .25  | 145   | 80     |
| 152        | Peter       | Hall       | PHALL    | 011.44.1344.478968 | 20-AUG-97 | SA_REP   | 9000   | .25  | 145   | 80     |
| 153        | Christopher | Olsen      | COLSEN   | 011.44.1344.498718 | 30-MAR-98 | SA_REP   | 8000   | .2   | 145   | 80     |
| 154        | Nanette     | Cambrault  | NCAMBRAU | 011.44.1344.987668 | 09-DEC-98 | SA_REP   | 7500   | .2   | 145   | 80     |
| 155        | Oliver      | Tuvault    | OTUVAULT | 011.44.1344.486508 | 23-NOV-99 | SA_REP   | 7000   | .15  | 145   | 80     |
| MPLOYEE_ID | FIRST_NAME  | LAST_NAME  | EMAIL    | PHONE_NUMBER       | HIRE_DATE | JOB_ID   | SALARY | comm | mgrid | deptid |
| 156        | Janette     | King       | JKING    | 011.44.1345.429268 | 30-JAN-96 | SA_REP   | 10000  | .35  | 146   | 80     |
| 157        | Patrick     | Sully      | PSULLY   | 011.44.1345.929268 | 04-MAR-96 | SA_REP   | 9500   | .35  | 146   | 80     |
| 158        | Allan       | McEwen     | AMCEWEN  | 011.44.1345.829268 | 01-AUG-96 | SA_REP   | 9000   | .35  | 146   | 80     |
| 159        | Lindsey     | Smith      | LSMITH   | 011.44.1345.729268 | 10-MAR-97 | SA_REP   | 8000   | .3   | 146   | 80     |
| 160        | Louise      | Doran      | LDORAN   | 011.44.1345.629268 | 15-DEC-97 | SA_REP   | 7500   | .3   | 146   | 80     |
| 161        | Sarath      | Sewall     | SSEWALL  | 011.44.1345.529268 | 03-NOV-98 | SA_REP   | 7000   | .25  | 146   | 80     |
| 162        | Clara       | Mshney     | CVISHNEY | 011.44.1346.129268 | 11-NOV-97 | SA_REP   | 10500  | .25  | 147   | 80     |
| 163        | Danielle    | Greene     | DGREENE  | 011.44.1346.229268 | 19-MAR-99 | SA_REP   | 9500   | .15  | 147   | 80     |
| 164        | Mattea      | Marvins    | MMARVINS | 011.44.1346.329268 | 24-JAN-00 | SA_REP   | 7200   | .1   | 147   | 80     |
| 165        | David       | Lee        | DLEE     | 011.44.1346.529268 | 23-FEB-00 | SA_REP   | 6800   | .1   | 147   | 80     |
| 166        | Sundar      | Ande       | SANDE    | 011.44.1346.629268 |           | SA_REP   | 6400   | .1   | 147   | 80     |
| 167        | Amit        | Banda      | ABANDA   | 011.44.1346.729268 |           | SA_REP   | 6200   | .1   | 147   | 80     |
| 168        | Lisa        | Ozer       | LOZER    | 011.44.1343.929268 |           | SA_REP   | 11500  | .25  | 148   | 80     |
| 100        |             |            |          |                    |           | _        |        |      |       |        |

# **EMPLOYEES Table (continued)**

| EMPLOYEE_ID | FIRST_NAME | LAST_NAME  | EMAIL    | PHONE_NUMBER       | HIRE_DATE | JOB_ID     | SALARY | comm | mgrid | deptid |
|-------------|------------|------------|----------|--------------------|-----------|------------|--------|------|-------|--------|
| 170         | Tayler     | Fox        | TFOX     | 011.44.1343.729268 | 24-JAN-98 | SA_REP     | 9600   | .2   | 148   | 80     |
| 171         | William    | Smith      | WSMITH   | 011.44.1343.629268 | 23-FEB-99 | SA_REP     | 7400   | .15  | 148   | 80     |
| 172         | Bizabeth   | Bates      | EBATES   | 011.44.1343.529268 | 24-MAR-99 | SA_REP     | 7300   | .15  | 148   | 80     |
| 173         | Sundita    | Kumar      | SKUMAR   | 011.44.1343.329268 | 21-APR-00 | SA_REP     | 6100   | .1   | 148   | 80     |
| 174         | ⊟len       | Abel       | EABEL    | 011.44.1644.429267 | 11-MAY-96 | SA_REP     | 11000  | .3   | 149   | 80     |
| 175         | Alyssa     | Hutton     | AHUTTON  | 011.44.1644.429266 | 19-MAR-97 | SA_REP     | 8800   | .25  | 149   | 80     |
| 176         | Jonathon   | Taylor     | JTAYLOR  | 011.44.1644.429265 | 24-MAR-98 | SA_REP     | 8600   | .2   | 149   | 80     |
| 177         | Jack       | Livingston | JLIMNGS  | 011.44.1644.429264 | 23-APR-98 | SA_REP     | 8400   | .2   | 149   | 80     |
| 178         | Kimberely  | Grant      | KGRANT   | 011.44.1644.429263 | 24-MAY-99 | SA_REP     | 7000   | .15  | 149   |        |
| 179         | Charles    | Johnson    | CJOHNSON | 011.44.1644.429262 | 04-JAN-00 | SA_REP     | 6200   | .1   | 149   | 80     |
| 180         | Winston    | Taylor     | WTAYLOR  | 650.507.9876       | 24-JAN-98 | SH_CLERK   | 3200   |      | 120   | 50     |
| 181         | Jean       | Fleaur     | JFLEAUR  | 650.507.9877       | 23-FEB-98 | SH_CLERK   | 3100   |      | 120   | 50     |
| 182         | Martha     | Sullivan   | MSULLIVA | 650.507.9878       | 21-JUN-99 | SH_CLERK   | 2500   |      | 120   | 50     |
| 183         | Girard     | Geoni      | GGEONI   | 650.507.9879       | 03-FEB-00 | SH_CLERK   | 2800   |      | 120   | 50     |
| EMPLOYEE_ID | FIRST_NAME | LAST_NAME  | EMAIL    | PHONE_NUMBER       | HIRE_DATE | JOB_ID     | SALARY | comm | mgrid | deptid |
| 184         | Nandita    | Sarchand   | NSARCHAN | 650.509.1876       | 27-JAN-96 | SH_CLERK   | 4200   |      | 121   | 50     |
| 185         | Alexis     | Bull       | ABULL    | 650.509.2876       | 20-FEB-97 | SH_CLERK   | 4100   |      | 121   | 50     |
| 186         | Julia      | Dellinger  | JDELLING | 650.509.3876       | 24-JUN-98 | SH_CLERK   | 3400   |      | 121   | 50     |
| 187         | Anthony    | Cabrio     | ACABRIO  | 650.509.4876       | 07-FEB-99 | SH_CLERK   | 3000   |      | 121   | 50     |
| 188         | Kelly      | Chung      | KCHUNG   | 650.505.1876       | 14-JUN-97 | SH_CLERK   | 3800   |      | 122   | 50     |
| 189         | Jennifer   | Dilly      | JDILLY   | 650.505.2876       | 13-AUG-97 | SH_CLERK   | 3600   |      | 122   | 50     |
| 190         | Timothy    | Gates      | TGATES   | 650.505.3876       | 11-JUL-98 | SH_CLERK   | 2900   |      | 122   | 50     |
| 191         | Randall    | Perkins    | RPERKINS | 650.505.4876       | 19-DEC-99 | SH_CLERK   | 2500   |      | 122   | 50     |
| 192         | Sarah      | Bell       | SBELL    | 650.501.1876       | 04-FEB-96 | SH_CLERK   | 4000   |      | 123   | 50     |
| 193         | Britney    | Everett    | BEVERETT | 650.501.2876       | 03-MAR-97 | SH_CLERK   | 3900   |      | 123   | 50     |
| 194         | Samuel     | McCain     | SMCCAIN  | 650.501.3876       | 01-JUL-98 | SH_CLERK   | 3200   |      | 123   | 50     |
| 195         | Vance      | Jones      | VJONES   | 650.501.4876       | 17-MAR-99 | SH_CLERK   | 2800   |      | 123   | 50     |
| 196         | Alana      | Walsh      | AWALSH   | 650.507.9811       | 24-APR-98 | SH_CLERK   | 3100   |      | 124   | 50     |
| 197         | Kevin      | Feeney     | KFEENEY  | 650.507.9822       | 23-MAY-98 | SH_CLERK   | 3000   |      | 124   | 50     |
| EMPLOYEE_ID | FIRST_NAME | LAST_NAME  | EMAIL    | PHONE_NUMBER       | HIRE_DATE | JOB_ID     | SALARY | comm | mgrid | deptid |
| 198         | Donald     | O Connell  | DOCONNEL | 650.507.9833       | 21-JUN-99 | SH_CLERK   | 2600   |      | 124   | 50     |
| 199         | Douglas    | Grant      | DGRANT   | 650.507.9844       | 13-JAN-00 | SH_CLERK   | 2600   |      | 124   | 50     |
| 200         | Jennifer   | Whalen     | JWHALEN  | 515.123.4444       | 17-SEP-87 | AD_ASST    | 4400   |      | 101   | 10     |
| 201         | Michael    | Hartstein  | MHARTSTE | 515.123.5555       | 17-FEB-96 | MK_MAN     | 13000  |      | 100   | 20     |
| 202         | Pat        | Fay        | PFAY     | 603.123.6666       | 17-AUG-97 | MK_REP     | 6000   |      | 201   | 20     |
| 203         | Susan      | Mavris     | SMAVRIS  | 515.123.7777       | 07-JUN-94 | HR_REP     | 6500   |      | 101   | 40     |
| 204         | Hermann    | Ваег       | HBAER    | 515.123.8888       | 07-JUN-94 | PR_REP     | 10000  |      | 101   | 70     |
| 205         | Shelley    | Higgins    | SHIGGINS | 515.123.8080       | 07-JUN-94 | AC_MGR     | 12000  |      | 101   | 110    |
| 206         | William    | Gietz      | WGIETZ   | 515.123.8181       | 07-JUN-94 | AC_ACCOUNT | 8300   |      | 205   | 110    |

107 rows selected.

## JOB\_HISTORY Table

# DESCRIBE job\_history

| Name          | Null?    | Туре         |
|---------------|----------|--------------|
| EMPLOYEE_ID   | NOT NULL | NUMBER(6)    |
| START_DATE    | NOT NULL | DATE         |
| END_DATE      | NOT NULL | DATE         |
| JOB_ID        | NOT NULL | VARCHAR2(10) |
| DEPARTMENT_ID |          | NUMBER(4)    |

# SELECT \* FROM job\_history;

| EMPLOYEE_ID | START_DAT | END_DATE  | JOB_ID     | deptid |
|-------------|-----------|-----------|------------|--------|
| 102         | 13-JAN-93 | 24-JUL-98 | IT_PROG    | 60     |
| 101         | 21-SEP-89 | 27-OCT-93 | AC_ACCOUNT | 110    |
| 101         | 28-OCT-93 | 15-MAR-97 | AC_MGR     | 110    |
| 201         | 17-FEB-96 | 19-DEC-99 | MK_REP     | 20     |
| 114         | 24-MAR-98 | 31-DEC-99 | ST_CLERK   | 50     |
| 122         | 01-JAN-99 | 31-DEC-99 | ST_CLERK   | 50     |
| 200         | 17-SEP-87 | 17-JUN-93 | AD_ASST    | 90     |
| 176         | 24-MAR-98 | 31-DEC-98 | SA_REP     | 80     |
| 176         | 01-JAN-99 | 31-DEC-99 | SA_MAN     | 80     |
| 200         | 01-JUL-94 | 31-DEC-98 | AC_ACCOUNT | 90     |

10 rows selected.

# Creating Program Units by Using Procedure Builder

ORACLE

Copyright © Oracle Corporation, 2001. All rights reserved.

# **Objectives**

After completing this appendix, you should be able to do the following:

- Describe the features of Oracle Procedure Builder
- Manage program units using the Object Navigator
- Create and compile program units using the Program Unit Editor
- Invoke program units using the PL/SQL Interpreter
- Debug subprograms using the debugger
- Control execution of an interrupted PL/SQL program unit
- Test possible solutions at run time

ORACLE!

C-2

Copyright © Oracle Corporation, 2001. All rights reserved.

### **Lesson Aim**

You can use different development environments to create PL/SQL program units. In this appendix you learn to use Oracle Procedure Builder as one of the development environments to create and debug different types of program units. You also learn about the features of the Procedure Builder tool and how they can be used to create, compile, and invoke subprograms.

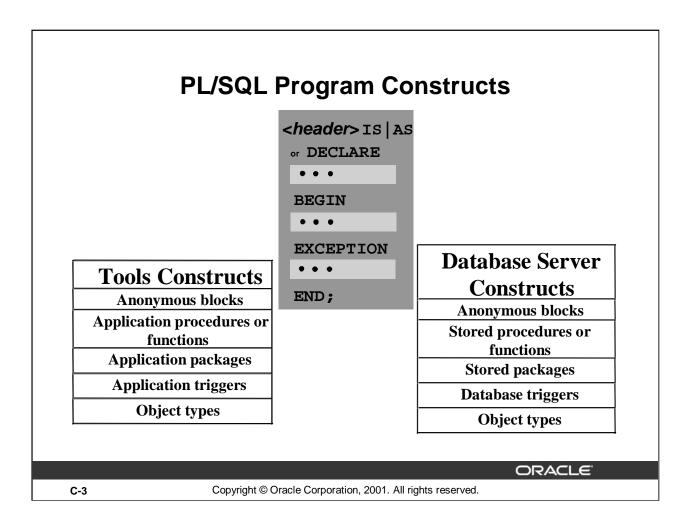

### **PL/SQL Program Constructs**

The diagram above displays a variety of different PL/SQL program constructs using the basic PL/SQL block. In general, a block is either an anonymous block or a named block (subprogram or program unit).

### PL/SQL Block Structure

Every PL/SQL construct is composed of one or more blocks. These blocks can be entirely separate or nested within one another. Therefore, one block can represent a small part of another block, which in turn can be part of the whole unit of code.

**Note**: In the slide, the word "or" prior to the keyword DECLARE is not part of the syntax. It is used in the diagram to differentiate between starting subprograms and anonymous blocks.

The PL/SQL blocks can be constructed on and use the Oracle server (stored PL/SQL program units). They can also be constructed using the Oracle Developer tools such as Oracle Forms Developer, Oracle Report Developer, and so on (application or client-side PL/SQL program units).

Object types are user-defined composite data types that encapsulate a data structure along with the functions and procedures needed to manipulate the data. You can create object types either on the Oracle server or using the Oracle Developer tools.

You can create both application program units and stored program units using Oracle Procedure Builder. Application program units are used in graphical user environment tools such as Oracle Forms. Stored program units are stored on the database server and can be shared by multiple applications.

# **Development Environments**

- iSQL\*Plus uses the PL/SQL engine in the Oracle Server
- Oracle Procedure Builder uses the PL/SQL engine in the client tool or in the Oracle Server. It includes:
  - A GUI development environment for PL/SQL code
  - Built-in editors
  - The ability to compile, test, and debug code
  - Application partitioning that allows drag-and-drop of program units between client and server

ORACLE!

C-4

Copyright © Oracle Corporation, 2001. All rights reserved.

### iSQL\*Plus and Oracle Procedure Builder

PL/SQL is not an Oracle product in its own right. It is a technology employed by the Oracle Server and by certain Oracle development tools. Blocks of PL/SQL are passed to, and processed by, a PL/SQL engine. That engine may reside within the tool or within the Oracle Server.

There are two main development environments for PL/SQL: *i*SQL\*Plus and Oracle Procedure Builder. This course covers creating program units using *i*SQL\*Plus.

### **About Procedure Builder**

Oracle Procedure Builder is a tool you can use to create, execute, and debug PL/SQL programs used in your application tools, such as a form or report, or on the Oracle server through its graphical interface.

### **Integrated PL/SQL Development Environment**

Procedure Builder's development environment contains a build-in editor for you to create or edit subprograms. You can compile, test, and debug your code.

### **Unified Client-Server PL/SQL Development**

Application partitioning through Procedure Builder is available to assist you with distribution of logic between client and server. Users can drag and drop a PL/SQL program unit between the client and the server.

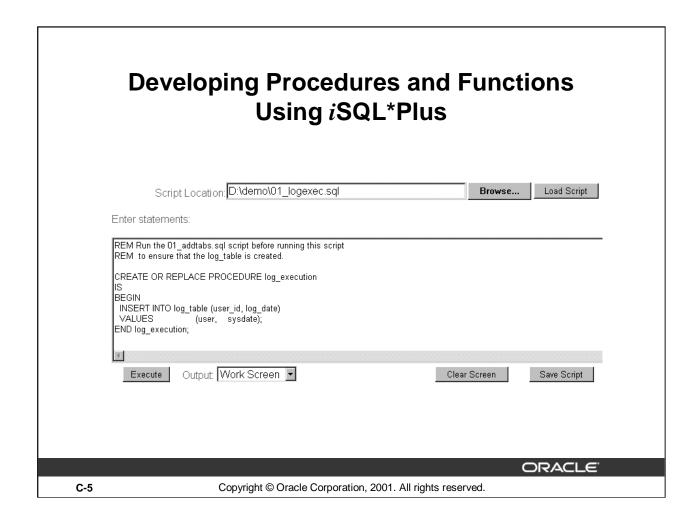

### Using iSQL\*Plus

Use a text editor to create a script to define your procedure or function. Browse and upload the script into the iSQL\*Plus input window. Execute the script by clicking the EXECUTE button.

The example in the slide creates a stored procedure without any parameters. The procedure records the username and current date in a database table.

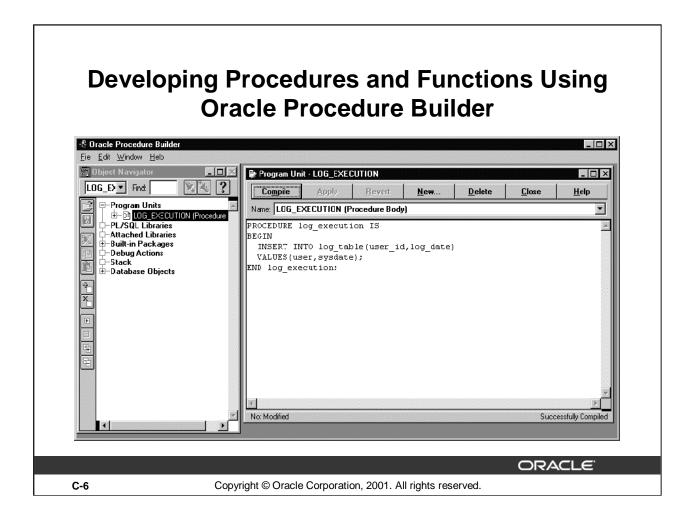

### **Start Procedure Builder from Windows**

Procedure Builder contains object navigator where you can see all the program units that you created. You can open, edit, compile, debug, and save the program units by using a graphical editor.

# Components of Procedure Builder

| Component                     | Function                                               |
|-------------------------------|--------------------------------------------------------|
| Object Navigator              | Manages PL/SQL constructs; performs debug actions      |
| PL/SQL Interpreter            | Debugs PL/SQL code; evaluates PL/SQL code in real time |
| Program Unit Editor           | Creates and edits PL/SQL source code                   |
| Stored Program<br>Unit Editor | Creates and edits server-side PL/SQL source code       |
| Database Trigger Editor       | Creates and edits database triggers                    |

ORACLE

C-7

Copyright © Oracle Corporation, 2001. All rights reserved.

### **Components of Procedure Builder**

Procedure Builder is an integrated development environment. It enables you to edit, compile, test, and debug client-side and server-side PL/SQL program units within a single tool.

### The Object Navigator

The Object Navigator provides an outline-style interface to browse objects, view the relationships between them, and edit their properties.

#### The Interpreter Pane

The Interpreter pane is the central debugging workspace of the Oracle Procedure Builder. It is a window with two regions where you display, debug, and run PL/SQL program units. It also interactively supports the evaluation of PL/SQL constructs, SQL commands, and Procedure Builder commands.

### The Program Unit Editor

The easiest and most common place to enter PL/SQL source code is in the Program Unit Editor. You can use it to edit, compile, and browse warning and error messages during application development. The Stored Program Unit Editor is a GUI environment for editing server-side packages and subprograms. The compile operation submits the source text to the server-side PL/SQL compiler.

### The Database Trigger Editor

The Database Trigger Editor is a GUI environment for editing database triggers. The compile operation submits the source text to the server-side PL/SQL compiler.

# **Developing Program Units** and Stored Programs Units **Procedure** Builder Client-side Server-side code code Stored program units **Program units** in a PL/SQL library in the Oracle server **ORACLE** C-8 Copyright © Oracle Corporation, 2001. All rights reserved.

### **Program Units and Stored Program Units**

Use Procedure Builder to develop PL/SQL subprograms that can be used by client and server applications.

Program units are client-side PL/SQL subprograms that you use with client applications, such as Oracle Developer. Stored program units are server-side PL/SQL subprograms that you use with all applications, client or server.

### **Developing PL/SQL Code**

### Client-side code:

- Create program units by using the Program Unit Editor
- Drag a server-side subprogram to the client by using the Object Navigator

### Server-side code:

- Create stored programs by using the Stored Program Unit Editor
- Drag a client-side program unit to the server by using the Object Navigator

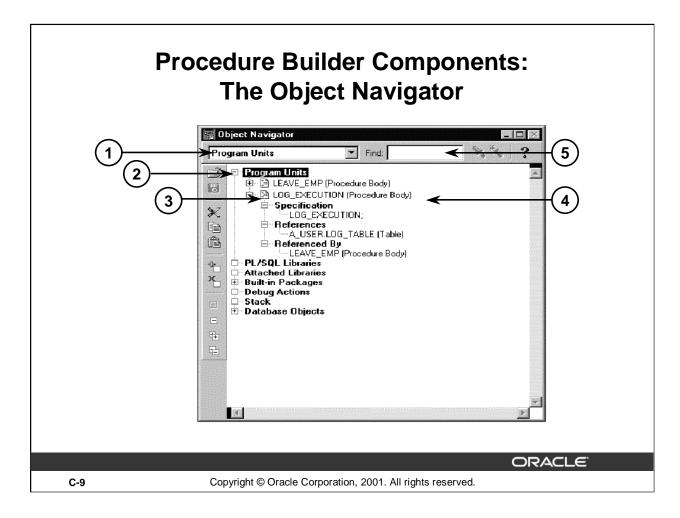

### **Components of the Object Navigator**

The following descriptions correspond to the numbered components on the slide:

- 1. Location indicator: Shows your current location in the hierarchy.
- 2. Subobject indicator: Allows you to expand and collapse nodes to view or hide object information. Different icons represent different classes of objects.
- 3. Type icon: Indicates the type of object, followed by the name of the object. In the example, the icon indicates that LOG\_EXECUTION is a PL/SQL block. If you double-click the icon, Procedure Builder opens the Program Unit Editor and displays the code of that object.
- 4. Object name: Shows you the names of the objects.
- 5. Find field: Allows you to search for objects.

### Object Navigator

The Object Navigator is Procedure Builder's browser for locating and working with both client and server program units, libraries, and triggers.

The Object Navigator allows you to expand and collapse nodes, cut and paste, search for an object, and drag PL/SQL program units between the client and the server side.

# **Procedure Builder Components:** The Object Navigator 📲 Oracle Procedure Builde Program Unit - LOG\_EXECUTION LOG\_E>▼ Find: × × ? Program Units Name: LOG\_EXECUTION (Procedure Body) • PROCEDURE log\_execution IS INSERT INTO log\_table(user\_id,log\_date) VALUES(user,sysdate); -Debug Actions -Stack ND log\_execution: -Database Objects No: Modified Successfully Compiled ORACLE C-10 Copyright © Oracle Corporation, 2001. All rights reserved.

### Components of the Object Navigator: Vertical Button Bar

The vertical button bar on the Object Navigator provides convenient access for many of the actions frequently performed from the File, Edit, and Navigator menus.

- 1. Open: Opens a library from the file system or from the Oracle server.
  - Save: Saves a library in the file system or on the Oracle server.
- 2. Cut: Cuts the selected object and stores it in the clipboard. Cutting an object also cuts any objects owned by that object.
  - Copy: Makes a copy of the selected object and stored it in the clipboard. Copying an object also copies any objects owned by that object.
  - Paste: Pastes the cut or copied module into the selected location. Note that objects must be copied to a valid location in the object hierarchy.
- 3. Create: Creates a new instance of the currently selected object.
  - Delete: Deletes the selected object with confirmation.
- 4. Expand, Collapse, Expand All, and Collapse All: Expands or collapses one or all levels of subobjects of the currently selected object.

# Procedure Builder Components: Objects of the Navigator

- Program Units
  - Specification
  - References
  - Referenced By
- Libraries
- Attached Libraries
- Built-in Packages
- Debug Actions
- Stack
- Database Objects

ORACLE!

C-11

Copyright © Oracle Corporation, 2001. All rights reserved.

### **Objects of the Object Navigator**

By using the Object Navigator, you can display a hierarchical listing of all objects you have access to during your session.

| <b>Object Nodes</b>             | Description                                                                                         |
|---------------------------------|----------------------------------------------------------------------------------------------------|
| Program Units                   | PL/SQL constructs that can be independently recognized and processed by the PL/SQL compiler.        |
| Program Units:<br>Specification | Name, parameter, and return type (functions only) of the program unit.                              |
| Program Units:<br>References    | Procedures, functions, anonymous blocks, and tables that the program unit references.               |
| Program Units:<br>Referenced By | Procedures, functions, anonymous blocks, and tables that reference the program unit.                |
| Libraries                       | Collection of PL/SQL packages, procedures, and functions stored in the database or the file system. |
| Attached<br>Libraries           | Referenced libraries stored in the database or the file system.                                     |
| Built-in<br>Packages            | PL/SQL constructs that can be referenced while debugging program units.                             |
| Debug Actions                   | Actions that enable you to monitor or interrupt the execution of PL/SQL program units.              |
| Stack                           | Chain of subprogram calls, from the initial entry point down to the currently executing subprogram. |
| Database<br>Objects             | Collection of server-side stored program units, libraries, tables, and views.                       |

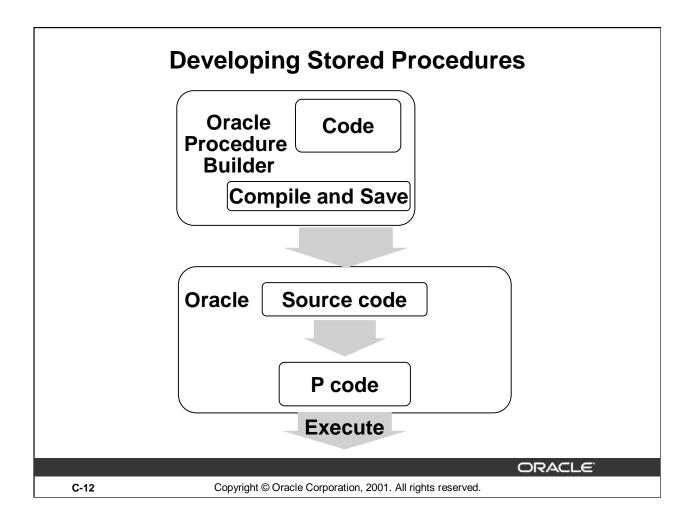

### **How to Develop Stored Program Units**

Use the following steps to develop a stored program unit:

- 1. Enter the syntax in the Program Unit editor.
- 2. Click the Save button to compile and save the code.

The source code is compiled into P code.

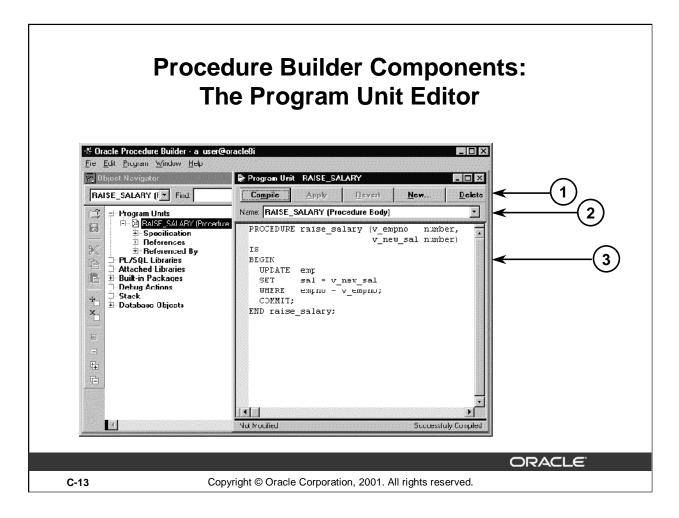

## **Program Unit Editor**

The following descriptions correspond to the numbered components on the slide:

- 1. Compile, Apply, Revert, New, Delete, Close, and Help buttons
- 2. Name drop-down list
- 3. Source text pane

## **Program Unit Editor**

Use the Program Unit Editor to edit, compile, and browse warning and error messages during development of client-side PL/SQL subprograms.

To bring a subprogram into the source text pane, select an option from the Name drop-down list. Use the buttons to decide which action to take once you are in the Program Unit Editor.

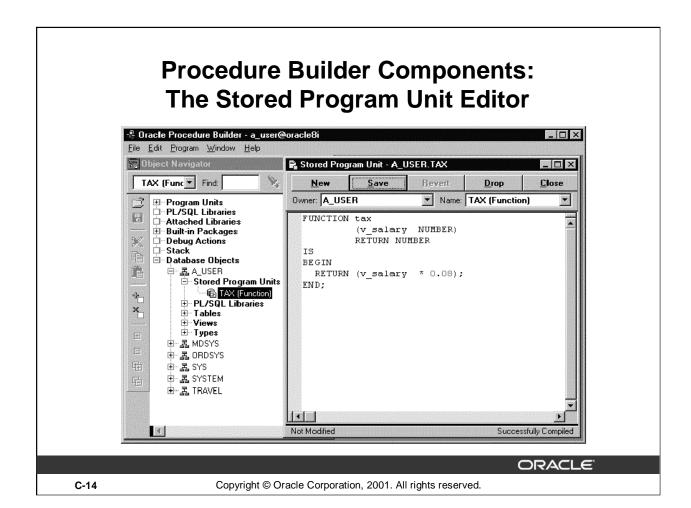

## **The Stored Program Unit Editor**

Use the Stored Program Unit Editor to edit server-side PL/SQL constructs. The Save operation submits the source text to the server-side PL/SQL compiler.

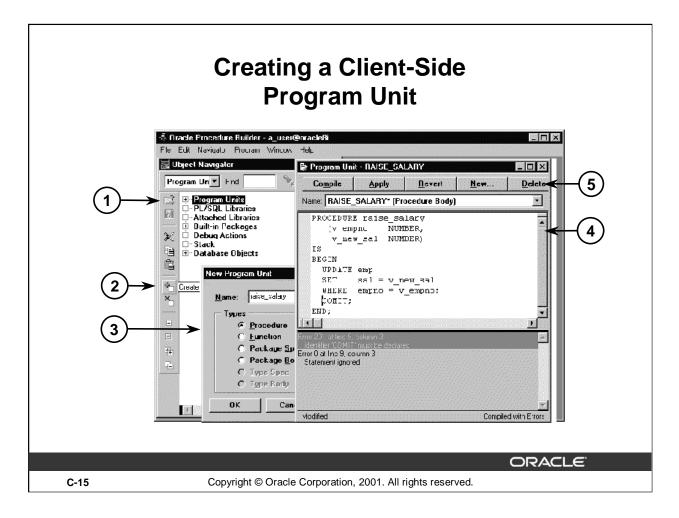

## How to Create a Client-Side Program Unit

- 1. Select the Program Units object or subobject.
- 2. Click the Create button. The New Program Unit dialog box appears.
- 3. Enter the name of your subprogram, select the subprogram type, and click the OK button to accept the entries.
- 4. The Program Unit editor is displayed. It contains the skeleton for your PL/SQL construct. The cursor is automatically positioned on the line beneath the BEGIN keyword. You can now write the code.
- 5. When you finish writing the code, click Compile in the Program Unit Editor.

Error messages generated during compilation are displayed in the compilation message pane in the Program Unit window. When you select an error message, the cursor moves to the location of the error in the program screen.

When your PL/SQL code is error free, the compilation message disappears, and the Successfully Compiled message appears in the status line of the Program Unit Editor.

**Note:** Program units that reside in the Program Units node are lost when you exit Procedure Builder. You must export them to a file, save them in a PL/SQL library, or store them in the database.

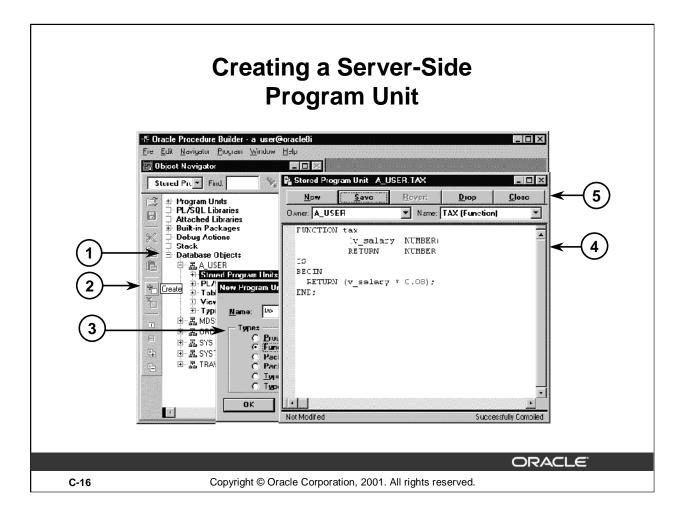

## How to Create a Server-Side Program Unit

- 1. Select the Database Objects node in the Object Navigator, expand the schema name, and click Stored Program Units.
- 2. Click Create.
- 3. In the New Program Unit window, enter the name of the subprogram, select the subprogram type, and click OK to accept the entries.
- 4. The Stored Program Unit editor is displayed. It contains the skeleton for your PL/SQL construct. The cursor is automatically positioned on the line beneath the BEGIN keyword. You can now write the code.
- 5. When you finish writing the code, click Save in the Stored Program Unit Editor.
  - Error messages generated during compilation are displayed in a compilation message at the bottom of the window. Click an error message to move to the location of the error.
  - When the PL/SQL code is error-free, the compilation message does not appear. The Successfully Compiled message appears in the status line at the bottom of the Stored Program Unit Editor window.

# Transferring Program Units Between Client and Server

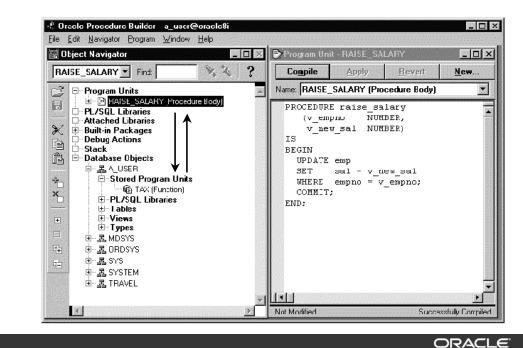

C-17 Copyright © Oracle Corporation, 2001. All rights reserved.

## **Application Partitioning**

Using Procedure Builder you can create PL/SQL program units on both the client and the server. You can also use Procedure Builder to copy program units created on the client into stored program units on the server (or vice versa). You can do this by a dragging the program unit to the destination Stored Program Units node in the appropriate schema.

PL/SQL code that is stored in the server is processed by the server-side PL/SQL engine; therefore, any SQL statements contained within the program unit do not have to be transferred between a client application and the server.

Program units on the server are potentially accessible to all applications (subject to user security privileges).

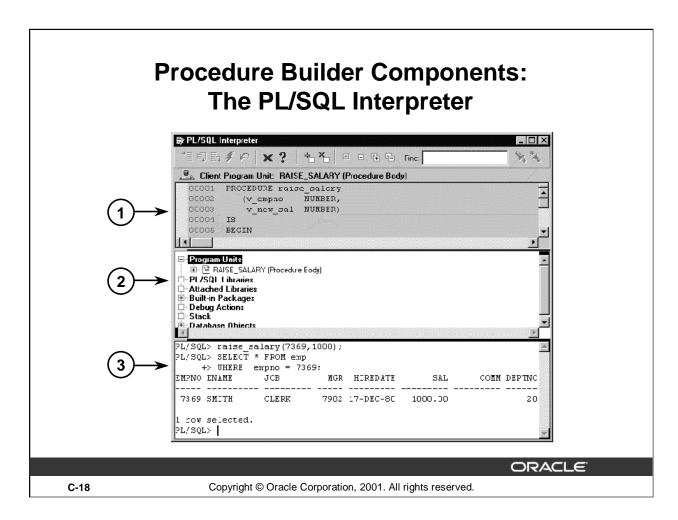

## Components of the PL/SQL Interpreter

- 1. Source pane: Displays the PL/SQL code of your program.
- 2. Navigator pane: Displays the same information as the Object Navigator, but within the PL/SQL Interpreter.
- 3. Interpreter pane: Allows you to execute subprograms, Procedure Builder commands, and SQL statements.

To execute subprograms, enter the name of your PL/SQL program at the PL/SQL prompt, provide any parameters, and terminate with a semicolon.

To execute SQL statements, enter your SQL statement and terminate with a semicolon.

## **Creating Client-Side Program Units**

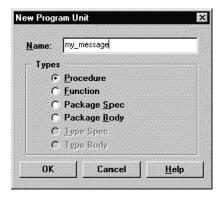

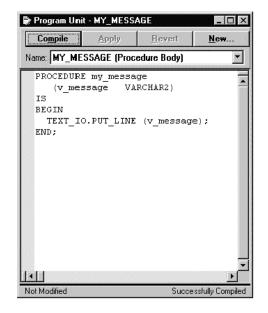

ORACLE

C-19

Copyright © Oracle Corporation, 2001. All rights reserved.

## **How to Create a Client-Side Program Units**

- 1. Select the Program Units node in the Object Navigator.
- 2. Click Create. The New Program Unit dialog box appears.
- 3. Enter a name for the procedure. Note that the default program unit type is Procedure. Click OK to accept these entries. The program unit name appears in the Object Navigator.
  - The Program Unit editor appears, containing the procedure name and IS, BEGIN, and END statements.
  - The cursor is automatically positioned on the line beneath the BEGIN keyword.
- 4. Enter the source code.
- 5. Click Compile. Error messages generated during compilation are displayed in the compilation message pane (the lower half of the window).
- 6. Select an error message to go to the location of the error in the source text pane.
  When successfully compiled, a message is displayed in the lower right hand corner of the Program Unit Editor window.
- 7. Save the source code in a file (M) File > Export.

**Note:** The keywords CREATE, and CREATE OR REPLACE and the forward slash are invalid in Procedure Builder.

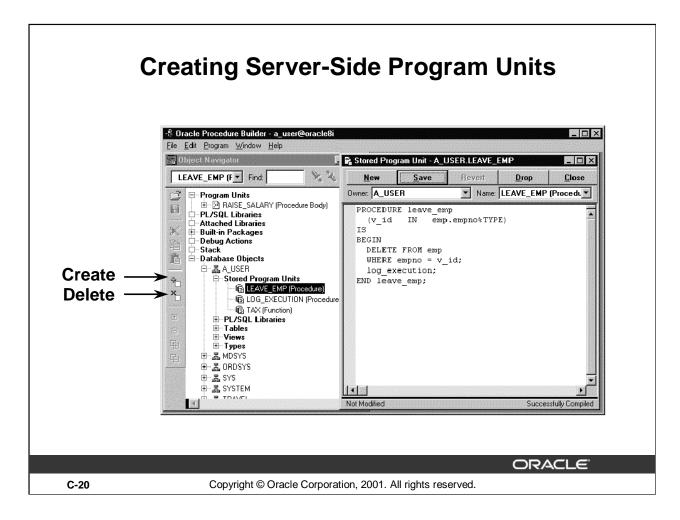

## **How to Create a Server-Side Program Units**

- 1. Select File > Connect. Then enter your username, password, and database connect string.
- 2. Expand the Database Objects node in the Object Navigator.
- 3. Expand your schema name.
- 4. Click the Stored Program Units node under that schema.
- 5. Click Create in the Object Navigator.
- 6. Enter the name for the procedure in the New Program Unit dialog box.
- 7. Click OK to accept.
- 8. Enter the source code and click save.

**Note:** The keywords CREATE, and CREATE OR REPLACE and the forward slash are invalid in Procedure Builder.

# The DESCRIBE Command in Procedure Builder

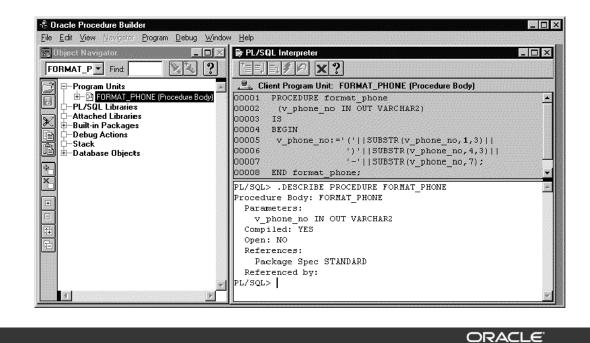

C-21 Copyright © Oracle Corporation, 2001. All rights reserved.

## **Describing Procedures and Functions**

To display a procedure or function, its parameter list, and other information, use the .DESCRIBE command in Procedure Builder.

## **Example**

Display information about the FORMAT\_PHONE procedure.

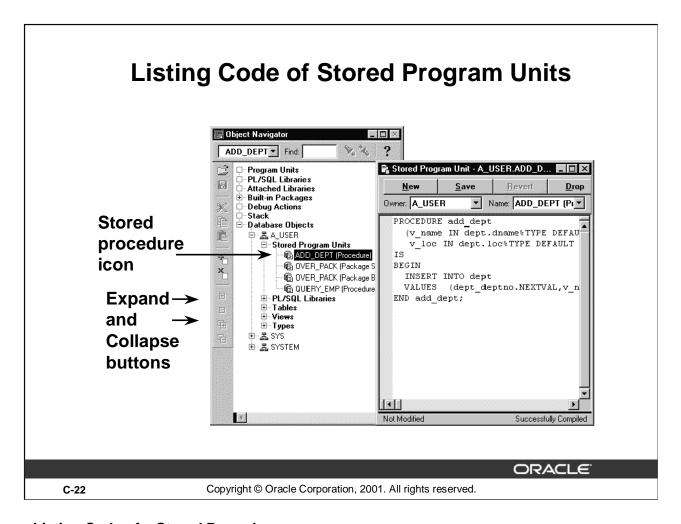

## **Listing Code of a Stored Procedure**

- 1. Select File > Connect and enter your username, password, and database.
- 2. Select Database Objects and click the Expand button.
- 3. Select the schema of the procedure owner and click the Expand button.
- 4. Select Stored Program Units and click the Expand button.
- 5. Double-click the icon of the stored procedure. The Stored Program Unit editor appears in the window and contains the code of the procedure.

#### The ADD DEPT Procedure Code

The example above shows the PL/SQL Program Unit editor with the code for the ADD\_DEPT procedure.

The code can now be saved to a file.

- 1. Select File > Export and enter the name of your file in the Open dialog box.
- 2. Click OK. A file containing your stored procedure text (.pls extension) is created.

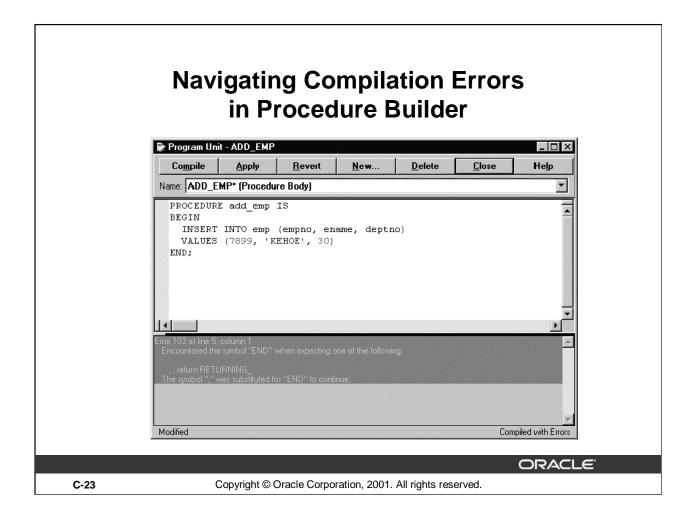

## **How to Resolve Compilation Errors**

- 1. Click Compile.
- 2. Select an error message.

The cursor moves to the location of the error in the source pane.

3. Resolve the syntax error and click Compile.

# Procedure Builder Built-in Package: TEXT\_IO

- The TEXT\_IO package:
  - Contains a procedure PUT\_LINE, which writes information to the PL/SQL Interpreter window
  - Is used for client-side program units
- The TEXT\_IO.PUT\_LINE accepts one parameter

```
PL/SQL> TEXT_IO.PUT_LINE(1);
1
```

ORACLE

C-24

Copyright © Oracle Corporation, 2001. All rights reserved.

## TEXT\_IO Built-in Package

You can use TEXT\_IO packaged procedures to output values and messages from a client-side procedure or function to the PL/SQL Interpreter window.

TEXT\_IO is a built-in package that is part of Procedure Builder.

Use the Oracle supplied package DBMS\_OUTPUT to debug server-side procedures, and the Procedure Builder built-in, TEXT\_IO, to debug client-side procedures.

### **Note:**

- You cannot use TEXT\_IO to debug server-side procedures. The program will fail to compile successfully because TEXT\_IO is not stored in the database.
- DBMS\_OUTPUT does not display messages in the PL/SQL Interpreter window if you execute a procedure from Procedure Builder.

# **Executing Functions in Procedure Builder: Example**

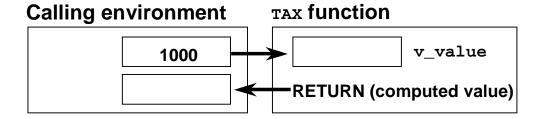

## Display the tax based on a specified value.

```
PL/SQL> .CREATE NUMBER x PRECISION 4
PL/SQL> :x := tax(1000);
PL/SQL> TEXT_IO.PUT_LINE (TO_CHAR(:x));
80
```

ORACLE

C-25

Copyright © Oracle Corporation, 2001. All rights reserved.

## **Example**

Execute the TAX function from Procedure Builder:

- 1. Create a host variable to hold the value returned from the function. Use the .CREATE syntax at the Interpreter prompt.
- 2. Create a PL/SQL expression to invoke the function TAX, passing a numeric value to the function. Note the use of the colon (:) to reference a host variable.
- 3. View the result of the function call by using the PUT\_LINE procedure in the TEXT\_IO package.

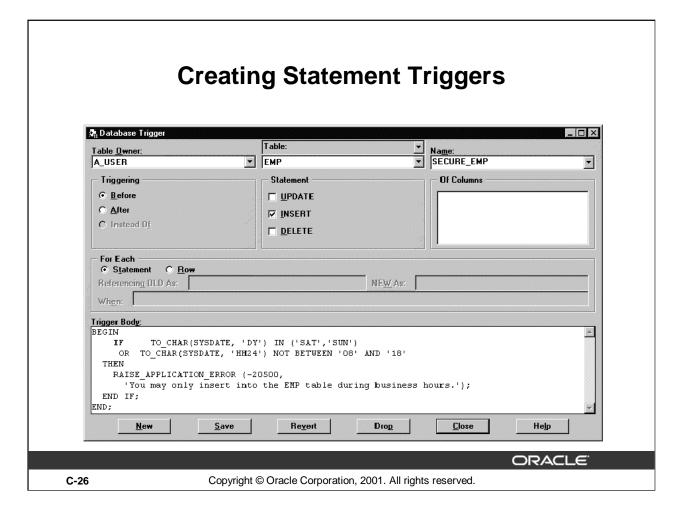

## How to Create a Statement Trigger When Using Procedure Builder

You can also create the same BEFORE statement trigger in Procedure Builder.

- 1. Connect to the database.
- 2. Click the Database Objects node in the Object Navigator.
- 3. Select the Database Trigger editor from the Program menu.
- 4. Select a table owner and a table from the Table owner and Table drop-down lists.
- 5. Click New to start creating the trigger.
- 6. Select one of the Triggering option buttons to choose the timing component.
- 7. Select Statement to choose the event component.
- 8. In the Trigger Body region, enter the trigger code.
- 9. Click Save. Your trigger code will now be compiled by the PL/SQL engine in the server. Once successfully compiled, your trigger is stored in the database and automatically enabled.

**Note:** If the trigger has compilation errors, the error message appears in a separate window.

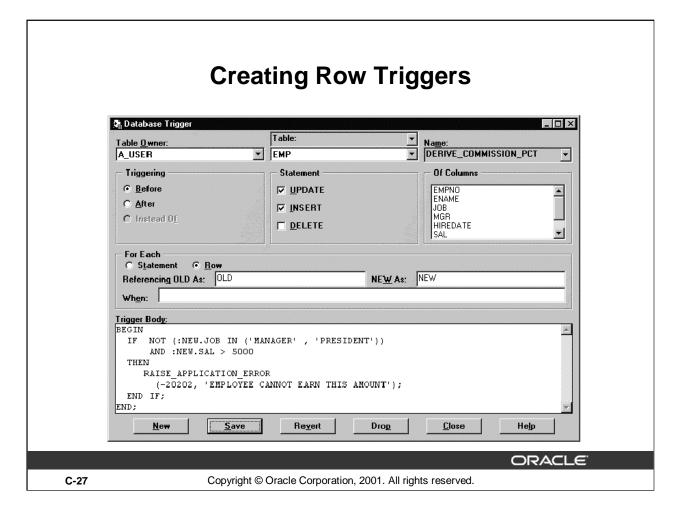

## How to Create a Row Trigger When Using Procedure Builder

You can also create the same BEFORE row trigger in Procedure Builder.

- 1. Connect to the database.
- 2. Click the Database Objects node in the Object Navigator.
- 3. Select the Database Trigger Editor from the Program menu.
- 4. Select a table owner and a table from the corresponding drop-down lists.
- 5. Click New to start creating the trigger.
- 6. Select the Triggering option button to choose the timing component.
- 7. Select the appropriate Statement check boxes to choose the events component.
- 8. In the For Each region, select the Row option button to designate the trigger as a row trigger.
- 9. Complete the Referencing OLD As and NEW As fields if you want to modify the correlation names. In the When field, enter a WHEN condition to restrict the execution of the trigger. These fields are optional and are available only with row triggers.
- 10. Enter the trigger code.
- 11. Click Save. The trigger code is now compiled by the PL/SQL engine in the server. When successfully compiled, the trigger is stored in the database and automatically enabled.

## **Removing Server-Side Program Units**

## **Using Procedure Builder:**

- 1. Connect to the database.
- 2. Expand the Database Objects node.
- 3. Expand the schema of the owner of the program unit.
- 4. Expand the Stored Program Units node.
- 5. Click the program unit that you want to drop.
- 6. Click Delete in the Object Navigator.
- 7. Click Yes to confirm.

**ORACLE** 

C-28

Copyright © Oracle Corporation, 2001. All rights reserved.

## Removing a Server-Side Program Unit

When you decide to delete a stored program unit, an alert box displays with the following message: "Do you really want to drop stored program unit *program unit name>?*". Click Yes to drop the unit. In the Stored Program Units Editor, you can also click DROP to remove the procedure from the server.

## Removing Client-Side Program Units

## **Using Procedure Builder:**

- 1. Expand the Program Units node.
- 2. Click the program unit that you want to remove.
- 3. Click Delete in the Object Navigator.
- 4. Click Yes to confirm.

**ORACLE** 

C-29

Copyright © Oracle Corporation, 2001. All rights reserved.

## **Removing a Client-Side Program Unit**

Follow the steps in the slide to remove a procedure from Procedure Builder.

If you have exported the code that built your procedure to a text file and you want to delete that file from the client, you must use the appropriate operating system command.

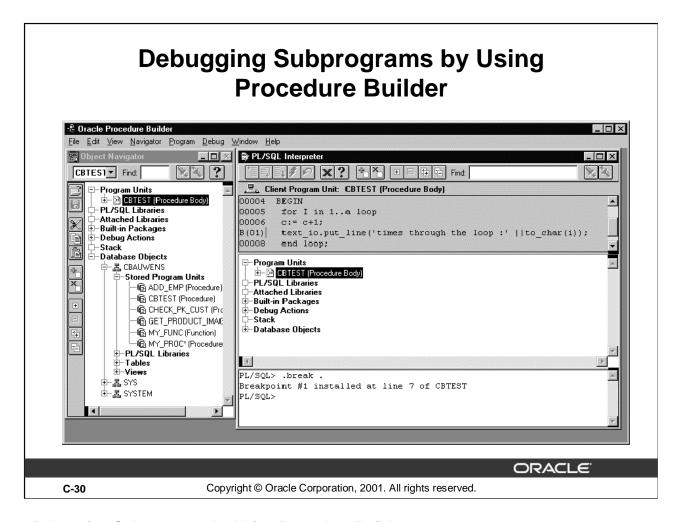

## **Debugging Subprograms by Using Procedure Builder**

You can perform debug actions on a server-side or client-side subprogram using Procedure Builder. Use the following steps to load the subprogram:

- 1. From the Object Navigator, select Program > PL/SQL Interpreter.
- 2. In the menu, select View > Navigator Pane.
- 3. From the Navigator pane, expand either the Program Units or the Database objects node.
- 4. Locate the program unit that you want to debug and click it.

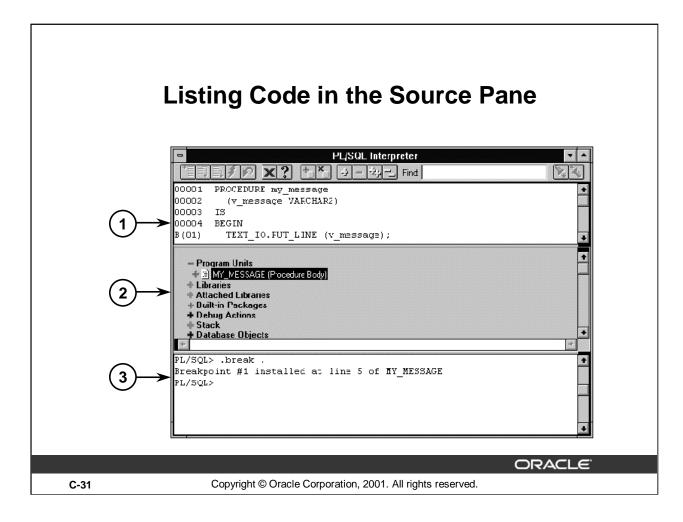

## **Listing Code in the Source Pane**

### **Performing Debug Actions in the Interpreter**

You can use the Object Navigator to examine and modify parameters in an interrupted program. By invoking the Object Navigator within the Interpreter, you can perform debugging actions entirely within the Interpreter window. Alternatively, you can interact with the Object Navigator and Interpreter windows separately.

## 1. Invoking the Object Navigator Pane

- Select PL/SQL Interpreter from the Tools menu to open the Interpreter if it is not already open.
- Select Navigator Pane from the View menu.
- The Navigator pane is inserted between the Source and the Interpreter panes.
- Drag the split bars to adjust the size of each pane.

## 2. Listing Source Text in the Source Pane

- Click the Program Units node in the Navigator pane to expand the list.
   The list of program units is displayed.
- Click the object icon of the program unit to be listed.

### 3. The source code is listed in the Source pane of the Interpreter.

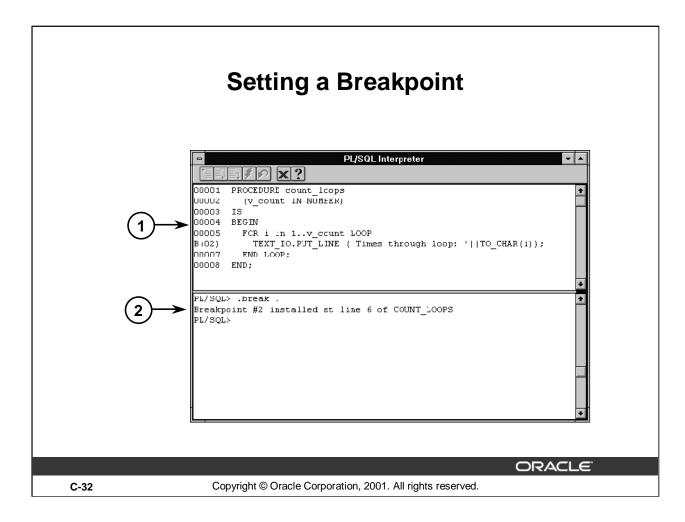

## Setting a Breakpoint

If you encounter errors while compiling or running your application, you should test the code and determine the cause for the error. To determine the cause of the error effectively, review the code, line by line. Eventually, you should identify the exact line of code causing the error. You can use a breakpoint to halt execution at any given point and to permit you to examine the status of the code on a line-by-line basis.

#### **Setting a Breakpoint**

- 1. Double click the executable line of code on which to break. A "B(n)" is placed in the line where the break is set.
- 2. The message Breakpoint #n installed at line i of name is shown in the Interpreter pane.

**Note:** Breakpoints also can be set using debugger commands in the Interpreter pane. Test breakpoints by entering the program unit name at the Interpreter PL/SQL prompt.

#### **Monitoring Debug Actions**

Debug actions, like breakpoints, can be viewed in the Object Navigator under the heading Debug Actions. Double-click the Debug Actions icon to view a description of the breakpoint. Remove breakpoints by double-clicking the breakpoint line number

## **Debug Commands**

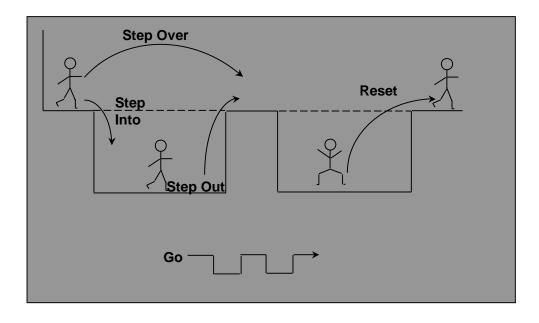

ORACLE!

C-33

Copyright © Oracle Corporation, 2001. All rights reserved.

## **Debug Commands**

## **Reviewing Code**

When a breakpoint is reached, you can use a set of commands to step through the code. You can execute these commands by clicking the command buttons on the Interpreter toolbar or by entering the command at the Interpreter prompt.

## **Commands for Stepping through Code**

| Command   | Description                                                                                    |
|-----------|------------------------------------------------------------------------------------------------|
| Step Into | Advances execution into the next executable line of code                                       |
| Step Over | Bypasses the next executable line of code and advances to the subsequent line                  |
| Step Out  | Resumes to the end of the current level of code, such as the subprogram                        |
| Go        | Resumes execution until either the program unit ends or is interrupted again by a debug action |
| Reset     | Aborts the execution at the current levels of debugging                                        |

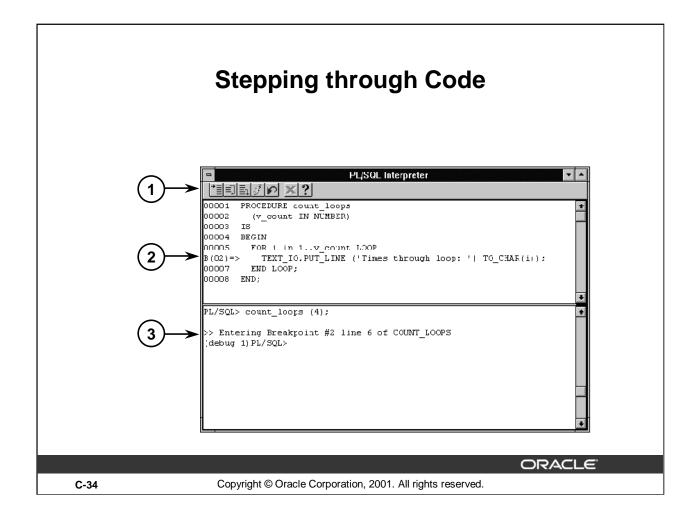

## **Stepping Through Code**

## **Determining the Cause of Error**

After the breakpoint is found at run time, you can begin stepping through the code. An arrow (=>) indicates the next line of code to execute.

- 1. Click the Step Into button.
- 2. A single line of code is executed. The arrow moves to the next line of code.
- 3. Repeat step 1 as necessary until the line causing the error is found.

The arrow continues to move forward until the erroneous line of code is found. At that time, PL/SQL displays an error message.

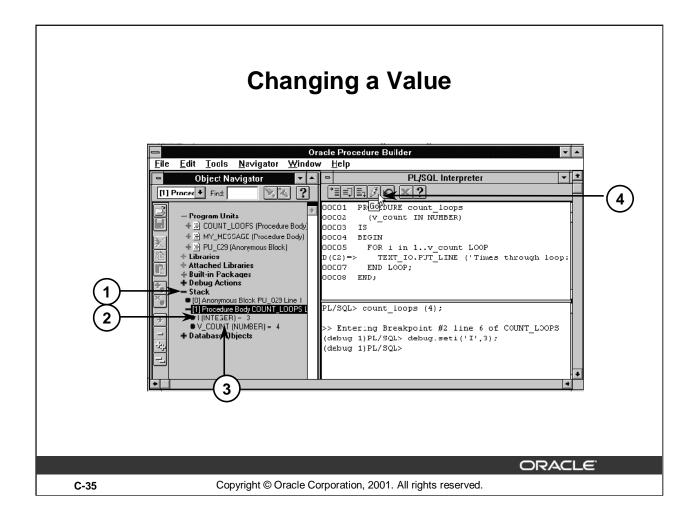

## **Changing a Value**

### **Examining Local Variables**

Using Procedure Builder, you can examine and modify local variables and parameters in an interrupted program. Use the Stack node in the Navigator pane to view and change the values of local variables and parameters associated with the current program unit located in the call stack. When debugging code, check for the absence of values as well as incorrect values.

## **Examining Values and Testing the Possible Solution**

- 1. Click the Stack node in the Object Navigator or Navigator pane to expand it.
- 2. Clock the value of the variable to edit. For example, select variable 1.
  - The value 1 becomes an editable field.
- 3. Enter the new value and click anywhere in the Navigator pane to end the variable editing, for example, enter 3.

The following statement is displayed in the Interpreter pane:

```
(debug1) PL/SQL> debug.seti('I',3);
```

4 Click the Go button to resume execution through the end of the program unit.

**Note:** Variables and parameters can also be changed by using commands at the Interpreter PL/SQL prompt.

## **Summary**

In this appendix, you should have learned how to:

- Use Procedure Builder:
  - Application partitioning
  - Built-in editors
  - GUI execution environment
- Describe the components of Procedure Builder
  - Object Navigator
  - Program Unit Editor
  - PL/SQL Interpreter
  - Debugger

ORACLE

C-36

Copyright © Oracle Corporation, 2001. All rights reserved.

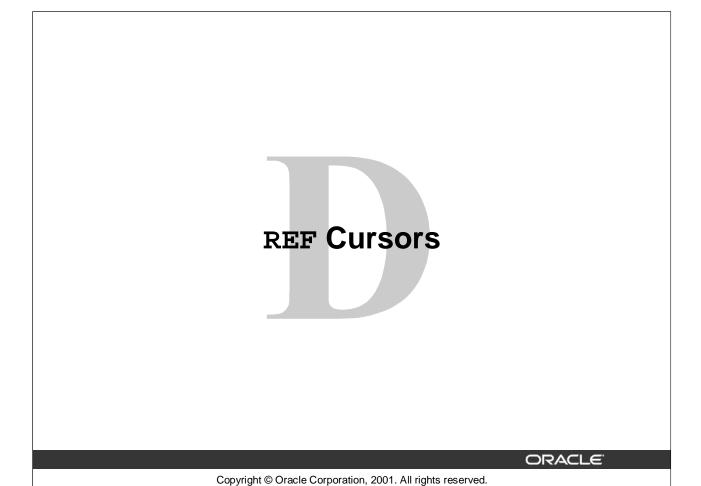

## **Cursor Variables**

- Cursor variables are like C or Pascal pointers, which hold the memory location (address) of an item instead of the item itself
- In PL/SQL, a pointer is declared as REF X, where REF is short for REFERENCE and X stands for a class of objects
- A cursor variable has the data type REF CURSOR
- A cursor is static, but a cursor variable is dynamic
- Cursor variables give you more flexibility

ORACLE

D-2

Copyright © Oracle Corporation, 2001. All rights reserved.

#### **Cursor Variables**

Cursor variables are like C or Pascal pointers, which hold the memory location (address) of some item instead of the item itself. Thus, declaring a cursor variable creates a pointer, not an item. In PL/SQL, a pointer has the datatype REF X, where REF is short for REFERENCE and X stands for a class of objects. A cursor variable has datatype REF CURSOR.

Like a cursor, a cursor variable points to the current row in the result set of a multirow query. However, cursors differ from cursor variables the way constants differ from variables. A cursor is static, but a cursor variable is dynamic because it is not tied to a specific query. You can open a cursor variable for any type-compatible query. This gives you more flexibility.

Cursor variables are available to every PL/SQL client. For example, you can declare a cursor variable in a PL/SQL host environment such as an OCI or Pro\*C program, and then pass it as an input host variable (bind variable) to PL/SQL. Moreover, application development tools such as Oracle Forms and Oracle Reports, which have a PL/SQL engine, can use cursor variables entirely on the client side. The Oracle server also has a PL/SQL engine. You can pass cursor variables back and forth between an application and server through remote procedure calls (RPCs).

## Why Use Cursor Variables?

- You can use cursor variables to pass query result sets between PL/SQL stored subprograms and various clients.
- PL/SQL can share a pointer to the query work area in which the result set is stored.
- You can pass the value of a cursor variable freely from one scope to another.
- You can reduce network traffic by having a PL/SQL block open (or close) several host cursor variables in a single round trip.

ORACLE

D-3

Copyright © Oracle Corporation, 2001. All rights reserved.

## Why Use Cursor Variables?

You use cursor variables to pass query result sets between PL/SQL stored subprograms and various clients. Neither PL/SQL nor any of its clients owns a result set; they simply share a pointer to the query work area in which the result set is stored. For example, an OCI client, an Oracle Forms application, and the Oracle server can all refer to the same work area.

A query work area remains accessible as long as any cursor variable points to it. Therefore, you can pass the value of a cursor variable freely from one scope to another. For example, if you pass a host cursor variable to a PL/SQL block that is embedded in a Pro\*C program, the work area to which the cursor variable points remains accessible after the block completes.

If you have a PL/SQL engine on the client side, calls from client to server impose no restrictions. For example, you can declare a cursor variable on the client side, open and fetch from it on the server side, then continue to fetch from it back on the client side. Also, you can reduce network traffic by having a PL/SQL block open (or close) several host cursor variables in a single round trip.

A cursor variable holds a reference to the cursor work area in the PGA instead of addressing it with a static name. Because you address this area by a reference, you gain the flexibility of a variable.

## **Defining REF CURSOR Types**

Define a REF CURSOR type.

```
Define a REF CURSOR type
TYPE ref_type_name IS REF CURSOR [RETURN return_type];
```

Declare a cursor variable of that type.

```
ref_cv ref_type_name;
```

## Example:

```
DECLARE

TYPE DeptCurTyp IS REF CURSOR RETURN

departments%ROWTYPE;

dept_cv DeptCurTyp;
```

ORACLE'

D-4

Copyright © Oracle Corporation, 2001. All rights reserved.

## **Defining REF CURSOR Types**

To define a REF CURSOR, you perform two steps. First, you define a REF CURSOR type, and then you declare cursor variables of that type. You can define REF CURSOR types in any PL/SQL block, subprogram, or package using the following syntax:

```
TYPE ref_type_name IS REF CURSOR [RETURN return_type]; in which:
```

ref\_type\_name is a type specifier used in subsequent declarations of cursor variables return\_type represents a record or a row in a database table

In the following example, you specify a return type that represents a row in the database table DEPARTMENT.

REF CURSOR types can be strong (restrictive) or weak (nonrestrictive). As the next example shows, a strong REF CURSOR type definition specifies a return type, but a weak definition does not:

## DECLARE

```
TYPE EmpCurTyp IS REF CURSOR RETURN employees%ROWTYPE; -- strong
TYPE GenericCurTyp IS REF CURSOR; -- weak
```

## Defining REF CURSOR Types (continued)

Strong REF CURSOR types are less error prone because the PL/SQL compiler lets you associate a strongly typed cursor variable only with type-compatible queries. However, weak REF CURSOR types are more flexible because the compiler lets you associate a weakly typed cursor variable with any query.

## **Declaring Cursor Variables**

After you define a REF CURSOR type, you can declare cursor variables of that type in any PL/SQL block or subprogram. In the following example, you declare the cursor variable DEPT\_CV:

**DECLARE** 

```
TYPE DeptCurTyp IS REF CURSOR RETURN departments%ROWTYPE; dept_cv DeptCurTyp; -- declare cursor variable
```

**Note:** You cannot declare cursor variables in a package. Unlike packaged variables, cursor variables do not have persistent states. Remember, declaring a cursor variable creates a pointer, not an item. Cursor variables cannot be saved in the database; they follow the usual scoping and instantiation rules.

In the RETURN clause of a REF CURSOR type definition, you can use %ROWTYPE to specify a record type that represents a row returned by a strongly (not weakly) typed cursor variable, as follows: DECLARE

```
TYPE TmpCurTyp IS REF CURSOR RETURN employees%ROWTYPE;

tmp_cv TmpCurTyp; -- declare cursor variable

TYPE EmpCurTyp IS REF CURSOR RETURN tmp_cv%ROWTYPE;

emp_cv EmpCurTyp; -- declare cursor variable
```

Likewise, you can use %TYPE to provide the datatype of a record variable, as the following example shows:

**DECLARE** 

```
dept_rec departments%ROWTYPE; -- declare record variable
TYPE DeptCurTyp IS REF CURSOR RETURN dept_rec%TYPE;
dept_cv DeptCurTyp; -- declare cursor variable
```

In the final example, you specify a user-defined RECORD type in the RETURN clause:

DECLARE

```
TYPE EmpRecTyp IS RECORD (
   empno NUMBER(4),
   ename VARCHAR2(10),
   sal   NUMBER(7,2));

TYPE EmpCurTyp IS REF CURSOR RETURN EmpRecTyp;
emp_cv EmpCurTyp; -- declare cursor variable
```

## **Cursor Variables As Parameters**

You can declare cursor variables as the formal parameters of functions and procedures. In the following example, you define the REF CURSOR type EmpCurTyp, and then declare a cursor variable of that type as the formal parameter of a procedure:

**DECLARE** 

```
TYPE EmpCurTyp IS REF CURSOR RETURN emp%ROWTYPE;
PROCEDURE open_emp_cv (emp_cv IN OUT EmpCurTyp) IS ...
```

# Using the OPEN-FOR, FETCH, and CLOSE Statements

- The OPEN-FOR statement associates a cursor variable with a multirow query, executes the query, identifies the result set, and positions the cursor to point to the first row of the result set.
- The FETCH statement returns a row from the result set of a multirow query, assigns the values of select-list items to corresponding variables or fields in the INTO clause, increments the count kept by %ROWCOUNT, and advances the cursor to the next row.
- The CLOSE statement disables a cursor variable.

ORACLE

D-6

Copyright © Oracle Corporation, 2001. All rights reserved.

## Using the OPEN-FOR, FETCH, and CLOSE Statements

You use three statements to process a dynamic multirow query: OPEN-FOR, FETCH, and CLOSE. First, you OPEN a cursor variable FOR a multirow query. Then, you FETCH rows from the result set one at a time. When all the rows are processed, you CLOSE the cursor variable.

## **Opening the Cursor Variable**

The OPEN-FOR statement associates a cursor variable with a multirow query, executes the query, identifies the result set, positions the cursor to point to the first row of the results set, then sets the rows-processed count kept by %ROWCOUNT to zero. Unlike the static form of OPEN-FOR, the dynamic form has an optional USING clause. At run time, bind arguments in the USING clause replace corresponding placeholders in the dynamic SELECT statement. The syntax is:

```
OPEN {cursor_variable | :host_cursor_variable} FOR dynamic_string
  [USING bind argument[, bind argument]...];
```

where CURSOR\_VARIABLE is a weakly typed cursor variable (one without a return type), HOST\_CURSOR\_VARIABLE is a cursor variable declared in a PL/SQL host environment such as an OCI program, and dynamic\_string is a string expression that represents a multirow query.

## Using the OPEN-FOR, FETCH, and CLOSE Statements (continued)

In the following example, the syntax declares a cursor variable, and then associates it with a dynamic SELECT statement that returns rows from the EMPLOYEES table:

```
DECLARE
  TYPE EmpCurTyp IS REF CURSOR; -- define weak REF CURSOR type
  emp_cv   EmpCurTyp; -- declare cursor variable
  my_ename   VARCHAR2(15);
  my_sal    NUMBER := 1000;

BEGIN
  OPEN emp_cv FOR -- open cursor variable
    'SELECT last_name, salary FROM employees WHERE salary > :s'
    USING my_sal;
    ...
END;
```

Any bind arguments in the query are evaluated only when the cursor variable is opened. Thus, to fetch rows from the cursor using different bind values, you must reopen the cursor variable with the bind arguments set to their new values.

## **Fetching from the Cursor Variable**

The FETCH statement returns a row from the result set of a multirow query, assigns the values of select-list items to corresponding variables or fields in the INTO clause, increments the count kept by %ROWCOUNT, and advances the cursor to the next row. Use the following syntax:

```
FETCH {cursor_variable | :host_cursor_variable}
INTO {define_variable[, define_variable]... | record};
```

Continuing the example, fetch rows from cursor variable EMP\_CV into define variables MY\_ENAME and MY\_SAL:

```
LOOP

FETCH emp_cv INTO my_ename, my_sal; -- fetch next row

EXIT WHEN emp_cv%NOTFOUND; -- exit loop when last row is fetched

-- process row

END LOOP;
```

For each column value returned by the query associated with the cursor variable, there must be a corresponding, type-compatible variable or field in the INTO clause. You can use a different INTO clause on separate fetches with the same cursor variable. Each fetch retrieves another row from the same result set. If you try to fetch from a closed or never-opened cursor variable, PL/SQL raises the predefined exception INVALID\_CURSOR.

#### **Closing the Cursor Variable**

INVALID\_CURSOR.

The CLOSE statement disables a cursor variable. After that, the associated result set is undefined. Use the following syntax:

```
CLOSE {cursor_variable | :host_cursor_variable};

In this example, when the last row is processed, close cursor variable EMP_CV:

LOOP

FETCH emp_cv INTO my_ename, my_sal;

EXIT WHEN emp_cv%NOTFOUND;

-- process row

END LOOP;

CLOSE emp_cv; -- close cursor variable

If you try to close an already-closed or never-opened cursor variable, PL/SQL raises
```

## An Example of Fetching

```
DECLARE
   TYPE EmpCurTyp IS REF CURSOR;
   emp_cv
            EmpCurTyp;
   emp rec
            employees%ROWTYPE;
   sql stmt VARCHAR2(200);
  my_job
            VARCHAR2(10) := 'ST_CLERK';
BEGIN
   sql_stmt := 'SELECT * FROM employees
                WHERE job id = :j';
   OPEN emp_cv FOR sql_stmt USING my_job;
   LOOP
      FETCH emp_cv INTO emp_rec;
      EXIT WHEN emp_cv%NOTFOUND;
      -- process record
  END LOOP;
   CLOSE emp_cv;
END;
```

ORACLE"

D-8

Copyright © Oracle Corporation, 2001. All rights reserved.

## An Example of Fetching

The example in the preceding slide shows that you can fetch rows from the result set of a dynamic multirow query into a record. First you must define a REF CURSOR type, EmpCurTyp. Next you define a cursor variable emp\_cv, of the type EmpcurTyp. In the executable section of the PL/SQL block, the OPEN-FOR statement associates the cursor variable EMP\_CV with the multirow query, sql\_stmt. The FETCH statement returns a row from the result set of a multirow query and assigns the values of select-list items to EMP\_REC in the INTO clause. When the last row is processed, close the cursor variable EMP\_CV.

# Index

# **A**

actual parameter 2-6

anonymous blocks 1-7

application trigger 9-3

aUTHID CURRENT\_USE 4-5

#### В

BEFORE statement trigger 9-14

BEGIN 1-7

benefits 2-26

BFILE 8-12

BFILENAME 8-12

binding 7-5

#### С

CALL statement 10-7

CLOSE\_CONNECTION 7-31

CREATE PROCEDURE 2-5

CREATE ANY DIRECTORY 8-13

#### D

database trigger 9-3, 10-11

DBA\_JOB 7-19

DBA\_JOBS\_RUNNING 7-19

DBMS\_DDL 7-12

DBMS\_JOB 7-13

DBMS\_JOB.BROKEN 7-18

DBMS\_JOB.REMOVE 7-18

DBMS\_JOB.RUN 7-18

DBMS\_LOB 7-21, 8-12

data dictionary view 4-9, 4-11

data type 3-4

DBMS\_OUTPUT 4-16

DBMS\_SQL 7-6

DECLARE 1-7

definer's-rights 4-4

DEPTREE 11-8

DIRECTORY 8-10

DROP PROCEDURE 2-25

dynamic SQL 7-4

| E                         |  |  |  |  |
|---------------------------|--|--|--|--|
| EMPTY_BLOB 8-24           |  |  |  |  |
| EMPTY_CLOB 8-24           |  |  |  |  |
| END 1-7                   |  |  |  |  |
| environments 1-13         |  |  |  |  |
| EXCEPTION 1-7, 2-21       |  |  |  |  |
| EXECUTE 4-3, 7-11         |  |  |  |  |
| external large object 8-8 |  |  |  |  |
| F                         |  |  |  |  |
| fetch 7-5                 |  |  |  |  |
| FILE_LOCATOR 8-16         |  |  |  |  |
| file_type 7-27            |  |  |  |  |
| formal parameter 2-6      |  |  |  |  |
| forward declaration 6-8   |  |  |  |  |
| function 3-3, 8-12        |  |  |  |  |
| н                         |  |  |  |  |
| host variable 2-14        |  |  |  |  |
| I                         |  |  |  |  |
| IDEPTREE 11-8             |  |  |  |  |
| IMMEDIATE 7-11            |  |  |  |  |
| INSTEAD OF 9-22           |  |  |  |  |
| INSTEAD OF 9-7            |  |  |  |  |
| internal 8-6              |  |  |  |  |
| invoke a procedure 2-9    |  |  |  |  |
| IS_OPEN 7-26              |  |  |  |  |
| L                         |  |  |  |  |
| LOB 8-3, 8-5, 8-32        |  |  |  |  |
| LOB locator 8-5           |  |  |  |  |
| local dependencies 11-5   |  |  |  |  |
| locator 8-12              |  |  |  |  |
| LONG 8-4                  |  |  |  |  |
| LONG-to-LOB 8-17          |  |  |  |  |
| M                         |  |  |  |  |
| migration 8-17            |  |  |  |  |
| modularization 1-6        |  |  |  |  |
| modules 1-6               |  |  |  |  |
| mutating table 10-8       |  |  |  |  |
| N                         |  |  |  |  |

NEW 9-19

## 0 object privilege 4-3 OCI 8-10 OLD 9-19 one-time-only procedure 6-10 OPEN\_CONNECTION 7-31 Oracle Internet Platform 1-4 overload 6-3 OLD and NEW qualifiers 9-19 package 4-16, 5-3, 7-22, 8-9, 8-19 package body 5-11 package specification 5-8 parameter mode 2-8, 3-8 Parsing 7-5 persistent state 6-14 PL/SQL block 2-4 PL/SQL construct 1-5 PROCEDURE 2-5, 2-25 procedures and functions within the 7-23 purity level 6-11 R recompile a PL/SQL object 11-22 remote dependencies 11-12 row trigger 9-18 READ 8-12 REPLACE 2-4 REQUEST 7-29 REQUEST\_PIECES 7-29 RETURN 3-4 row trigger 9-9 schedule batch job 7-13 security mechanism 8-9 SESSION\_MAX\_OPEN\_FILE 8-13 SHOW ERROR 4-11

```
signature 11-13
SQL*Plus 1-4
statement trigger 9-9, 9-14
SUBMIT 7-15
submit PL/SQL program 7-13
subprogram 1-6
system event 10-3
system privileges 4-3
temporary 8-32
time stamp 11-13, 11-20
TO_BLOB 8-18
TO_CLOB 8-18
trigger action 9-10
trigger name 9-13
trigger timing 9-6
trigger type 9-6
triggering event 9-8
U
user-defined PL/SQL function 3-13
USER_DEPENDENCIES 11-7
USER_ERRORS 4-11
USER_JOBS 7-19
USER_OBJECTS 4-7
USER_SOURCE 4-9
USER_TRIGGER 10-28
UTL_FILE 7-21
UTL_FILE_DIR 7-22
UTL_HTTP 7-29
```

UTL\_TCP 7-31